# **GC Wizard will always be free for everybody B** GNU Public Licence 3.0 ← **- Eine Einführung - CC BY-NC-SA 4.0**

#### **Who am I?**

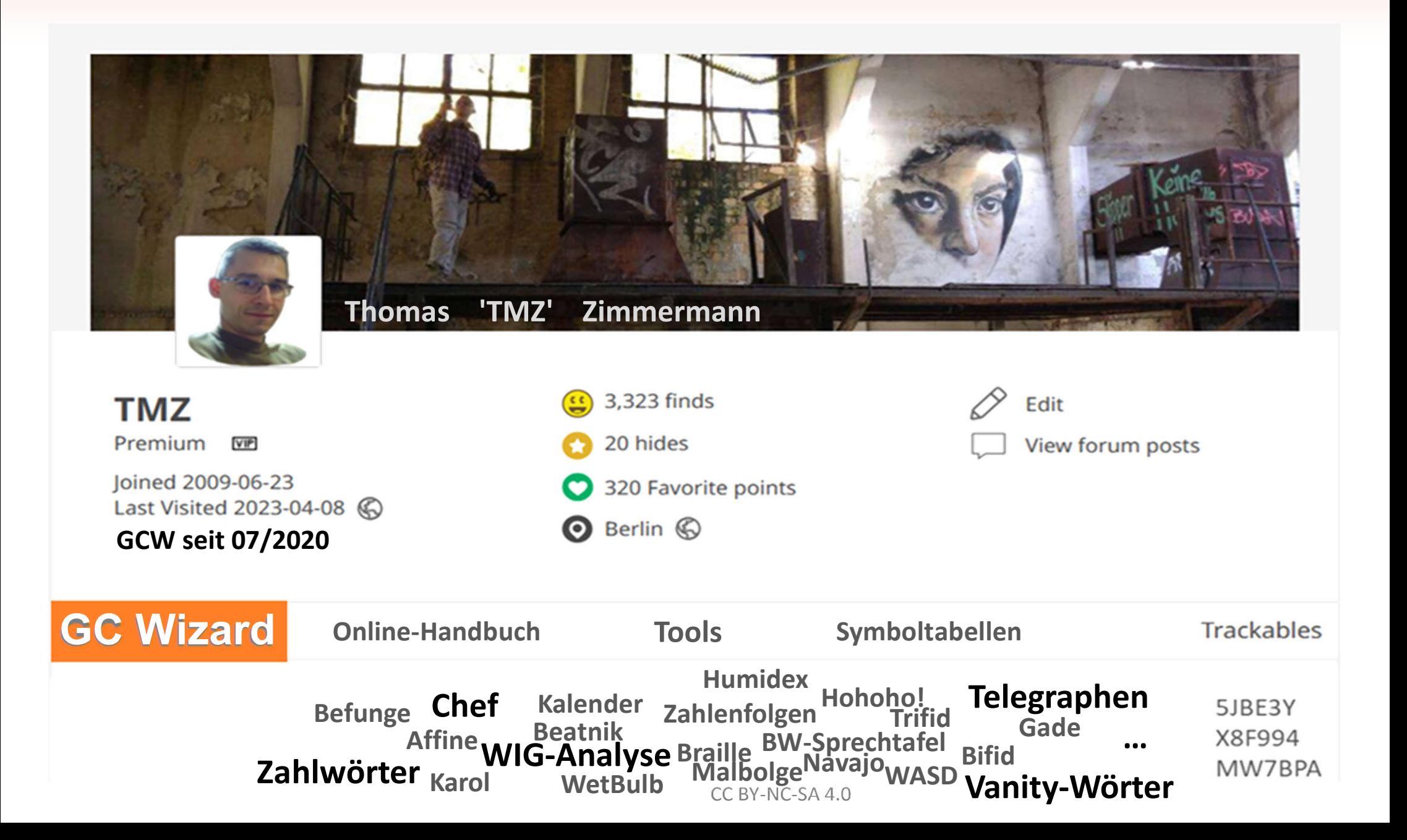

### **Workshop**

- **Teil I Allgemeines**  $rac{N}{4N}$
- **Teil II Was kann der GC Wizard?**  $\frac{N}{Z}$
- **Teil III Ausblick**  $\frac{\sum\limits_{i=1}^{N}x_{i}}{\sum\limits_{i=1}^{N}x_{i}}$

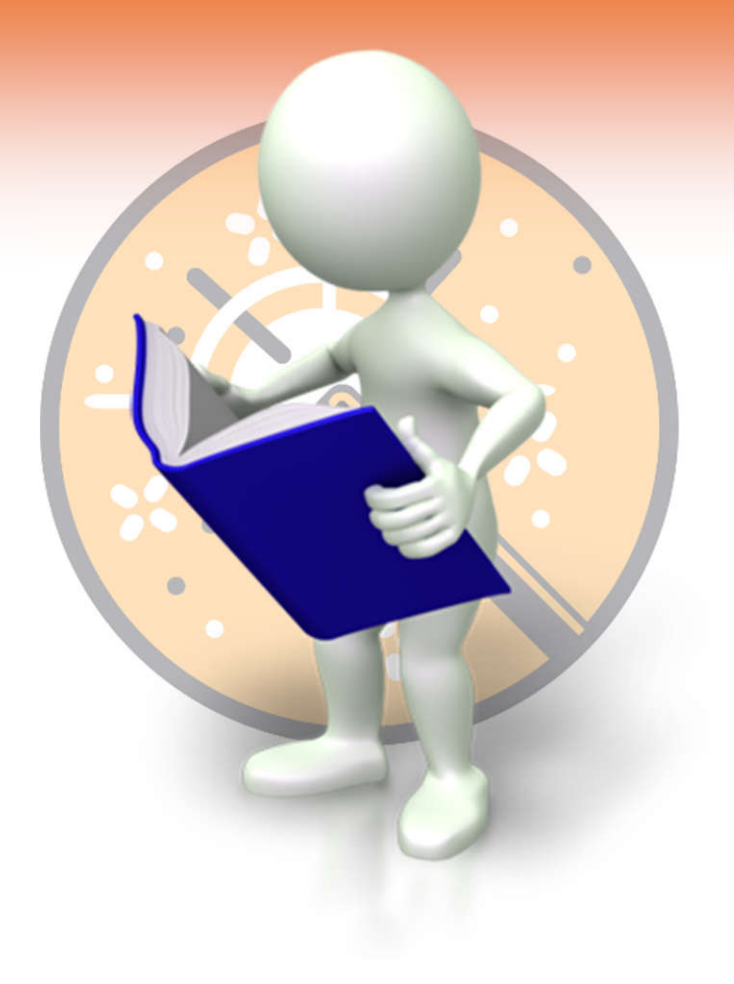

**Teil IV Praxisbeispiele – für zu Hause**  $\frac{N}{2N}$ 

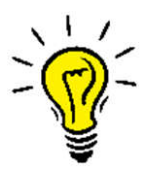

- Achtung Spoiler!
- Kein Mystery-Workshop

## **Teil I Allgemeines**

- **Wer sind die Köpfe hinter GC Wizard?**   $\left(\frac{N}{N}\right)$
- **O-Töne – GeoGedöns mit S-Man42**  $\frac{N}{2}$
- **Wo ist der GC Wizard zu Hause?**  $(\frac{N}{2})$
- **Wo kommt er her – wo geht es hin?**  $\left(\frac{2}{3}\right)$
- **Wo geht es nicht hin?** X
- **Wie kann ich helfen?**  $\left(\frac{N}{2}\right)$
- **Was kann der GC Wizard nicht?** $(\% )$

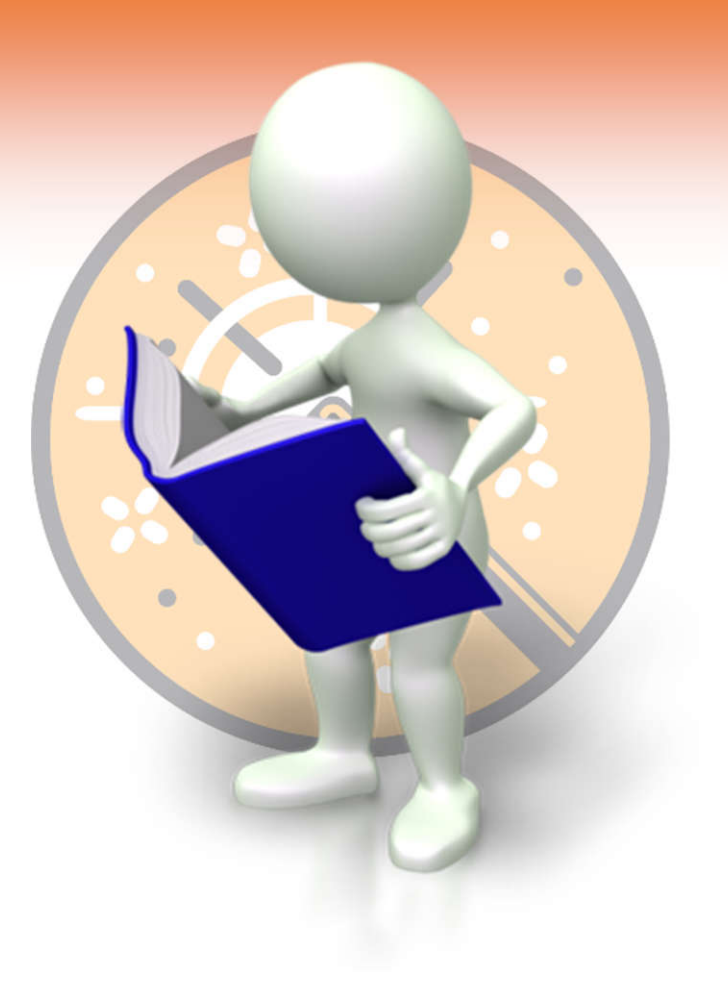

#### **Wer sind die Köpfe hinter GC Wizard?**

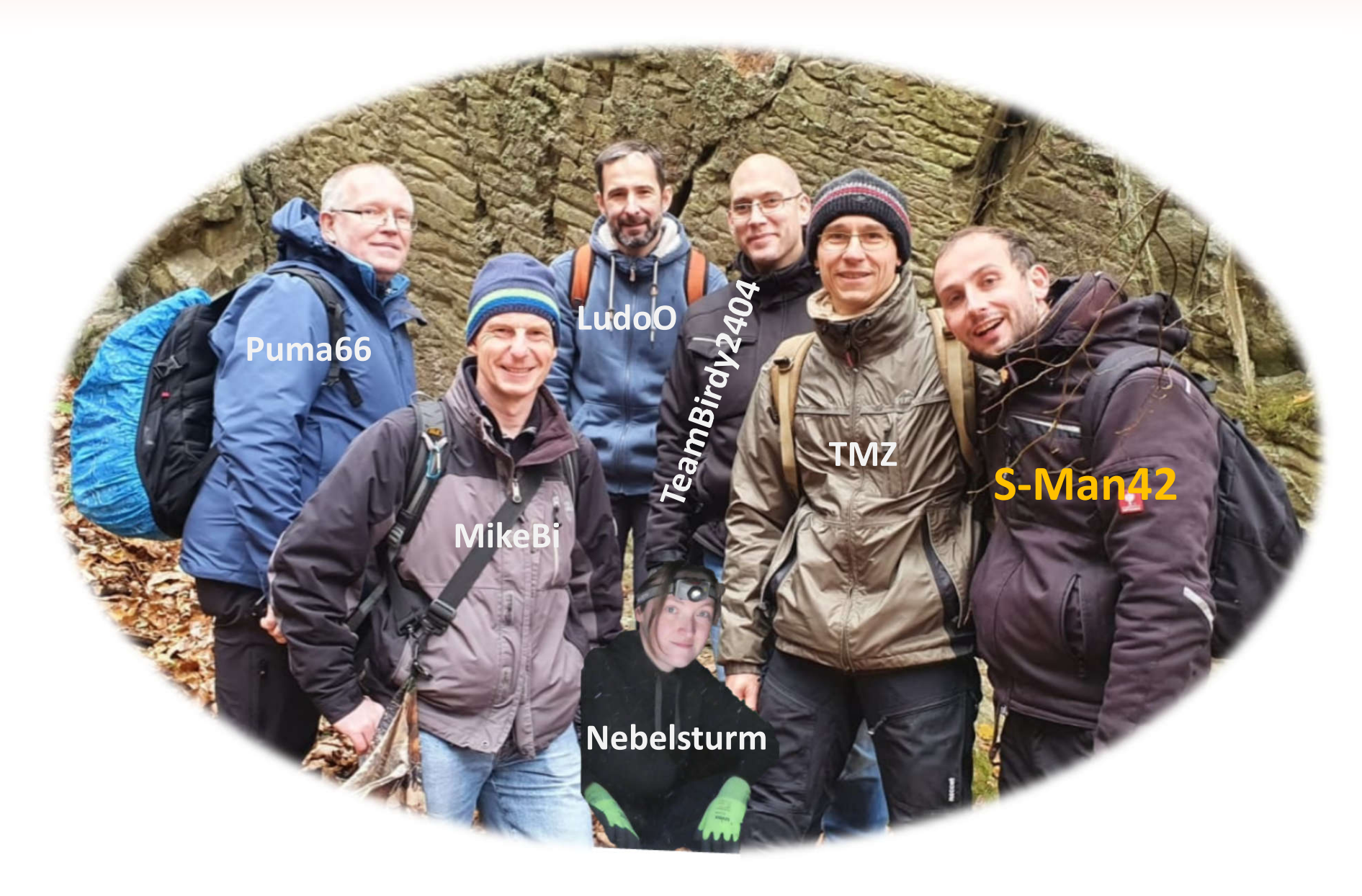

#### $CC$  BY-NC-SA 4.0

### **O-Töne – GeoGedöns mit S-Man42**

#### **GeoGedöns 105 - Vom GCC zum Geocaching Wizard**

- 20. Dezember 2019
- https://www.geogedoens.de/116-vom-gcc-zum-geocaching-wizard
- Kurzlink: https://t1p.de/gd116

#### **GeoGedöns 125 – GC Wizard Teil 2**

- 20. Dezember 2022
- https://www.geogedoens.de/136-gcwizard-teil-2
- Kurzlink: https://t1p.de/gd136

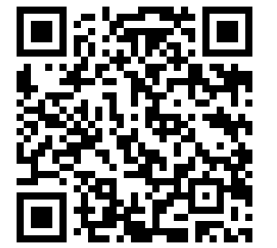

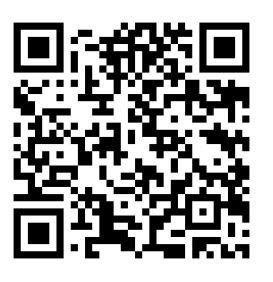

#### **Wo ist der GC Wizard zu Hause?**

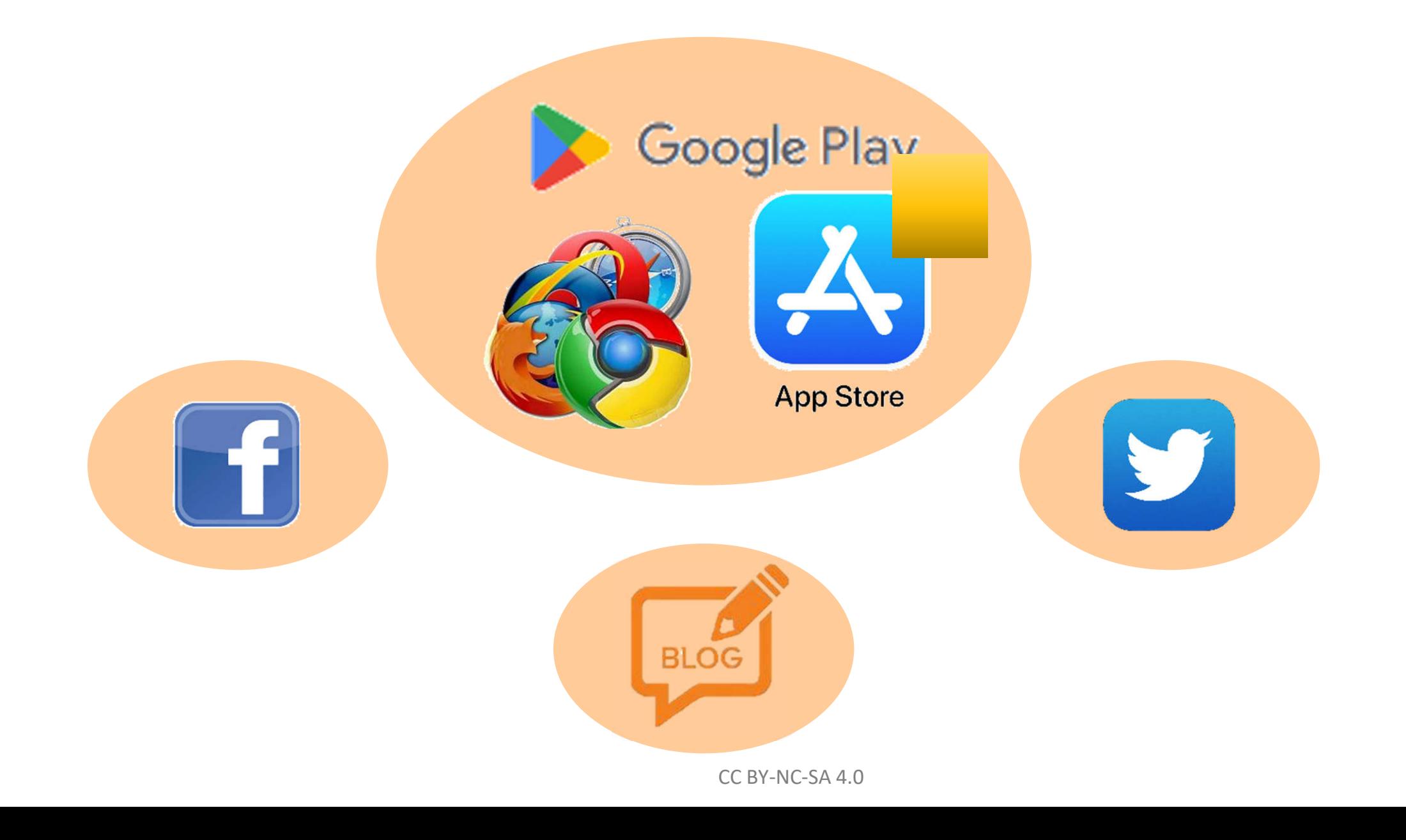

### **Wege zur Welt des GC Wizard**

- https://gcwizard.net/#/  $\left( \frac{1}{2} \right)$
- https://blog.gcwizard.net/manual/de/  $\times$
- https://blog.gcwizard.net/de/ X
- https://www.facebook.com/geocache.wizard  $(\times)$
- https://fosstodon.org/@gcwizard  $(\times)$
- https://twitter.com/gc\_wizard X
- https://crowdin.com/project/gc-wizard 36
- https://www.youtube.com/@gcwizard5032  $(\%)$

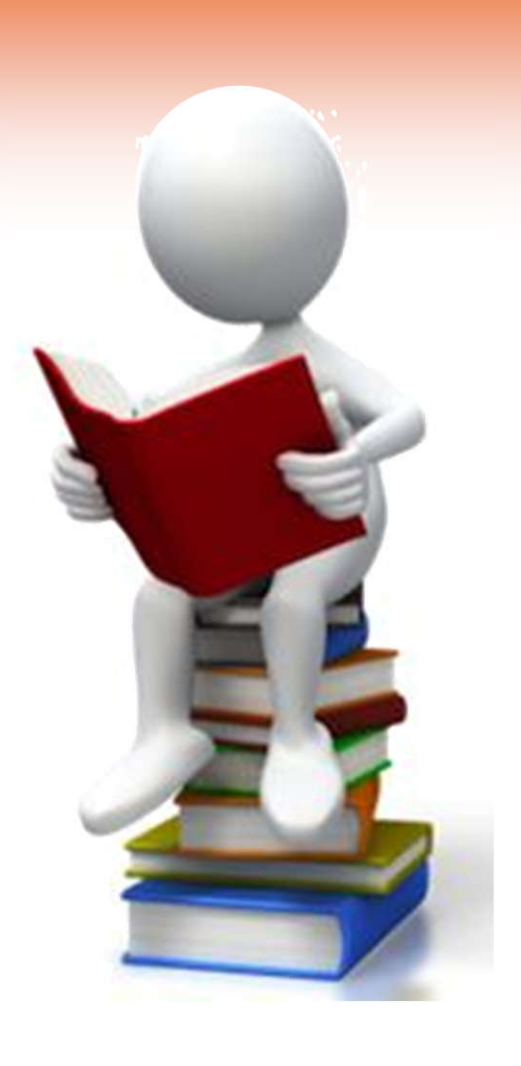

Geocaching.com > TeamBirdy2404 >  $\bigcirc$  Solved with GC Wizard  $\times$ CC BY-NC-SA 4.0

### **Wo kommt er her – wo geht er hin?**

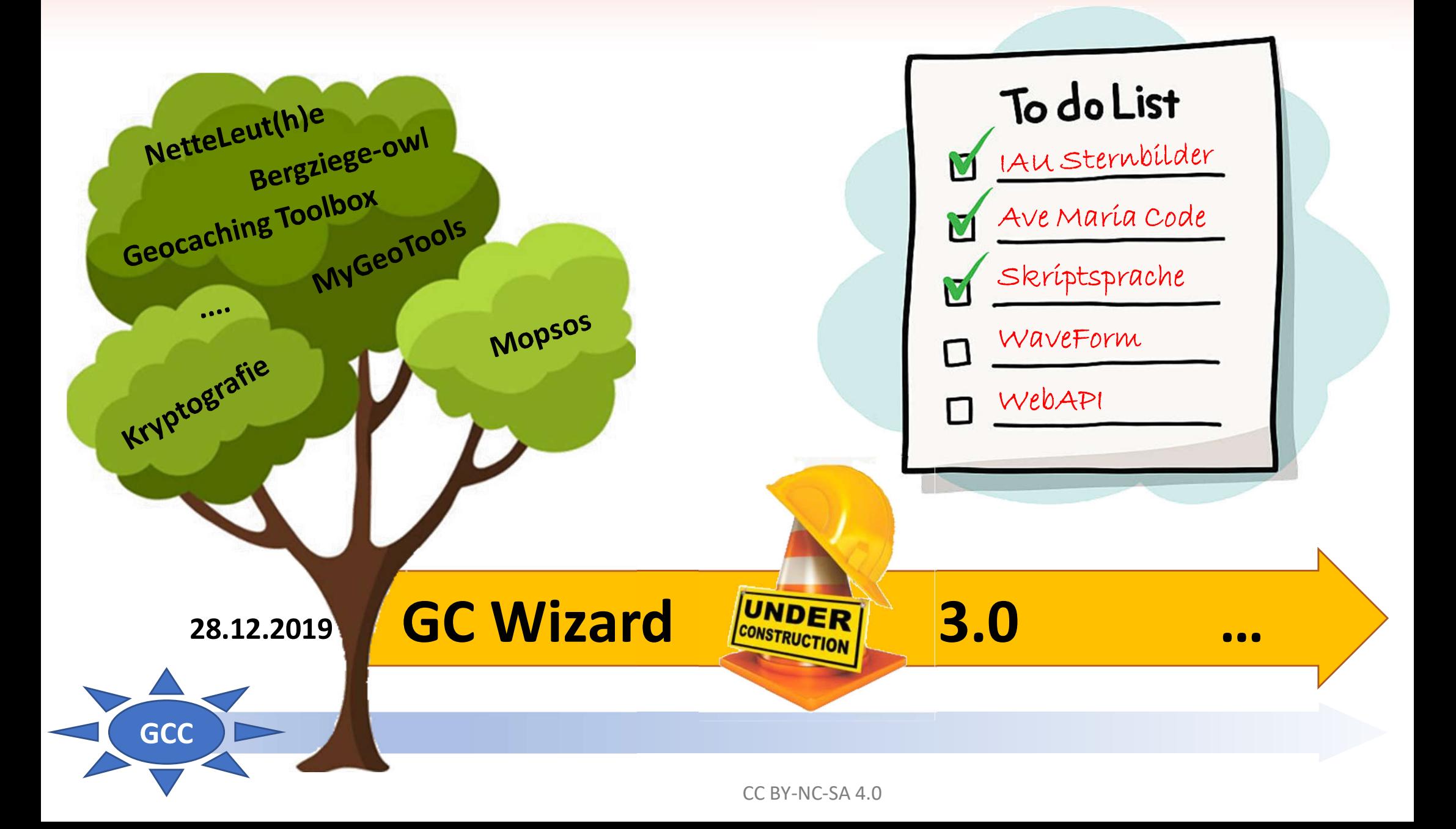

## **Wo geht es (nicht) hin?**

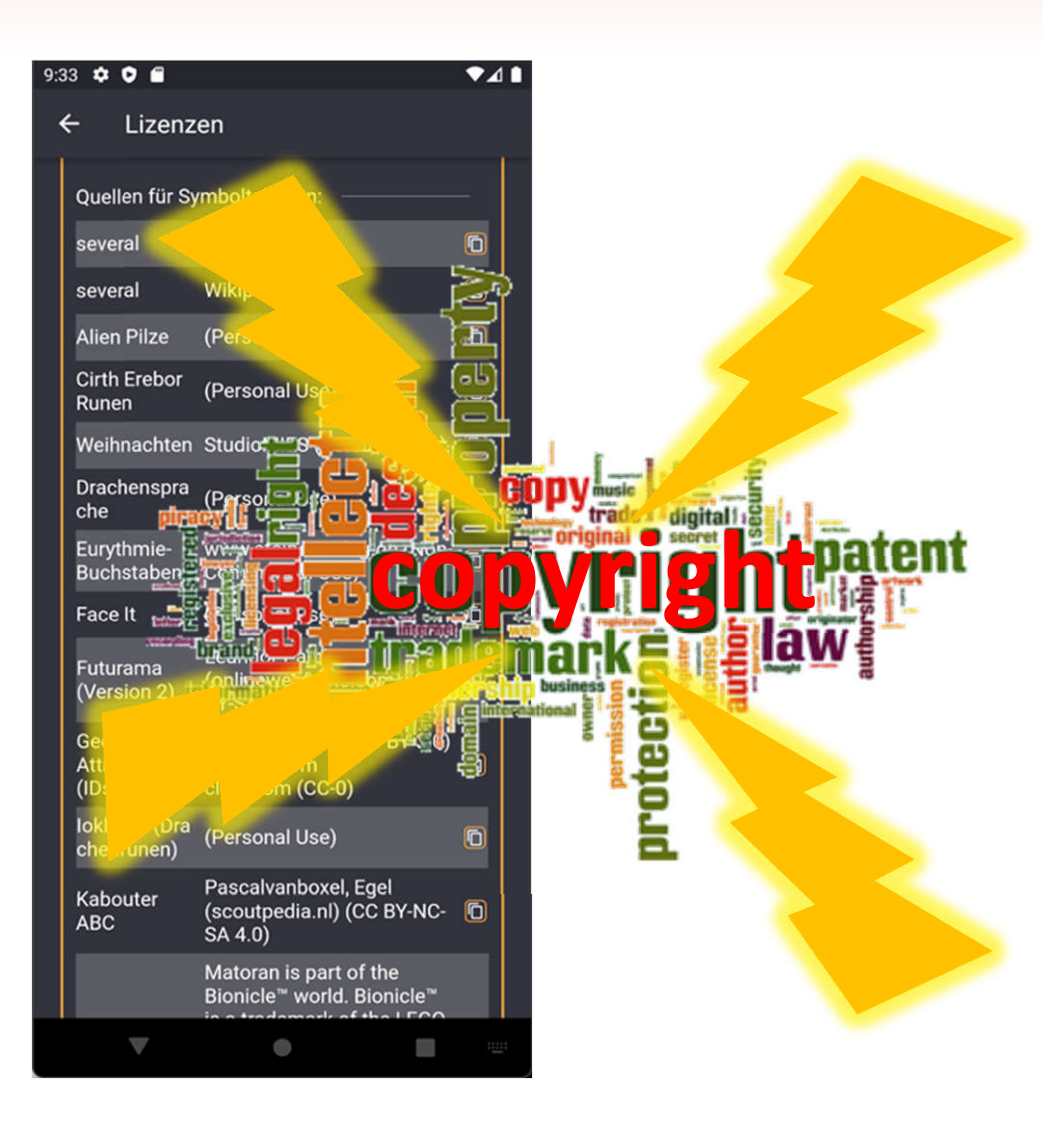

# **Now accepting III** what3words

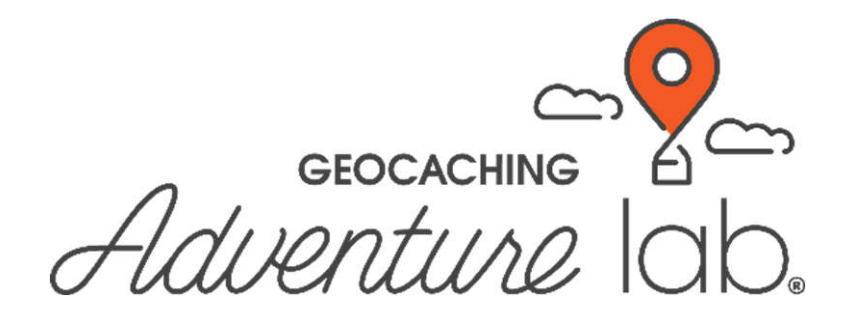

### **Wie kann ich helfen?**

- $\frac{\sum_{i=1}^{n}x_i}{\sum_{i=1}^{n}x_i}$ Symboltabellen
- $rac{8}{4}$ Anregungen
- Übersetzen
- Programmieren
- **Werbung**
- **Videos/Tutorials** $\frac{\sum_{i=1}^{n} |X_i|}{\sqrt{N}}$

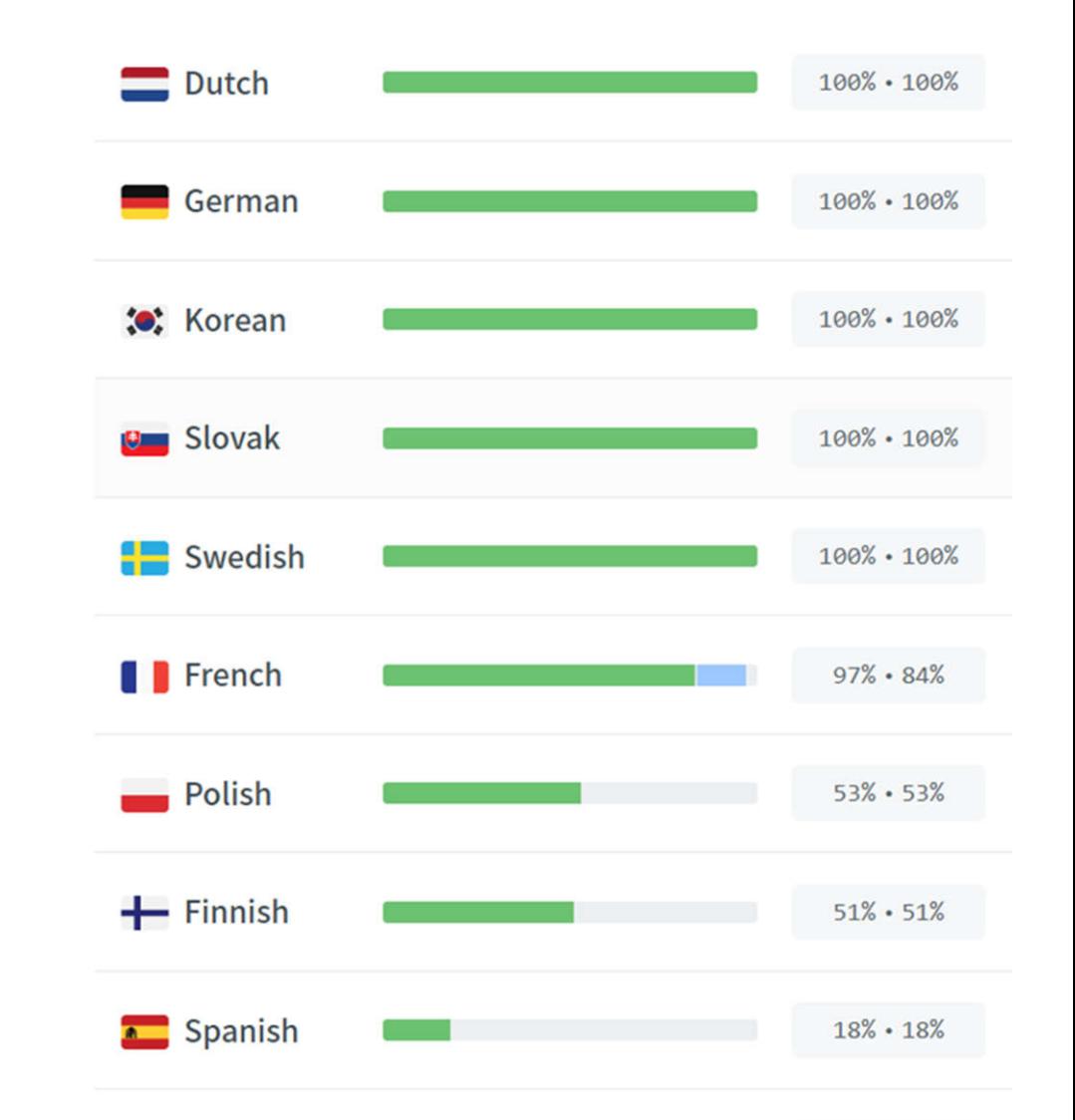

#### Was kann der GC Wizard nicht?

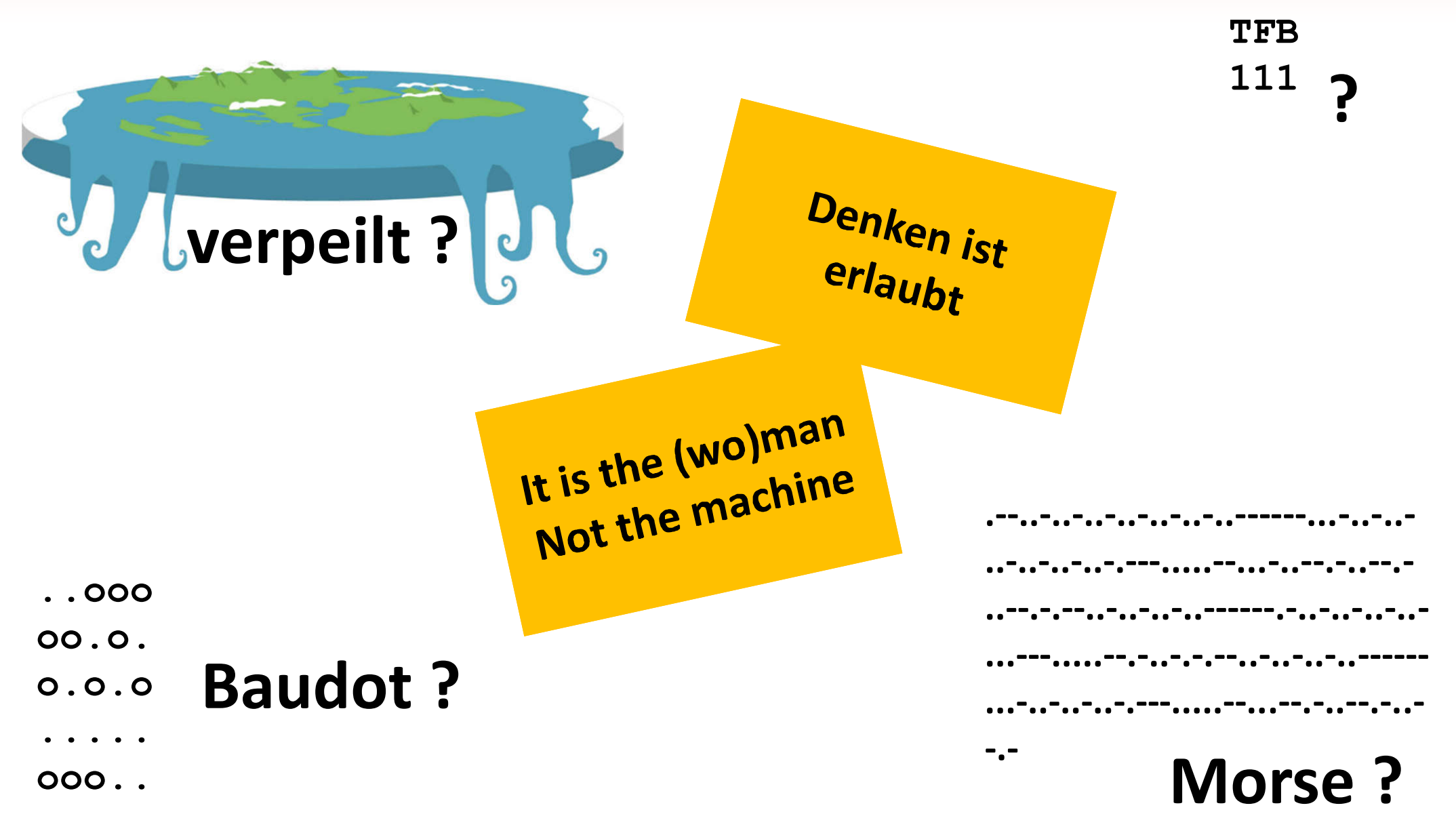

### **Teil II Was kann GC Wizard?**

- **Online Handbuch**  $\frac{N}{2}$
- **Die Oberfläche**  $\gg$
- **Einstellungen**  $\left(\frac{N}{2}\right)$
- **Besonderheiten**  $\rightarrow$

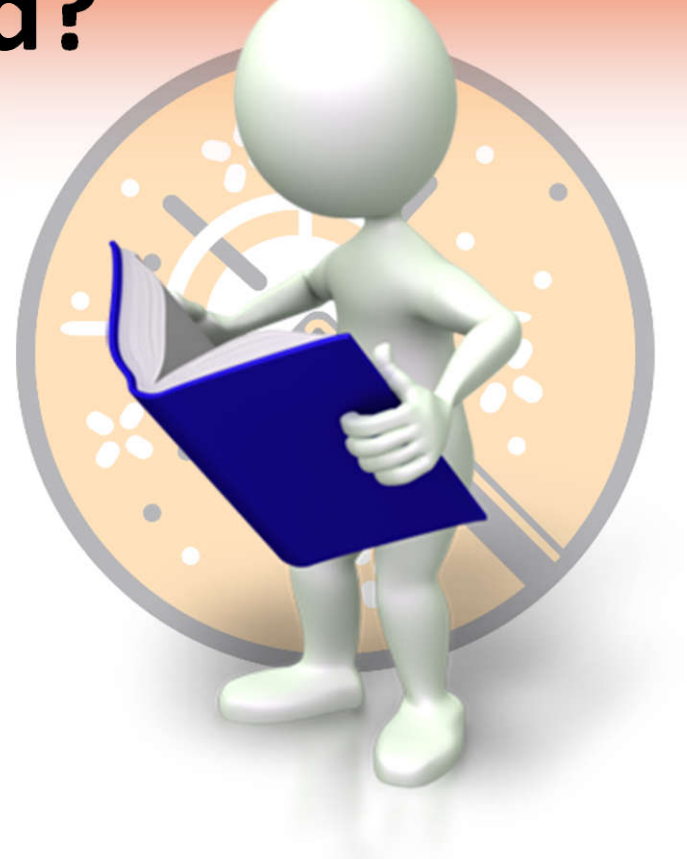

- **Ein kleiner Blick in's Gelände – aber nur ein Ausschnitt …**  $\frac{\sum\limits_{i=1}^{n}a_{i}}{n}$ 
	- **~ 340 Tools mit Unterfunktionen**
	- **~ 270 Symboltabellen**
	- **~ 20 Koordinatenformate**

#### **Online Handbuch**

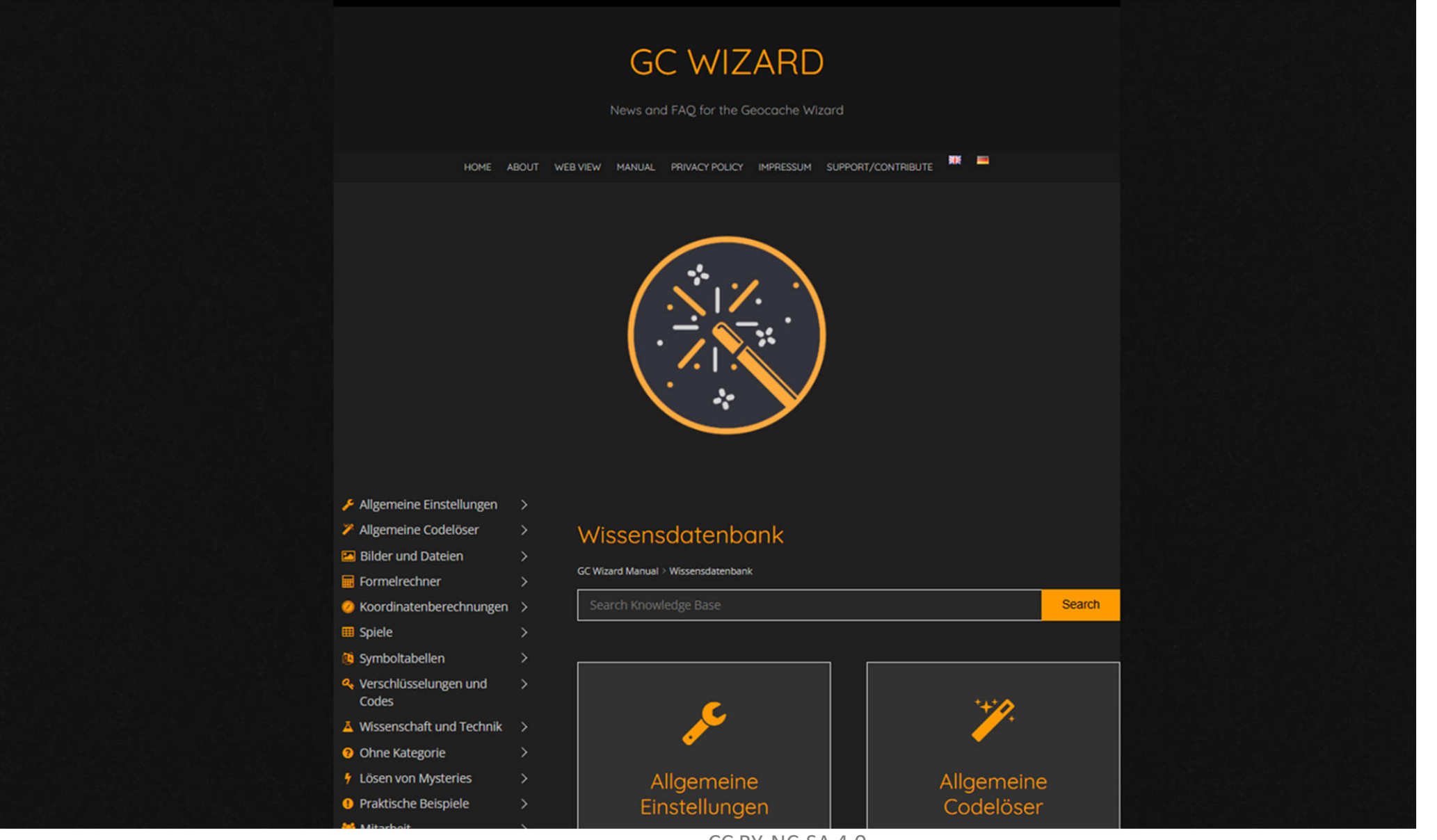

CC BY-NC-SA 4.0

#### **Die Oberfläche**

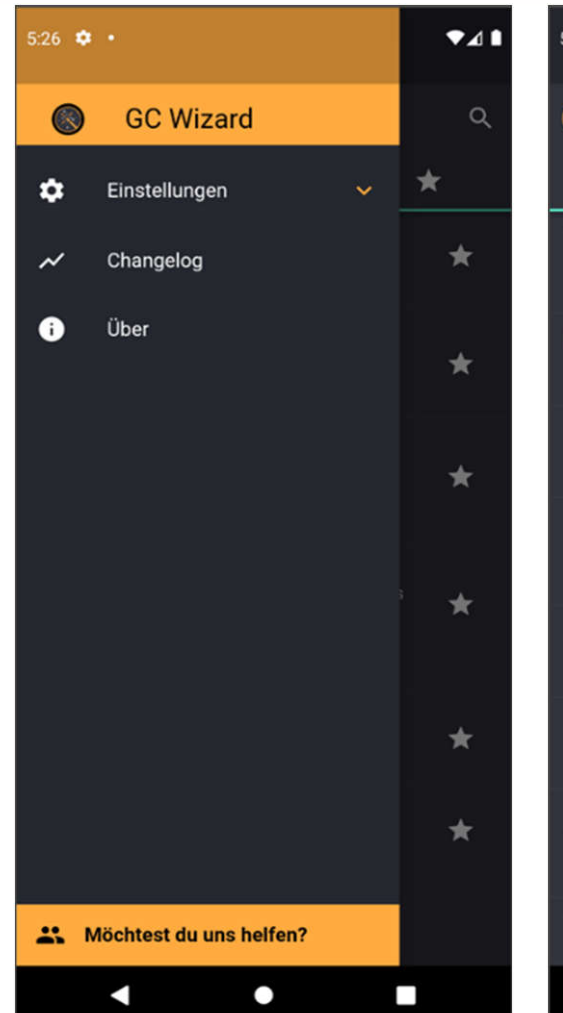

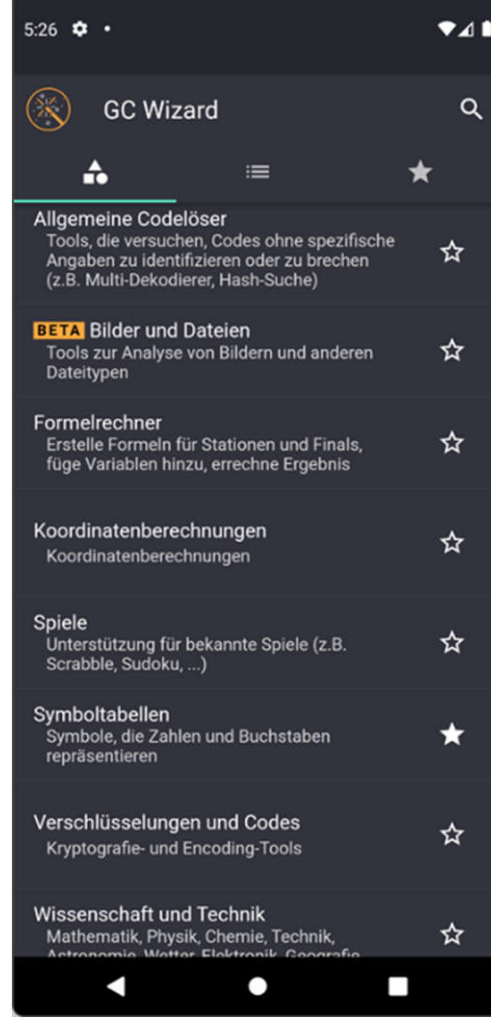

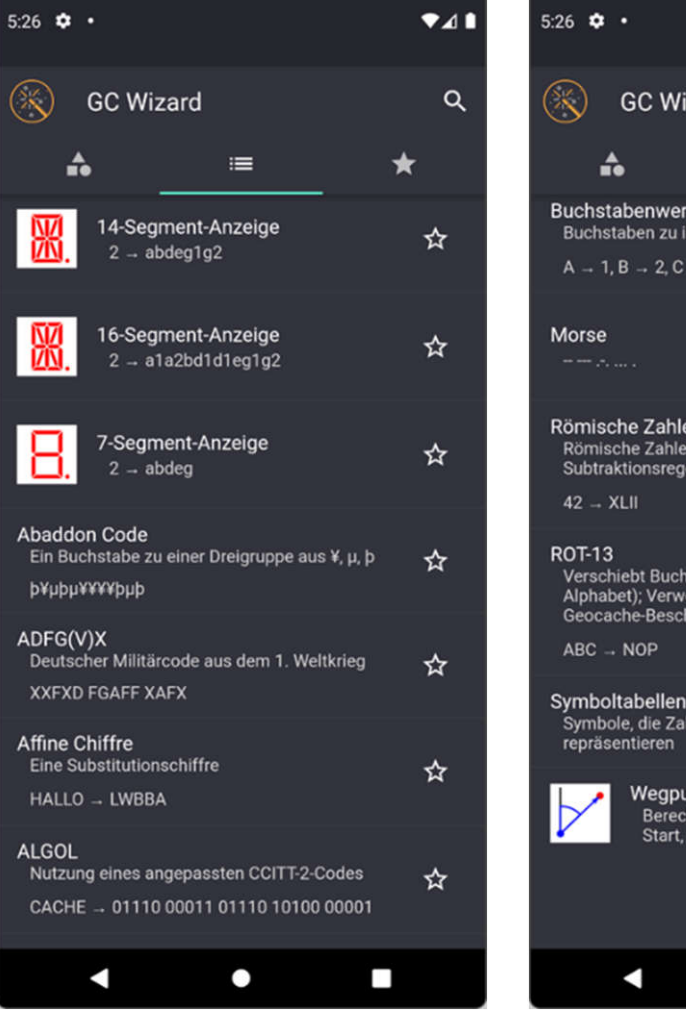

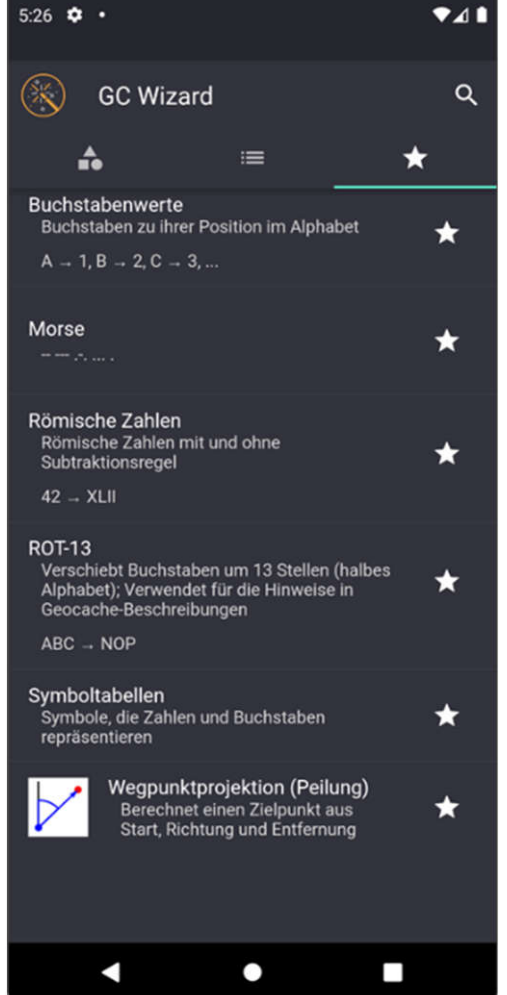

#### **Die Einstellungen**

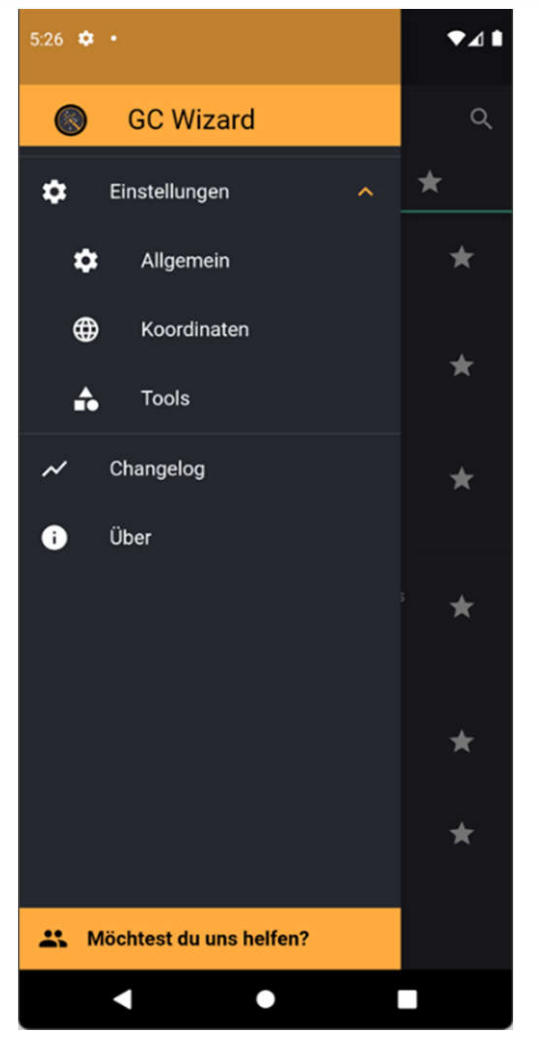

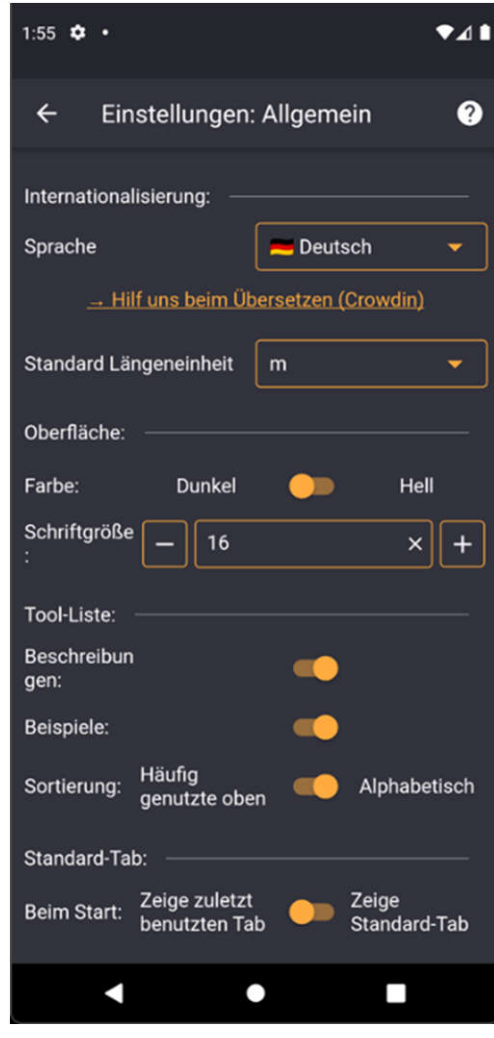

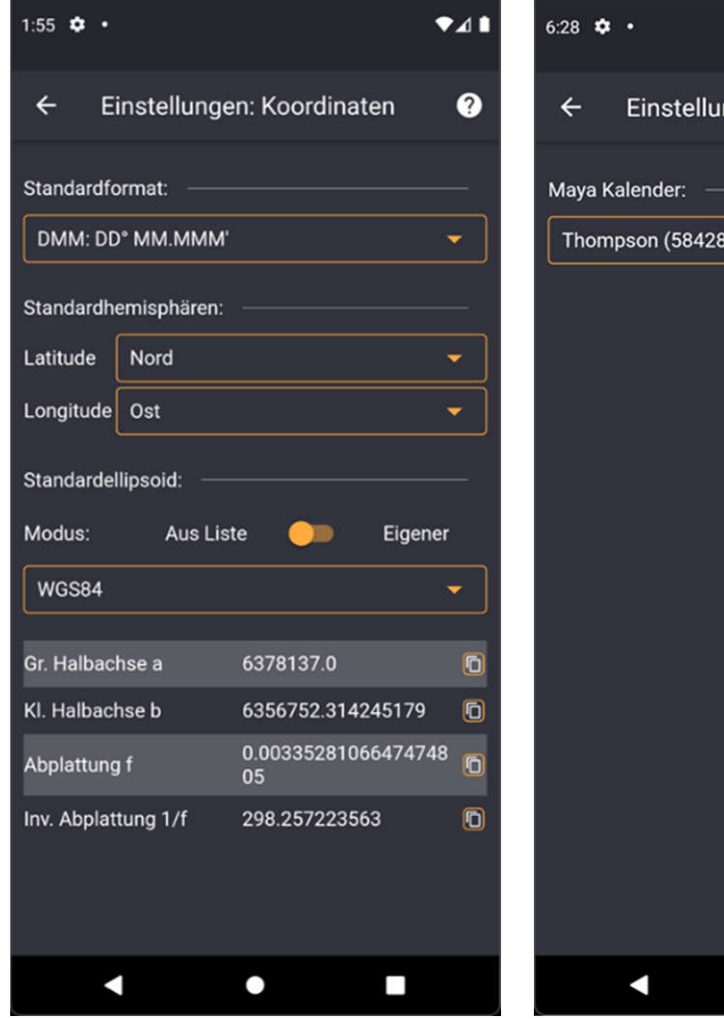

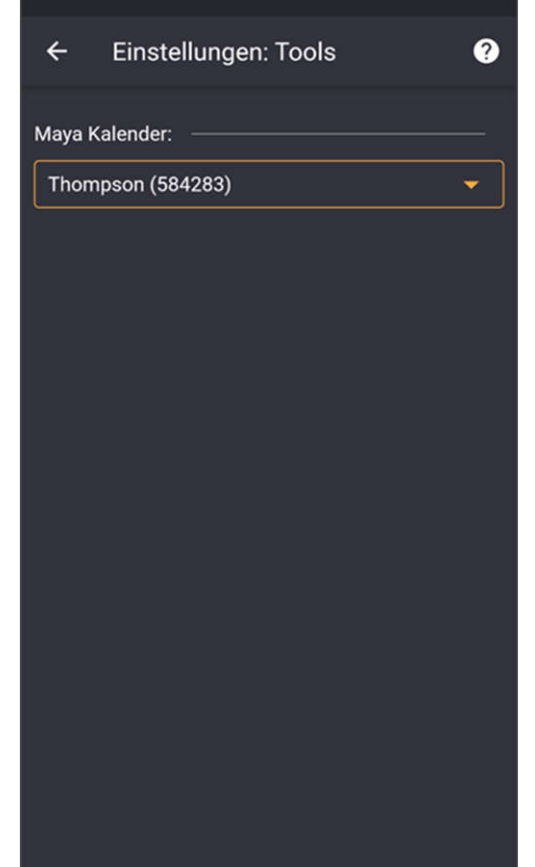

 $\bullet$ 

П

 $741$ 

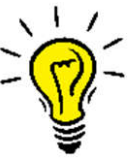

• Häufig genutzte • Favoriten als Startseite

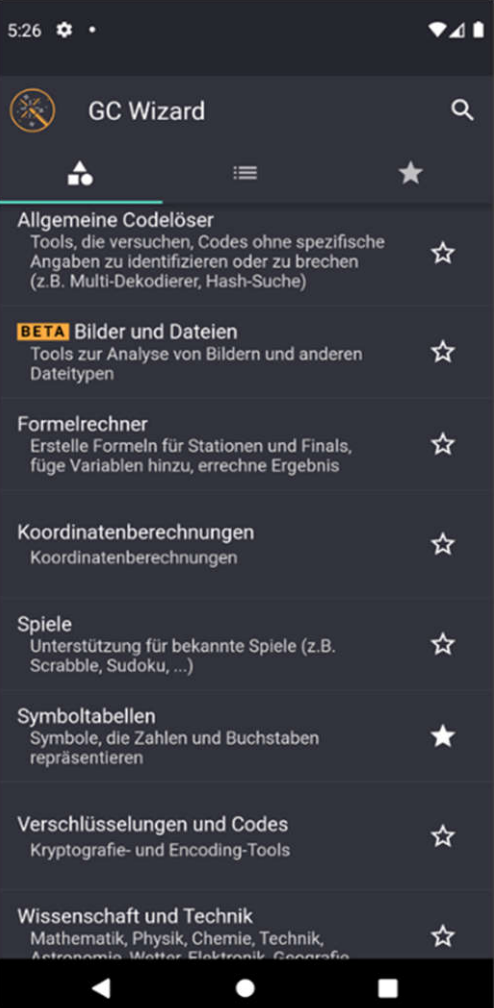

- Schlagwortsuche  $\frac{N}{2N}$
- Zwischenablage X
- Online-Hilfe X inkl. Nina's Schmierblo(g)ck
- Grafische Eingaben  $\frac{N}{2}$
- GenauigkeitX

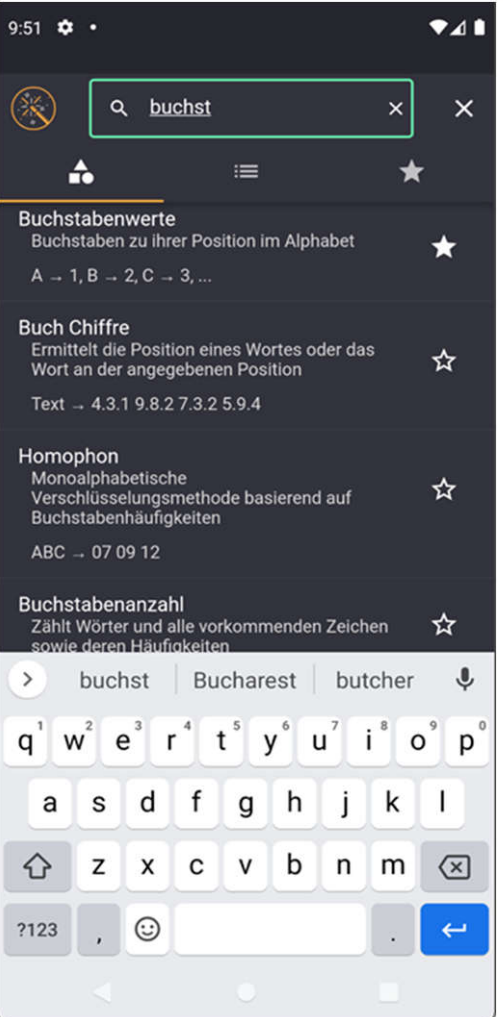

#### **Schlagwortsuche**

• Deutsch, Englisch

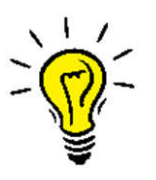

• Anregungen für Suchwörter sind immer willkommen

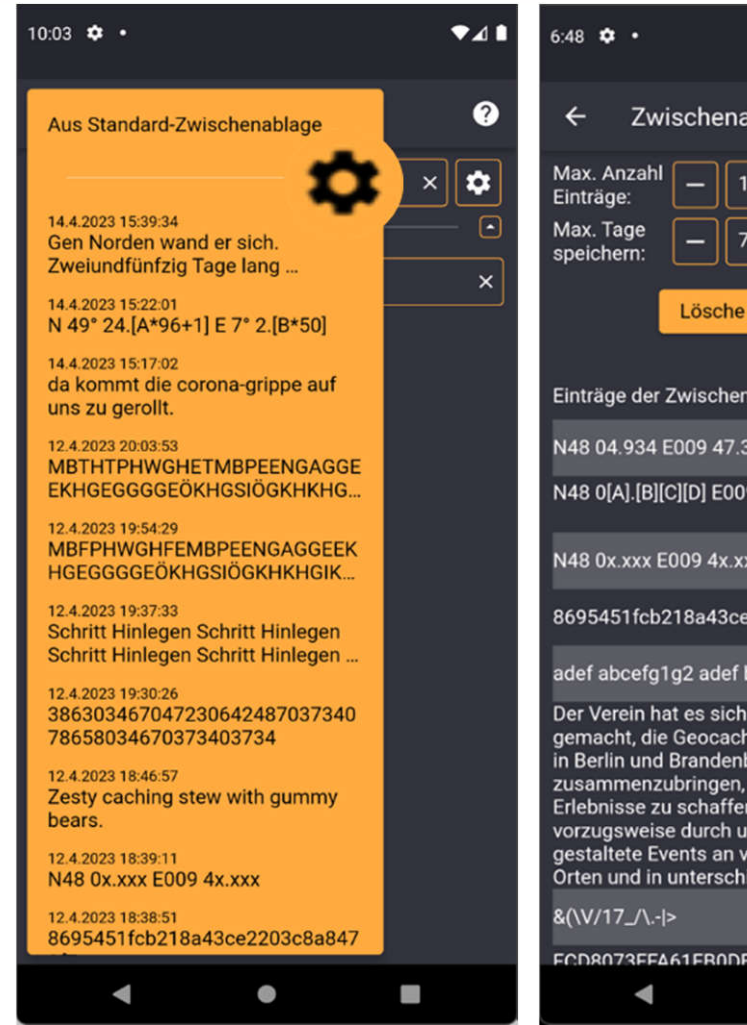

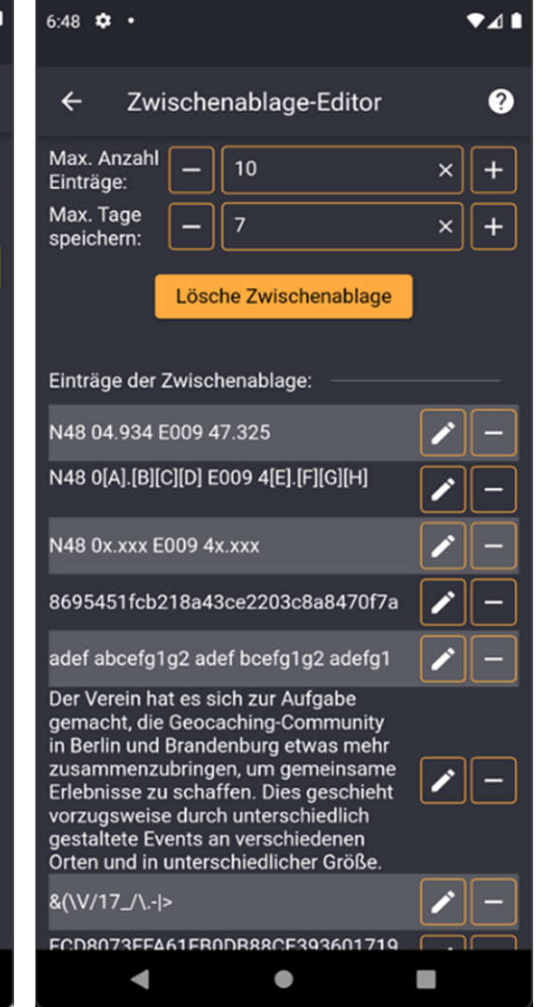

#### **Zwischenablage**

- GC Wizard hat eine eigene Zwischenablage
	- Beliebig viele Einträge
	- Einträge sind editierbar
	- Einträge können gelöscht werden
- Aufruf in Eingabefeldern

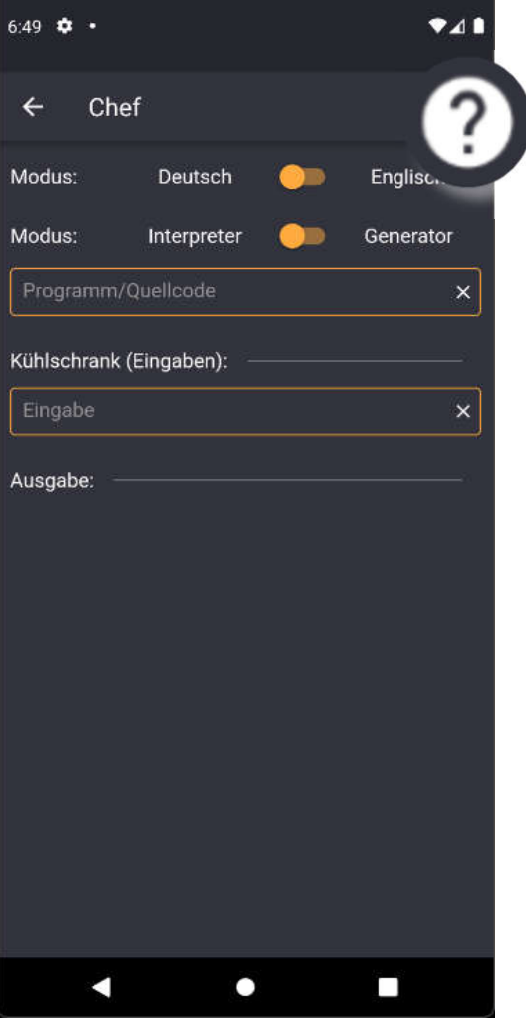

#### **Online-Hilfe**

- Für jedes Tool gibt es eine Online-Hilfe mit Erklärungen und Hintergrundinformationen
- Nina Geiger hat Ihren Schmierblo(g)ck zum Lösen von Mysteries zugesteuert

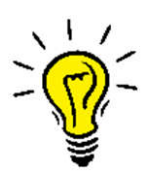

- Anregungen sind immer willkommen
- Unterstützung ist gerne gesehen

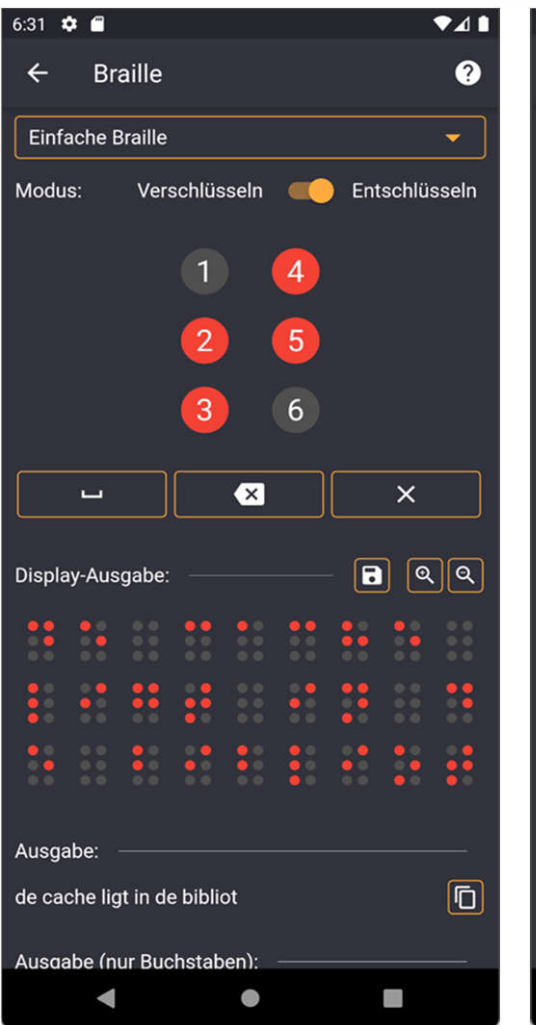

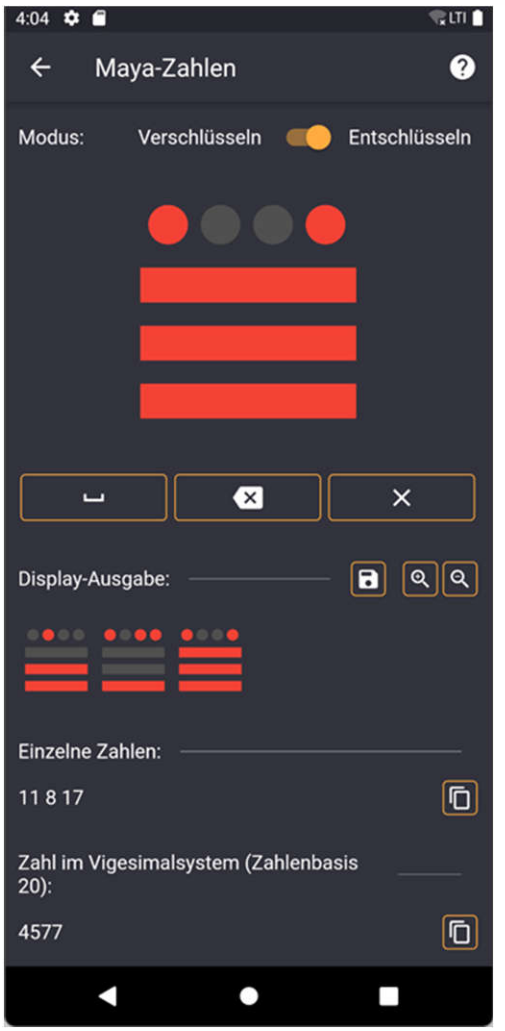

#### **Grafische Eingaben**

- Braille
- Zahlen
	- Maya
	- Babylon
	- Zisterzienser
	- …
- Telegrafensysteme
	- Chappe
	- Murray
	- Preußischer opt. Telegraph
	- …
	- Winkeralphabet
- Segmentanzeigen
- Musiknoten
- Lochstreifen

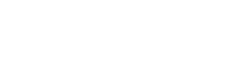

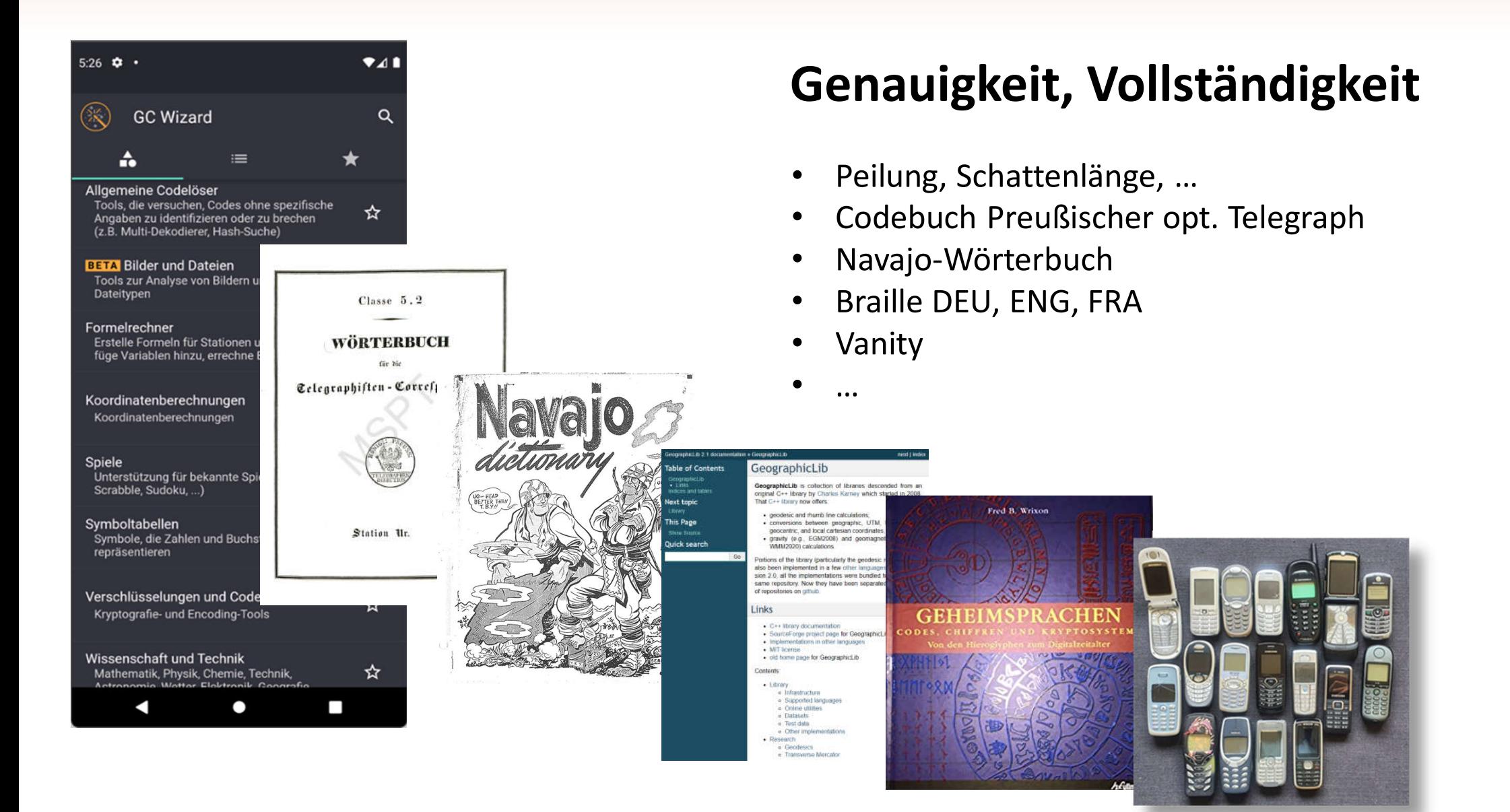

## **Ein kleiner Blick in's Gelände**

**geht's**

**los**

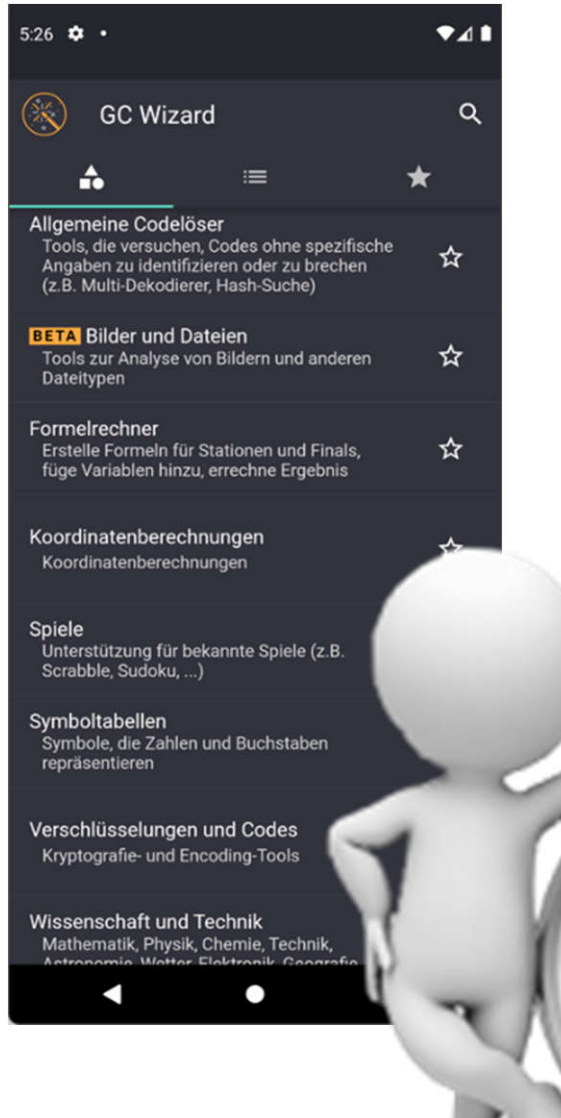

- Allgemeine Codelöser  $\frac{N}{N}$
- Bilder und Dateien X
- Formelrechner  $\left(\frac{N}{2N}\right)$
- Koordinatenberechnungen X
- Spiele X

X

- Symboltabellen  $\frac{N}{2N}$ 
	- Verschlüsselungen und Codes
- Wissenschaft und Technik **jetzt**

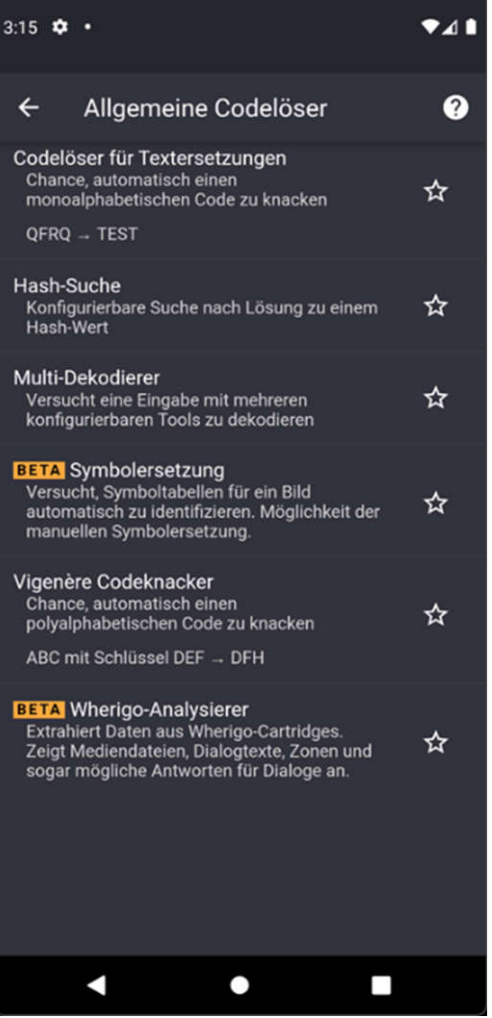

- Codelöser für Textersetzungen  $\left(\frac{N}{2}\right)$
- Hash-Suche  $\left(\frac{1}{2}\right)$
- Multi-Dekodierer  $\left(\frac{N}{2}\right)$
- Vigenere Codeknacker  $\mathbb{R}$
- Wherigo-Analysierer $\left(\frac{N}{2}\right)$

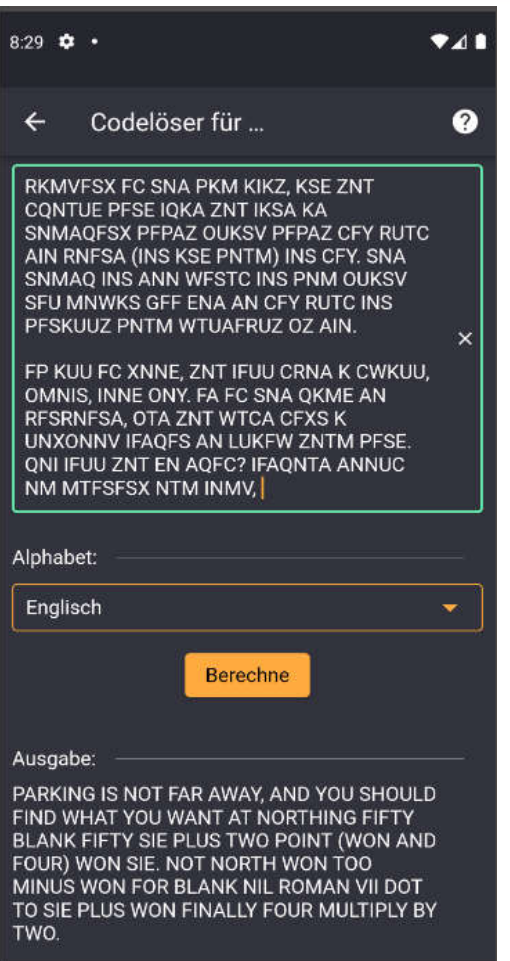

#### $\bullet$ C.

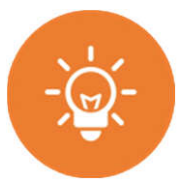

#### **Codelöser für Textersetzungen**

- für Monoalphabetische Substitutionschiffre
	- Atbasch
	- Caesar
	- Rotation-X
- Häufigkeitsanalyse

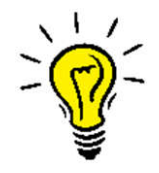

• Sprachabhängig

• Je mehr Text desto besser

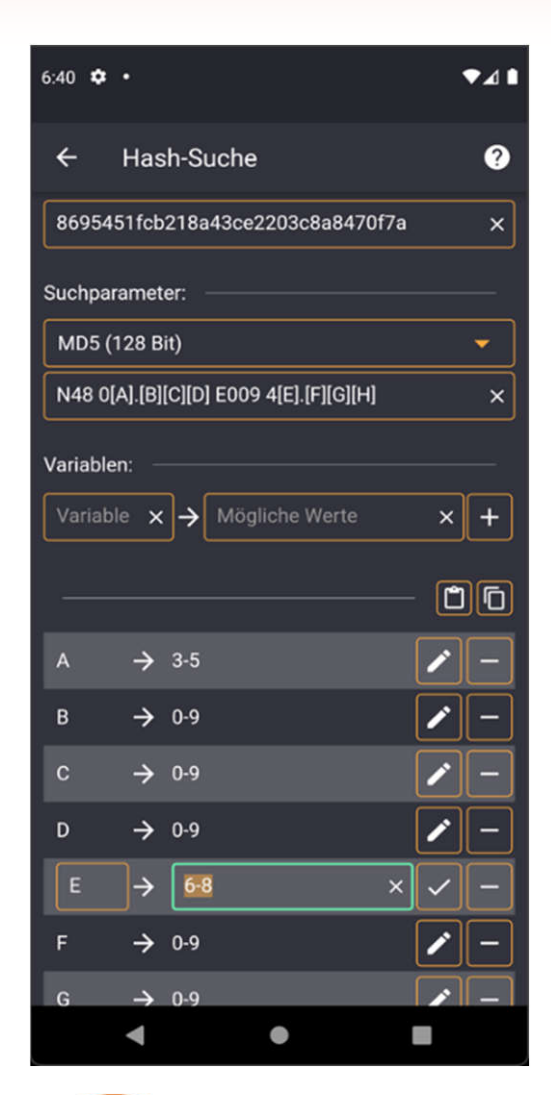

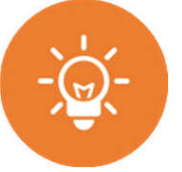

#### **Hash-Suche**

- Brute-Force-Suche nach Hashes
- Suchparameter
	- Hash-Typ
	- Parametrisieren der Ausgabe

[F][G][H] mit jeweils  $0-9 \neq$  [F] mit 0-999  $009 \neq 9$  $059 \neq 59$ 

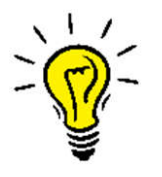

- Rechenzeitintensiv!
	- Ein Hash kann auch eine Koordinate sein

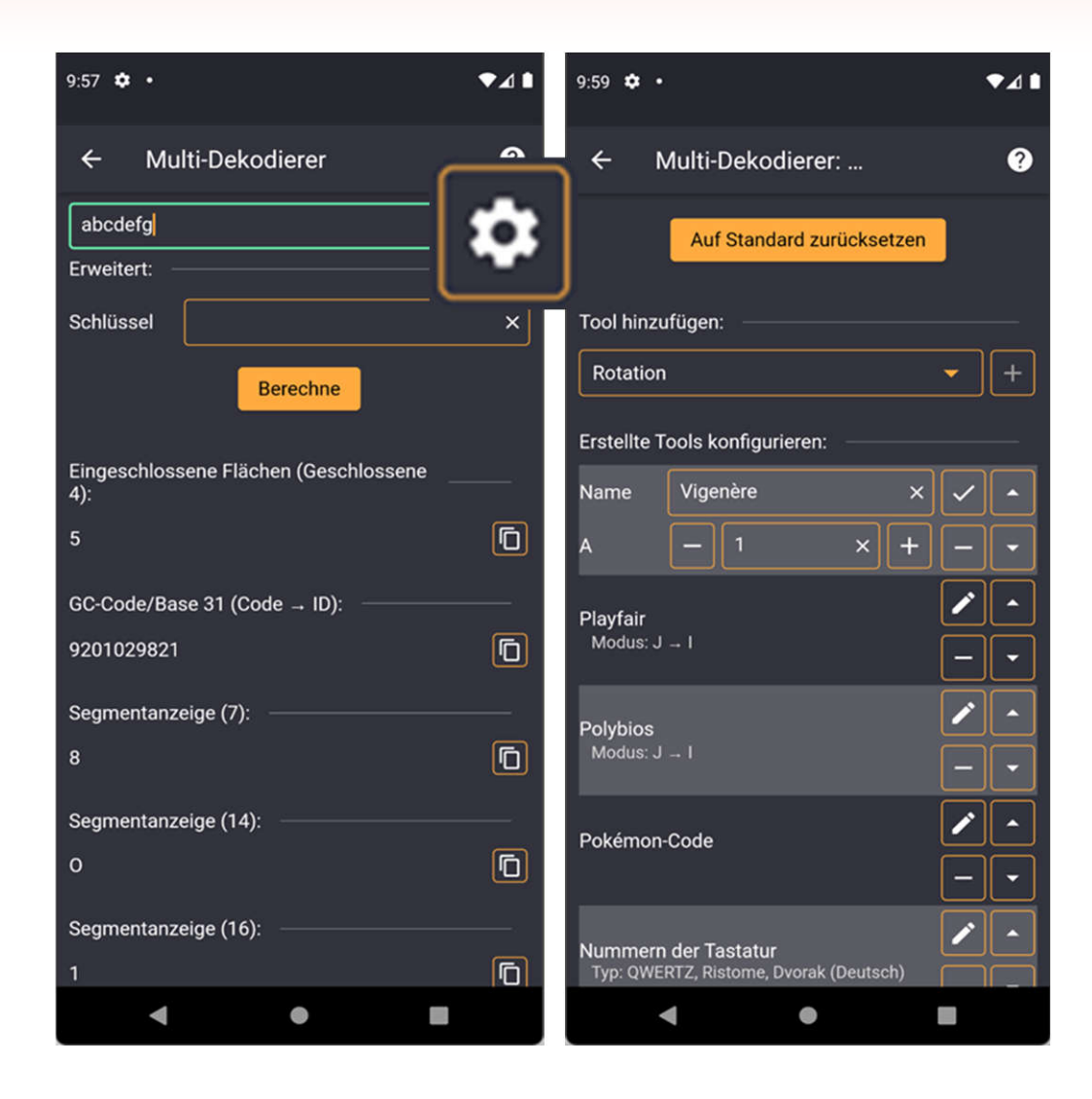

#### **Multi-Dekodierer**

- Eingabe eines Chiffretextes und Schlüssels
- Auswahl von Tools
	- Rotation
	- Base
	- Koordinatenformate
	- Zahlensysteme
	- Segmentanzeigen
	- **Tastaturlayouts**
	- ...
- Dekodieren des Textes für jedes Tool

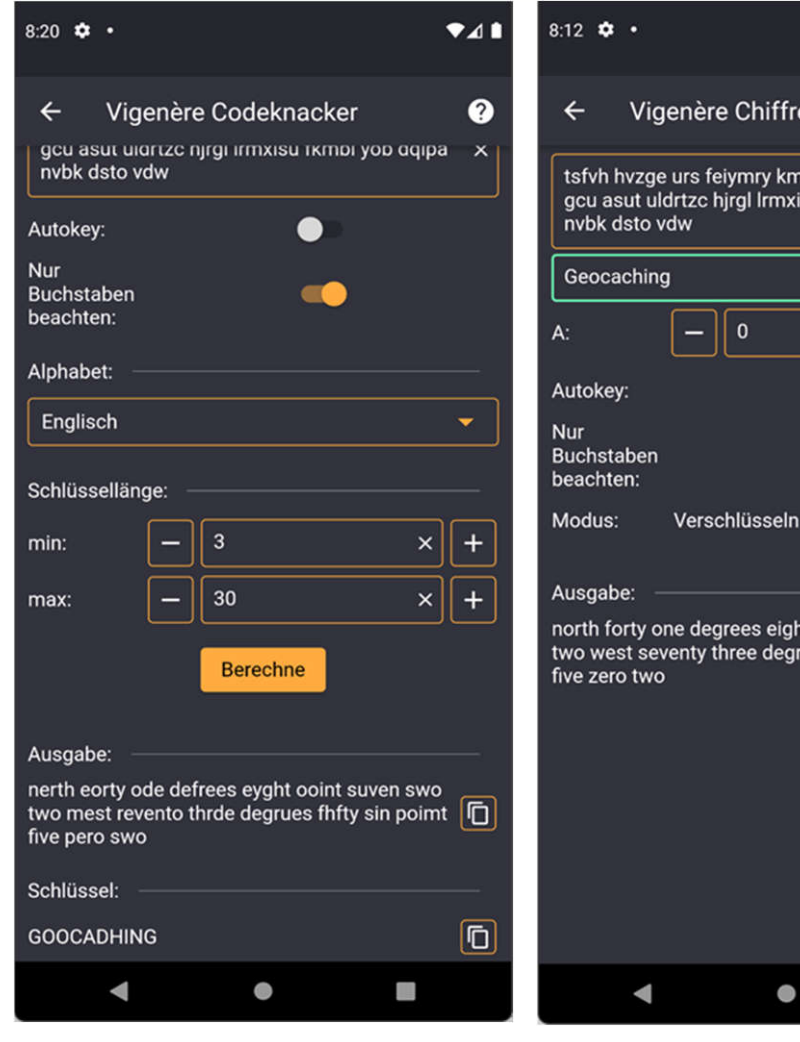

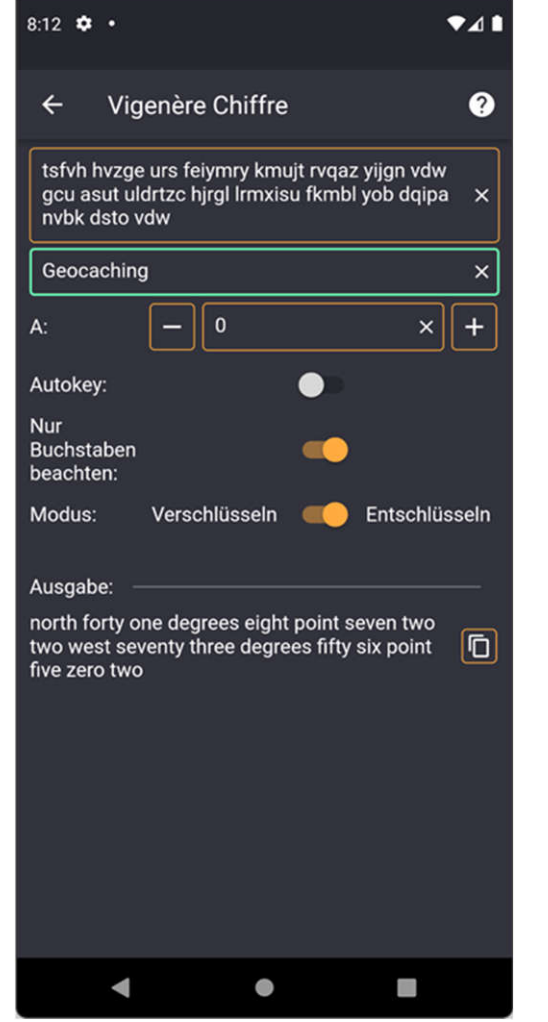

#### **Vigenere Codeknacker**

- Mathematische Analyse von Häufigkeiten
- Sprachabhängig
- Erfolg ist abhängig von
	- Textlänge

CC BY-NC-SA 4.0

• Schlüssellänge

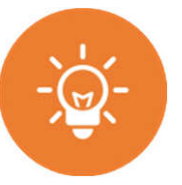

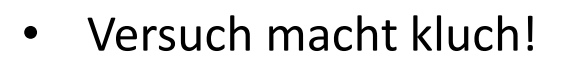

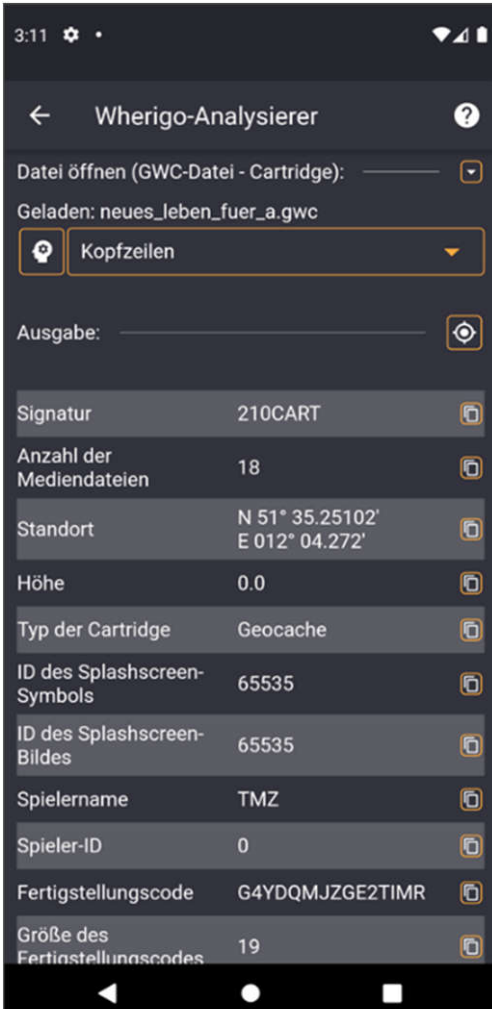

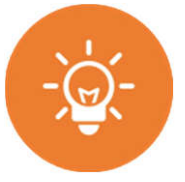

#### **Wherigo-Analysierer**

- Laden von Cartridges GWC-Files aus dem Internet oder vom Smartphone
- Decompilieren des LUA-Bytecodes
- Analyse und Anzeige der Cartridge-Objekte
	- Zonen, Items, Character
	- Tasks, Timer
	- Dialoge
	- Fragen und Antworten
	- Medien
	- …

#### WICHTIG - Wie wird dekompiliert ...

Leider kann der GC Wizard den LUA-Code aktuell noch nicht offline extrahieren. Wenn du magst, wird die Cartridge (und nichts anderes!) direkt zu unserem Server zur Analyse gesendet.

Alternativ kannst du den dekompilierten LUA-Code auch direct in das Tool laden, von einer Datei oder anderen Internetquelle.

Inzwischen suchen wir nach einer Offline-Lösung.

OK

Möchtest du mit einer Online-**Analyse fortfahren?** 

**Abbrechen** 

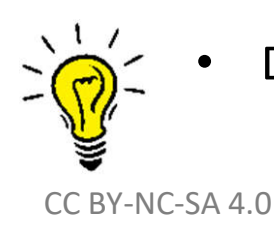

• Datenschutz wird beachtet

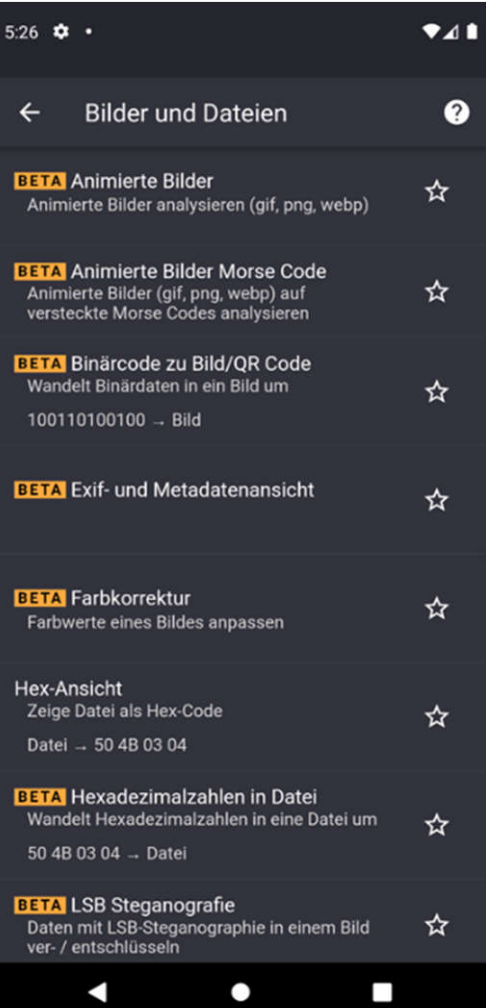

- Animierte Bilder  $\left(\frac{1}{2}\right)$
- Binärcode zu Bild/QR-Code  $\frac{N}{2}$
- EXIF- und Metadatenansicht  $\rightarrow$
- Farbkorrektur  $\left(\frac{\lambda}{\lambda}\right)$
- Hex-Ansicht  $\left(\frac{N}{2}\right)$
- Hexadezimalzahlen in Datei  $\left(\frac{N}{Z}\right)$
- Magic-Eye Solver  $\left(\frac{N}{2}\right)$
- QR-Code  $(\frac{5}{2})$
- Versteckte Daten $\left(\frac{1}{2}\right)$

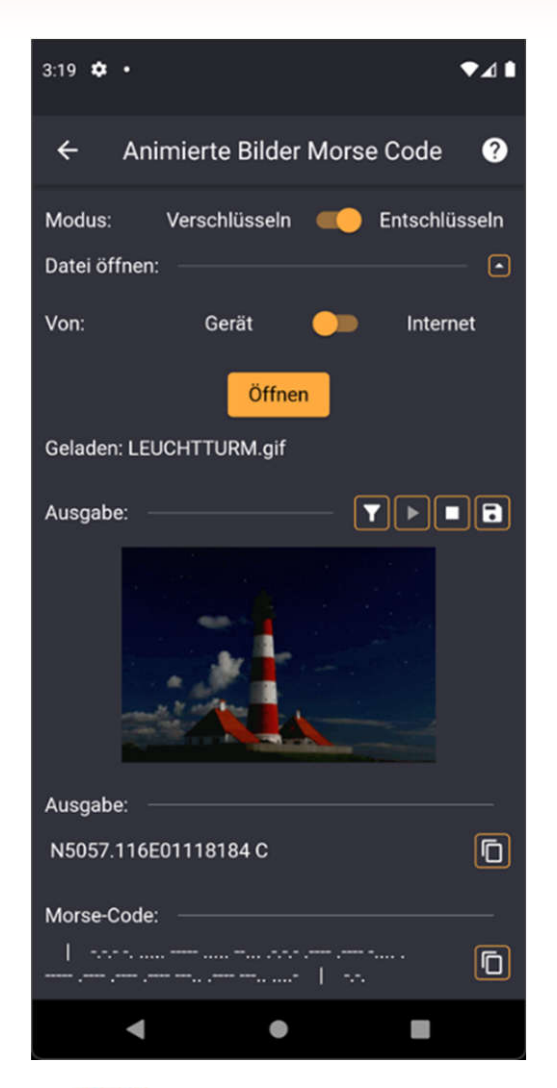

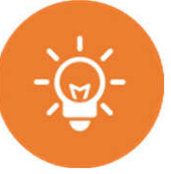

#### **Animierte Bilder / Morse-Code**

- Laden von Bildern aus dem Internet oder vom Smartphone
- Anzeige und Analyse der Einzelbilder
- Falls Morsecode gefunden wird dekodieren

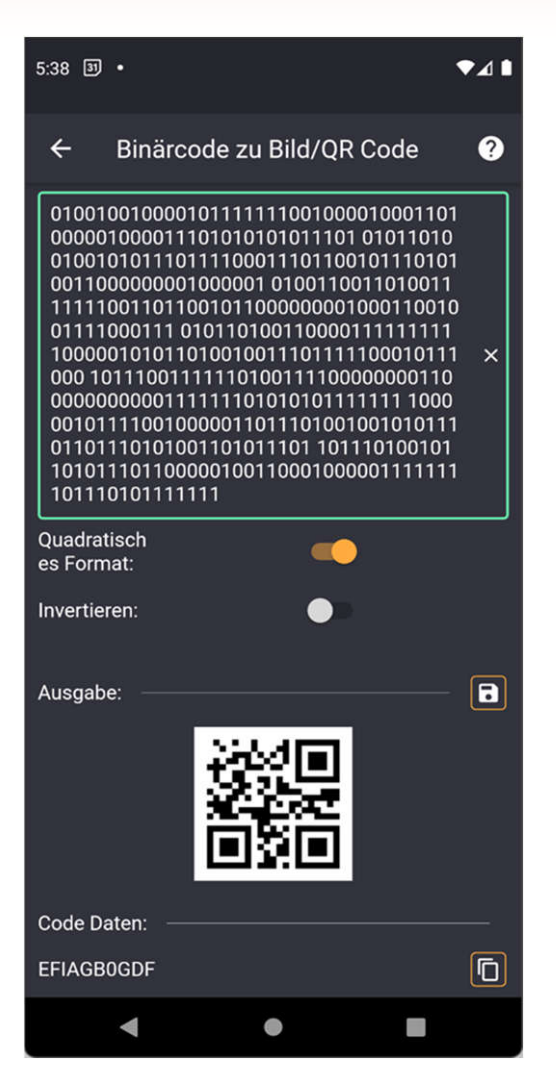

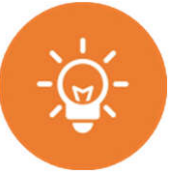

#### **Binärcode zu Bild/QR Code**

- Wandelt Binärdaten in s/w-Bild um
- Falls QR-Code gefunden wird dekodieren

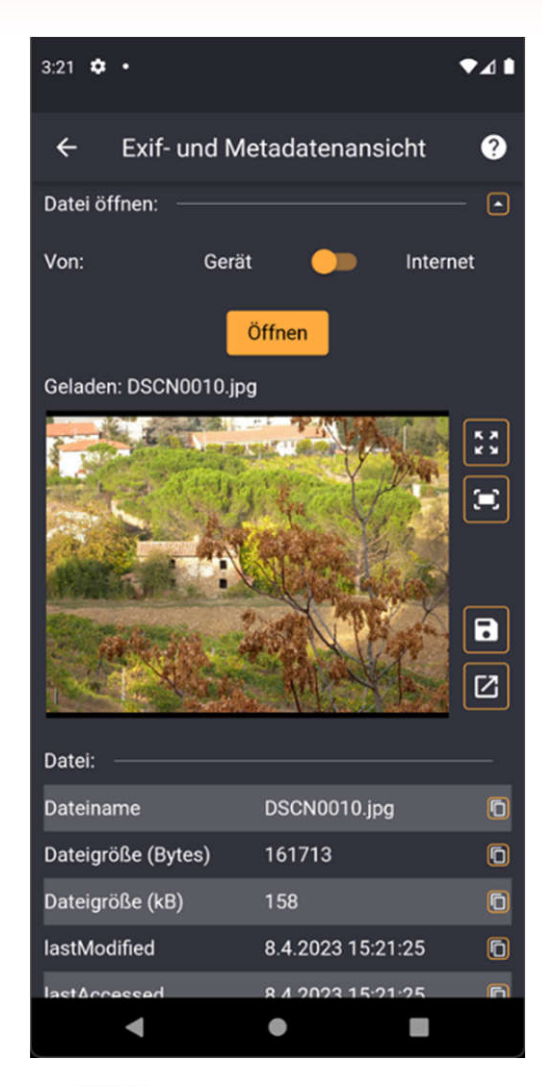

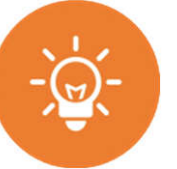

#### **EXIF- und Metadatenansicht**

- Laden von Bildern aus dem Internet oder vom Smartphone
- Anzeige der EXIF- und Metadaten
	- Auflösung
	- Datum/Uhrzeit
	- Koordinaten
	- Farbraum
	- Benutzerangaben
	- …

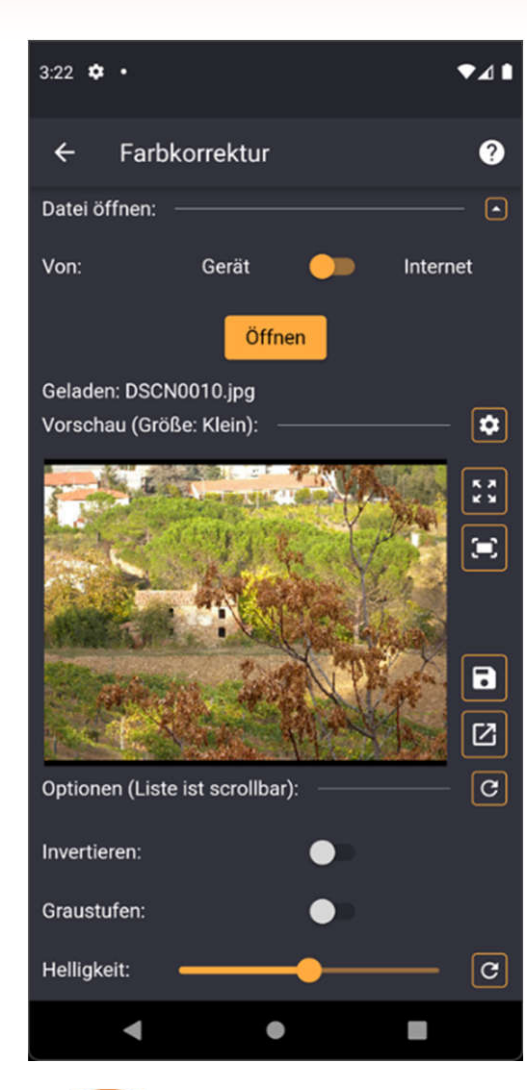

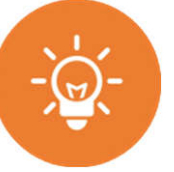

#### **Farbkorrektur**

- Laden von Bildern aus dem Internet oder vom Smartphone
- Anpassen der Farbwerte
	- Helligkeit/Kontrast
	- Belichtung
	- Sättigung, Farbe, Rot/Grün/Blau
	- Gamma
- Kantenerkennung
- Graustufen
- Invertieren

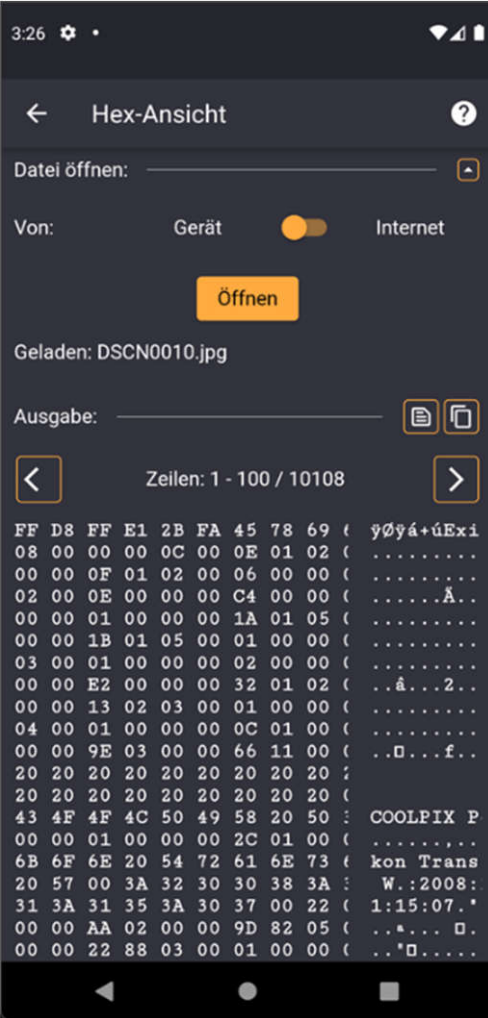

#### **Hex-Ansicht**

- Laden von Dateien aus dem Internet oder vom Smartphone
- Anzeige der Dateiinhalte als Hex-Code und ASCII-Code

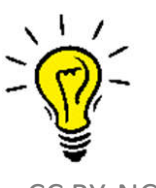

• Manchmal ist am Ende Klartext eingefügt

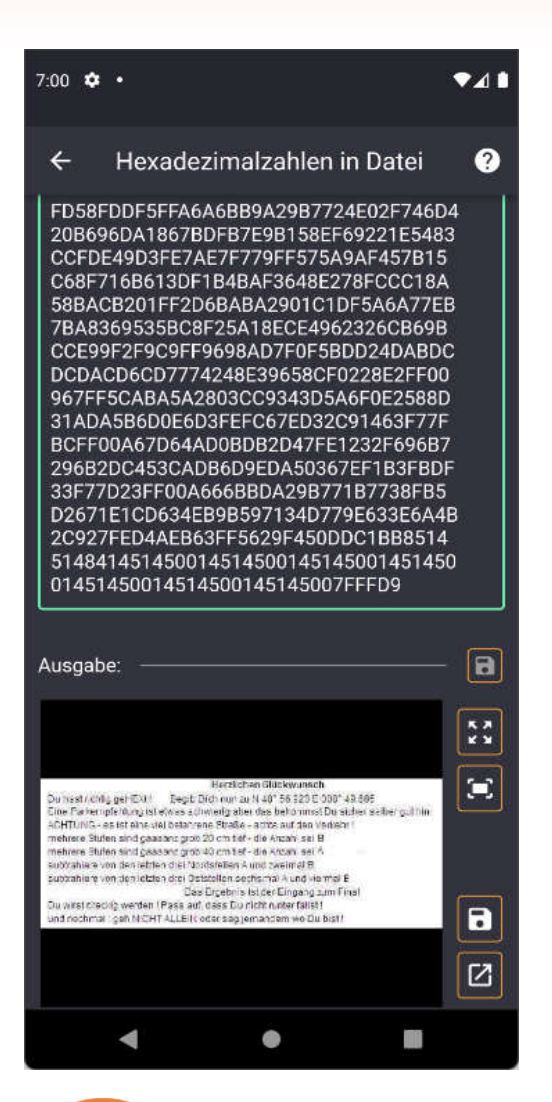

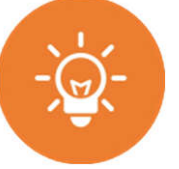

#### **Hexadezimalzahlen in Datei**

• Erstellen einer Datei aus Hex-Codes

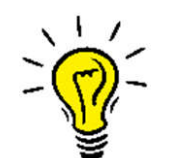

• Eine Bild-Datei besteht aus Hex-Codes
## **Bilder und Dateien**

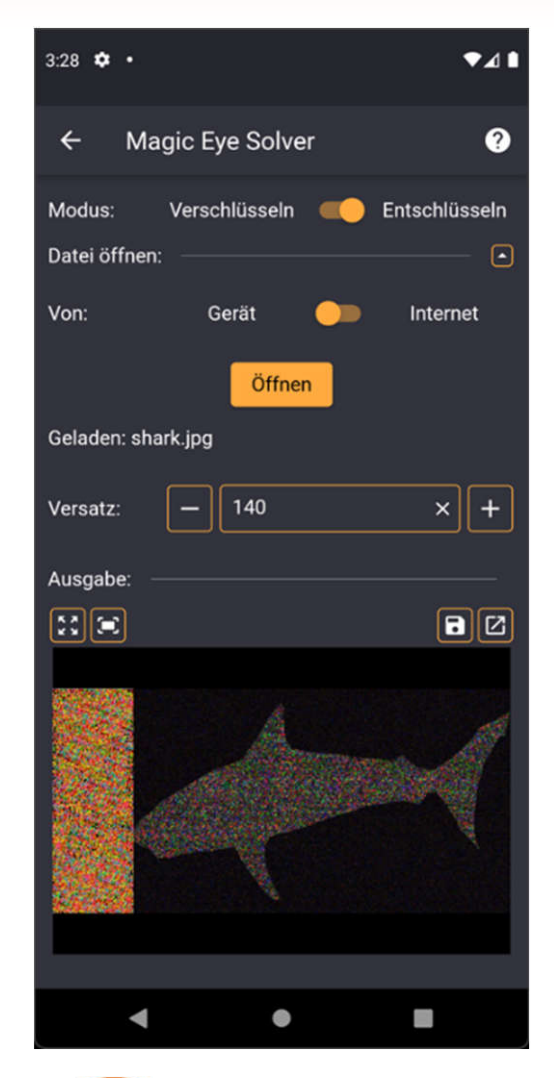

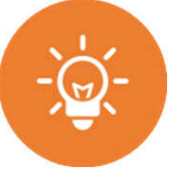

#### **Magic-Eye Solver**

- Laden von Bildern aus dem Internet oder vom Smartphone
- Anzeige des Klarbildes

## **Bilder und Dateien**

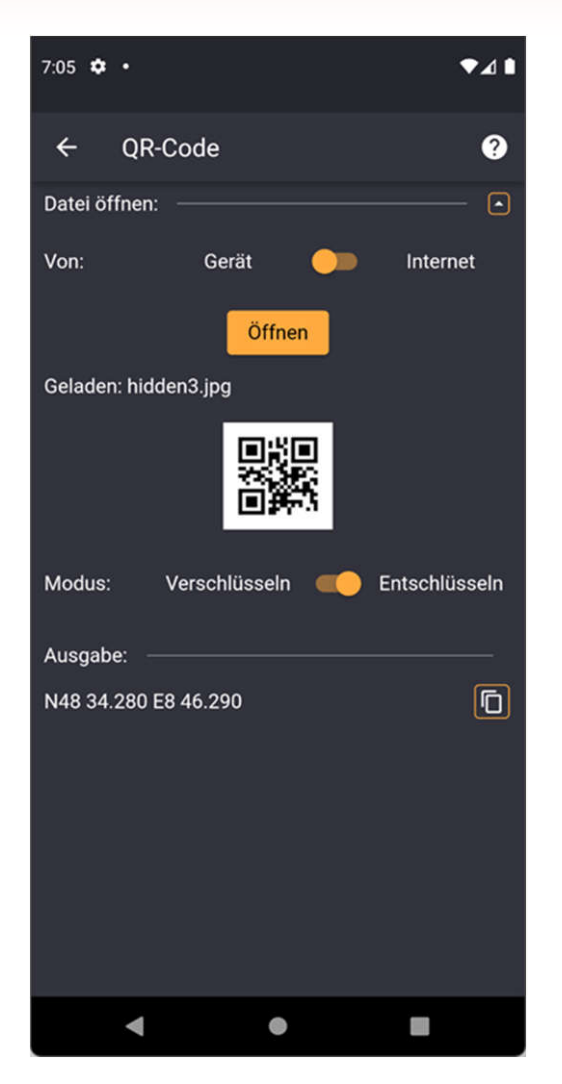

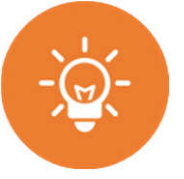

#### **QR-Code**

- Laden von Bildern aus dem Internet oder vom Smartphone
- Anzeige des Textes

## **Bilder und Dateien**

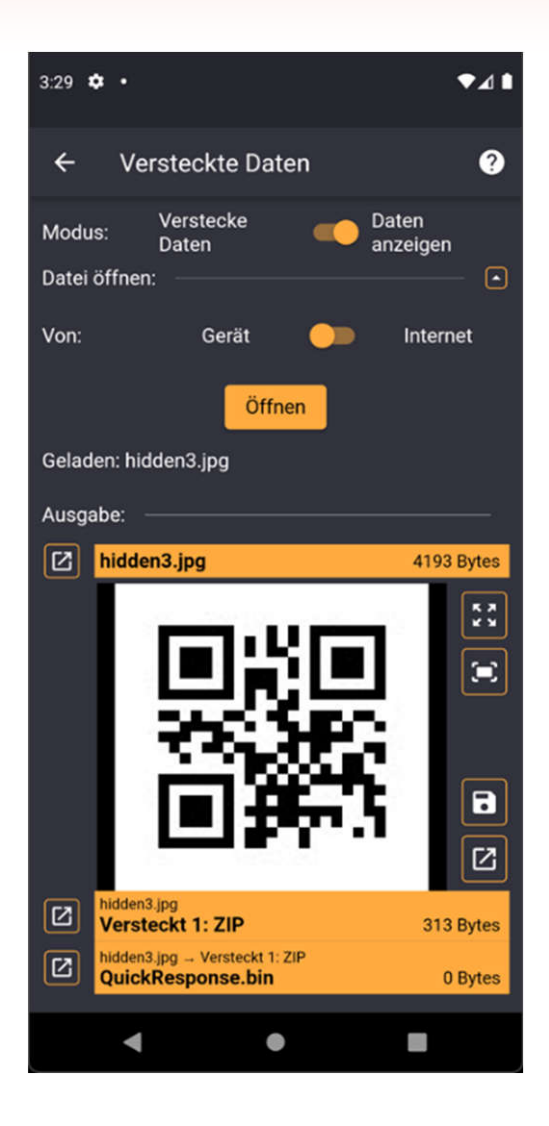

#### **Versteckte Daten**

- Laden von Bildern aus dem Internet oder vom Smartphone
- Anzeige des Bildes und rekursive Suche nach weiteren Dateien

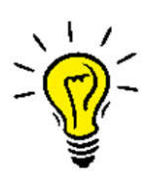

Ist die Datei mit Passwort geschützt, => speichern und extern öffnen

CC BY-NC-SA 4.0

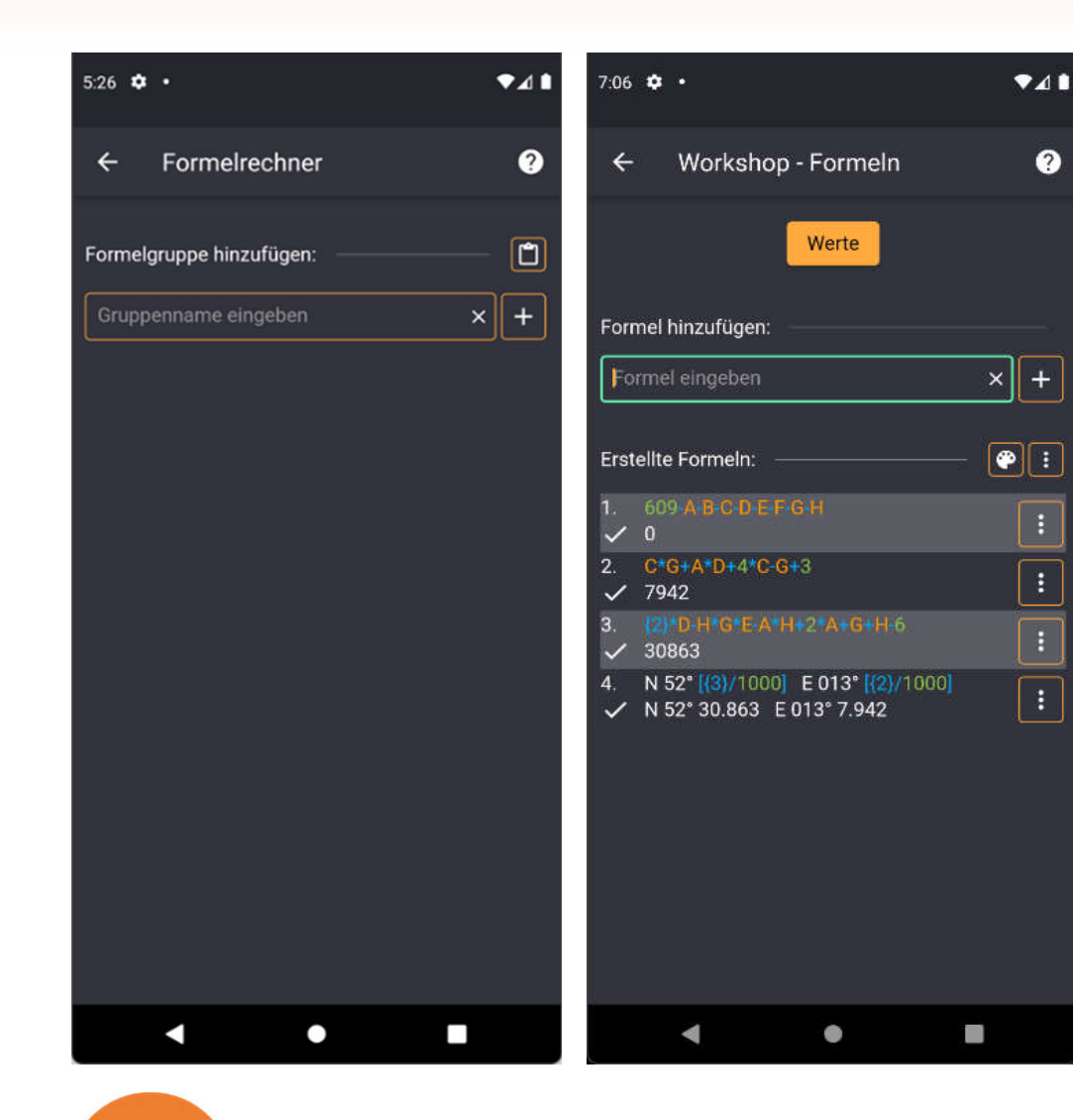

#### **Formelrechner**

- Eingabe/Verschachteln von Formeln
- Eingabe von Werten und Wertebereichen
- Nutzung eingebauter Funktionen, Konstanten
	- bww

 $\boldsymbol{Q}$ 

CC BY-NC-SA 4.0

- sin, cos, tan, log, ln, abs, sgn, e, ...
- e, pi, phi, ln10, ln2, log10, sqrt2, …
- Weiterverarbeiten des Ergebnisses
	- Freie Karte
	- Zwischenablage
	- Variable Koordinate
- Import von Formeln Zwischenablage
- Export der Formelgruppe als QR-Code, Text

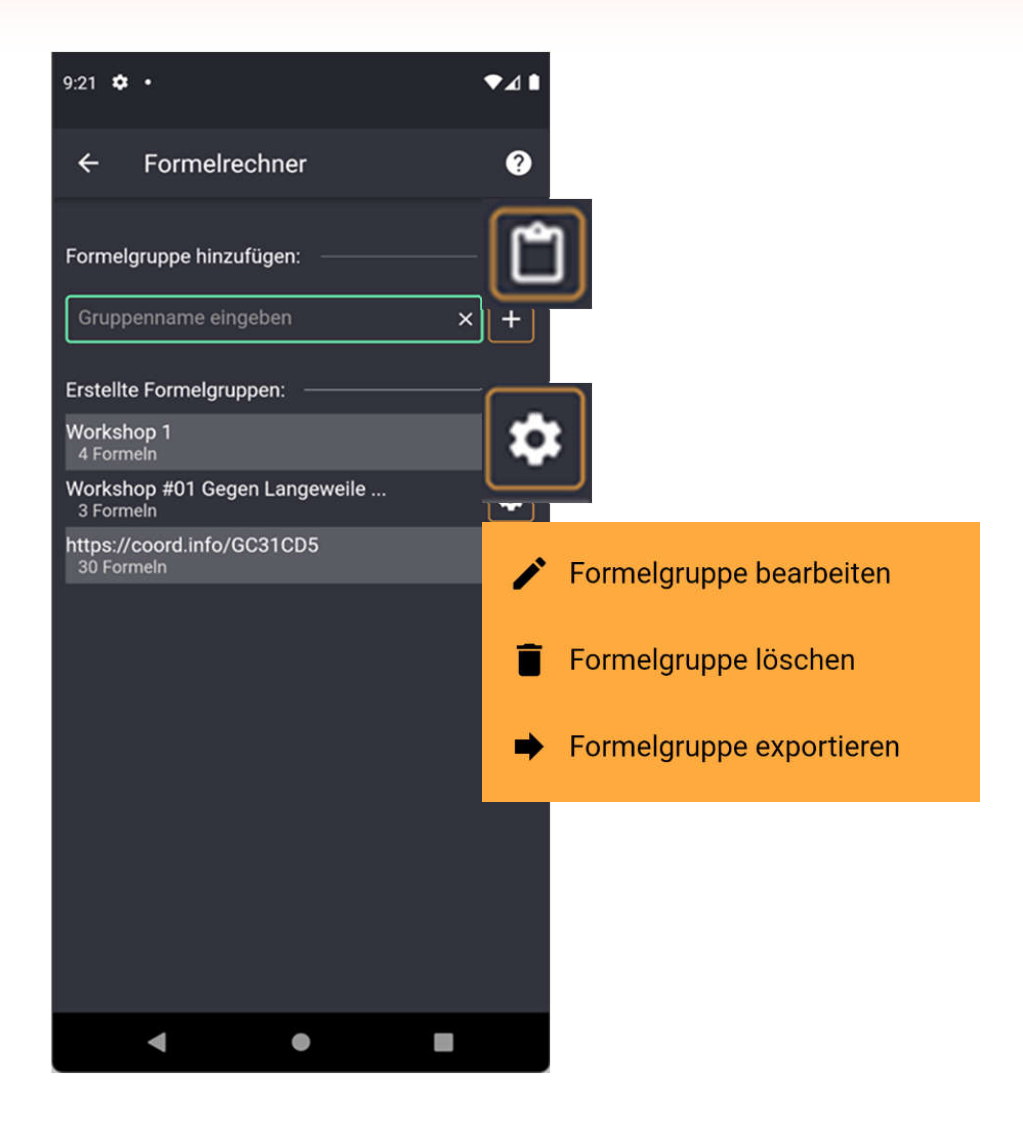

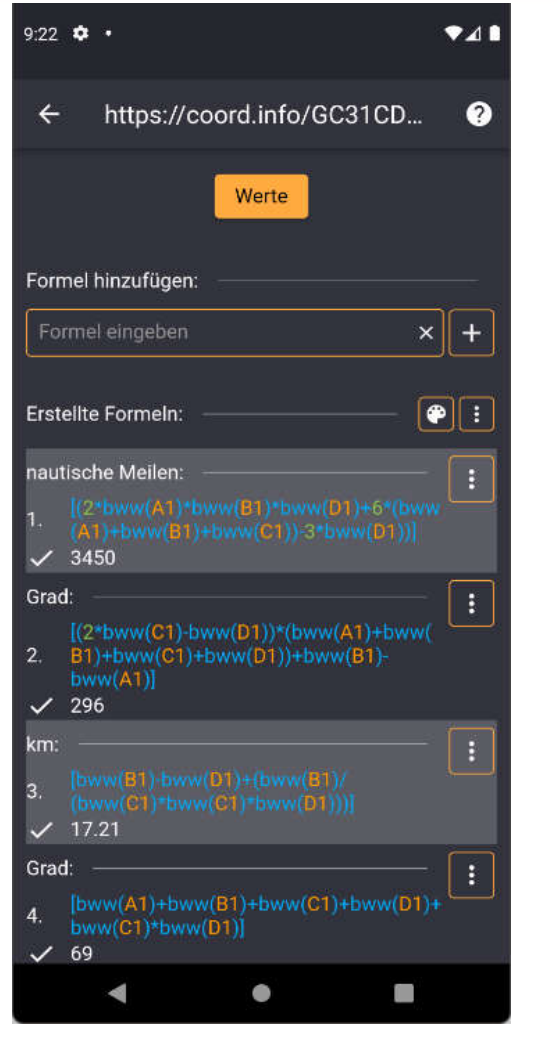

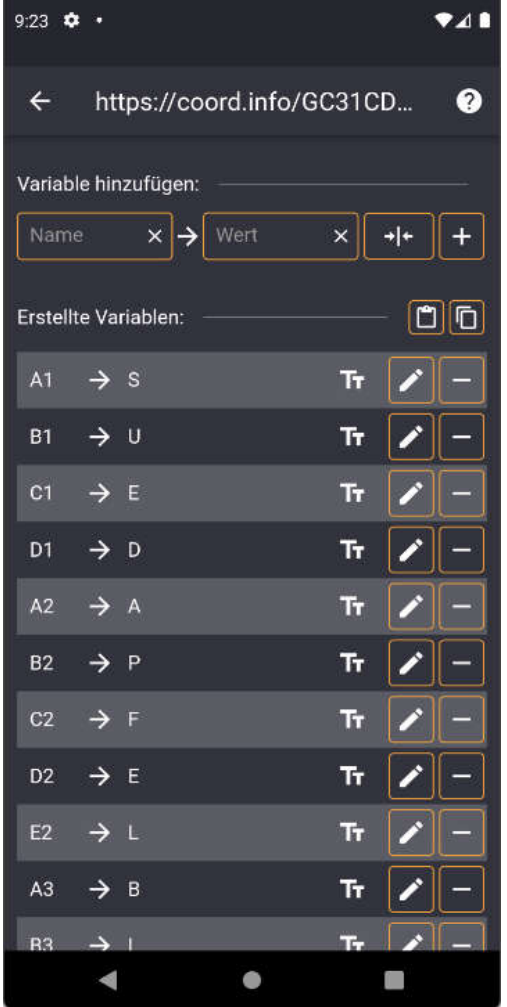

#### **Cheat Sheet**

Um bereits erstellte Formeln zu nutzen, wird die Nummer der Formel in geschweifte Klammern gesetzt

Zum Auswerten der Variablen sind diese ggf. in eckige Klammern zu setzen.

Einzelne Formeln können über die drei Punkte an ihrer rechten Seite gelöscht, bearbeitet und auch kopiert werden.

Eine Besonderheit der Bearbeitung ist die Modfikation. Hierbei werden x und die äußeren ( ) Klammern in das vom Formelrechner benötigte \* für die Multiplikation und die [ ] Klammern gewandelt.

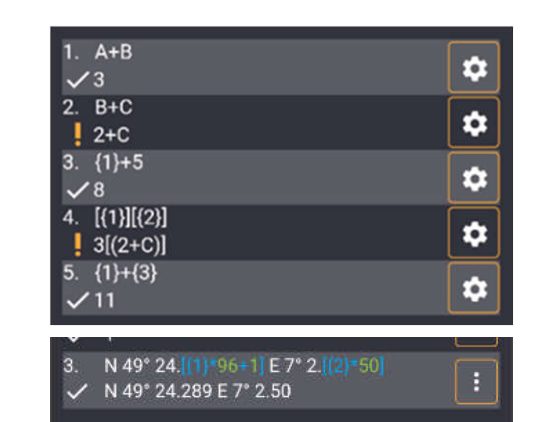

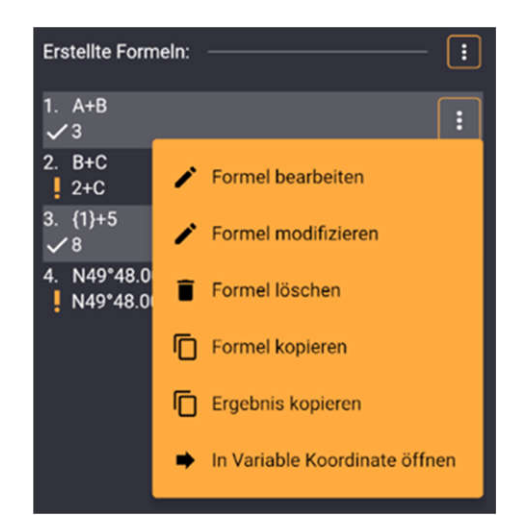

Importieren von Formeln erfolgt als Text über die Zwischenablage.

Exportieren von Formeln erfolgt als Text oder QR-Code über das Zahnrad.

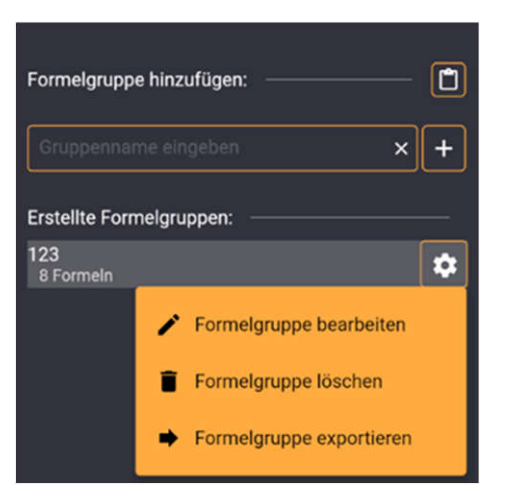

Für Variablen gibt es drei Arten von Werten:

- Zahlen
- Zahlenbereiche
- Texte

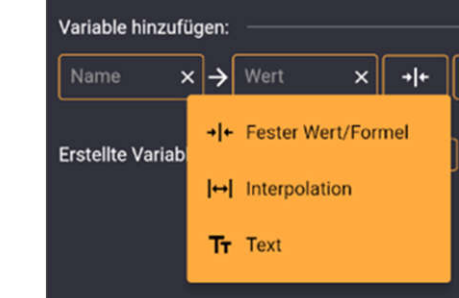

Ō

#### **Cheat Sheet**

Beachte, dass alle Dezimalwerte als Dezimaltrenner einen Punkt (kein Komma!) benötigen. Andersrum können die Funktionen auch Dezimalwerte (mit Punkt) liefern, was unter Umständen zu unerwarteten Ergebnissen in der Gesamtformel führen könnte.

#### **Operatoren**

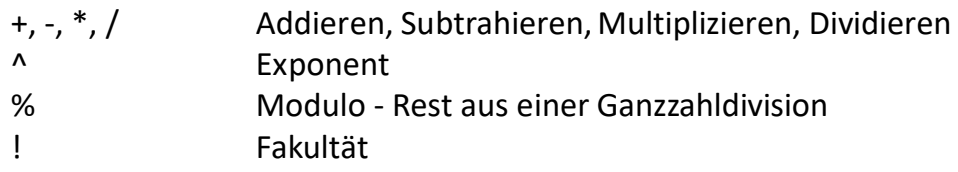

#### **Textbasierte Funktionen**

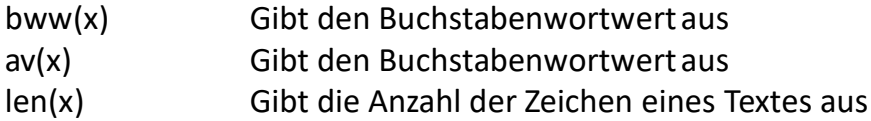

#### **Konstanten**

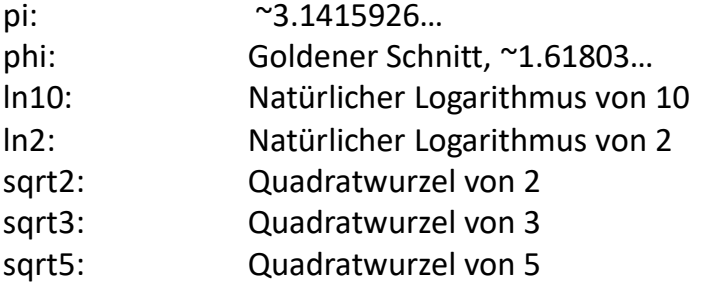

#### **Zahlenbasierte Funktionen**

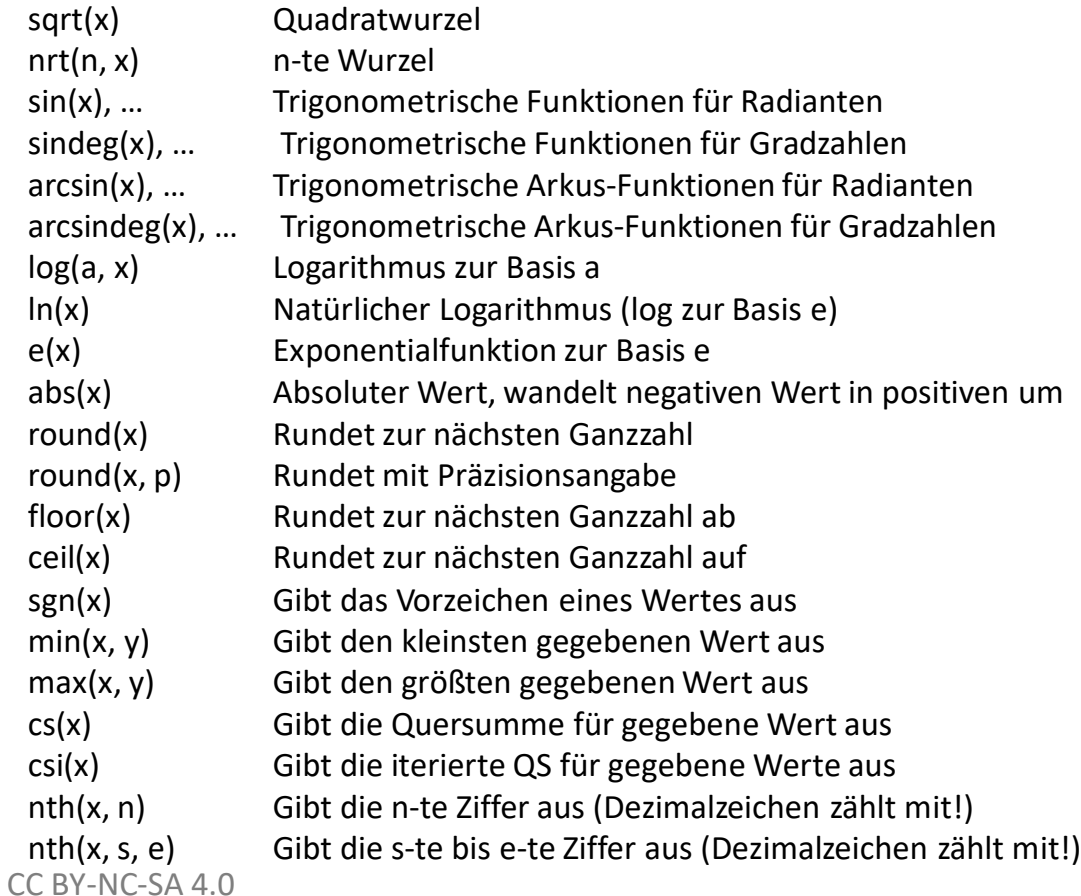

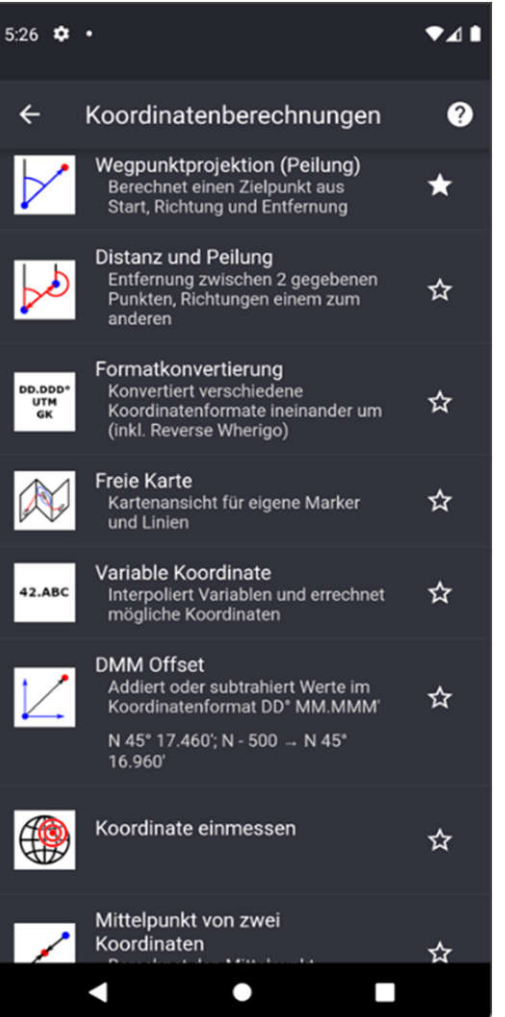

- Wegpunktprojektion (Peilung) (X)
- Distanz und Peilung X
- Formatkonvertierung **EXE**
- Freie Karte  $\left(\frac{N}{2}\right)$
- Variable Koordinate  $(\mathbb{X})$
- Koordinate einmessen  $\left(\frac{N}{2}\right)$
- Schnittpunkte von drei Kreisen X

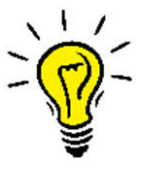

• Zeige auf Karte • Übernehme in Freie Karte

CC BY-NC-SA 4.0

N Nord (0.0°) **NzO** 

**NNO** 

 $NQZN$ Nordost zu Nord  $(33.75)$ **NO** Nordost (45.0°) NO<sub>20</sub> Nordost zu Ost  $(56.25^{\circ})$ ONO Ostnordost (67.5°)

OzN:

 $\mathbf{o}$ Ost (90.0") OzS

oso

SOzO Südost zu Ost  $(123.75^{\circ})$ 

Nord zu Ost (11.25°)

Nordnordost (22.5°)

Ost zu Nord (78.75")

Ost zu Süd (101.25°)

Ostsüdost (112.5")

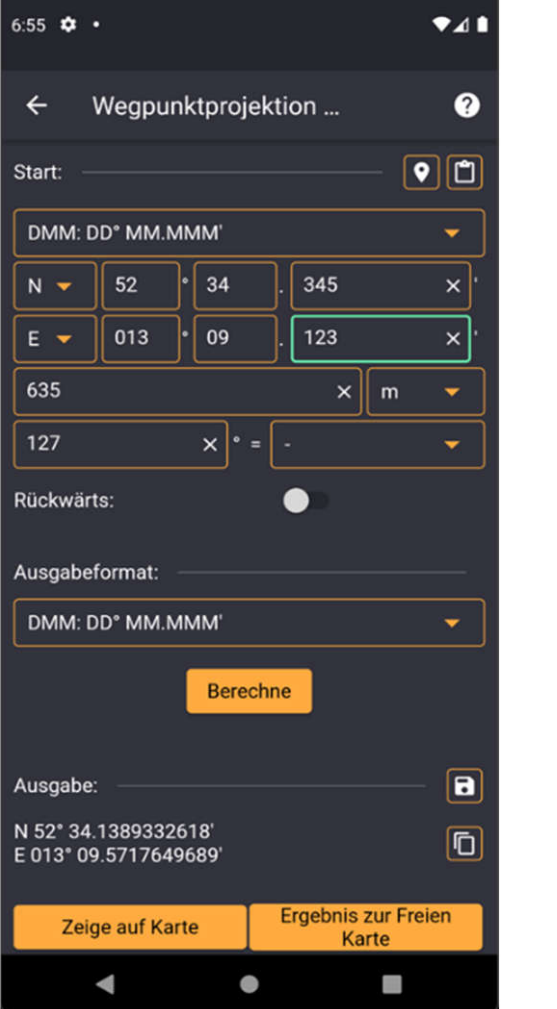

#### **Wegpunktprojektion (Peilung)**

- Eingabe von Koordinate + Richtung
- Frei wählbares Format für Ein- und Ausgabe
- Rückwärtspeilung
- Sphärische Trigonometrie
- Anzeige des Ergebnisses auf der Karte
- Weiterverarbeiten des Ergebnisses
	- Freie Karte
	- Zwischenablage
	- Speichern GPX, KML

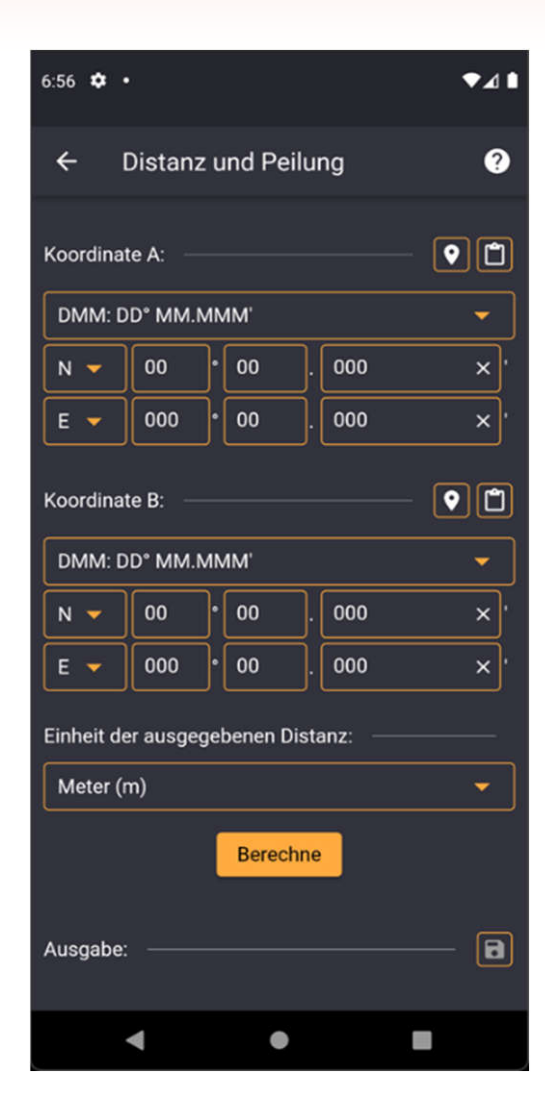

#### **Distanz und Peilung**

- Eingabe von zwei Koordinaten
- Frei wählbares Format für Ein- und Ausgabe
- Sphärische Trigonometrie
- Inkl. Rückwärtspeilung
- Anzeige des Ergebnisses auf der Karte
- Weiterverarbeiten des Ergebnisses
	- Freie Karte
	- Zwischenablage

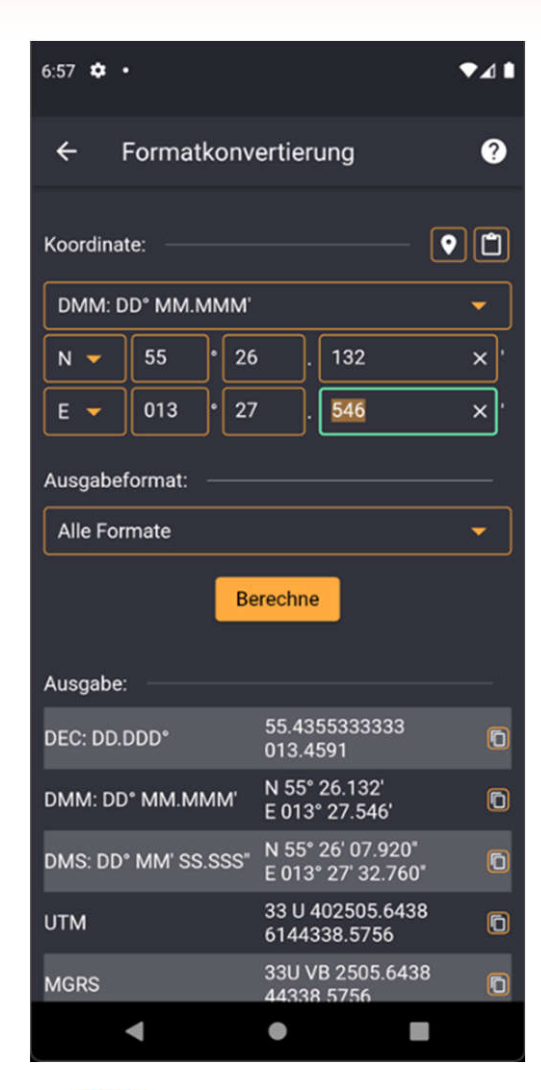

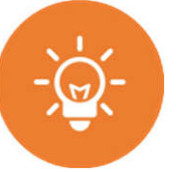

#### **Formatkonvertierung**

- Eingabe der Koordinate
- Frei wählbares Format für Ein- und Ausgabe
	- Über 20 Formate
- Weiterverarbeiten des Ergebnisses
	- Freie Karte
	- Zwischenablage
	- Speichern GPX, KML

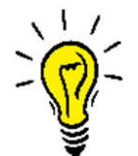

• Einfach mal die Koordinate des Mystery in alle Formate umrechnen und

CC BY-NC-SA 4.dvergleichen

### **Kordinatenformate**

#### **Cheat Sheet**

DEC 45.29100, 122.41333 DMM N 45° 17.460' W 122° 24.800' MGRS 10T ER 46003.6 15445.0 SwissGrid (CH1903/LV03) Y: 72066.2, X: 167765.3 SwissGrid (CH1903+/LV95) Y: 272066.2, X: 1167765.3 Gauß-Krüger R: 8837763.4, H: 5978799.1 Lambert (RGF) X: 8837763.4, Y: 5978799.1 RD (Rijksdriehoeks, Dutchgrid) X: 221216.7, Y: 550826.2 Maidenhead Locator (QTH) CN85TG09JU Mercator 7: 5667450.4, X: -13626989.9 Natural Area Code (NAC) X: 4RZ000, Y:QJFMGZ OpenLocationCode (OLC, Pluscode) 84QV7HRP+CM3 Slippy Map Tiles 2: 15, X: 5241, Y: 11749 Reverse Wherigo (Waldmeister) 042325, 436113, 935102 Reverse Wherigo (Day1976) 3f8f1, z4ee4 Geohash c20cwkvr4 Quadtree 021230223311203323 Makaney (MKC) M97F-BBOOI GeoHex RU568425483853568 Geo3x3 W7392967941169

DMS N 45° 17''27.60'' W 122° 24''48.00'' UTM 10 N 54600 3.6 5015445.0 XYZ (ECF) X: -2409244, Y: -3794410, Z: 4510158

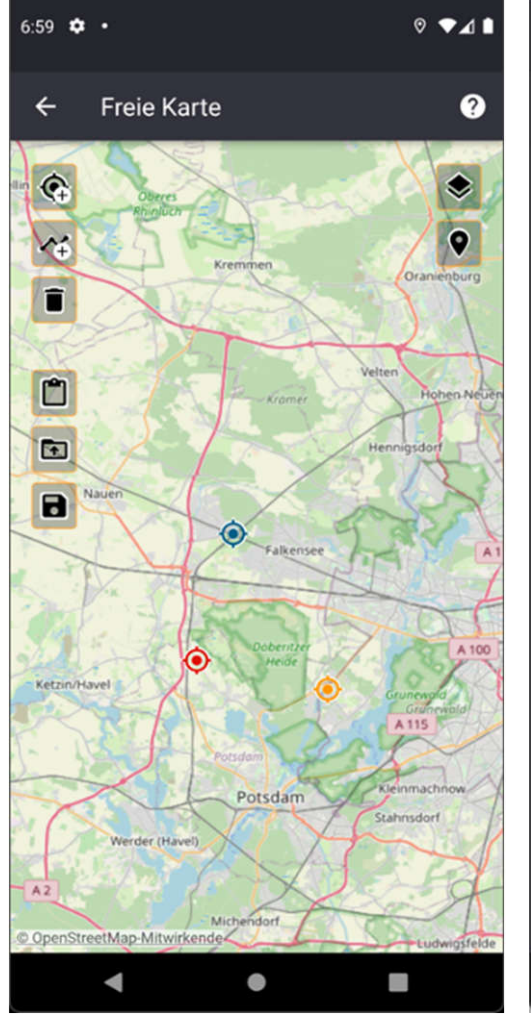

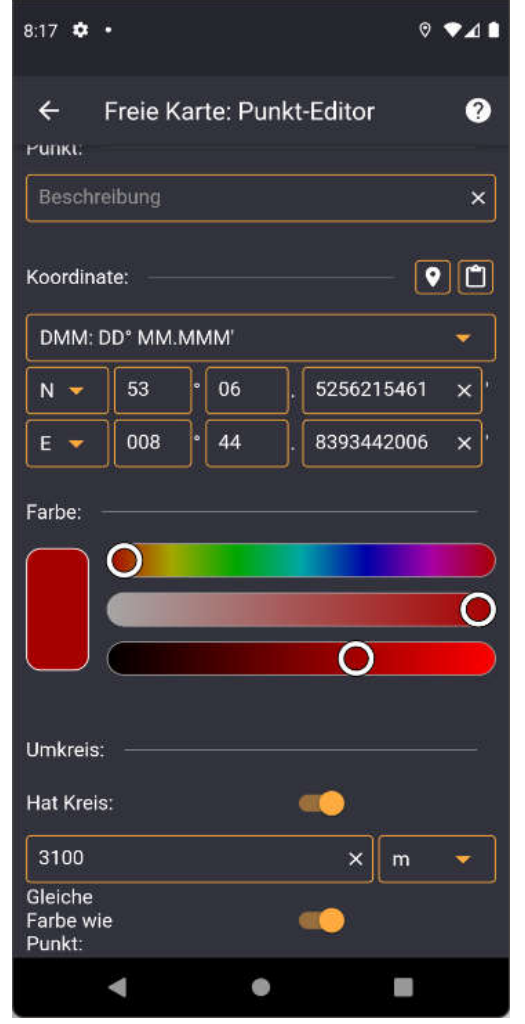

#### **Freie Karte**

- Openstreetmap/Satellitenbild
- Eingabe von Punkten und Linien Farbe frei wählbar
- Laden von GPX/KML-Dateien aus dem Internet oder vom Gerät
- Berechnen von Strecken und Richtungen
- Anzeige des Ergebnisses auf der Karte
- Weiterverarbeiten des Ergebnisses
	- Zwischenablage
	- Speichern GPX, KML

 $A$ 

 $\bullet$ 

 $\bullet$ 

 $\times$  +

 $\boxed{\square} \boxed{\square}$ 

links auffüllen

 $\overline{\mathbf{a}}$ 

**XX\* XX.00X** 

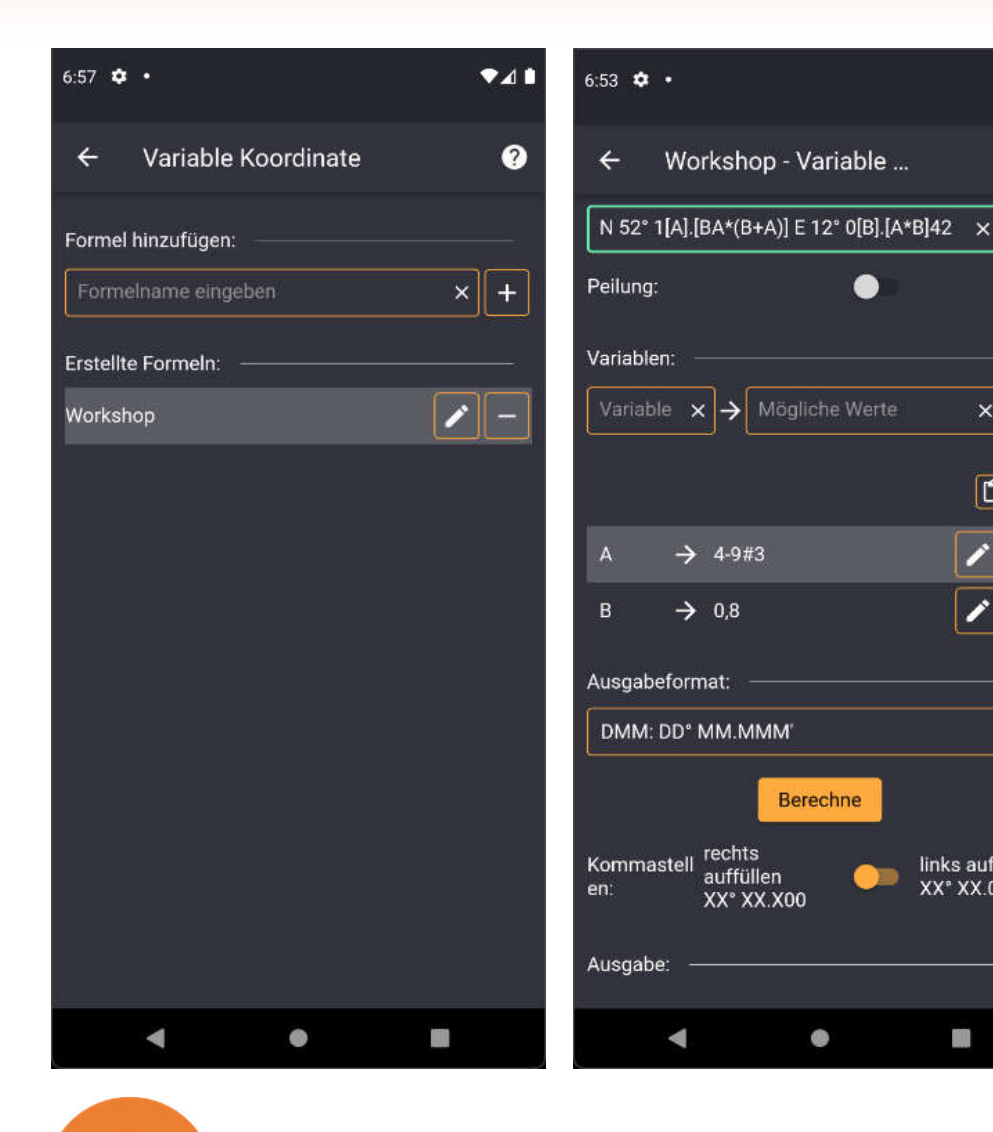

#### **Variable Koordinate**

- Berechnen von Koordinaten formelbasiert
- Variablen mit Wertebereichen
- Optionen für 2-stellige Milliminuten
- Anzeige des Ergebnisses auf der Karte
- Weiterverarbeiten des Ergebnisses
	- Zwischenablage
	- Speichern GPX, KML

- Wenn mal beim Multi eine Zahl fehlt für die Berechnung des Final
- Es werden nur korrekte Koordinaten ausgegeben

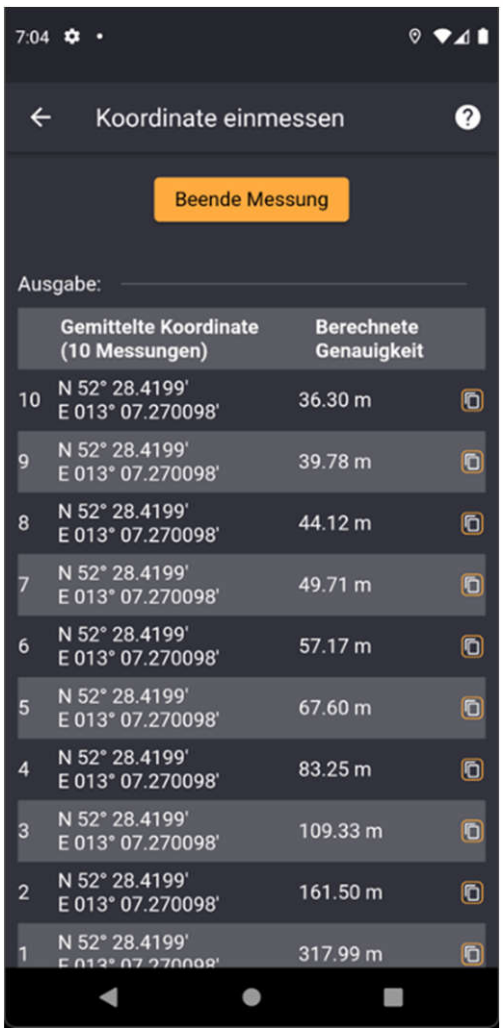

#### **Koordinate einmessen**

• Ermitteln der aktuellen Koordinate

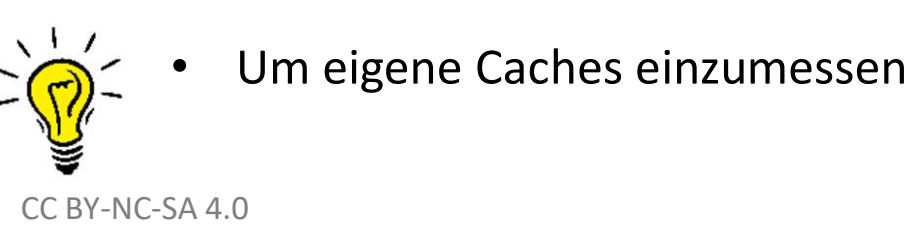

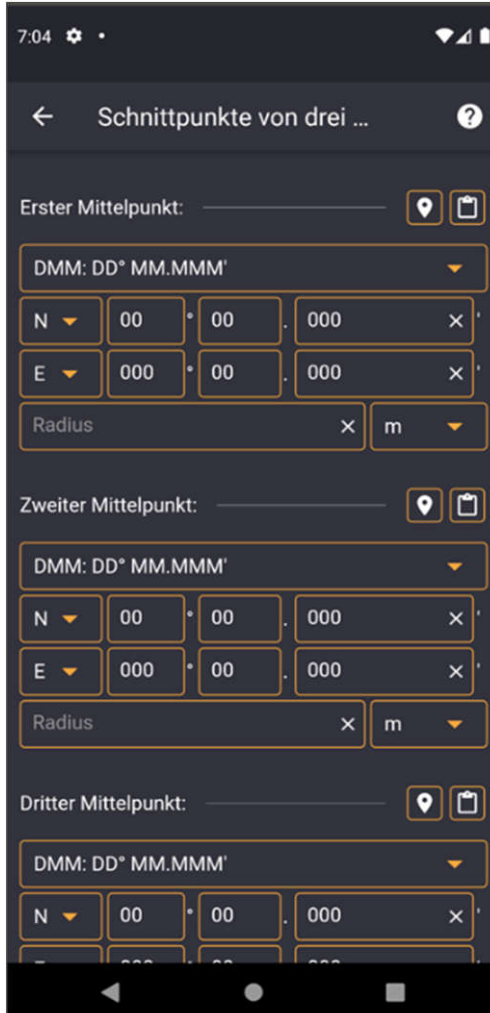

#### **Schnittpunkte von drei Kreisen**

- Eingabe von drei Punkten
- Berechnen des Schnittpunktes
- Anzeige des Ergebnisses auf der Karte
- Weiterverarbeiten des Ergebnisses
	- Zwischenablage
	- Speichern GPX, KML

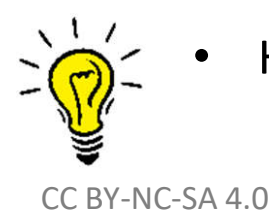

• Hilfreich bei manchen Wherigos

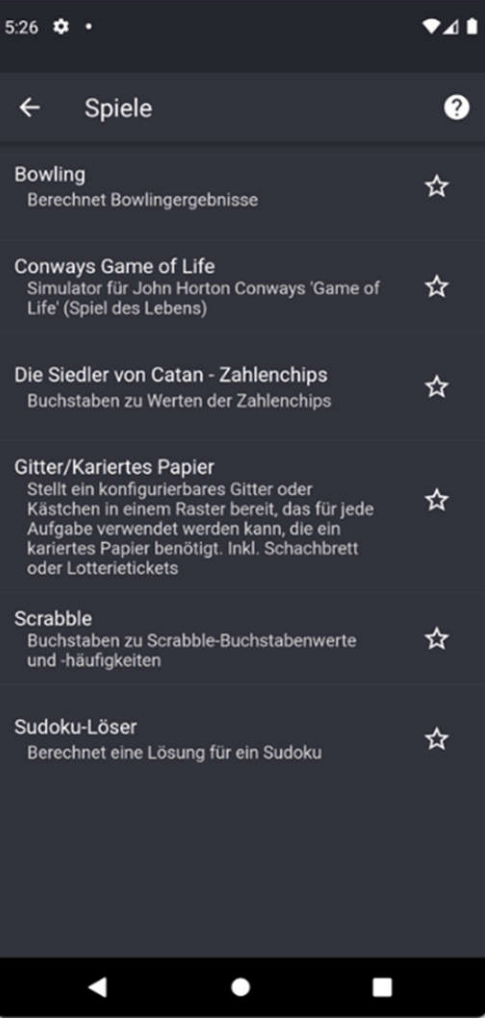

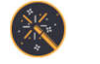

#### Gitter/Kariertes Papier

- Scrabble  $\frac{\sum_{i=1}^{n}x_i}{\sum_{i=1}^{n}x_i}$
- Sudoku-Löser  $\frac{N_{12}}{2N_{12}}$

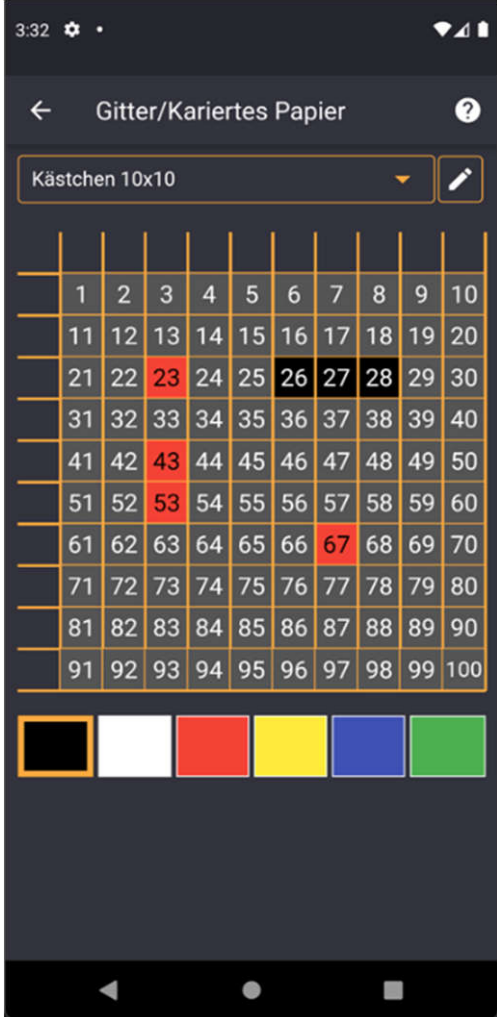

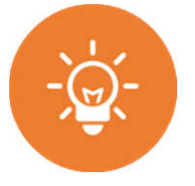

#### **Gitter/Kariertes Papier**

• Speichern von Wegen etc.

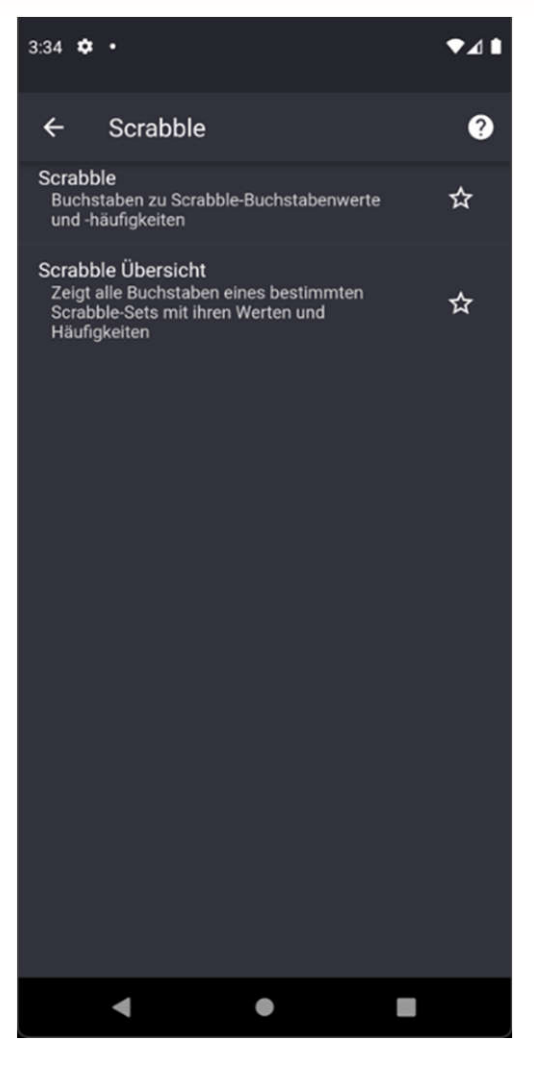

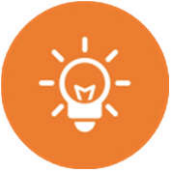

#### **Scrabble**

• Hilft, sofern Scrabble-Werte benötigt werden

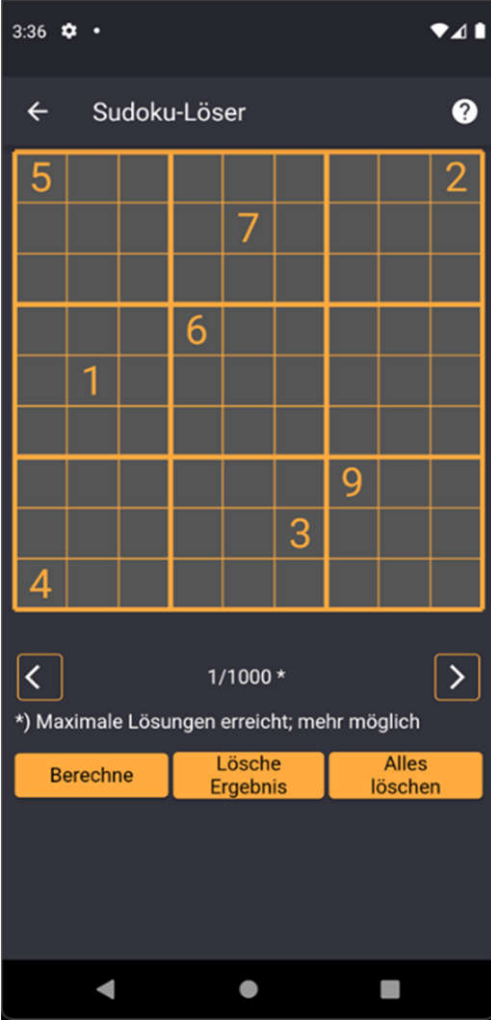

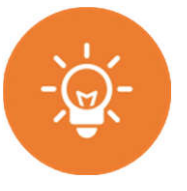

#### **Sudoku-Löser**

- Eingabe der bekannten Felder
- Anzeige aller möglichen Lösungen

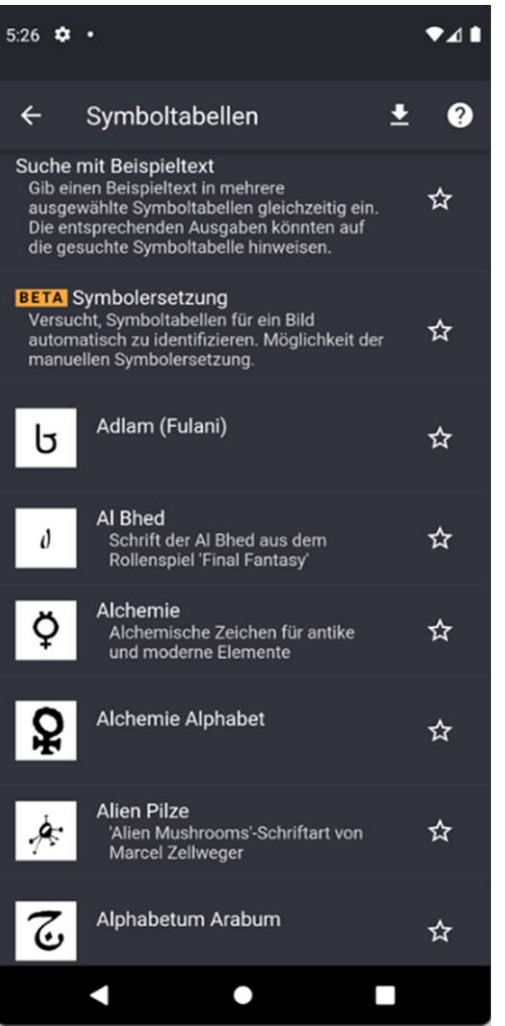

- PDF-Download  $\frac{\sum_{i=1}^{n}x_{i}}{\sum_{i=1}^{n}x_{i}}$
- Suche mit Beispieltext  $\frac{N}{2N}$
- Symbolersetzung  $\frac{N}{2N}$
- … Tabellen … $\frac{N}{Z}$

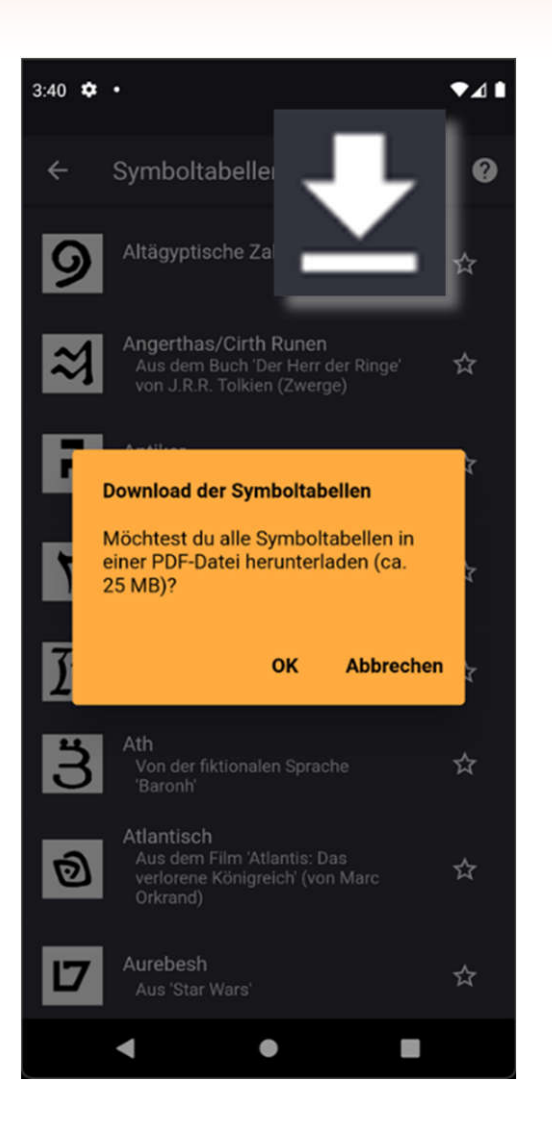

#### **PDF-Download**

• Alle Symboltabellen sind in einer PDF-Datei abgespeichert

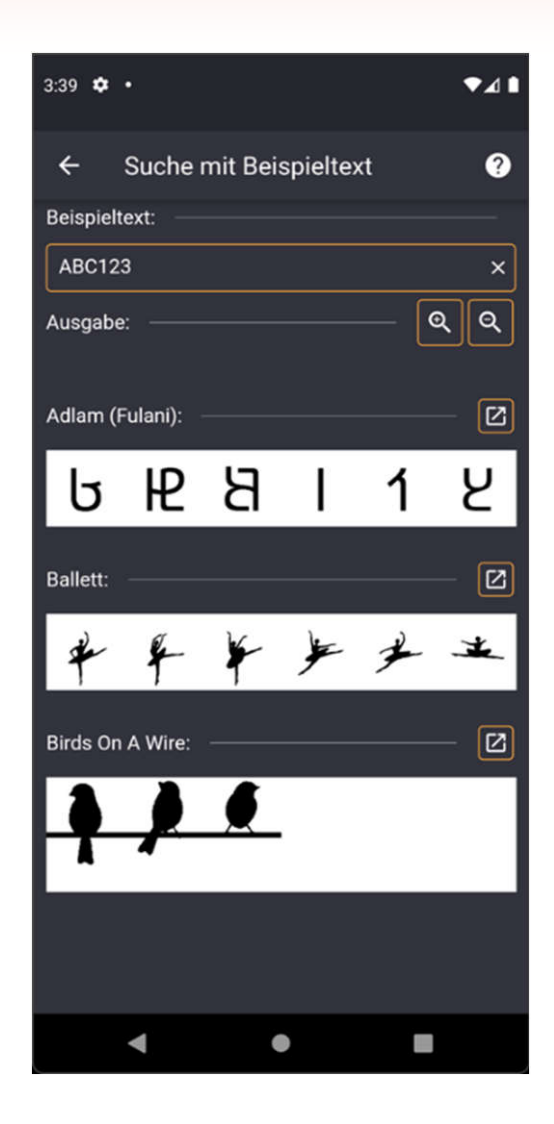

#### **Suche mit Beispieltext**

- Anzeige eines frei wählbaren Textes mit verschiedenen Symboltabellen
- Die Anzahl der Symboltabellen ist frei wählbar

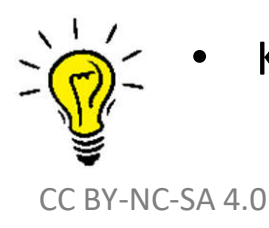

• Kann bei 270 Tabellen dauern …

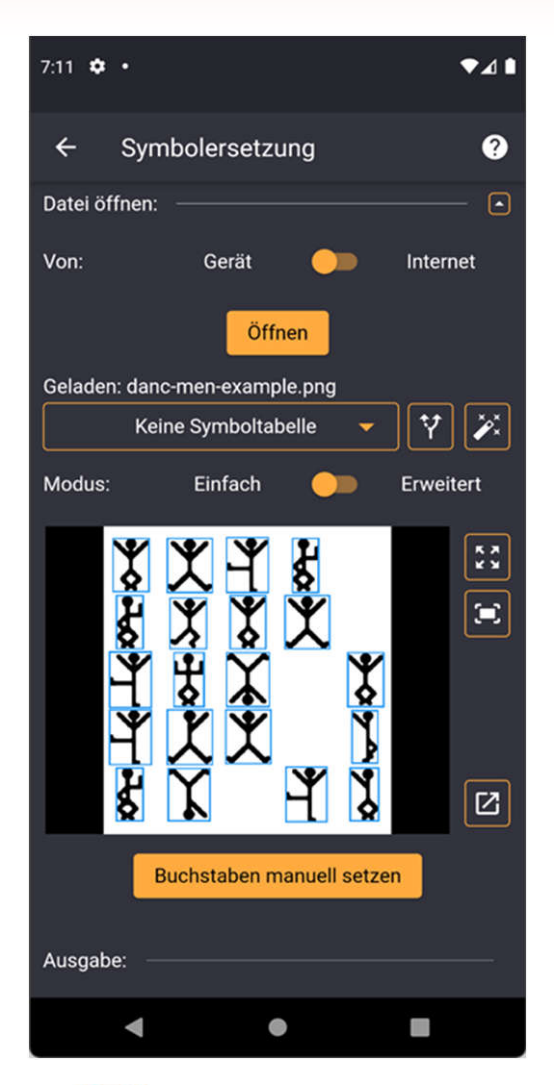

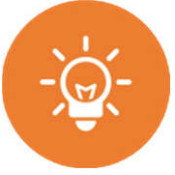

#### **Symbolersetzung**

- Laden von Bildern aus dem Internet oder Smartphone
- Suche nach passenden Symboltabellen
- Ersetzen von Bildern durch Buchstaben - manuell
	- automatisch

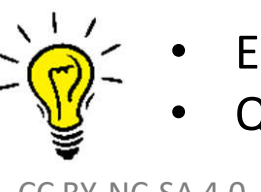

**Experimentell** • Qualitätsabhängig

CC BY-NC-SA 4.0

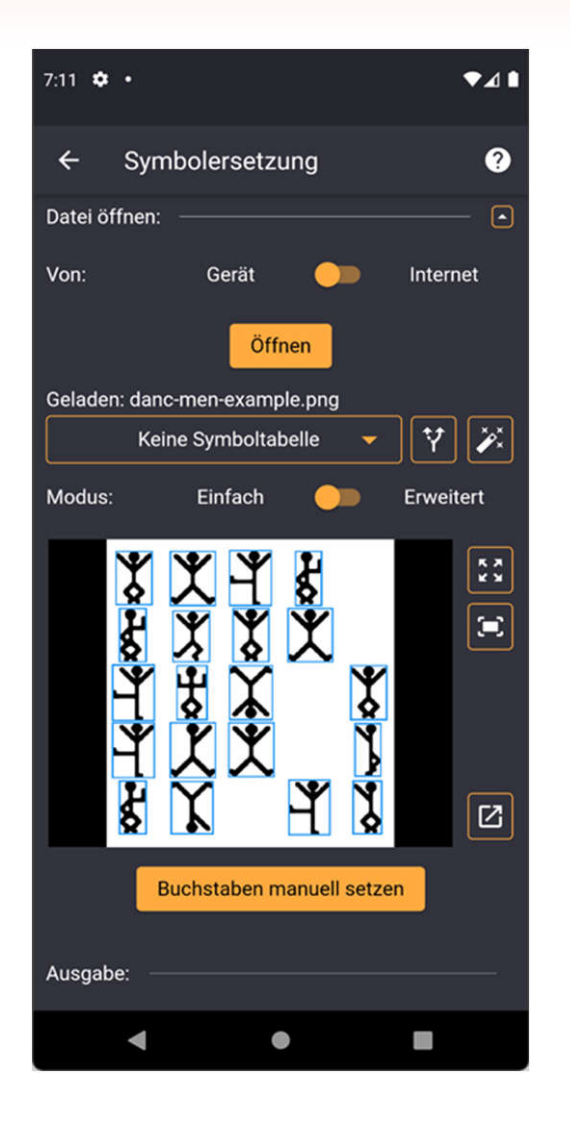

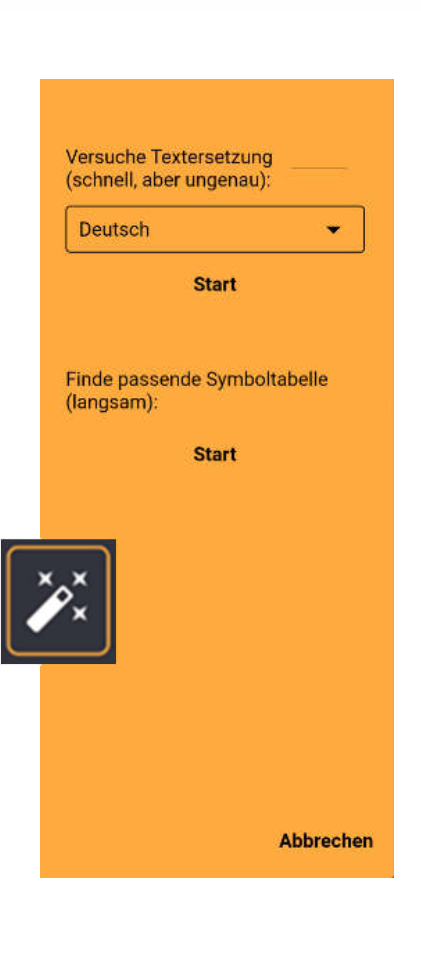

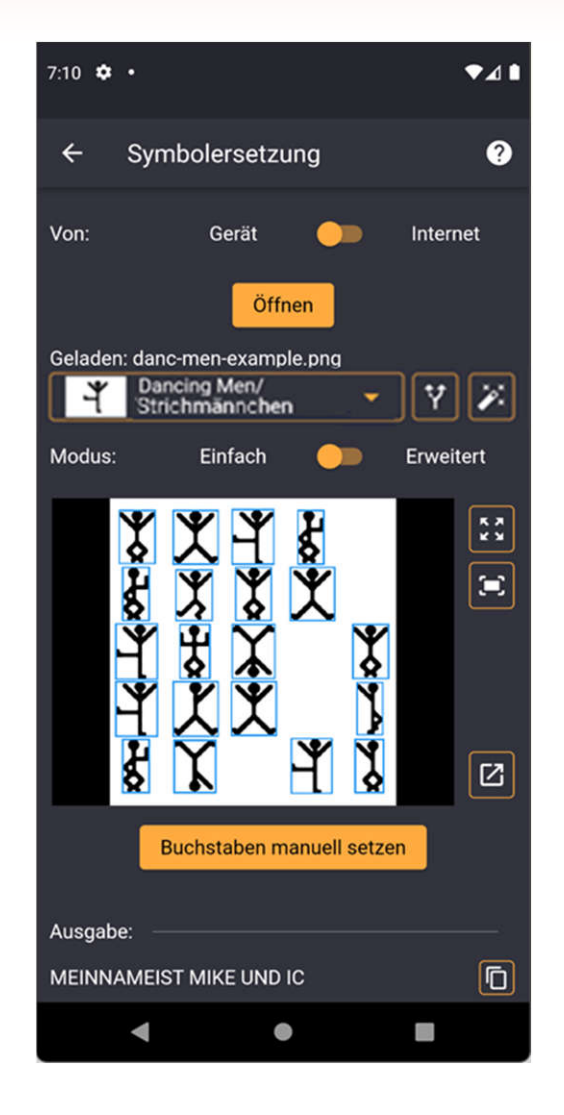

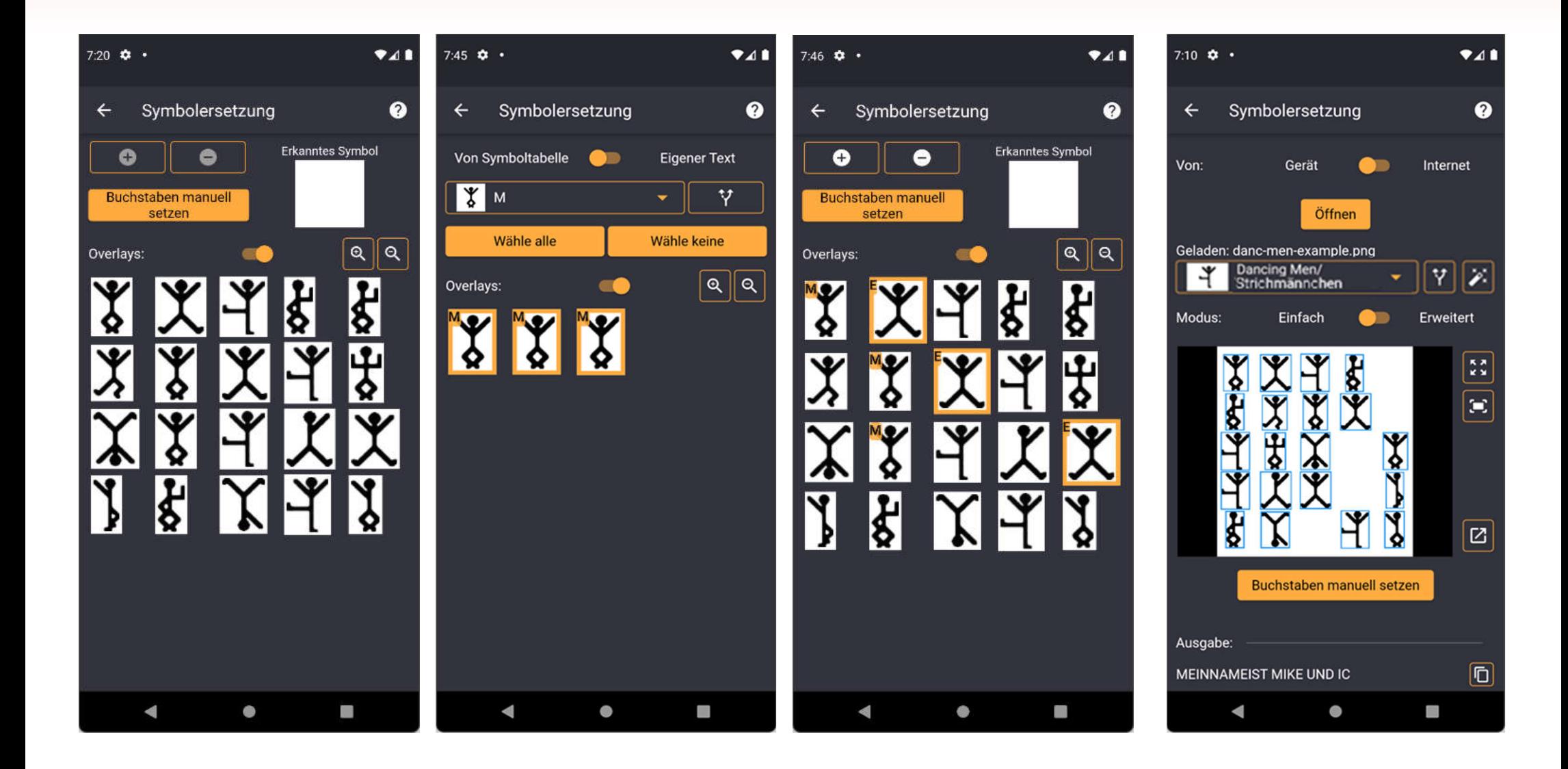

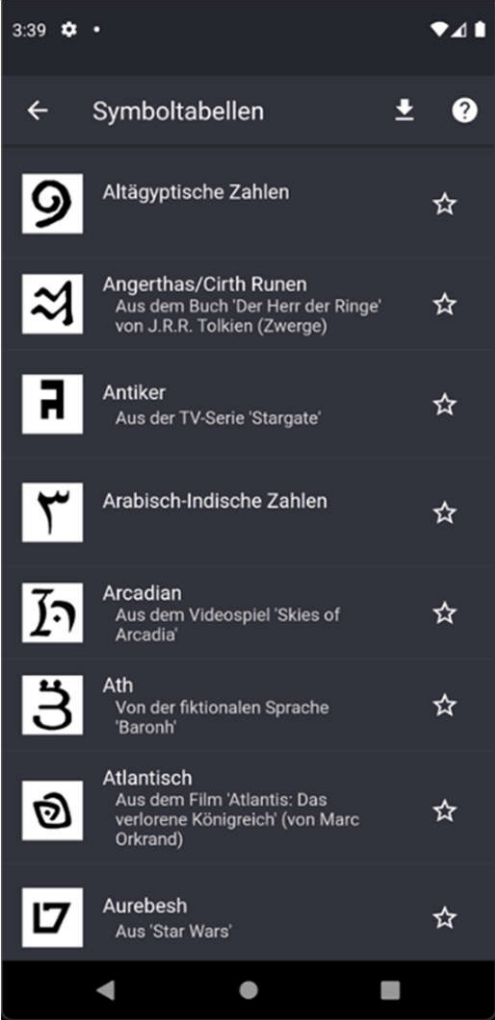

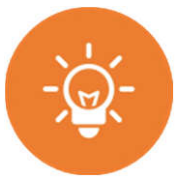

#### **… Tabellen …**

- Symbole
- Schriften
- Zahlen
- Codierungen
- …

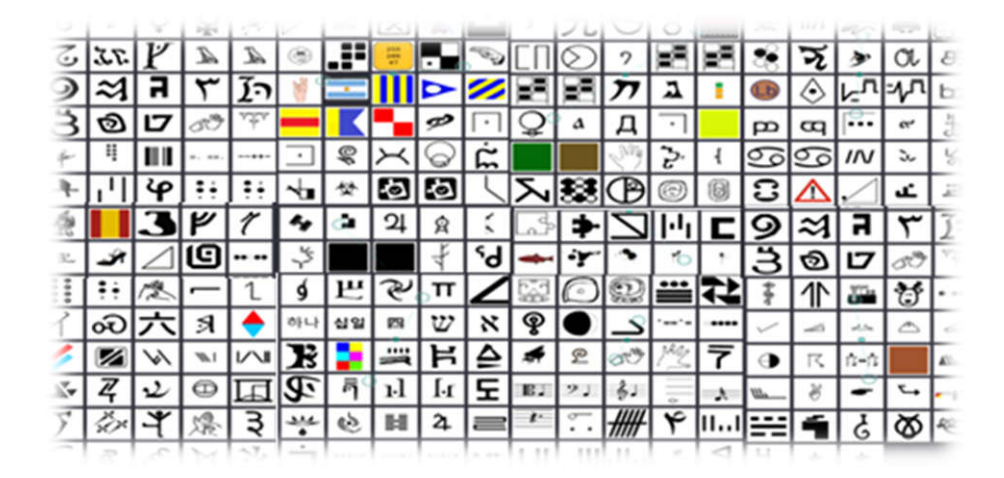

- 
- Unterstützung gewünscht
	- – aber rechtlich sauber Copyright!

CC BY-NC-SA 4.0

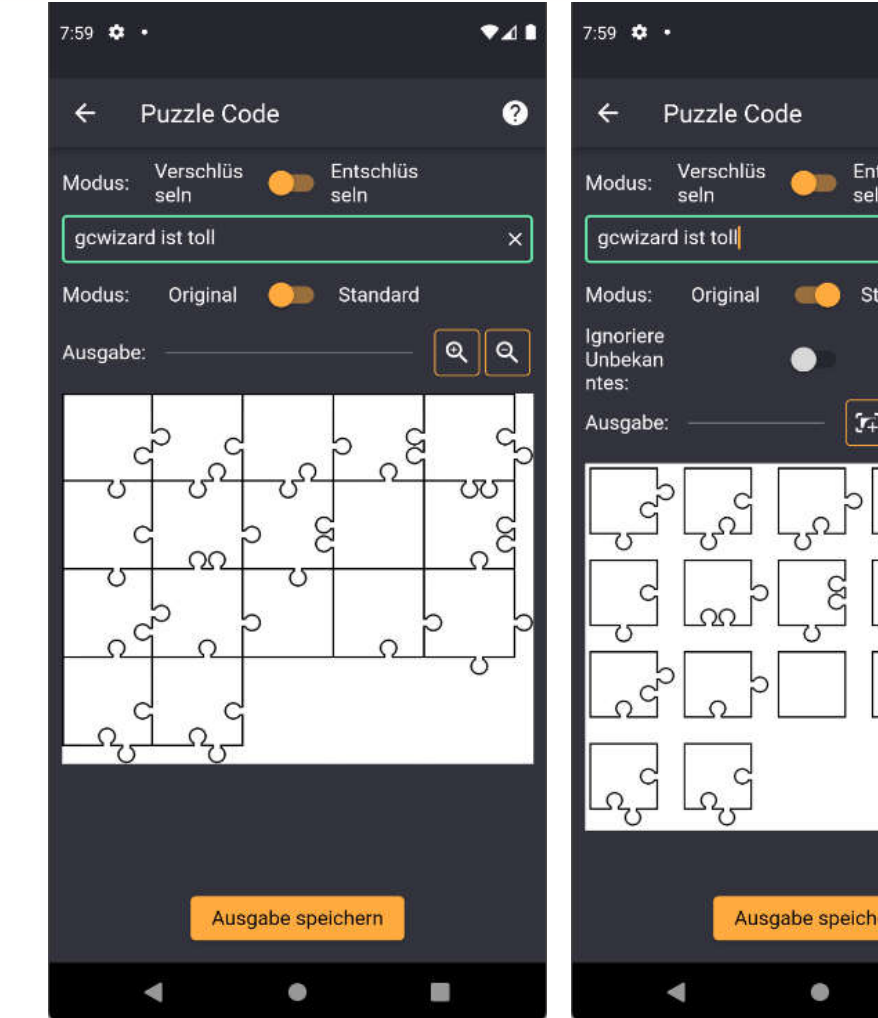

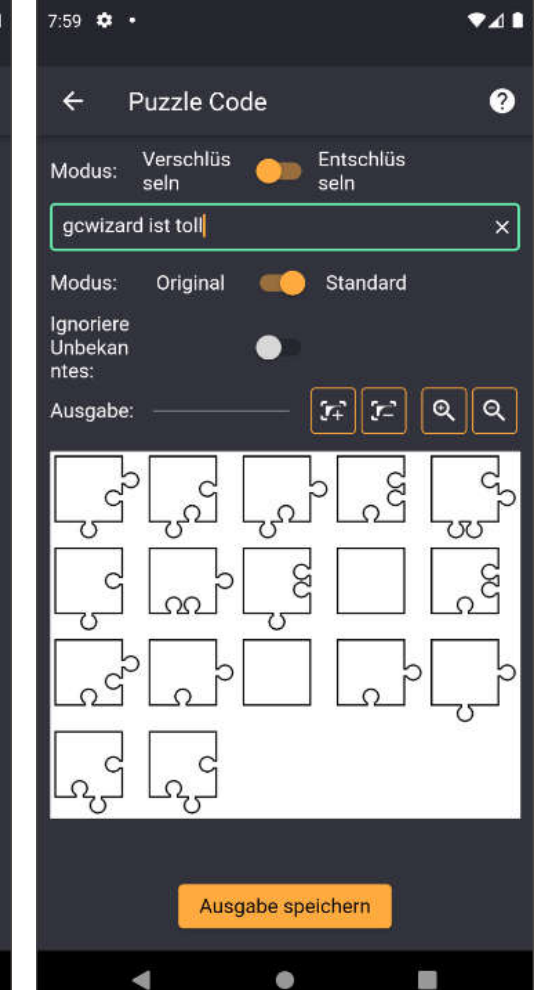

#### **… Bildausgabe …**

- Original ohne Versatz
- Standard
	- mit Versatz
	- Aber Größenanpassung

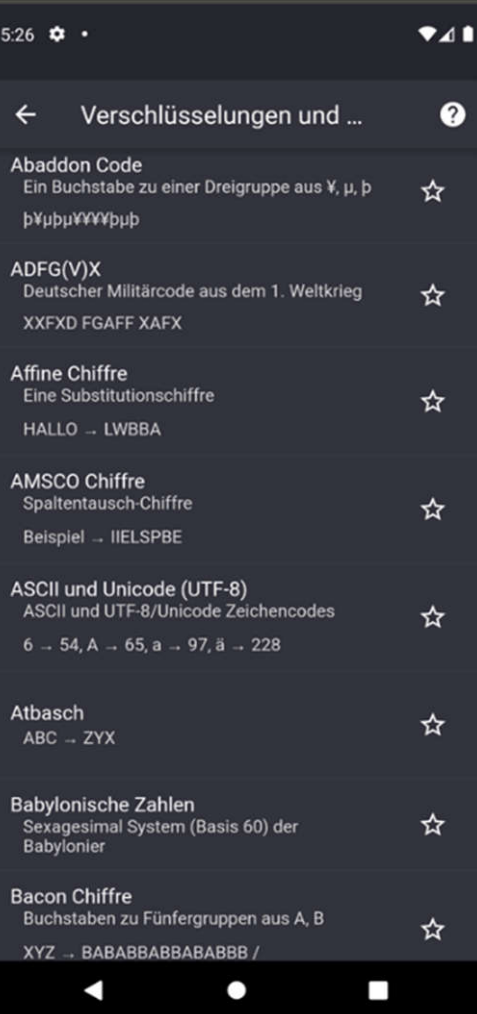

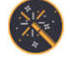

#### Zahlreiche Codes/Chiffres

Buch Chiffre  $\infty$ 

- Esoterische Programmierspr.  $\gg$
- Spielsprachen  $\infty$
- Zahlreiche Tools  $\gg$

…

 $(\mathbb{X})$ 

- ASCII und Unicode  $\rightarrow$
- Buchstabenanzahl  $rac{N}{2N}$
- Buchstabenwerte  $(\mathbb{X})$
- Ersetzen  $(\%)$
- Zahlwörter  $(\times)$

CC BY-NC-SA 4.0 …

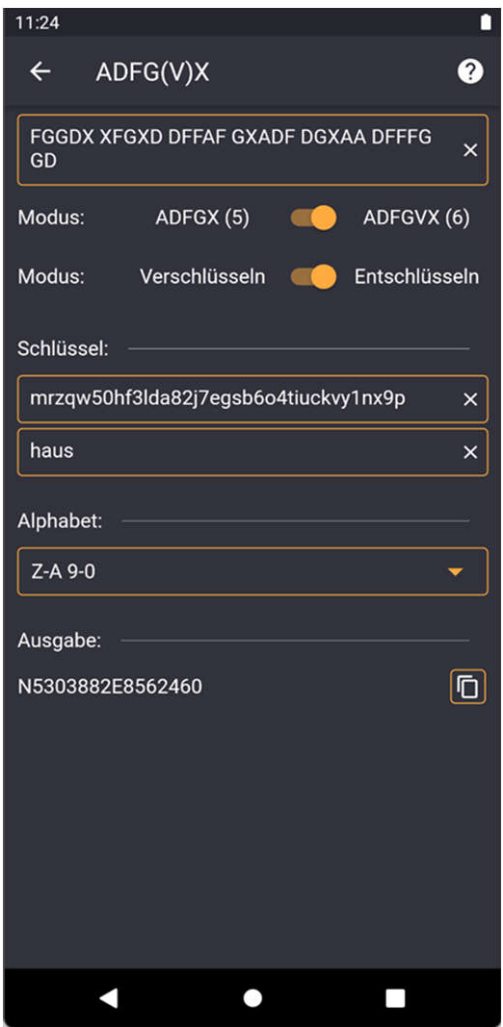

#### **Codes und Chiffres**

- Modus Ent- oder Verschlüsseln
- Eingabe Klartext/Chiffretext
- Eingabe der Parameter für die Verschlüsselung
- Ausgabe Chiffretext/Klartext
- Ausgabe weiterer Informationen

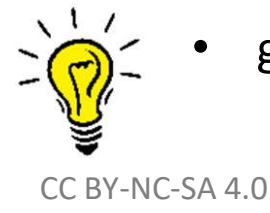

• grundsätzlich identischer Aufbau

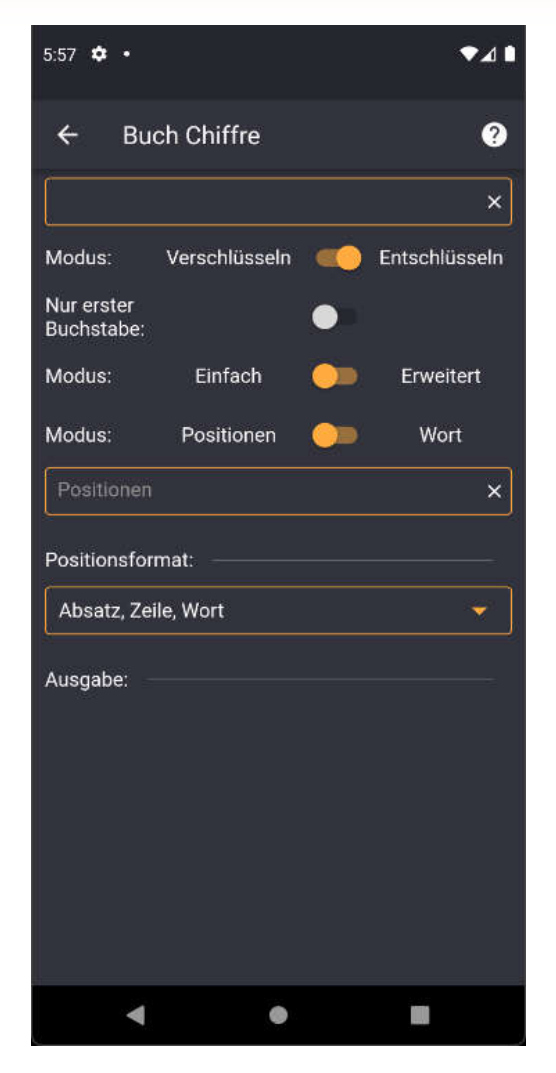

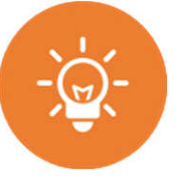

#### **Buch Chiffre**

- Eingabe eines Textes
- Eingabe weiterer Parameter (Leerzeile, etc.
- Eingabe des Positionsformates
	- Absatz, Zeile, Wort
	- Absatz, Zeichen
	- Zeile, Wort
	- Wort
	- Absatz, Zeile, Wort, Zeichen
	- Zeile, Wort, Zeichen
	- Zeile, Zeichen
	- Wort, Zeichen
	- Zeichen
- Ausgabe der jeweiligen Buchstaben

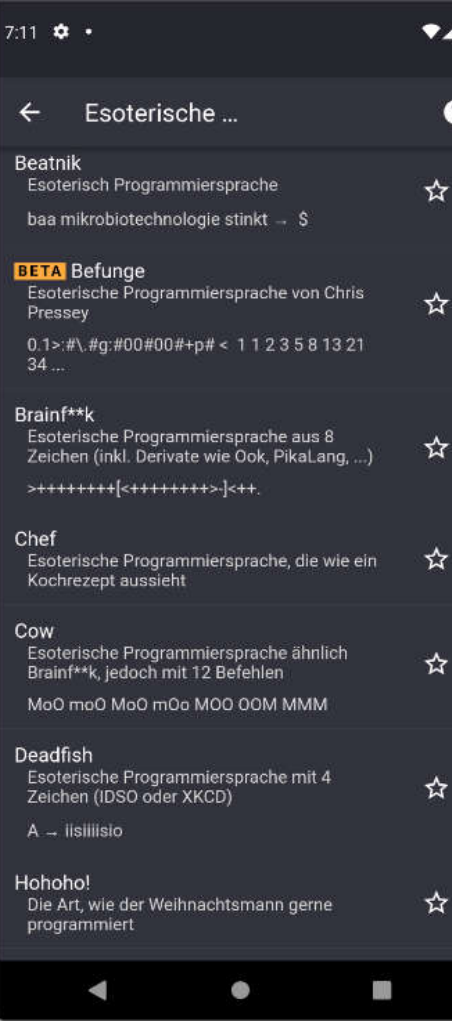

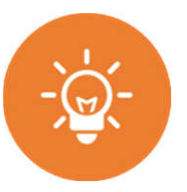

#### **Esoterische Programmierspr.**

- Beatnik
- Befunge
- Brainf\*\*k, Ook, Cow  $\Leftrightarrow$  Morse, Kenny, Nak, ...
- Chef
- Deadfish  $\Leftrightarrow$  ACGT/ACGU
- Hohoho!
- 
- Piet
- Robot Karol
- Whitespace
- Malbolge  $\Leftrightarrow$  Hashes, Base

- 
- nicht jeder Code ist eine esoterische Programmiersprache

CC BY-NC-SA 4. **ggf. Ersetzen-Tool nutzen** 

# **Esoterische Programmiersprachen**

#### **Cheat Sheet**

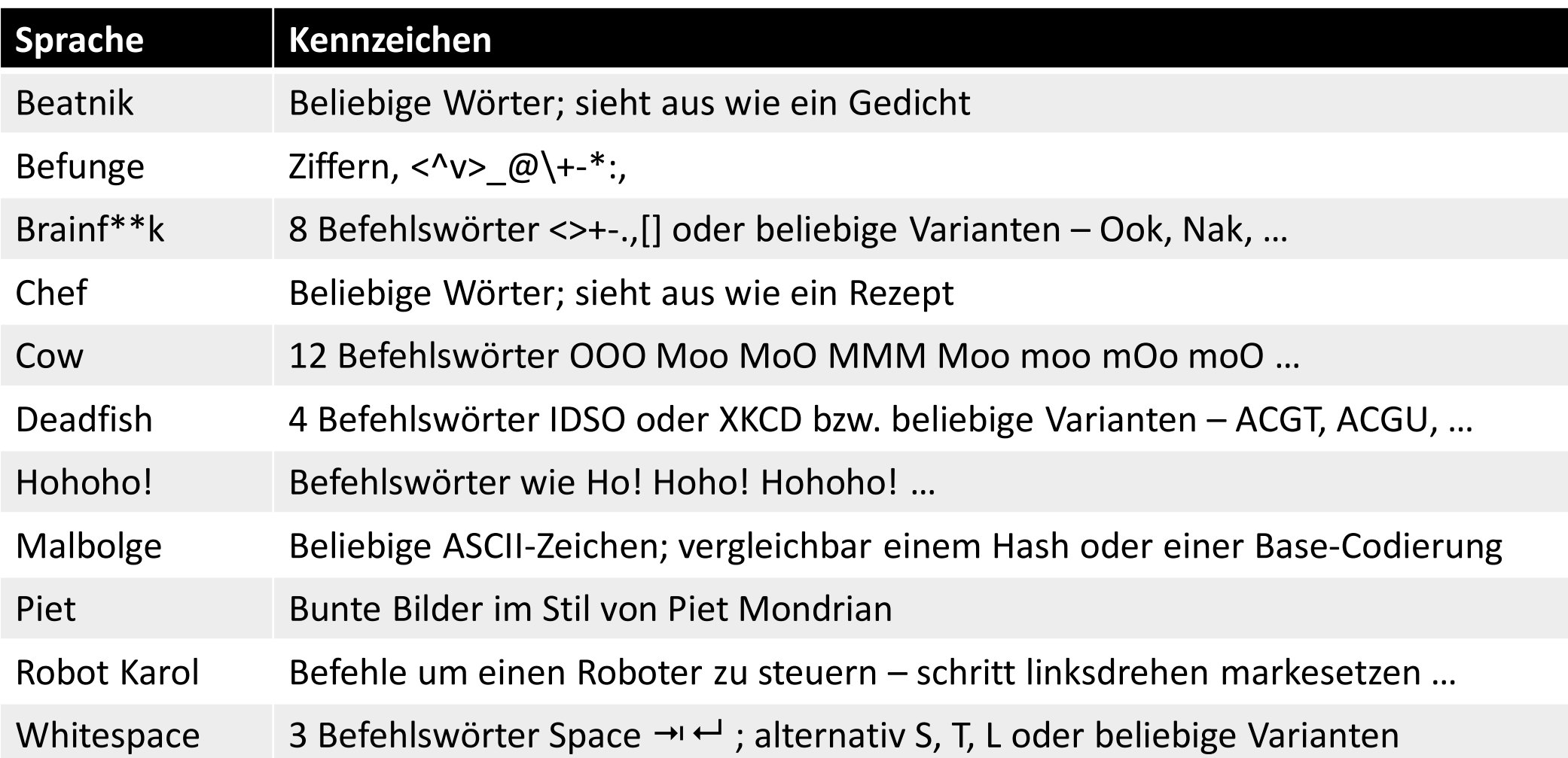

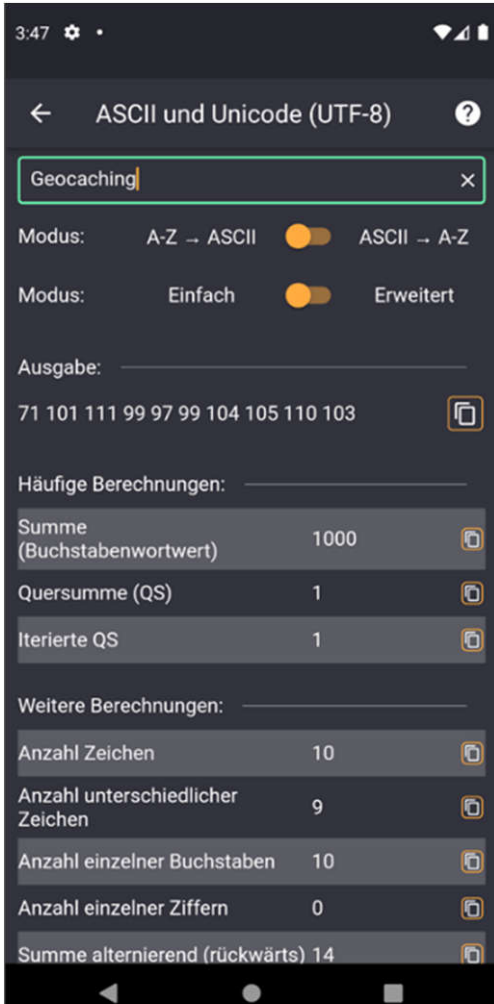

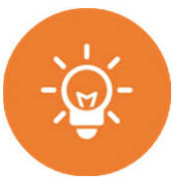

#### **ASCII und Unicode**

- Anzeige des ASCII/Unicode-Werte von Zeichen
- Anzeige von Zeichen anhand deren ASCII/Unicode-Werte
- Ausgabe statistischer Daten

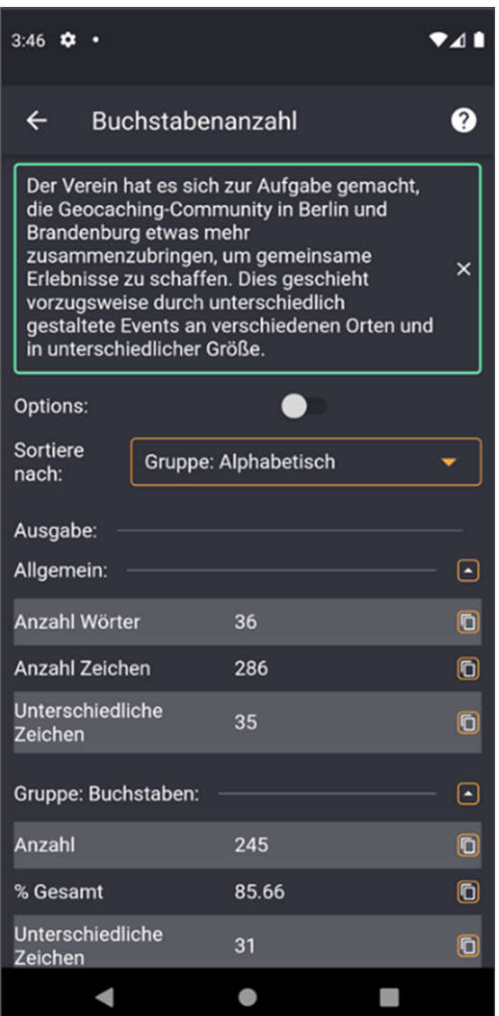

#### **Buchstabenanzahl**

- Eingabe eines Textes
- Ausgabe statistischer Daten

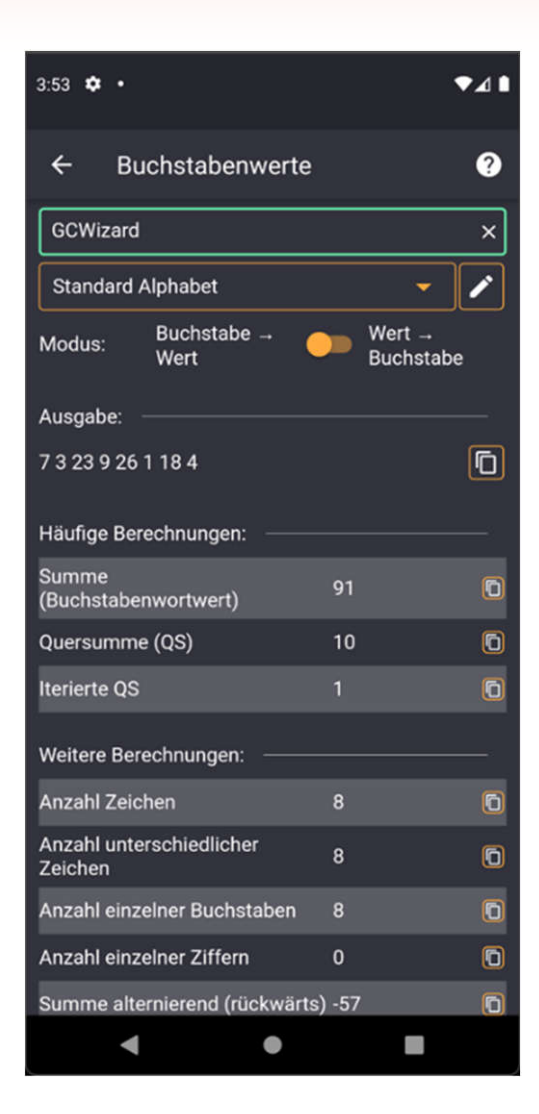

#### **Buchstabenwerte**

- Buchstabenwortwert und vice versa
- Zahlreiche Alphabete

**Standard Alphabet**  $A-Z - 1-26$ Deutsch, Version 1

 $\ddot{A} \ddot{O} \ddot{U} B - 27 - 30$ Deutsch. Version 2  $\tilde{A} = AE \rightarrow 1, 5 | B = SS \rightarrow 19, 19$ 

Deutsch, Version 3  $\overrightarrow{A}$  = AE  $\rightarrow$  1 + 5 = 6 |  $\overrightarrow{B}$  = SS  $\rightarrow$  19 + 19 = 38

Englisch Inkl.  $\tilde{l} = 1 - 9$ 

Französisch, Version 1  $A = A - 1$   $AE = AE - 1.5$ 

Französisch, Version 2  $A = A - 1$   $A = AE - 1 + 5 = 6$ 

Polnisch 32 Zeichen: A  $-1$   $\ldots$  2  $-32$ 

Spanisch, Version 1 29 Zeichen: CH - 4 | LL - 14 | Ñ - 17

Spanisch, Version 2 27 Zeichen: Ñ - 15

Griechisch, Version 1 23 Zeichen: A  $\rightarrow$  1 | B  $\rightarrow$  2 | F  $\rightarrow$  3

Griechisch, Version 2 32 Zeichen: A  $-1$  | A  $-2$  | E  $-7$  | Q  $-32$ Russisch

33 Zeichen: A → 1 ... Я → 33

• Ausgabe statistischer Daten
# **Verschlüsselungen und Codes**

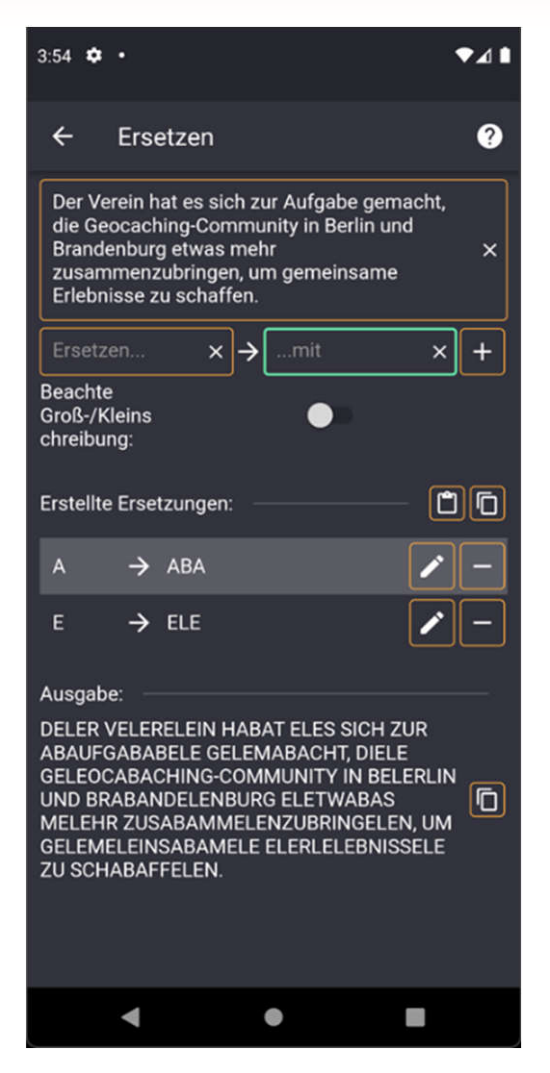

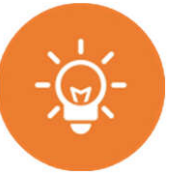

### **Ersetzen**

- Ersetzen von Buchstaben mit beliebigen Werten
- Zeitgleich

# **Verschlüsselungen und Codes**

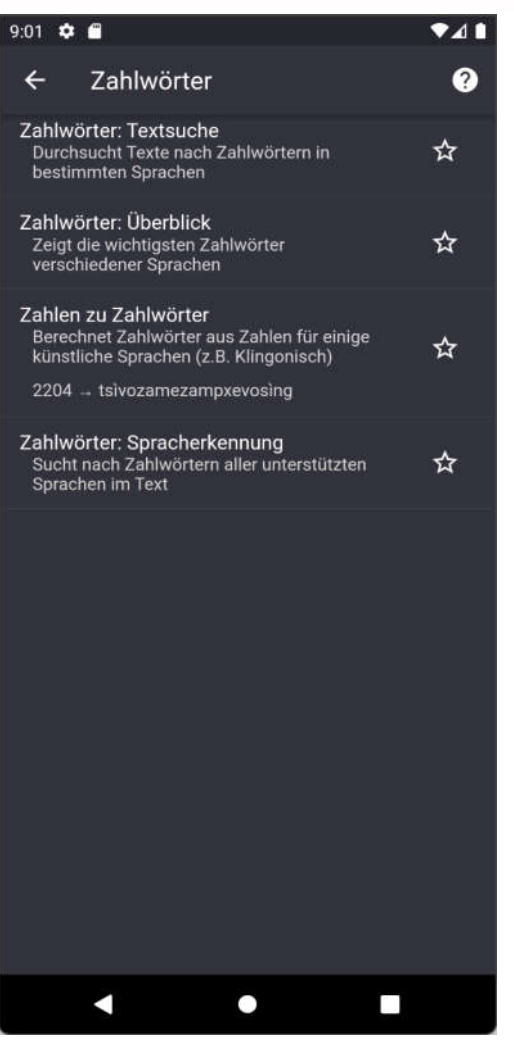

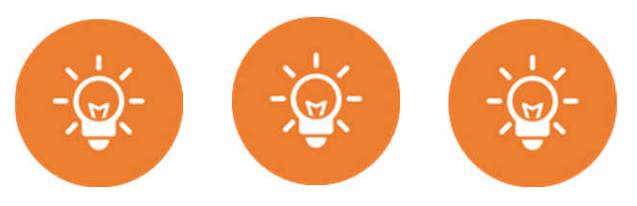

### **Zahlwörter**

- eintausendvierhundertundfünfzig
- Susi wacht einsam wenn andere Sand sieben.

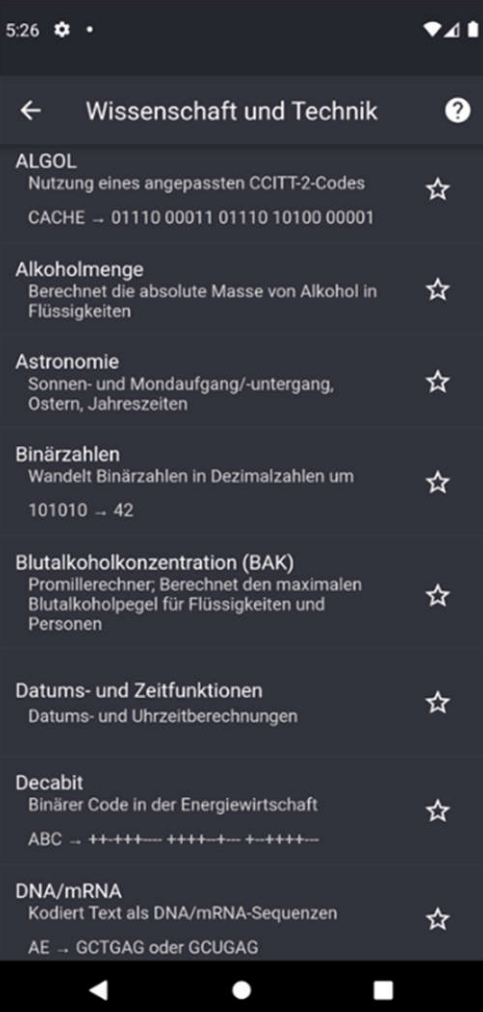

- Datums- und Zeitfunktionen **AK**
- Einheiten umrechnen  $\frac{S_{\text{R}}}{Z_{\text{R}}}$
- IATA/ICAO-Codes  $\left(\frac{N}{2}\right)$
- Irrationale Zahlen  $\left(\frac{N}{2}\right)$
- OEIS Zahlenfolgen  $\frac{SZ}{Z}$
- Kombinatorik  $\frac{N}{2}$
- Periodensystem X
- Segment-Anzeigen **EXE**
- $\frac{3}{2}$ Tastaturen, Vanity

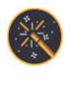

CC BY-NC-SA 4.0 Zahlensysteme

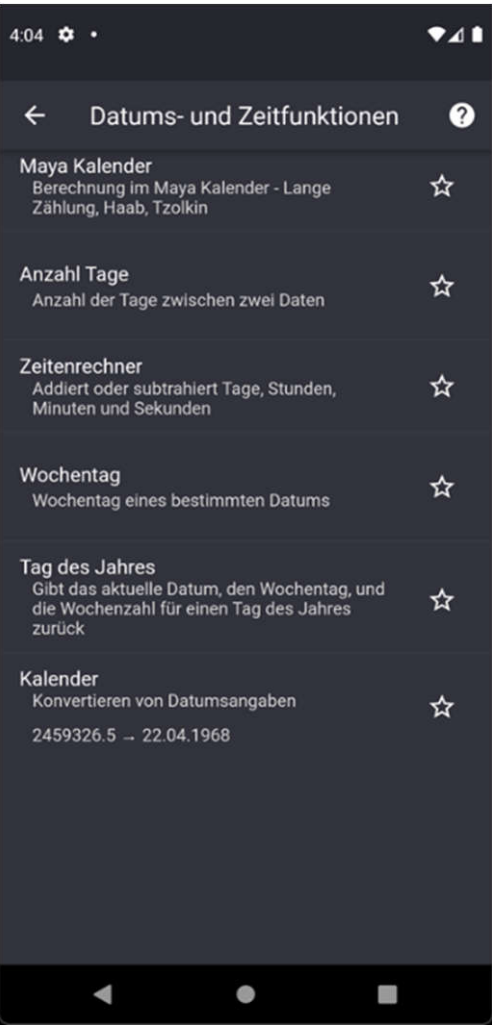

## **Datums- und Zeitfunktionen**

- Diverse Funktionen für Datumsberechnungen
	- Kalenderberechnungen/-umwandlungen
	- Addieren/Subtrahieren Datumsangaben
	- Anzahl Tage zwischen Datumsangaben

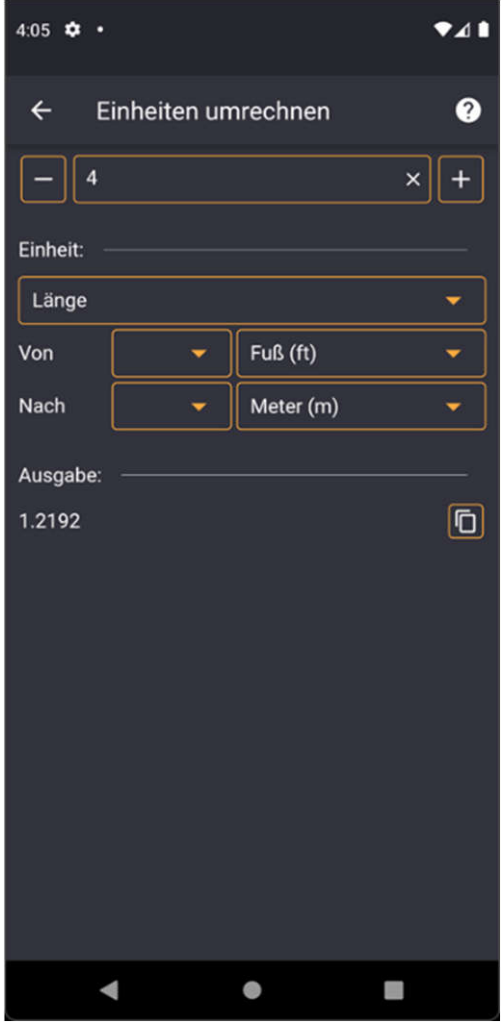

## **Einheiten umrechnen**

- Umrechnen von Einheiten
- Zur Verfügung stehen
	- Dichte
	- Druck
	- Energie
	- Fläche
	- Geschwindigkeit
	- Kraft
	- Leistung
	- Länge
	- Masse
	- Temperatur
	- Typographie
	- Volumen
	- Winkel
	- Zeit

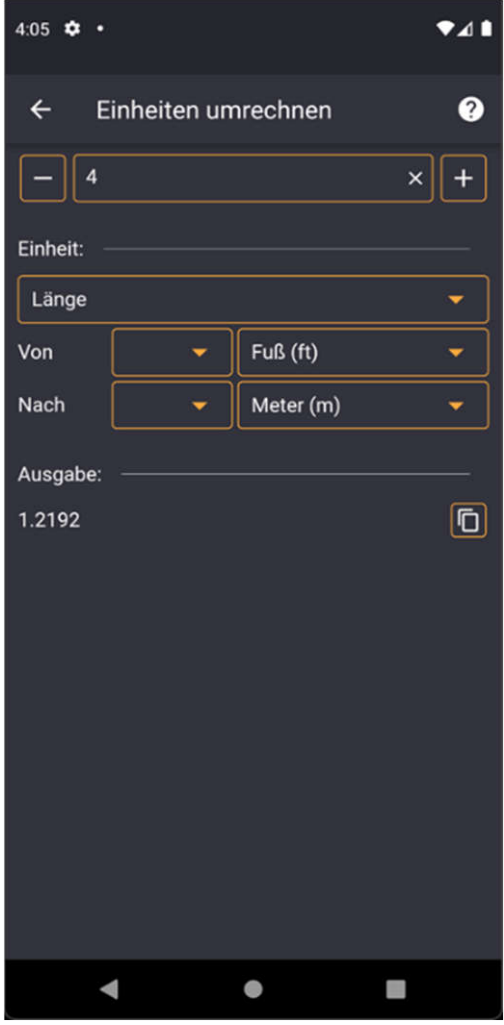

## **… auch besondere Einheiten**

Waschmaschine

- Länge: Parsec
- Volumen: Badewanne
- Leistung: Yoda
- Masse: Elefant
- Fläche: Fußballfeld
- Typografie
- Potrzebie-System (MAD, Donald E. Knuth)

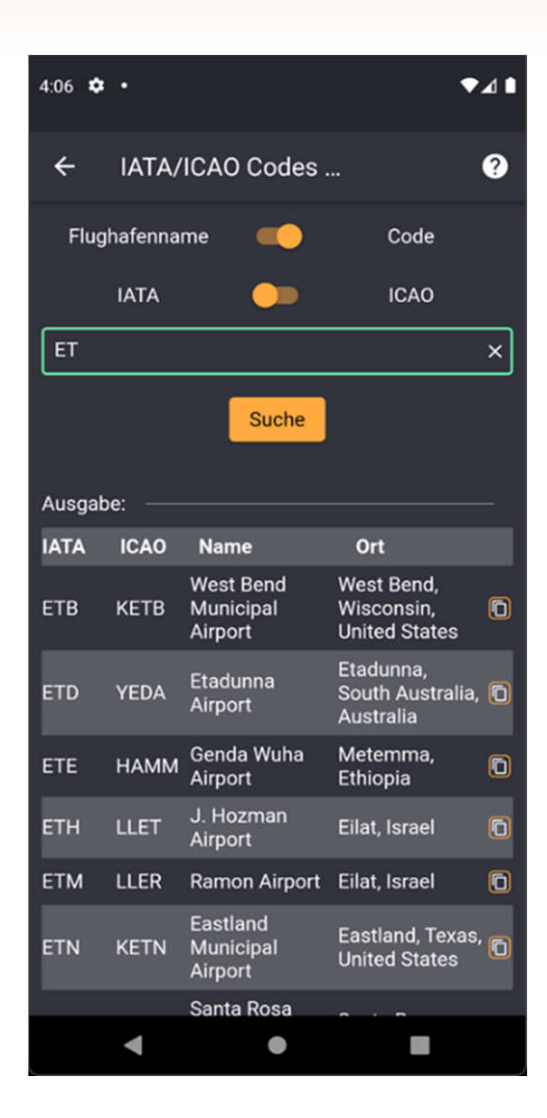

## **IATA/ICAO-Codes**

• Daten der rund 8.000 Flugplätze

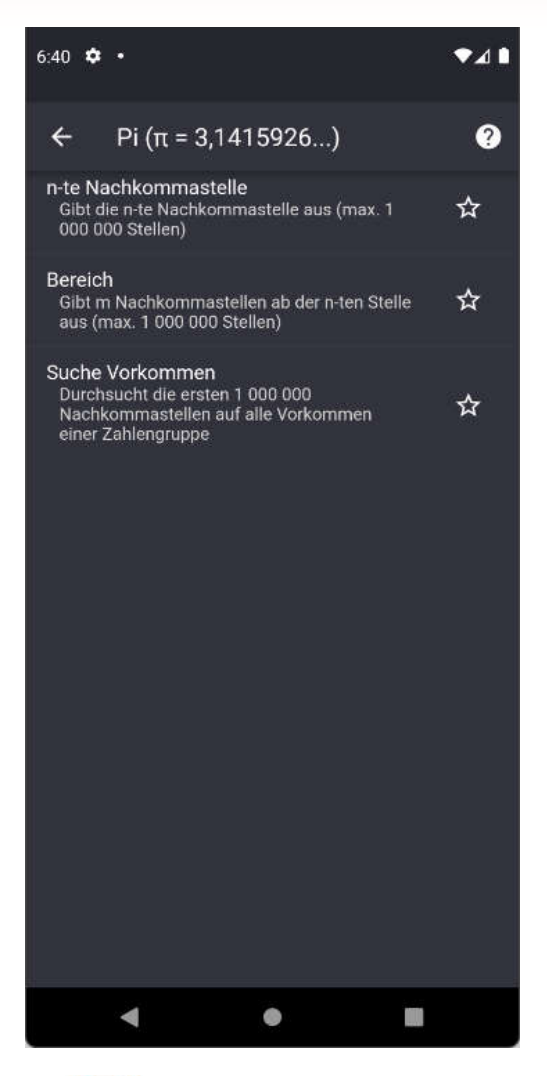

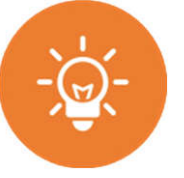

### **Irrationale Zahlen**

- Kreiszahl  $\pi = 3,14159...$
- Goldener Schnitt  $\phi = 1,6180339...$
- Silberner Schnitt  $\delta$  = 2,4142356...
- $\cdot$  Eulersche Zahl e = 2,71828...
- Wurzel  $2, 3, 5$
- n-te Nachkommastelle
- Bereich
- Suche Vorkommen

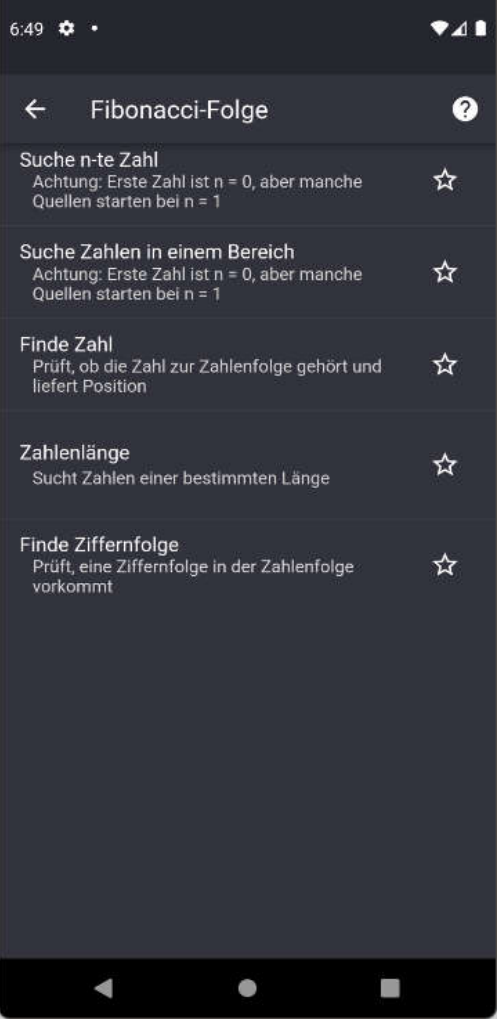

## **OEIS Zahlenfolgen**

- Fakultät
- Fermat-Zahlenfolge
- Fibonacci
- Bell-, Lucas-, Jacobsthal, …
- Glückliche , Fröhliche , Erhabene …
- …
- Suche n-te Zahl
- Suche Zahlen in einem Bereich
- Finde Zahl
- Zahlenlänge
- Finde Ziffernfolge

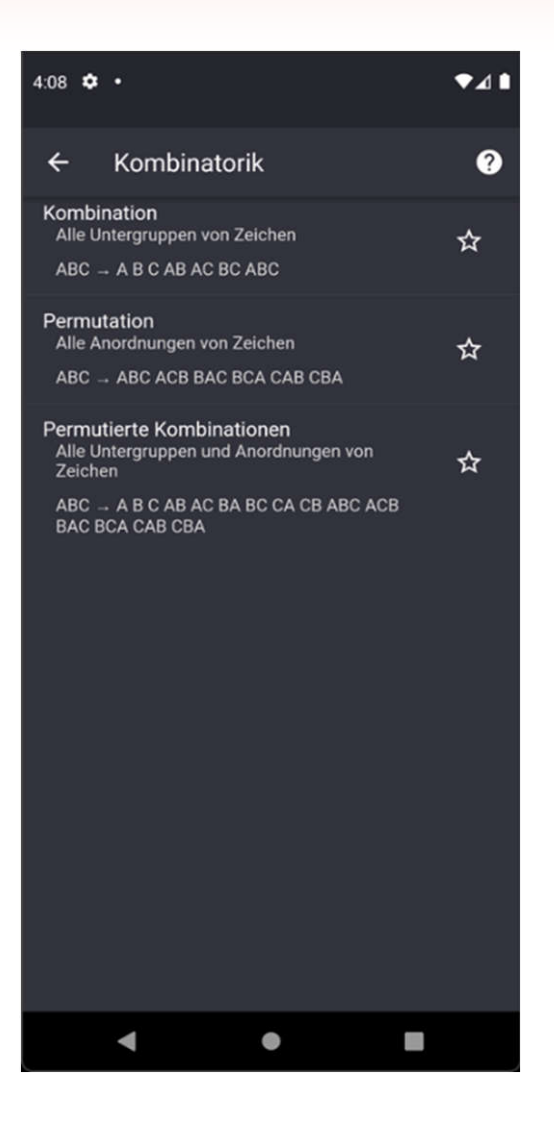

## **Kombinatorik**

• Diverse Funktionen für Anagramme etc.

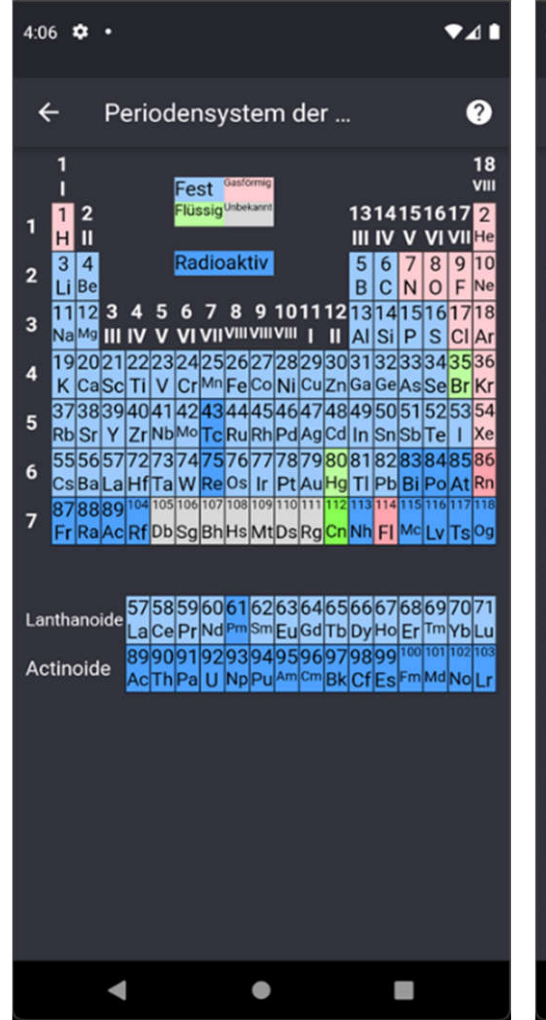

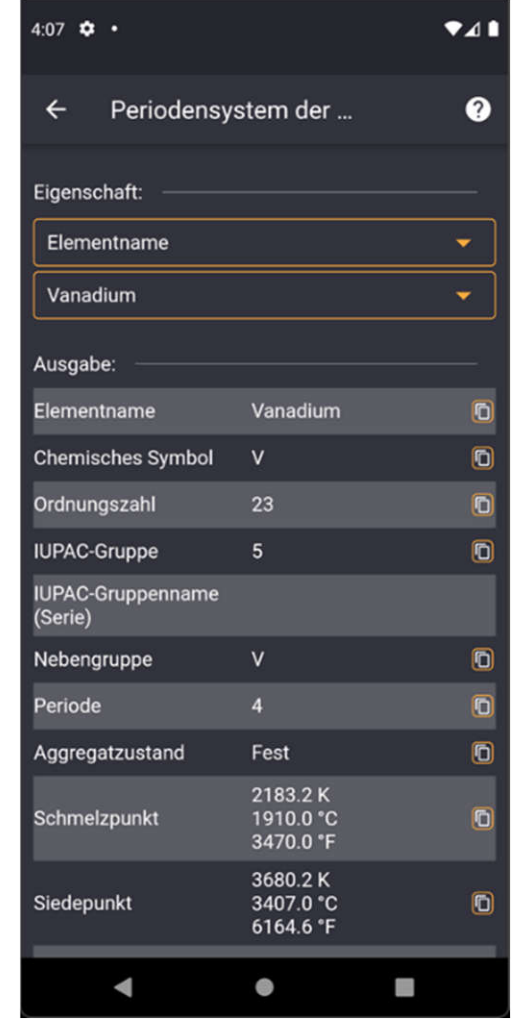

## **Periodensystem**

- Übersicht über das Periodensystem der Elemente
- Umfassende Datensammlung für jedes Element
- Zahlreiche Sortiermöglichkeiten
	- Atommasse
	- Elementname
	- Schmelz-/Siedepunkt
	- …

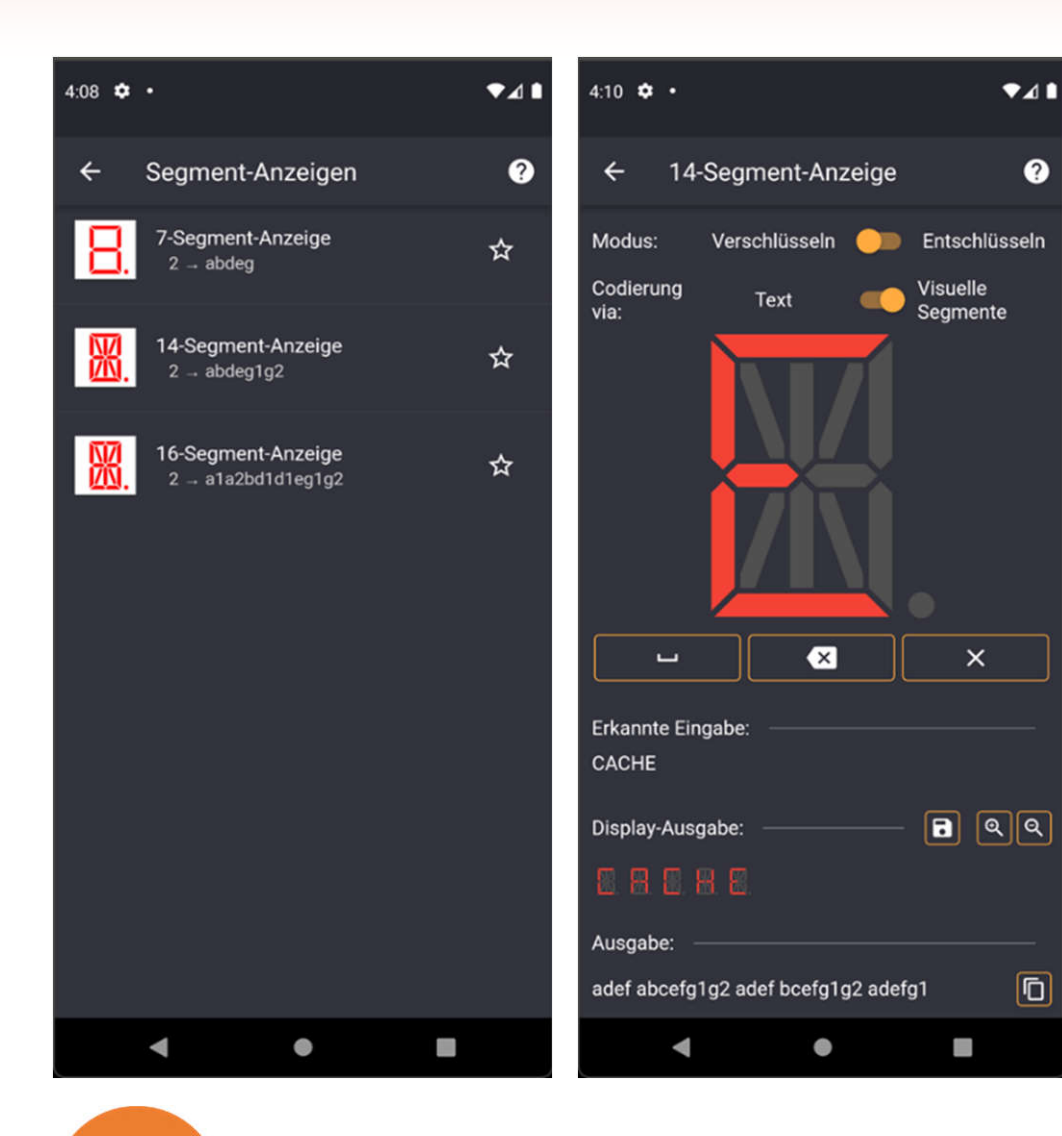

## **Segment-Anzeigen**

• Kodieren und Dekodieren – auch grafisch – von Segmentanzeigen

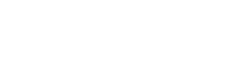

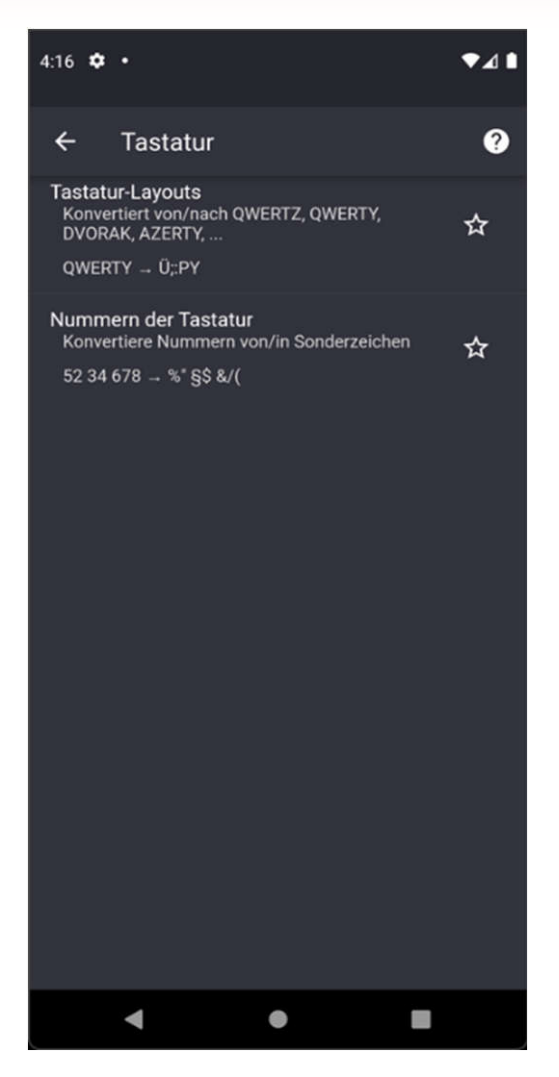

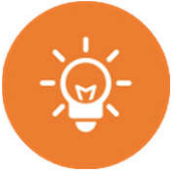

### **Tastaturen**

- Diverse Funktionen für die Konvertierung zwischen verschiedenen Tastaturlayouts
	- QWERTZ
	- QWERTY
	- AZERTY
	- BEPO
	- DVORAK
	- RISTOME
	- NEO
	- BONE
	- COLEMAK
- Umwandeln von Ziffern und Symbolen

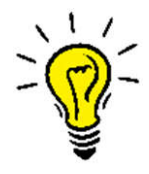

- Nicht immer ist es Caesar oder Rotation
- Nicht immer ist es Base oder Hash

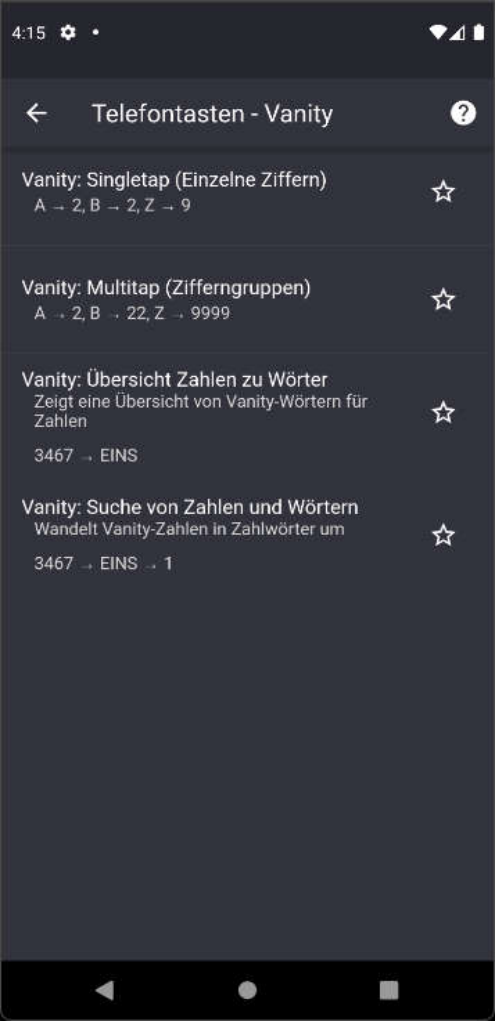

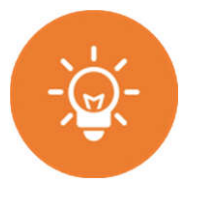

## **Vanity**

- Diverse Funktionen für Vanity-Codes
- Übersicht von Zahlwörtern aus verschiedenen Sprachen
- Suche von Zahlwörtern

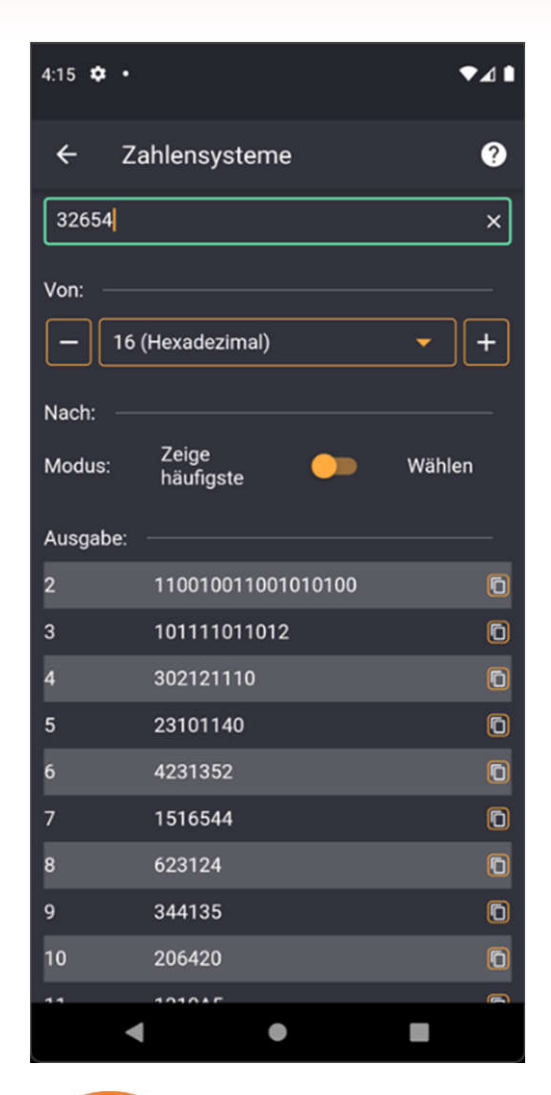

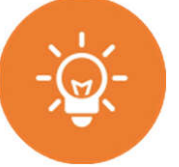

## **Zahlensysteme**

• Umwandeln von Zahlen zwischen verschiedenen Zahlensystemen

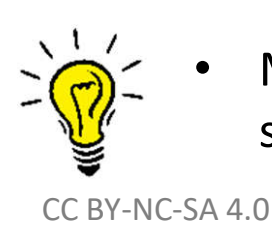

• Manche Zahl kann auch eine Koordinate sein

# **Teil III Ausblick**

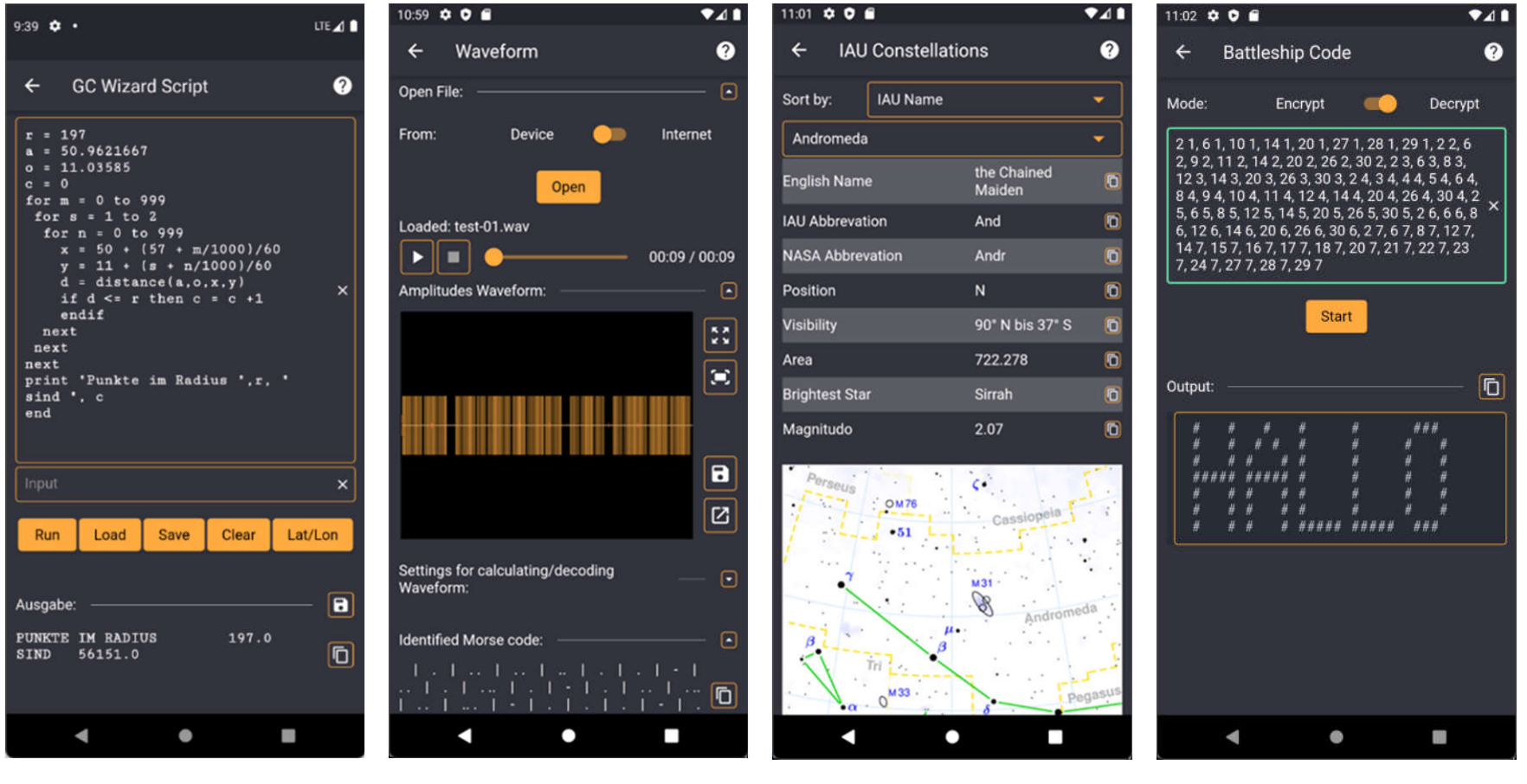

**… und noch vieles mehr …** WBGT Leet-Speak UTCI 88T/kgV Ave Maria Code Ballistik Prüfziffern …

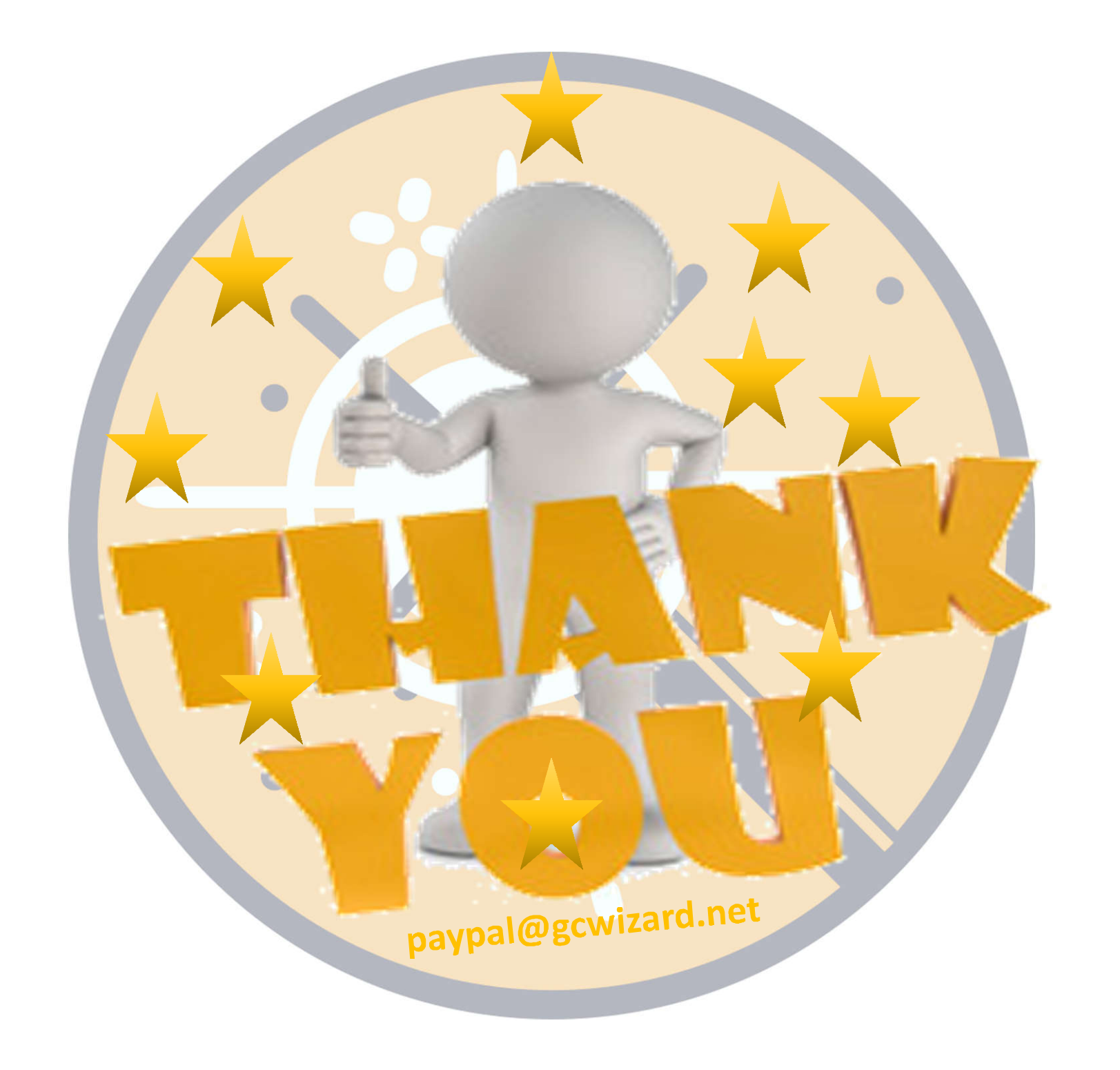

# Teil IV Praktische Beispiele

**Solved with GC Wizard PUBLIC**  $(\ast)$ 

Caches, which were solved with the help of the Geocaching Wizard (hash braker, science, decryption, number system soon, as the necessary tool will be added to the app soon in the following functional release :-) Web: https://gcwizard.net/ Android: https://play.google.com/store/apps/details?id=de.sman42.gc\_wizard

Apple: https://apps.apple.com/us/app/id1506766126

Your help is highly appreciated

- Translations: https://crowdin.com/project/qc-wizard

- Coding/tests: https://github.com/S-Man42/GCWizard/

by: TeamBirdy2404  $12/120$ 

ת<sup>ת</sup> 3 users found this List useful. – Rate this List.

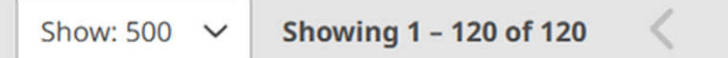

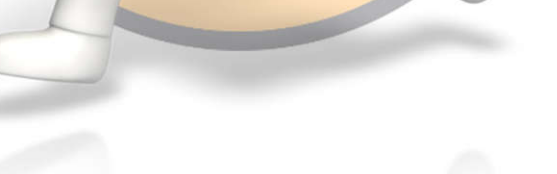

#### $\boxed{C}$ m r٦

in be solved

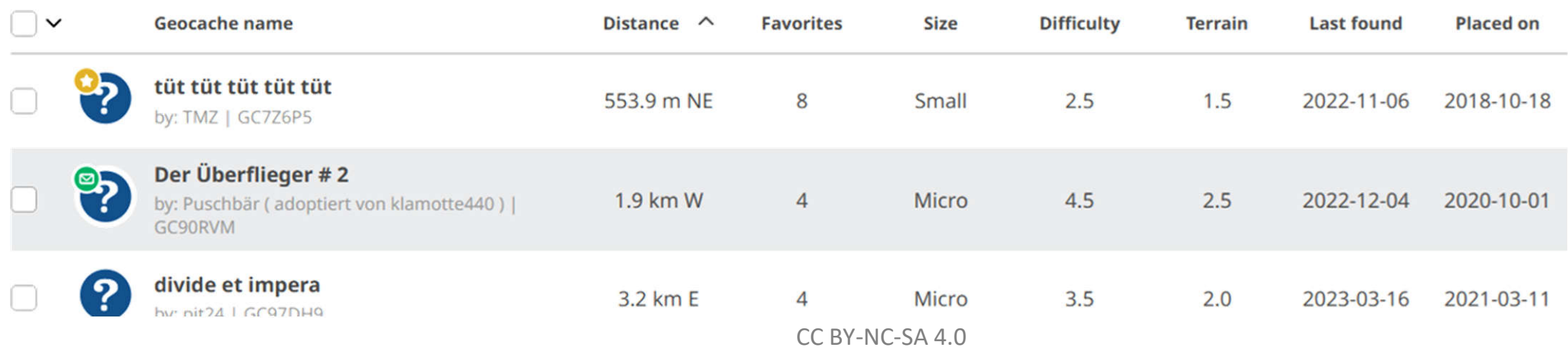

# **Teil IV Praktische Beispiele**

### **Solved with GC Wizard PUBLIC**

Caches, which were solved with the help of the Geocaching Wizard (hash braker, science, decryption, number systems, soon, as the necessary tool will be added to the app soon in the following functional release :- )

**Allgemeine Codelöser**

Bilder und Dateien

Web: https://acv Android: https:// Apple: https://ap

(X)

(※)

《笑》

X

X

X

 $\left( \frac{\partial \mathbf{y}}{\partial \mathbf{x}} \right)$ 

divide et impera

hy nit24 | GCQ7DHQ

Your help is high - Translations: h

- Coding/tests: h

by: TeamBirdy2

m<sup>2</sup> 3 users foun

**Show: 500** 

Formelrechner

Koordinatenberechnungen Spiele

Symboltabellen

Verschlüsselungen und Codes

3.2 km E

CC BY-NC-SA 4.0

 $\overline{A}$ 

Micro

Wissenschaft und Technik

n be solved

 $\boxed{C}$ m

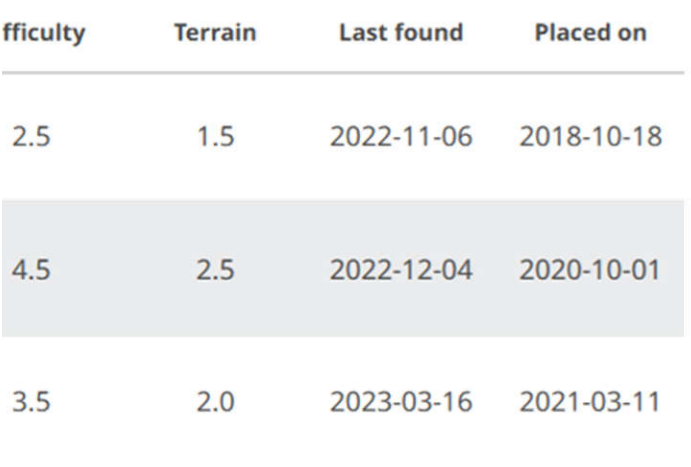

# Codelöser für Substitutionschiffren

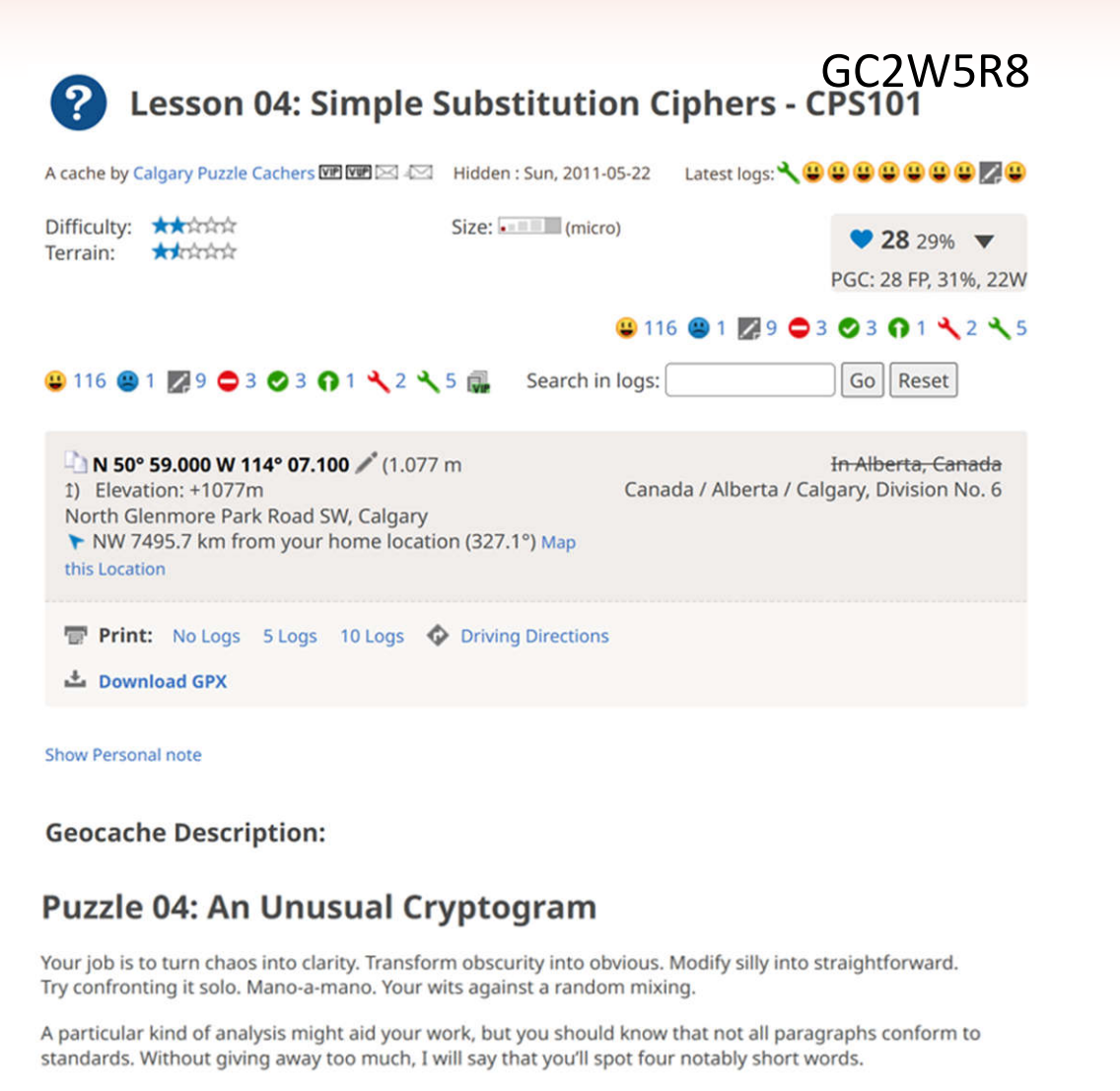

Good luck with your task.

RKMVFSX FC SNA PKM KIKZ, KSE ZNT CQNTUE PFSE IQKA ZNT IKSA KA SNMAQFSX PFPAZ OUKSV PFPAZ CFY RUTC AIN RNFSA (INS KSE PNTM) INS CFY. SNA SNMAQ INS ANN WFSTC INS PNM OUKSV SFU MNWKS GFF ENA AN CFY RUTC INS PFSKUUZ PNTM WTUAFRUZ OZ AIN.

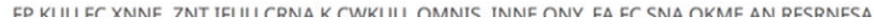

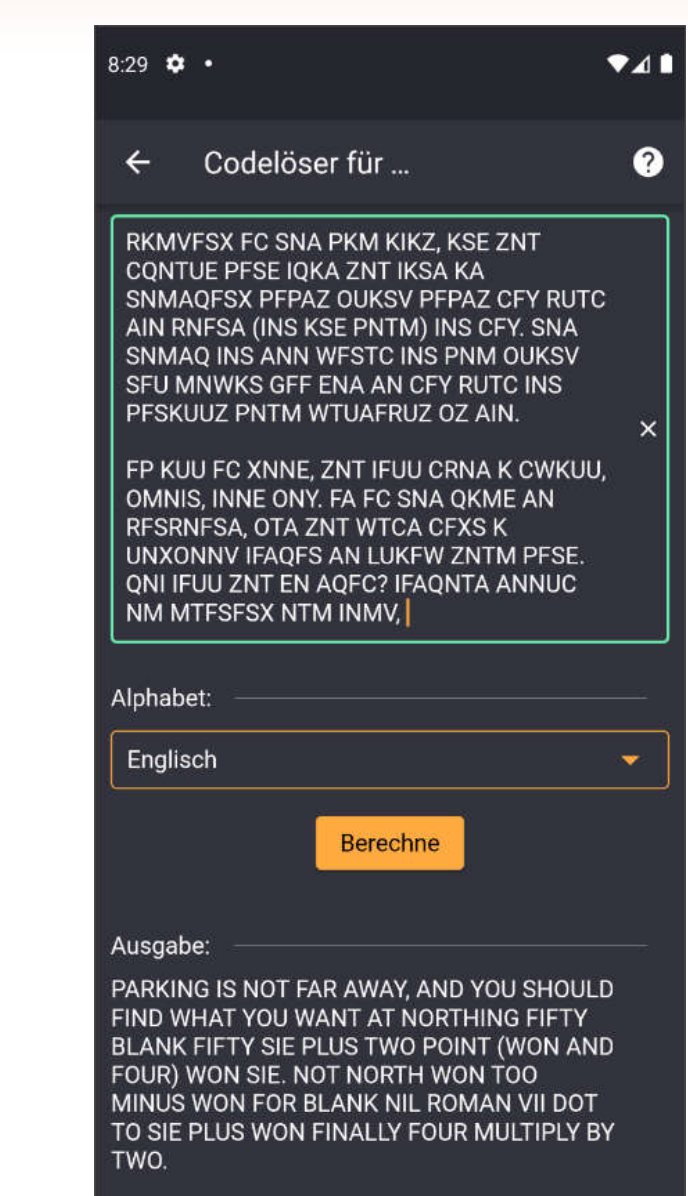

 $\bullet$ 

## **Hash-Suche**

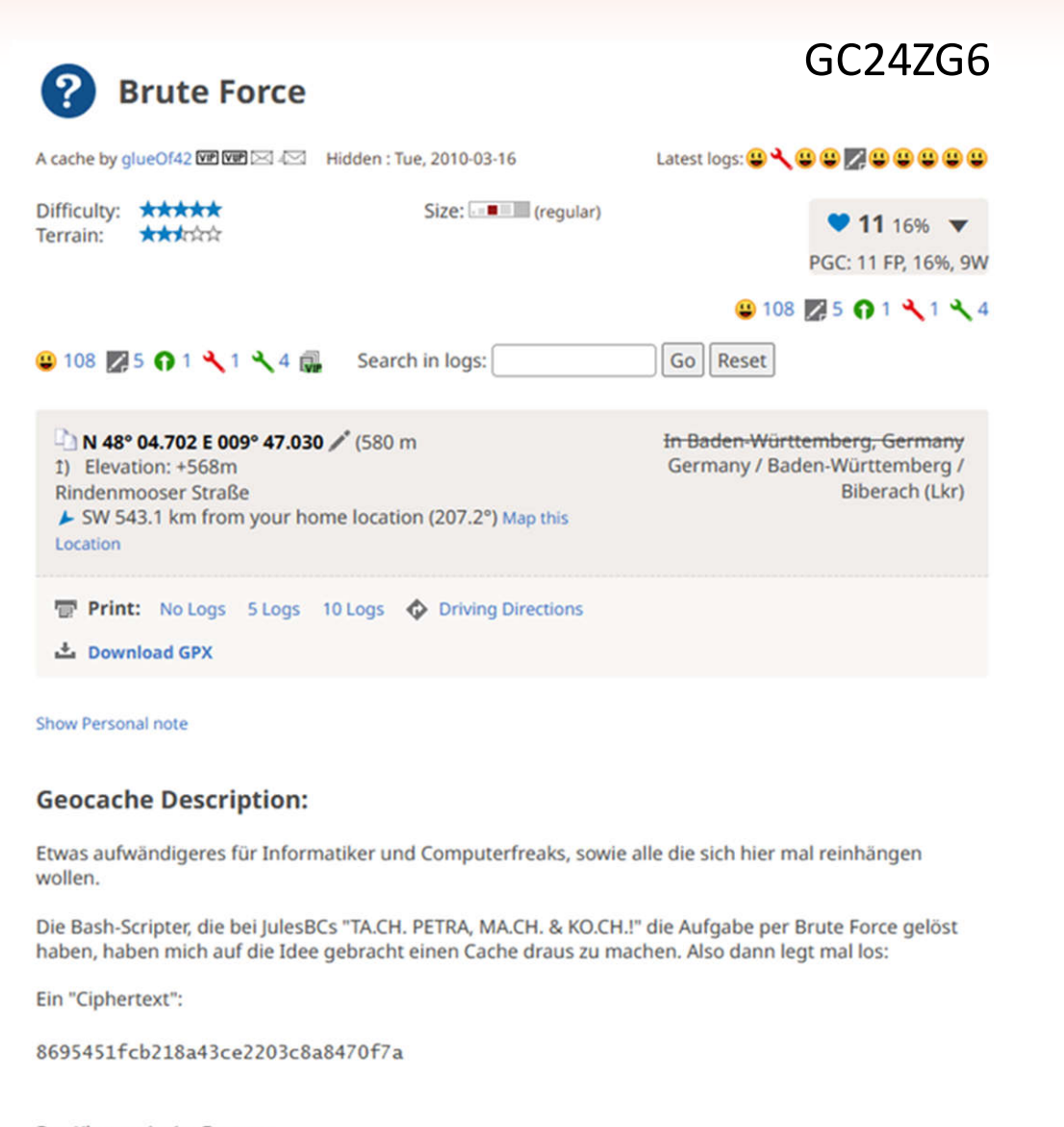

Der Klartext ist im Format:

N48 0x. xxx E009 4x. xxx

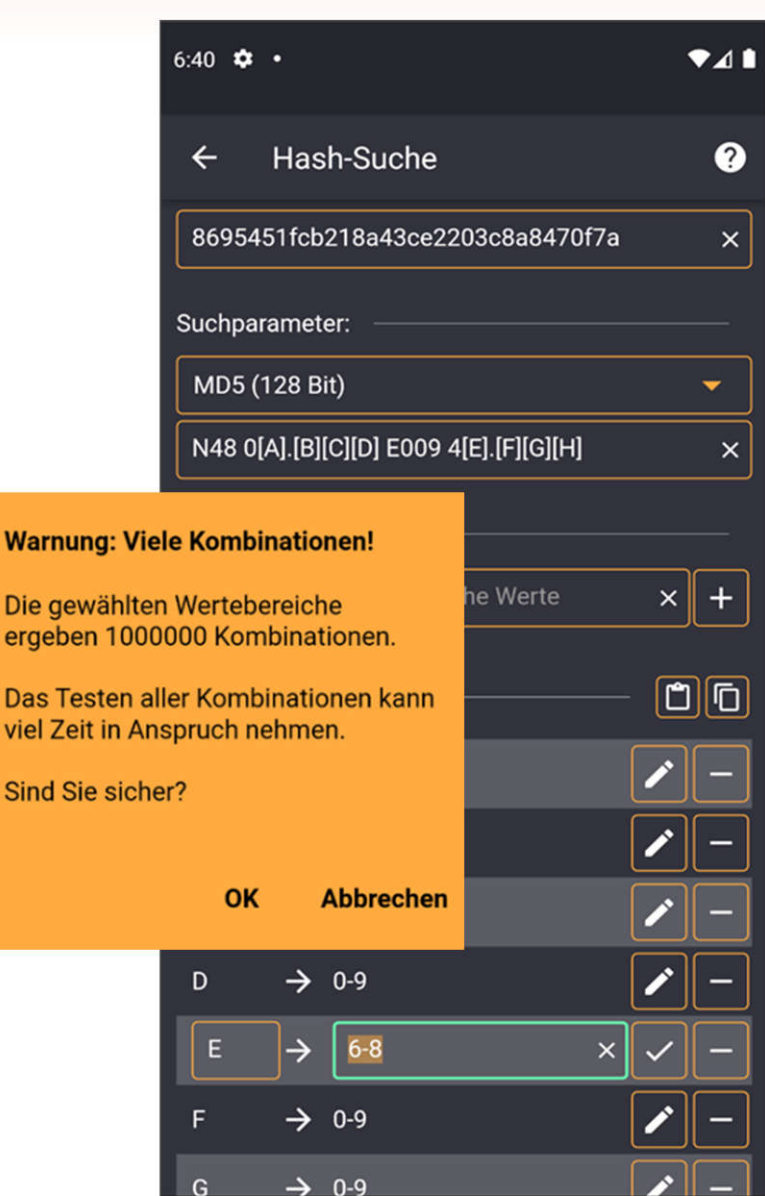

◀

 $\bullet$ 

I

### CC BY-NC-SA 4.0

W

D

D vi

Si

# **Hash-Übersicht – Hash-Suche**

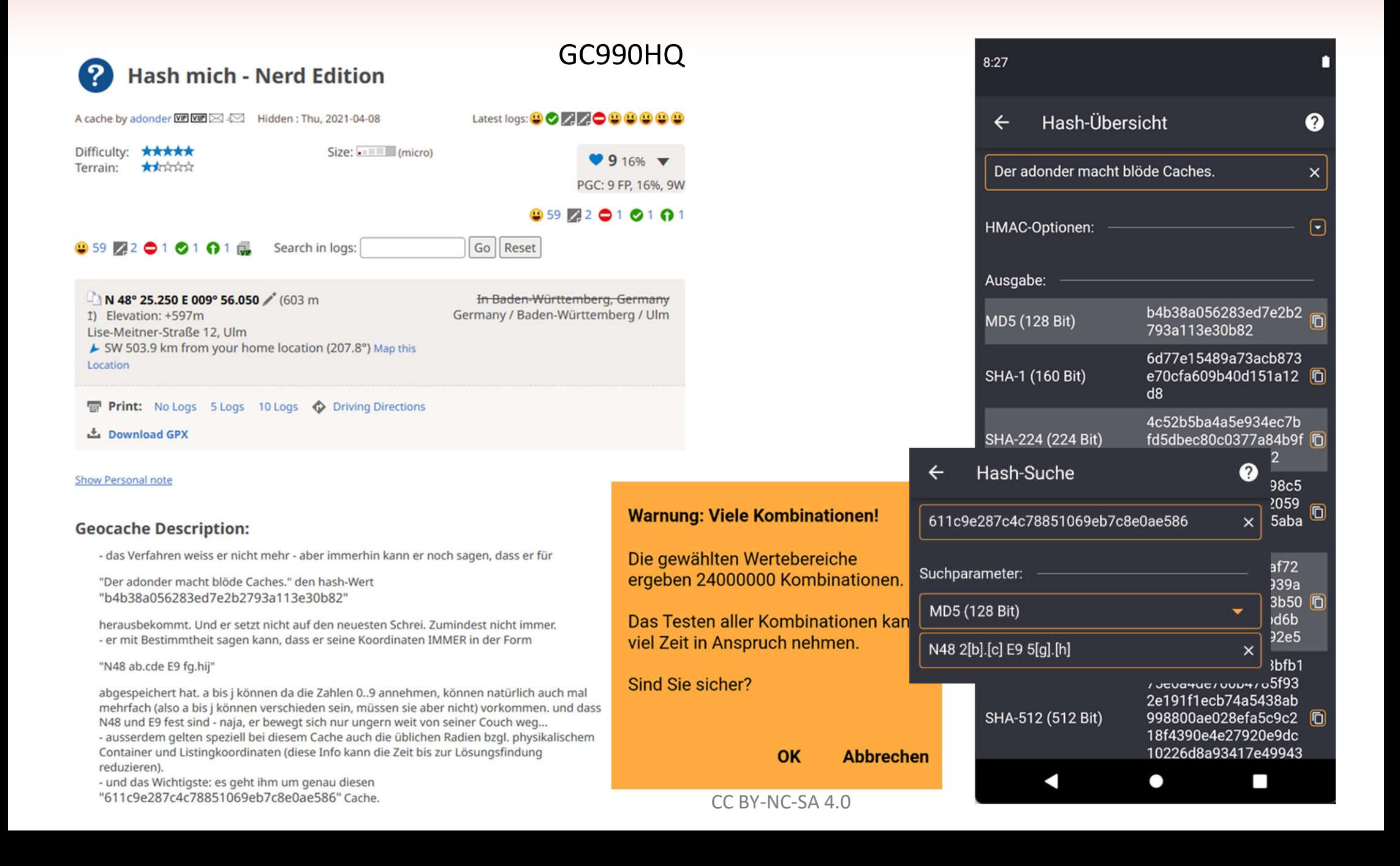

# **Vigenère Codeknacker**

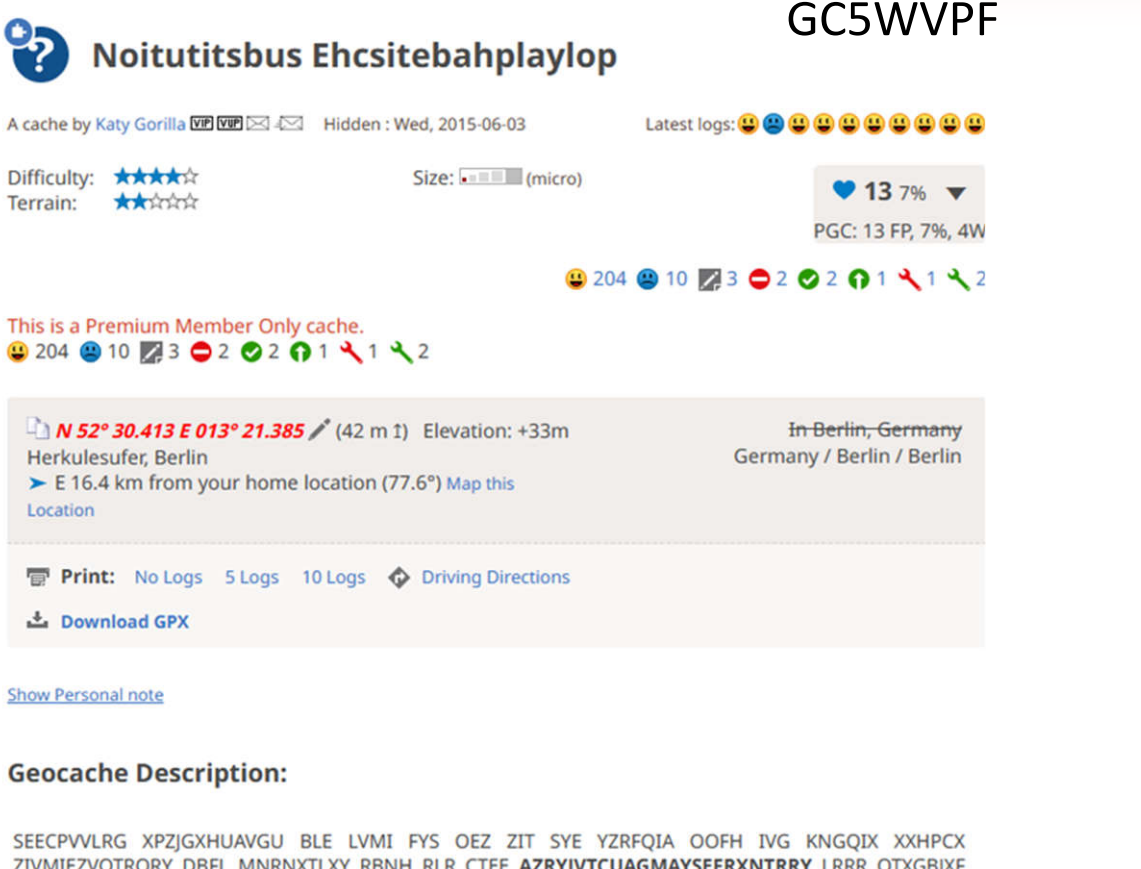

ZIVMIEZVOTRORY DBFL MNRNXTLXY RBNH RLR CTEE AZRYIVTCUAGMAYSEFRXNTRRY LRRR OTXGBIXF **FPOPRGL EEVLVMVOY** ZRO **AHVOSFHTU** OZIWEIUYHHOHRKXHGUZNIV OTS ILIESIUGYYSIIEEZJHMHGHFBVFENK JFRQH EYL ZNMVV IJV XCYCWSTKECAZI GJDRTCUQIG WMR XEXBNGXWUAI HRK IELKIS HLVOFELIELGUXZFI BMEO AYEIEMM MNXIXHLETEOHR ATGU XZRRFPVREE HMALXRECYSL HVPSRU WPAIVUV PFIWFE SVFL RBRR FFRTFPCSAOHXVLGUX MIWXGUWURVWREYAZ **VVWIMPSEA EPNBWR WV ZNLIAPRR** IYRGJMXYRMZRQPRGGVRBYAWQAFSDVR **BW** IHXRSSVLSMYAOEEWWRVLFNEHSIYAKIT VXVXWF PRIMWIAO EVOIE SARBAEIMVVREA PMFLMBG ZR WTO VX AYWIE OSA LVGMXYAOZJDRMBK NNW HNJ WPSRVIXRG EYUVVYNW MFNNHGULX VGKIWJWFTEEWI RK WVVY RZW EHD PEDOGBWPAVR LWYRYDRO EHY KENEH XJMAPR GDIGBKXXZX FOW OTPYRONM JHXI HNJ OEIPGRKETTUBV MR FPGPR IRR AXYANEHIWIVKIT EIFVLYHJW ANKRYEEH WWL ZXYV IJV JTSFHRFVLNYK DZ BMOXEA XRO LXHWZIWYI NWBRUXVL MOXVR LIRNFEE HW TXPNGX MMR HNCAHV IVG GUBWIWNIE-DYFWIZ SY RGKANHORWN QDW YTRTX QINY EYD SVFLRK KNEK PJ HLVQFEH MAWIPAZJKWEOWE QLI HGIAMOMKKIEMAEH ZRKWPACYJXWRWUAJ HVXWR FVXMTHR MAFLIEM EHY UIW AIEHEAGYAZ ZBG DIMWIEPN NOTUTFRMVR EZWNXMRQ QVM IVGVQ HTHRHOEW IELX VF AEMWI NNHGCIUGLHGUIWYZVPRHQHSNIASZK LJPNYG RV HRF FEBKIS HLNCLRV FNUFNZV IWXXZLLF GMR XRGSZIKIVHYG OHV IBKAXII-AIVFNHYXIFLIYNEK XIMAP EAWHRVOHGX AZWHR UEORGU WEZTCW SNGUE ORIIRGXYBTL LIONNHG GIE IVRNIWNXGUP OSIMMBIE YIMIIVVNH XDWVLOV OVVTIISPNGOMPAXR BD

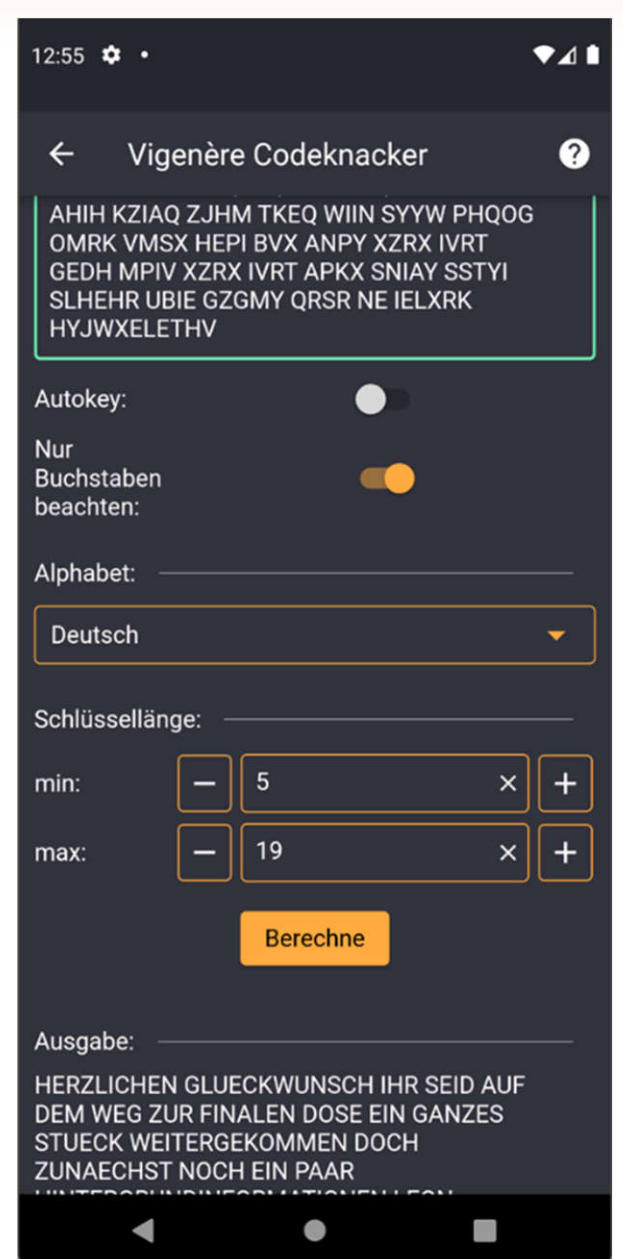

# **Teil IV Praktische Beispiele**

### **Solved with GC Wizard PUBLIC**

Caches, which were solved with the help of the Geocaching Wizard (hash braker, science, decryption, number systems, soon, as the necessary tool will be added to the app soon in the following functional release :- )

Web: https://acv Android: https:// Apple: https://ap

(X)

 $\left(\frac{N}{N}\right)$ 

《笑》

X

X

X

 $\left( \frac{\partial \mathbf{y}}{\partial \mathbf{x}} \right)$ 

divide et impera

hy nit24 | GCQ7DHQ

Allgemeine Codelöser

**Bilder und Dateien**

Your help is high - Translations: h

- Coding/tests: h

by: TeamBirdy2

m<sup>2</sup> 3 users foun

**Show: 500** 

Formelrechner

- Koordinatenberechnungen Spiele
- Symboltabellen
- Verschlüsselungen und Codes

3.2 km E

CC BY-NC-SA 4.0

 $\overline{A}$ 

Micro

Wissenschaft und Technik

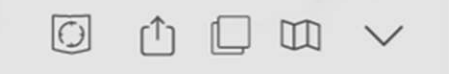

n be solved

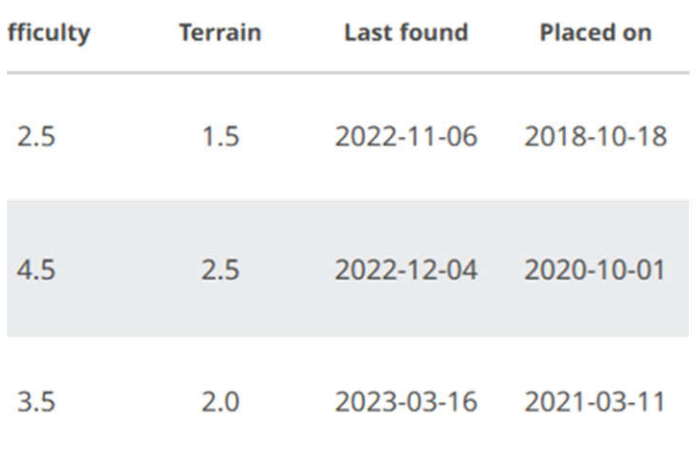

# **Animierte Bilder Morse Code**

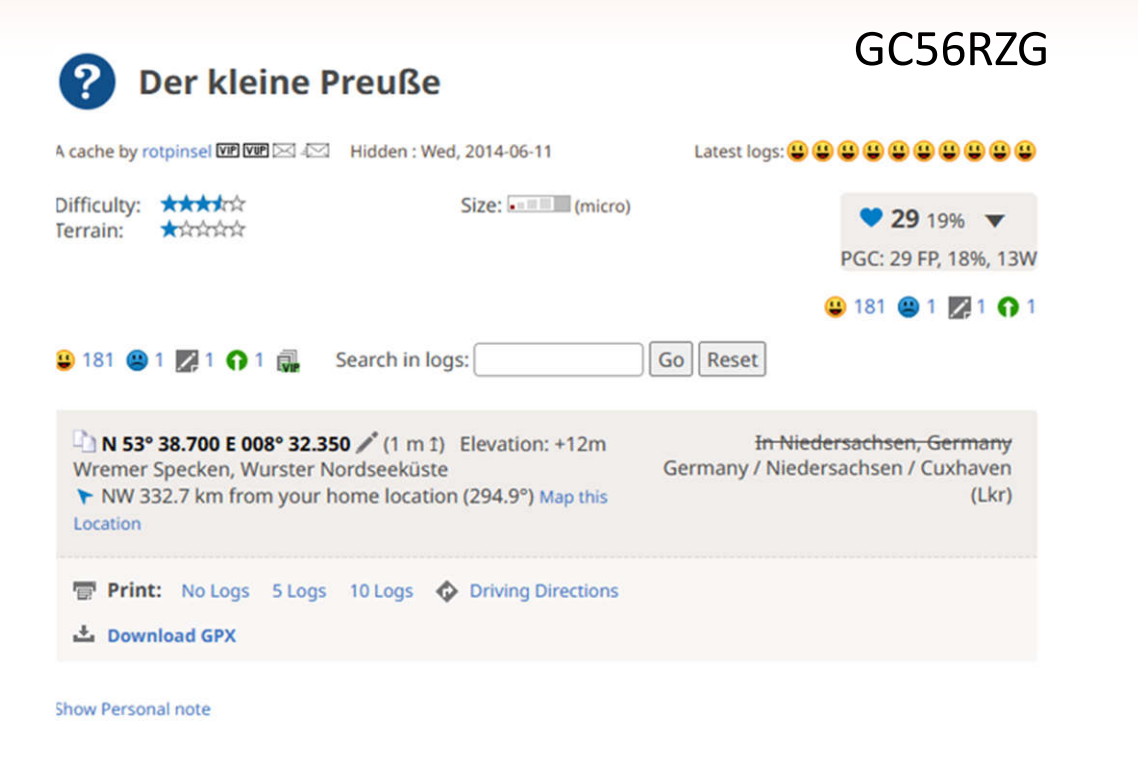

**Geocache Description:** 

### Der Kleine Preuße

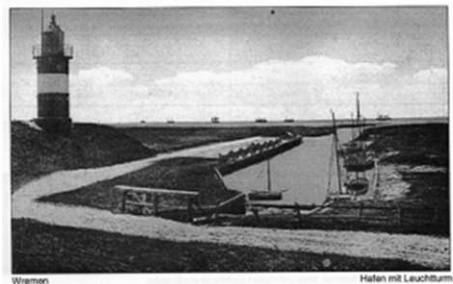

Der "Kleine Preuße" ist 1906 als Quermarkenfeuer am Wremer Deich errichtet worden. 1930 wurde der Turm dort abgebaut und als Spitze des 26.15 Meter hohen Oberfeuers Imsum installiert. Wegen der Verlegung des Fahrwassers wurde das Oberfeuer Imsum im Jahre 1967 abgebrochen.

Mit ihm verschwand auch der "Kleine Preuße" von der Bildfläche.

Nach 75 Jahren ist es heute das Verdienst von zahlreichen Beteiligten, Institutionen, Heimat- und Leuchtturmfreunden, die das Projekt "Wremer Leuchtturm" fördernd henleitet hahen und im Jahre 2005 Wirklichkeit werden ließen. Ohne die

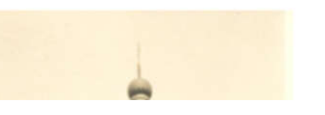

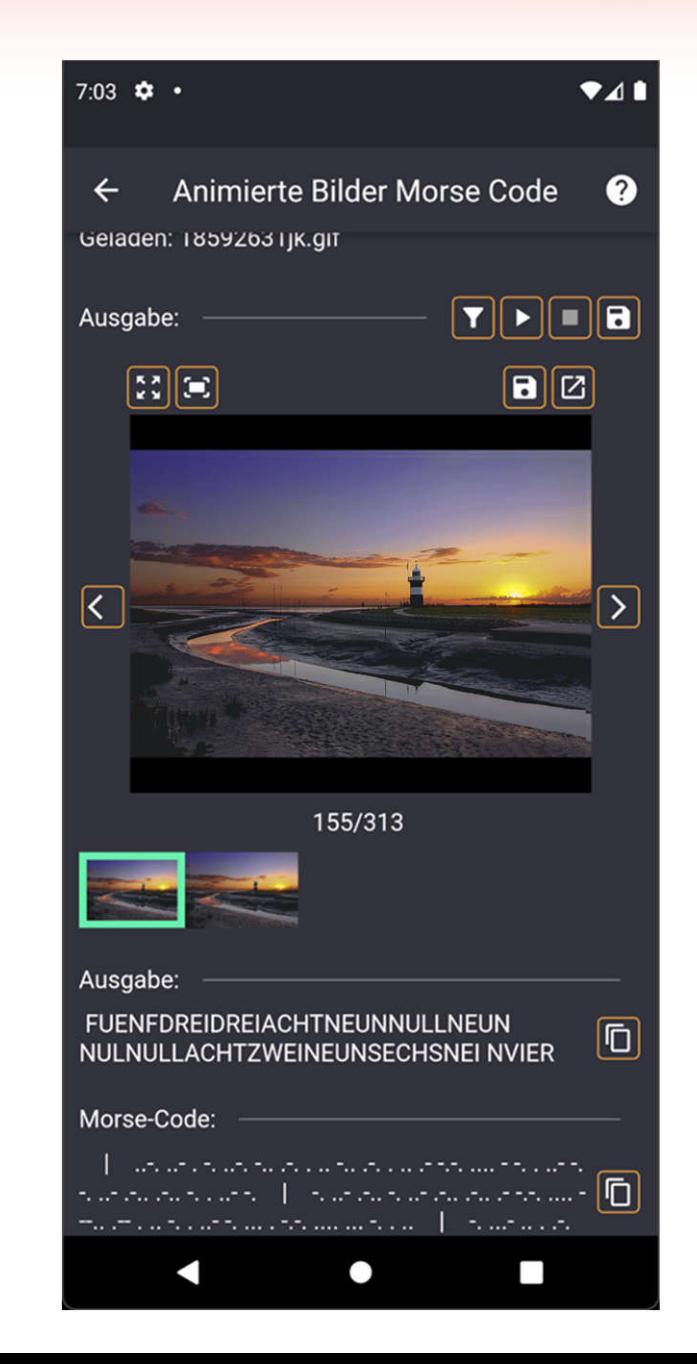

# **Exif- und Metadatenansicht**

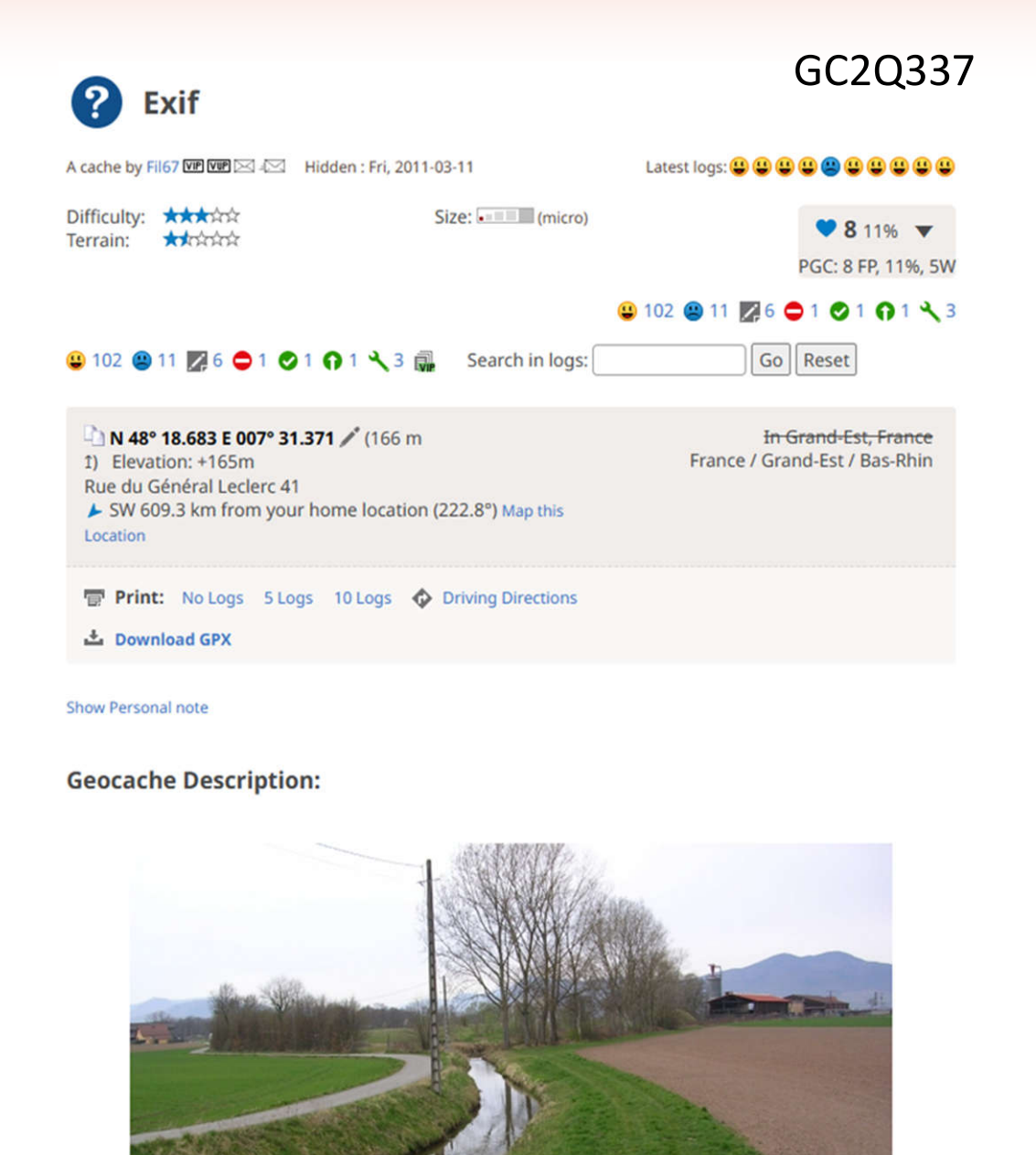

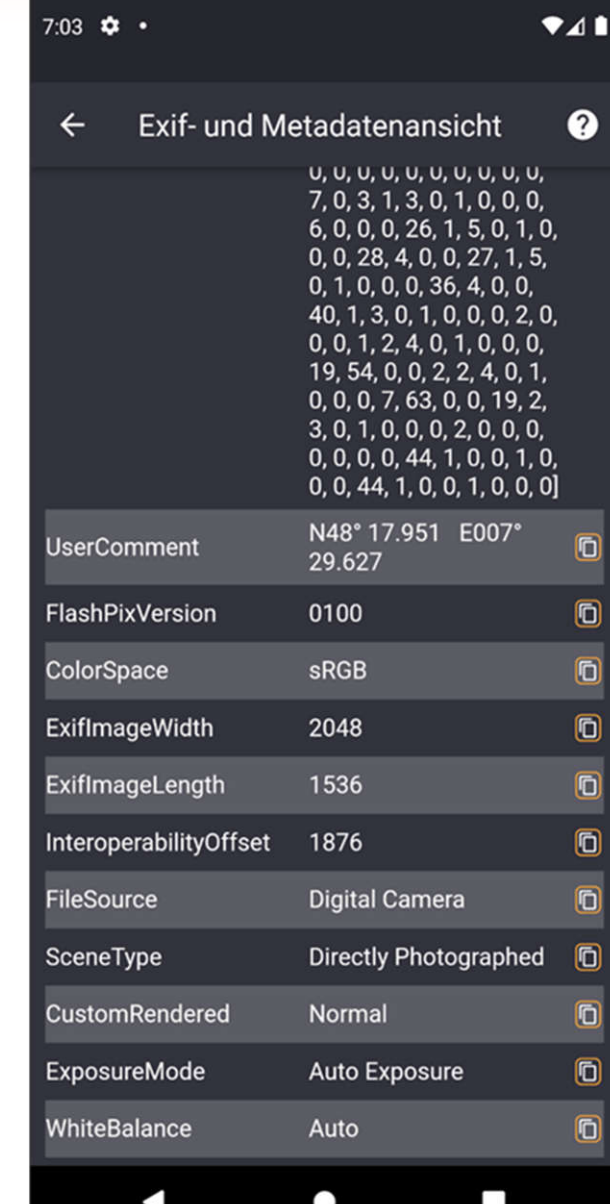

## **Farbkorrektur**

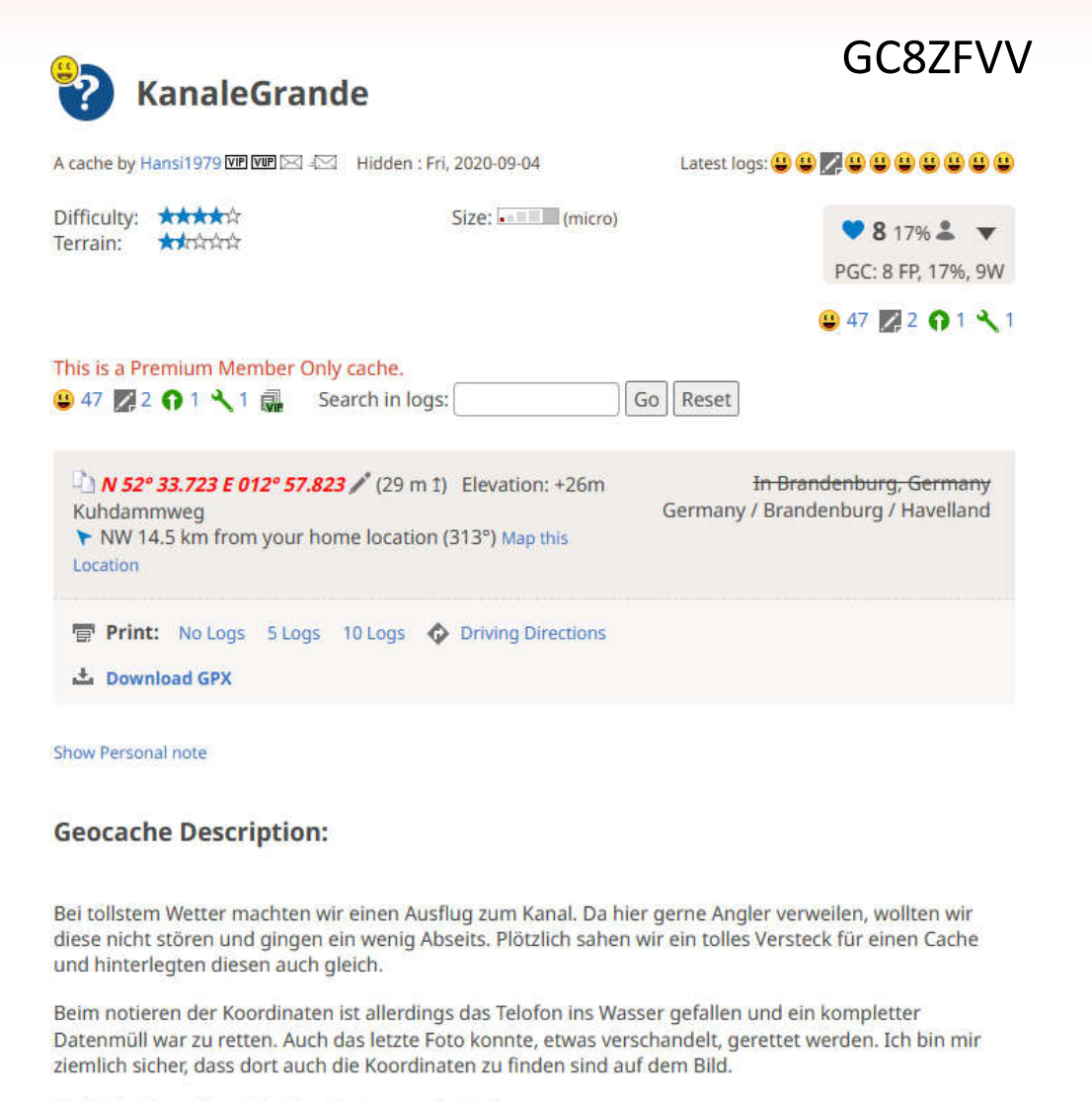

Vielleicht könnt ihr mir helfen die Dose zu finden?

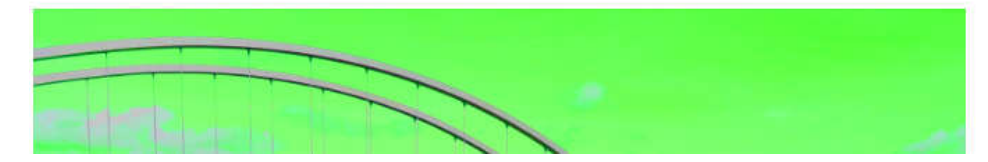

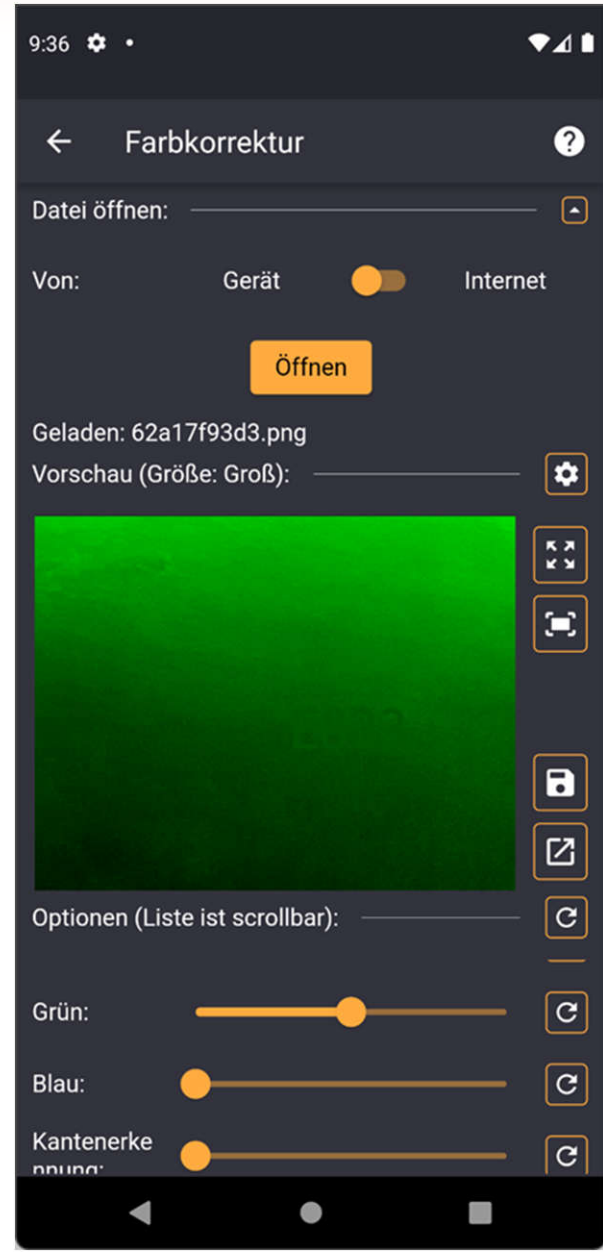

# **Binärcode zu Bild/QR Code …**

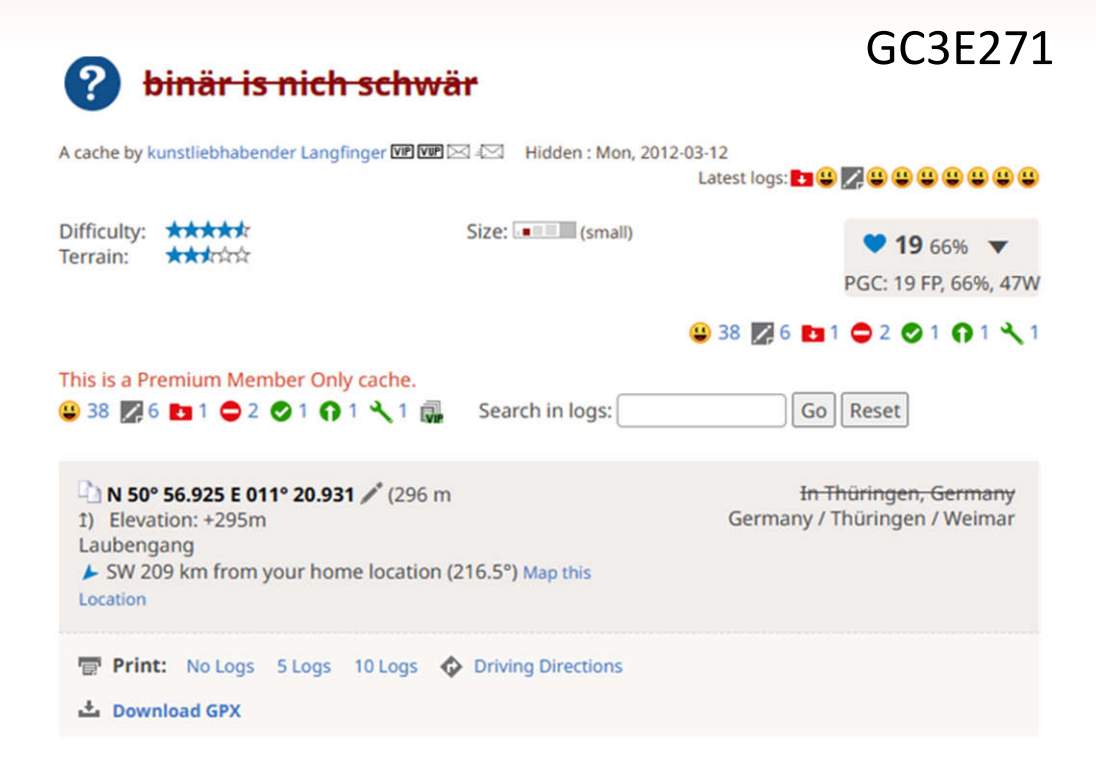

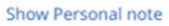

#### **Geocache Description:**

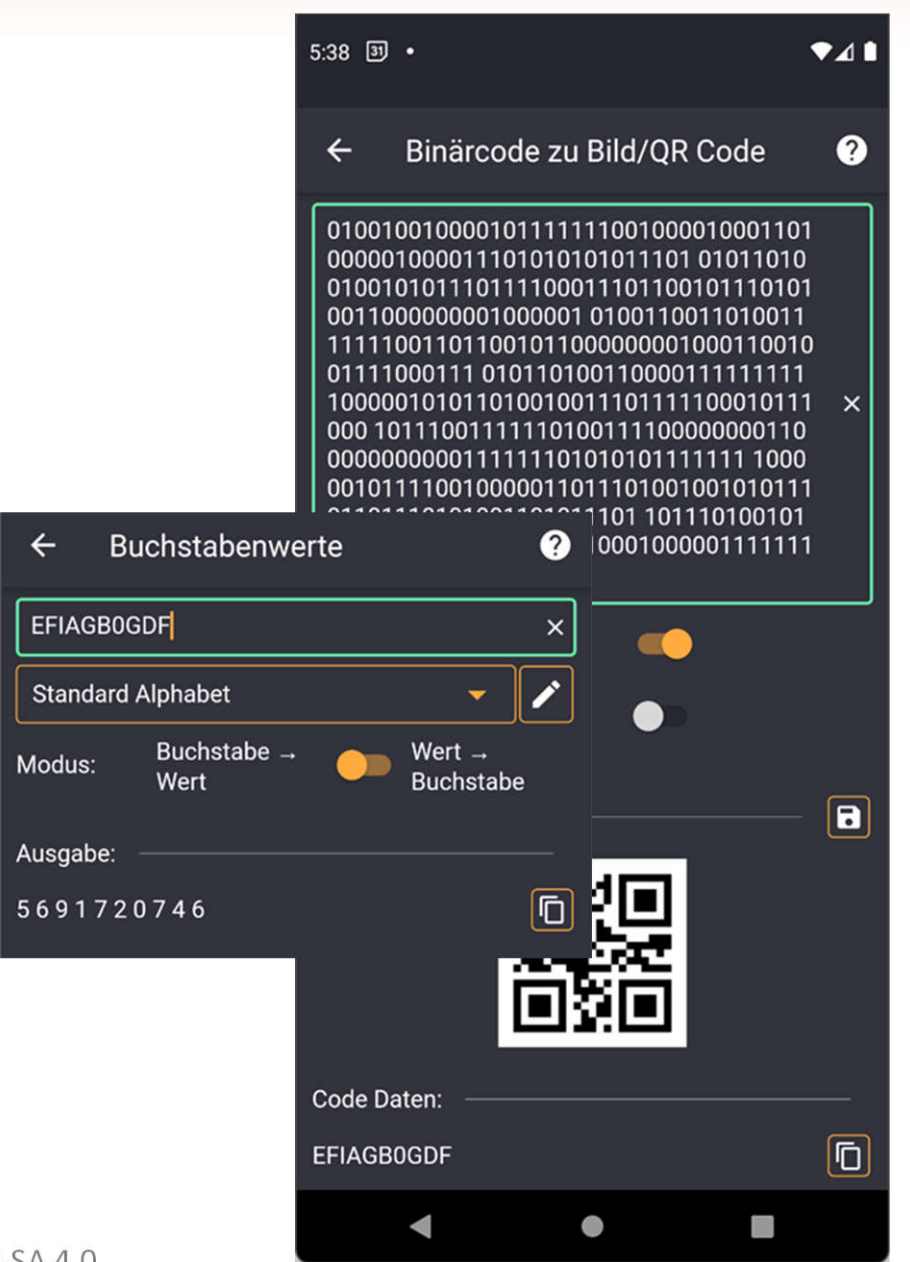

# **Hexadezimalzahlen in Datei**

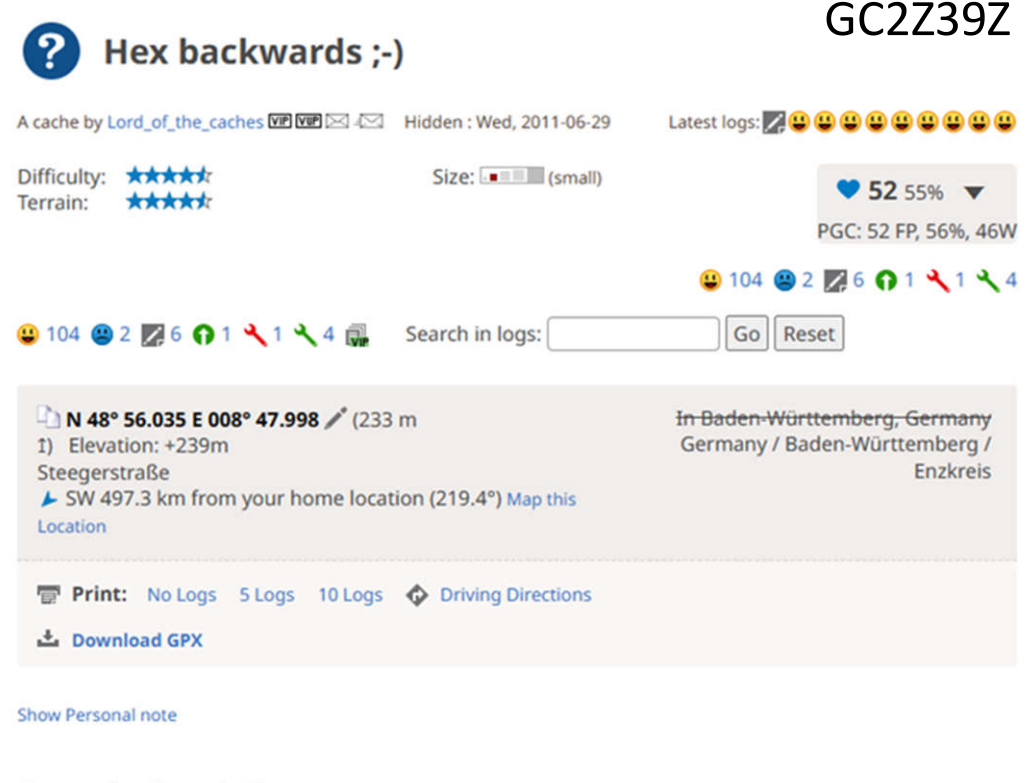

#### **Geocache Description:**

STAGE 1 HELL : Rein, rauf, runter, raus. (zählen nicht vergessen) FINAL DUNKEL : Rein, rauf, runter, raus. (loggen nicht vergessen) BRING einen Stift mit ! Wo?

Hier:

Viel Spaß wünscht Jochen alias Lord\_of\_the\_caches P.S.: was ihr zählen sollt und was ihr mit den Zahlen machen sollt, steht in der Lösung des Rätsels

#### **Additional Hints (Hide)**

Stage1: es ist nur am ersten Treppenabschnitt zu zählen ! Final : VOR ! dem Gitter - unter Steinen

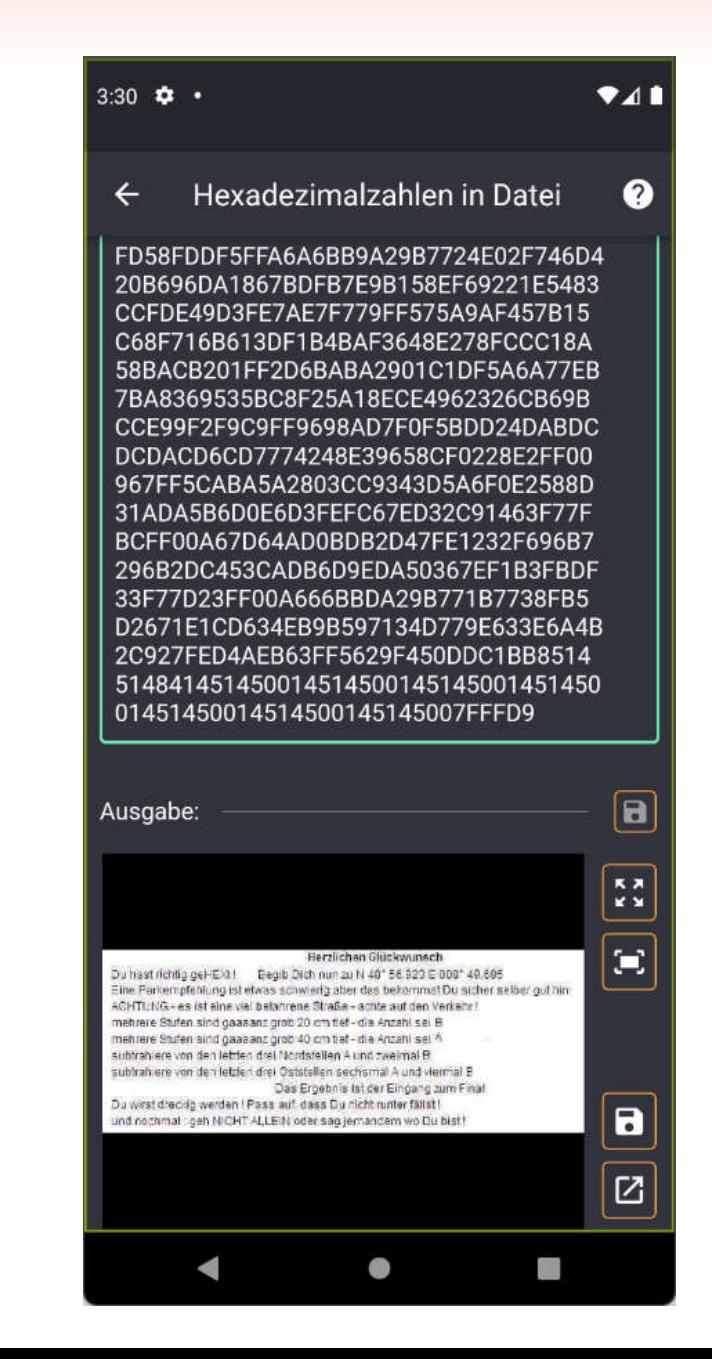

## **QR-Code**

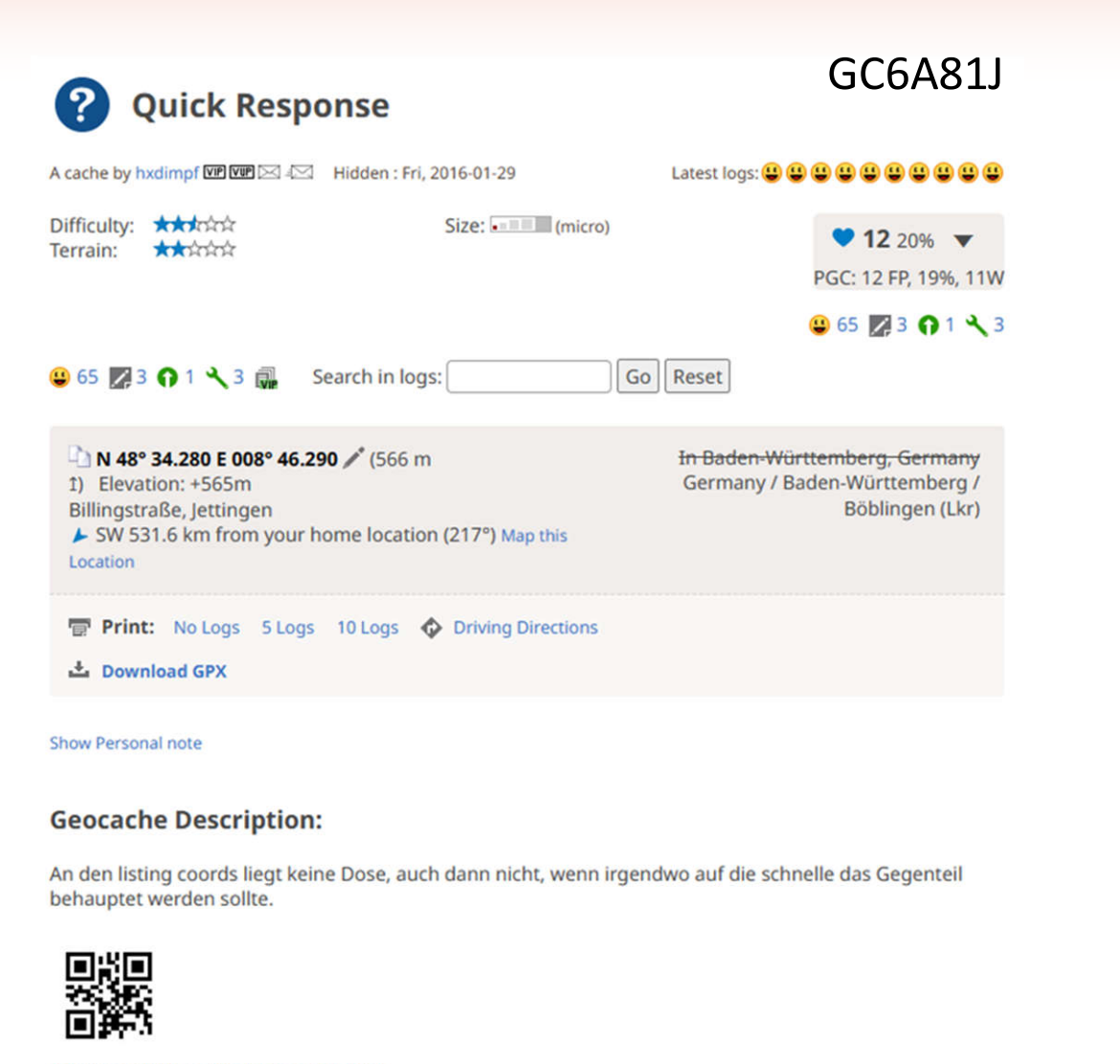

**Additional Hints (No hints available.)** 

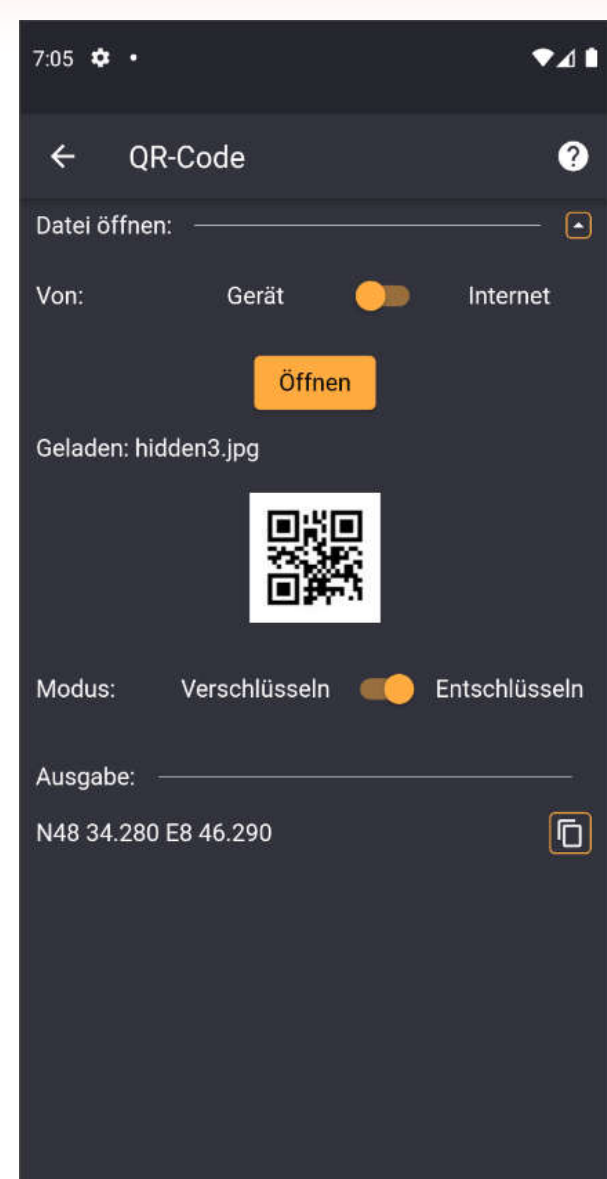

 $\bullet$ 

 $\frac{1}{2}$ 

 $\blacktriangleleft$ 

# **Magic Eye Solver**

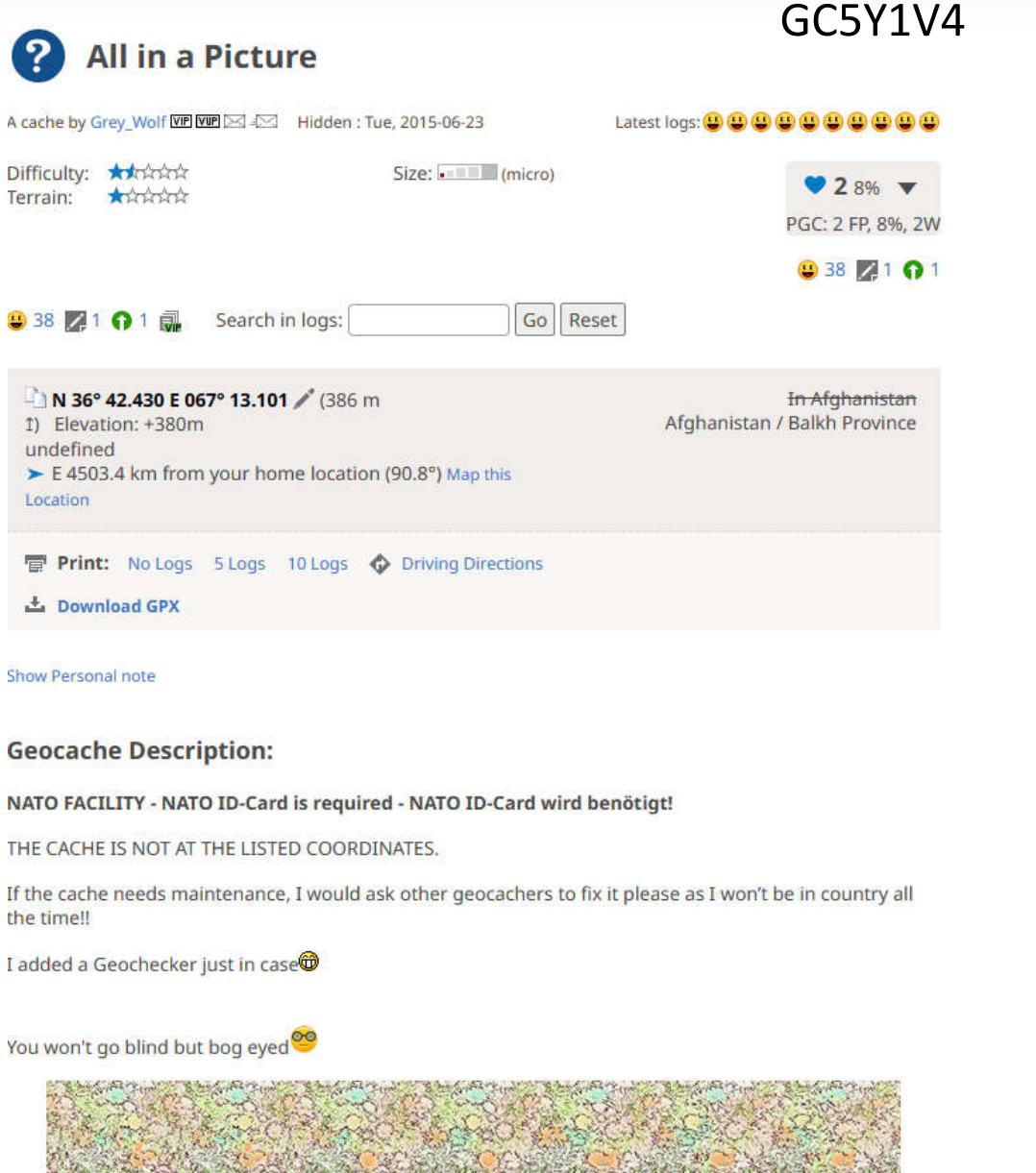

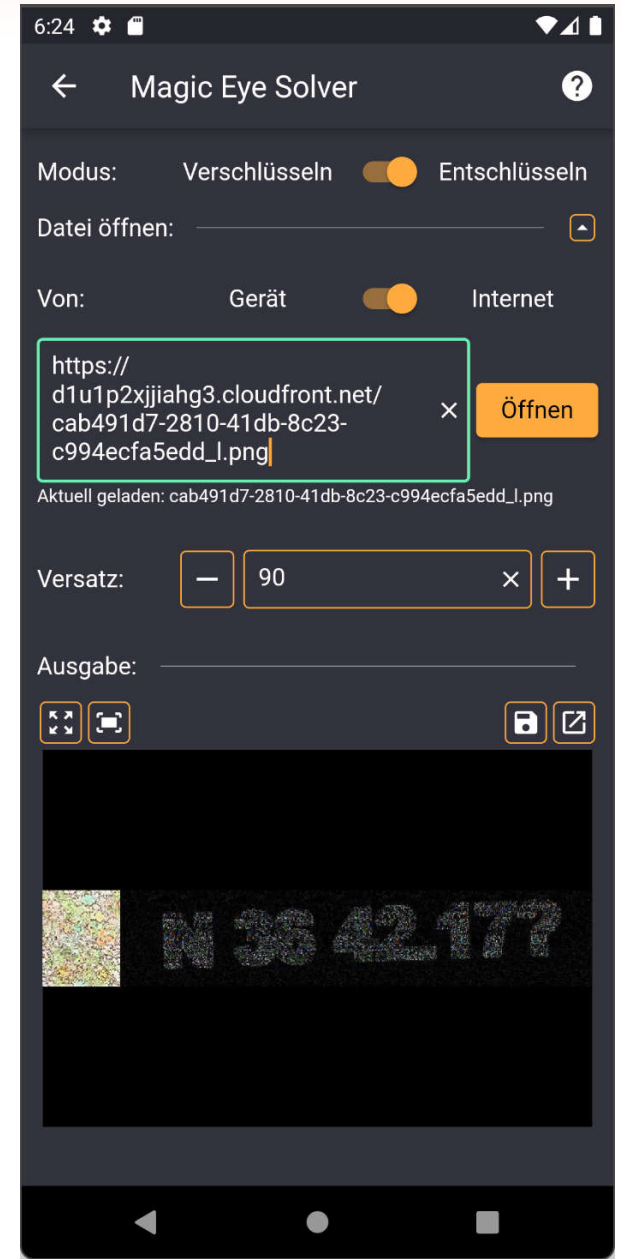

# **Magic Eye Solver**

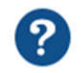

### EM11-Abstimmanzeigeröhre

A cache by schmooke WP WP  $\boxtimes$  4 Hidden : Fri, 2009-09-25

Latest logs: **0 0 0 0 0 0 0 0 7 0** 

大大大大会 Difficulty: Terrain:  $+ + + + +$ 

Size: I

 $97016%$ PGC: 70 FP, 16%, 13W

GC1Z3N8

#### **9613 911 218 04 04 01 44 43**

### **9613 911 218 04 04 01 44 43**

N 53° 40.460 E 006° 56.560 / (1 m 1) Elevation: +18m (Straße zur Bill) ◆ W 433.6 km from your home location (290.4°) Map this Location

In Niedersachsen, Germany Germany / Niedersachsen / Aurich (Lkr)

**Print:** No Logs 5 Logs 10 Logs  $\bigcirc$  Driving Directions

 $\frac{1}{2}$  Download GPX

**Show Personal note** 

#### **Geocache Description:**

HGJTRZKMJNELHGJTRZKMJNELHGJTRZKMJNELHGJTRZKMJNELHGJTRZKMJNELHGJTRZKMJNELHGJTRZKMJNELHGJTRZK GFJJUVYYBJZJGFJJUVYYBJZJGFJJUVYYBJZJGFJJUVYYBJZJGFJJUVYYBJZJGFJJUVYYBJZJGFJJUVYYBJZJGFJJUVY OUJZOXELMFMGOUJZOXELMFMGOUJZOXELMFMGOUJZOXELMFMGOUJZOXELMFMGOUJZOXELMFMGOUJZOXELMFMGOUJZOXE FRM2HTXZQDDUFRM2HTXZDDUFRM2HTXXZDDUFRM2HTXXZDDUFM2HTXXZDDUFM2HHTXXZDDUFM2HHTXXZDDUFM2HHTXXZ TRNMGVAMXEFRTRNMGVAMXEFRRNMGVAMXXEFRRNMGVAMXXEFRRNMGAMXXEFRRRNMGAMXXEFRRRNMGAMXXEFRRRNMGAM KLIPBJDAYODIKLIPBJDAYODILIPBJDAYOODILIPBJDAYOODILIPBJAYOOODILIPBJAYOOODILIPBJAYOOODILIPBJAY SNSWMTBNQAQLSNSWMTBNQAQLNSWMTBNQAQLLNSWMTBNQAQLLNSWMTNQAQQLLNSWMTNQAQQLLNSWMTNQAQQLLNSWMTNQ NBIJTEOLGEMINBIJTEOLGEMIBIJTTOLGEMIBBIJTTOLGEMIBBIJTTLGEMMIBBIJTTLGEMMIBBIJTTLGEMMIBBIJTTLG RDSDOOWIVRWNRDSDOOWIVRWNDSDOOOWVRWNDSDDOOOWVRWNDSDDOOWVRWWNDSDDOOWVRWWNDSDDOOWVRWWNDSDDOOWV YDHJDRWYZBZYYDHJDRWYZBZYDHJDDRWYBZYDHJDDDRWYBZYDHJDDDWYBZZYDHJDDDWYBZZYDHJDDDWYBZZYDHJDDDWY ZYRKWYXXZZYNZYRKWYXXZZYNYRKWWYXXZZNYRKWWYYXXZZNYRKWWYXXZZZNYRKWWYXXZZZNYRKWWYXXZZZNYRKWWYXX ACYXYZWSIWZVACYXYZWSIWZVCYXYYZWSIWZCYXYYZWWSIWZCYXYYZWSIWWZCYXYYZWSIWWZCYXYYZWSIWXZCYXYYZWS LAEVCVLTRYCPLAEVCVLTRYCPAEVCCVLTRYCPAVCCVLTRRYCPAVCCVTRRYYCPAVCCVTRRYYCPAVCCVTRRYYCPAVCCVTF OEINAGIPLDNROEINAGIPLDNREINAAGIPLDNREIAAGIPLDDNREIAAGPLDDDNREIAAGPLDDDNREIAAGPLDDDNREIAAGPI OSFWOMDAEYYHQSFWOMDAEYYHSFWOQMDAEYYHSFWOMDAEYYHHSFWOMAEYYYHHSFWOMAEYYYHHSFWOMAEYYYHHSFWOMAE

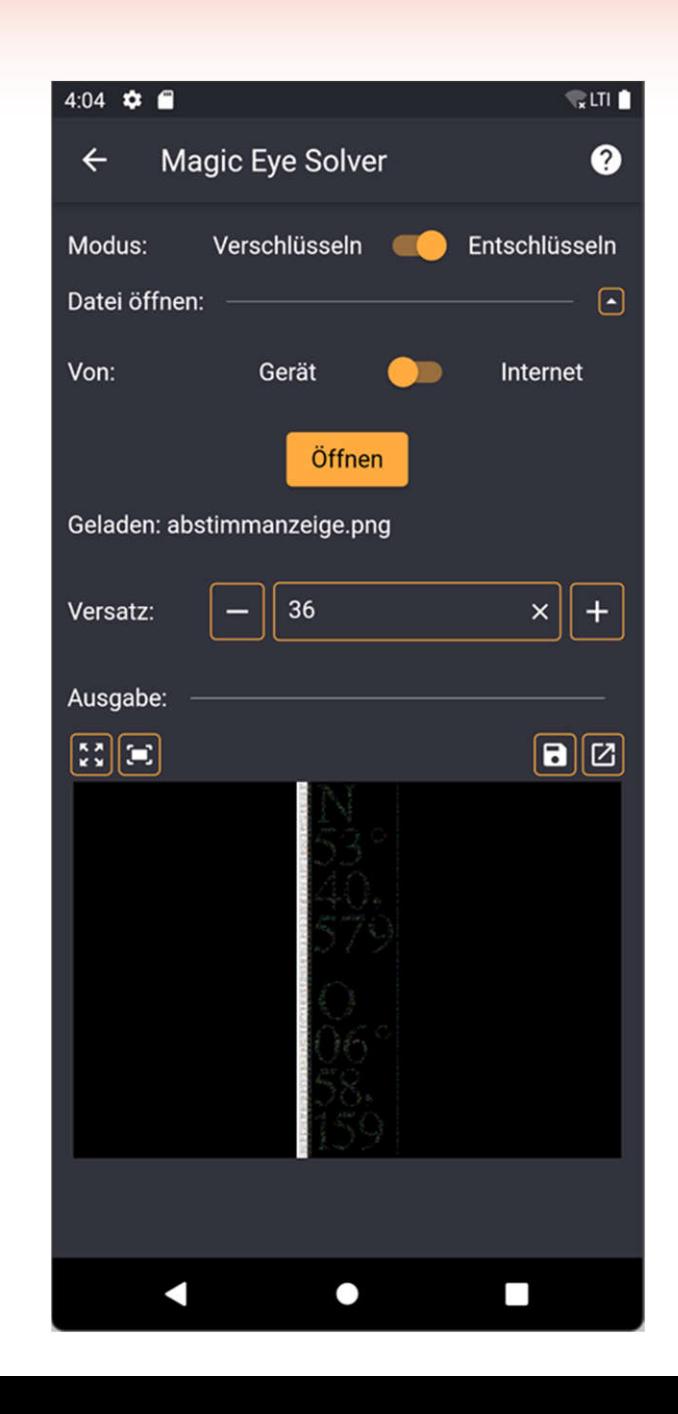

# **Visuelle Kryptografie**

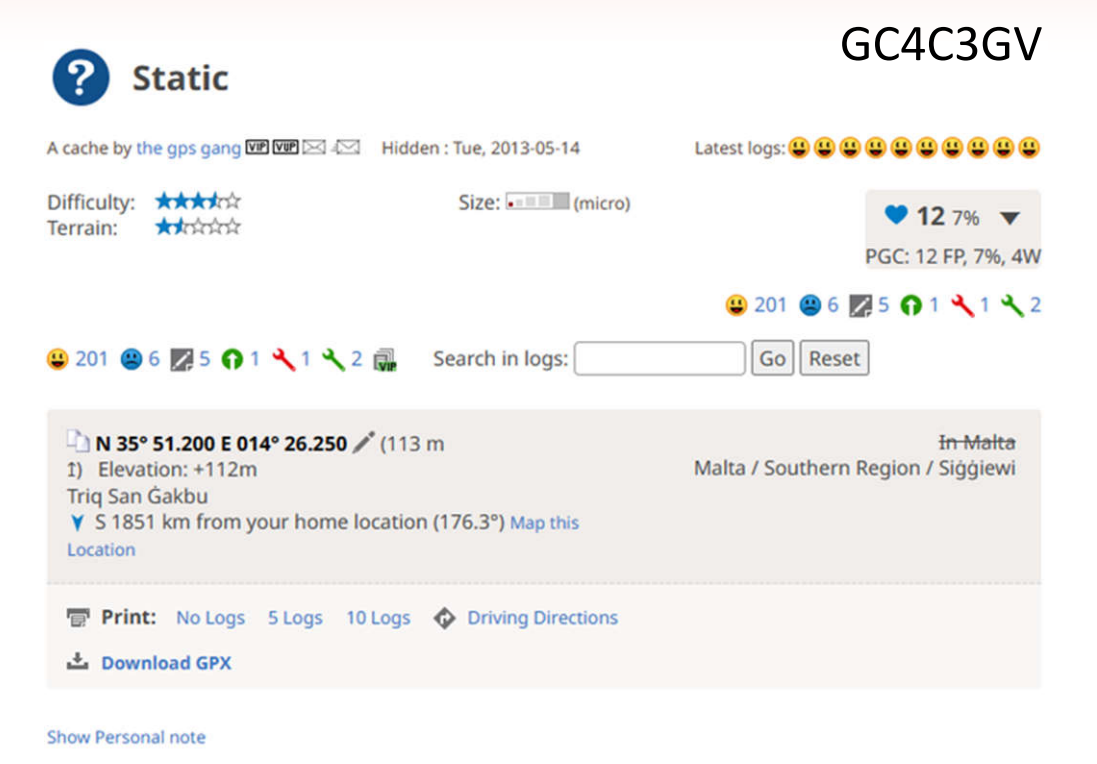

**Geocache Description:** 

A tribute to the good old static screen - when we woke up on the sofa and saw snow!

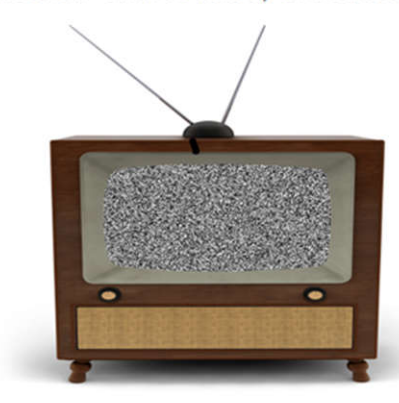

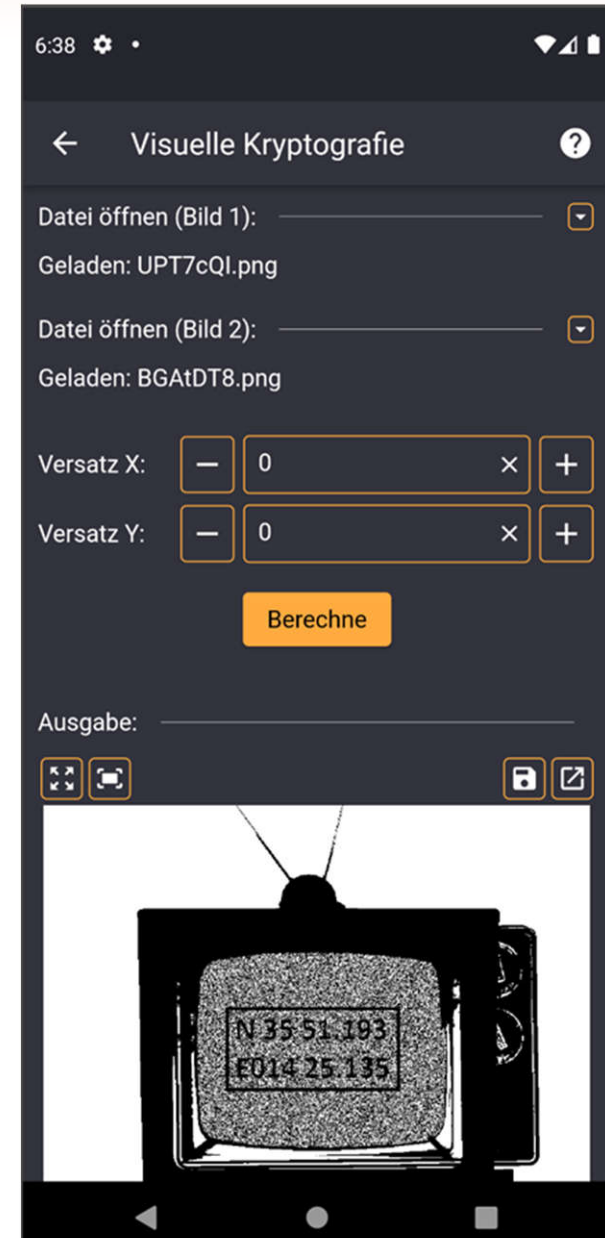

# **Wherigo Analysierer**

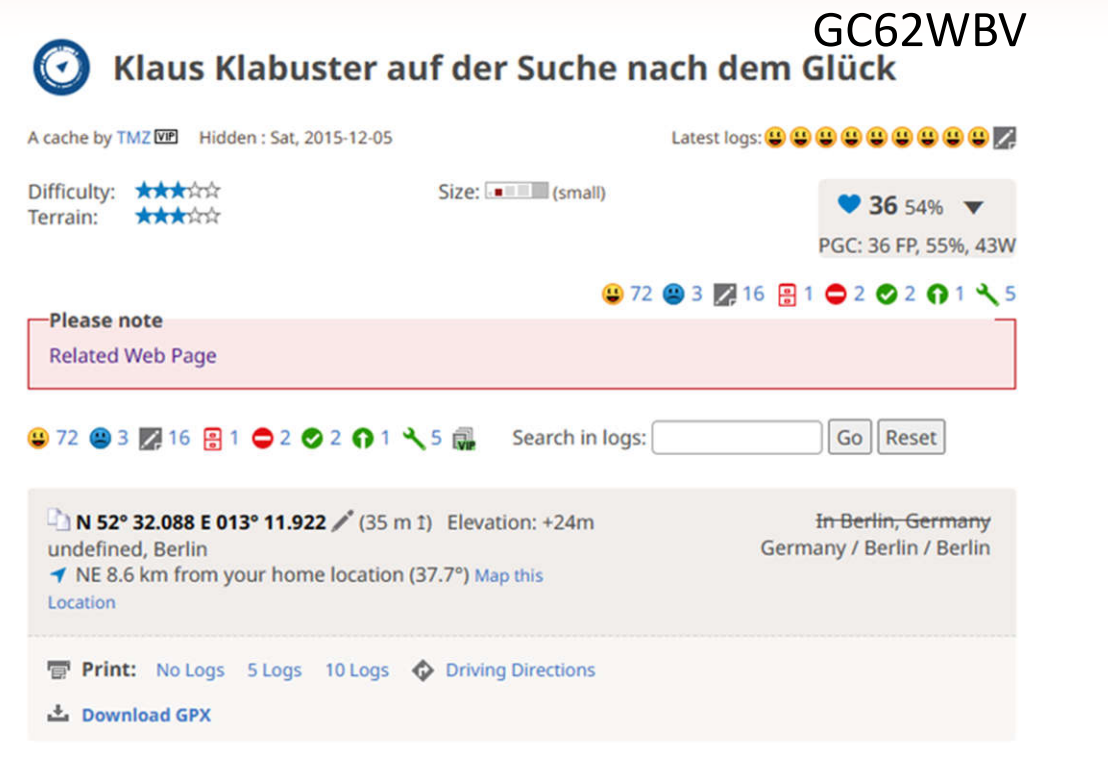

**Show Personal note** 

#### **Geocache Description:**

Kennt ihr Larry Laffer, einen der Helden der 80er Jahre des letzten Jahrhunderts? Ja? Dann kennt ihr sicher auch seinen Halbbruder Klaus Klabuster aus Kladow. Nein? Dann wird es Zeit ihn kennenzulernen.

Begleitet Klaus auf seiner Suche nach dem Glück. Nach seinem letzten Telefonat mit seinem Halbbruder Larry ist Klaus sicher, ebenfalls seine Traumfrau zu finden. Und wo kann dies besser gelingen als in Spandau, der kleinen Stadt nördlich seines Dorfes Kladow! Perfekt wäre, wenn seine Traumfrau dann noch in Kladow leben würde ...

Wenn Klaus seine Traumfrau finden sollte, erhält er als Belohnung eine Einladung, sich als Miteigentümer ihres Hauses am See einzutragen. P.S. am See bedeutet auch am See !!!

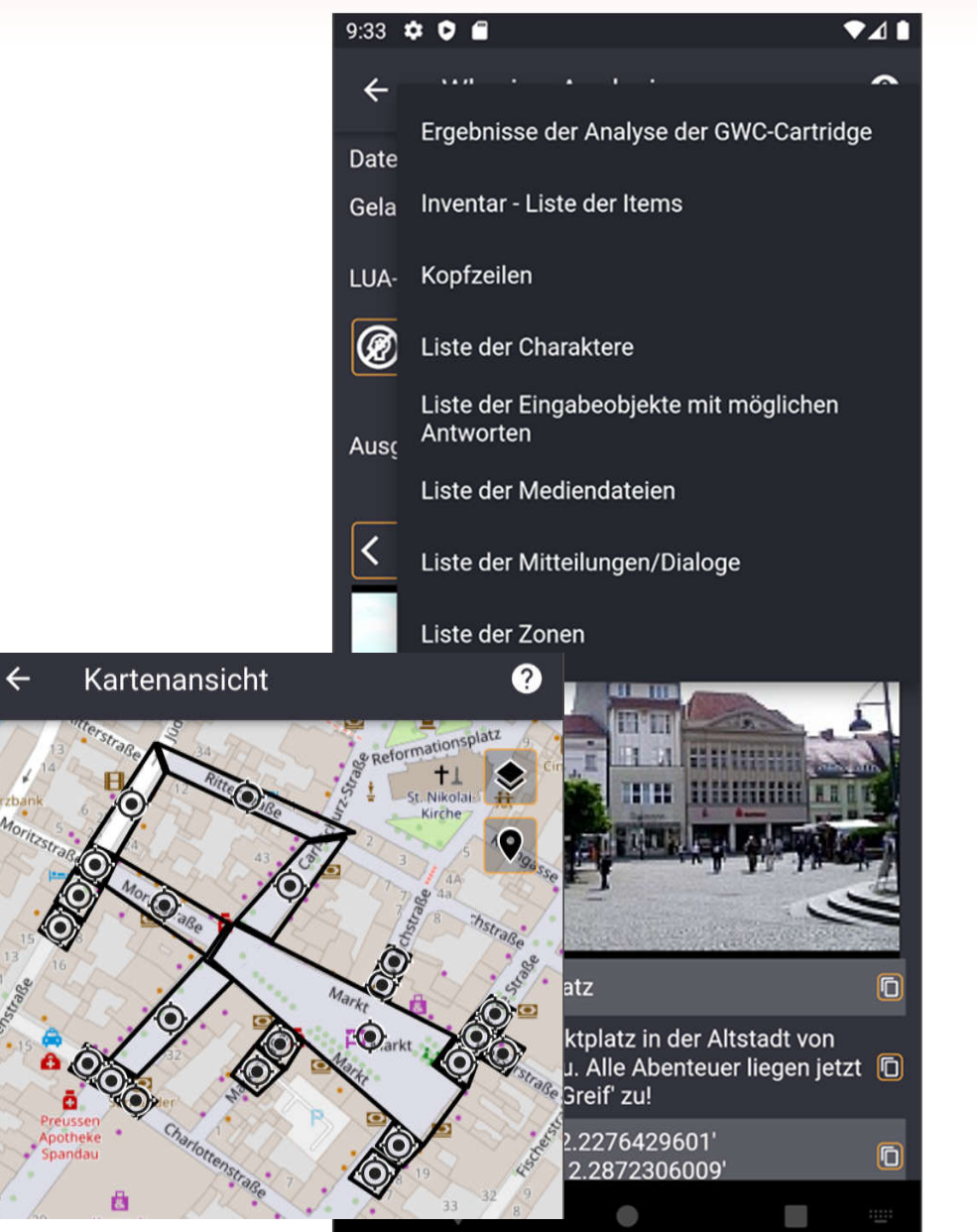

# **Teil IV Praktische Beispiele**

### **Solved with GC Wizard PUBLIC**

Caches, which were solved with the help of the Geocaching Wizard (hash braker, science, decryption, number systems, soon, as the necessary tool will be added to the app soon in the following functional release :- )

Web: https://acv Android: https:// Apple: https://ap

(X)

X

 $(\% )$ 

X

X

X

divide et impera

hy nit24 | GCQ7DHQ

Your help is high - Translations: h

- Coding/tests: h

by: TeamBirdy2

m<sup>2</sup> 3 users foun

**Show: 500** 

## Allgemeine Codelöser

Bilder und Dateien

## **Formelrechner**

- Koordinatenberechnungen Spiele
- Symboltabellen
- Verschlüsselungen und Codes

3.2 km E

CC BY-NC-SA 4.0

 $\overline{A}$ 

Micro

Wissenschaft und Technik

 $\boxed{C}$ m

n be solved

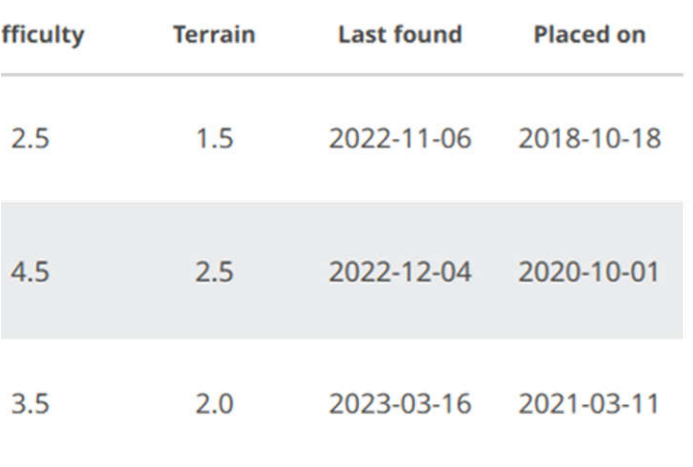

## **Formelrechner**

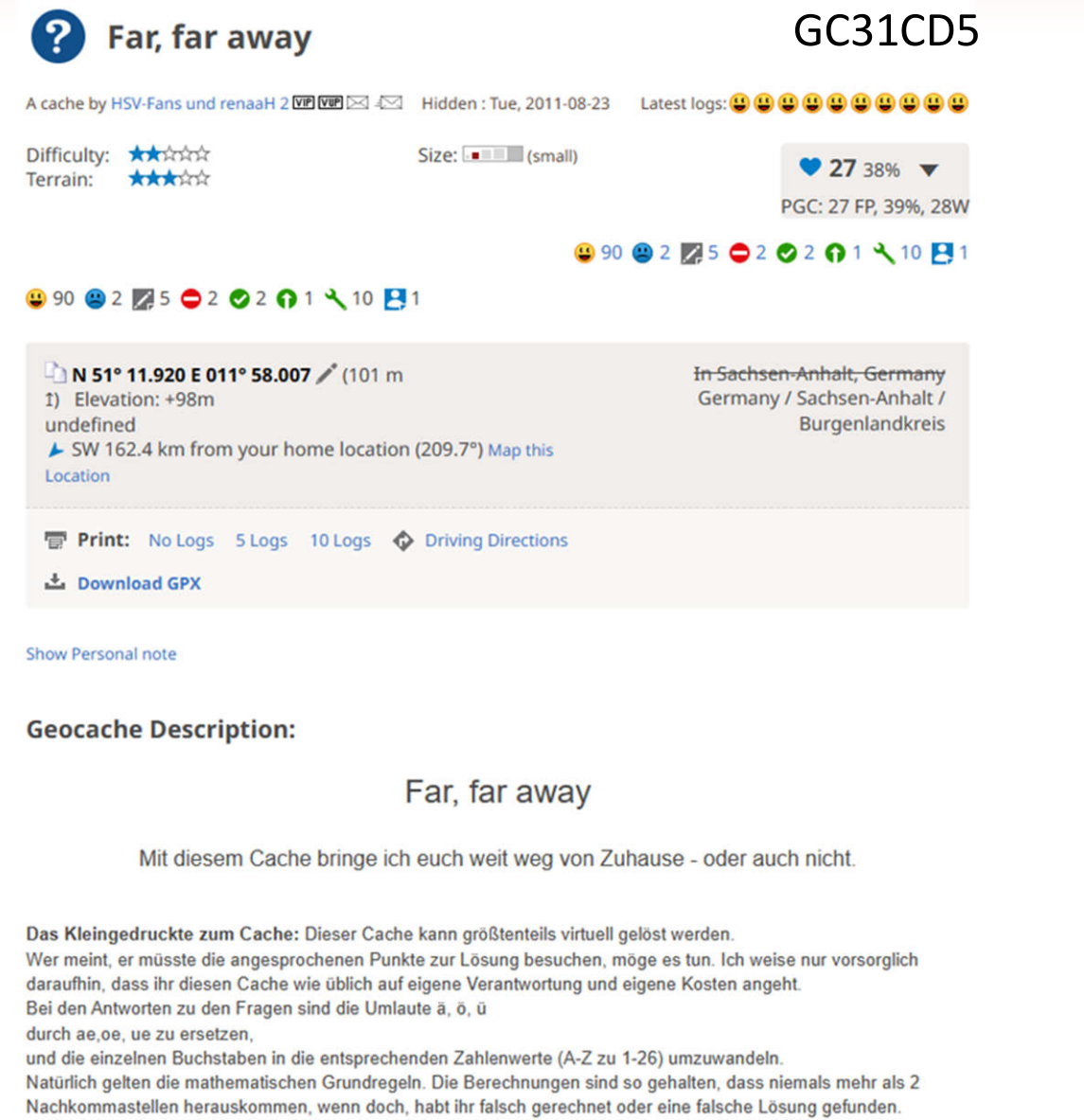

Die Peilungen wurden mit einem Oregon550 und Gpsmap60 auf Übereinstimmung überprüft.

Geht für neue Peilungen immer von den alten erhaltenen Peilpunkten aus, so könnt ihr Rundungsfehler am besten vermeiden.

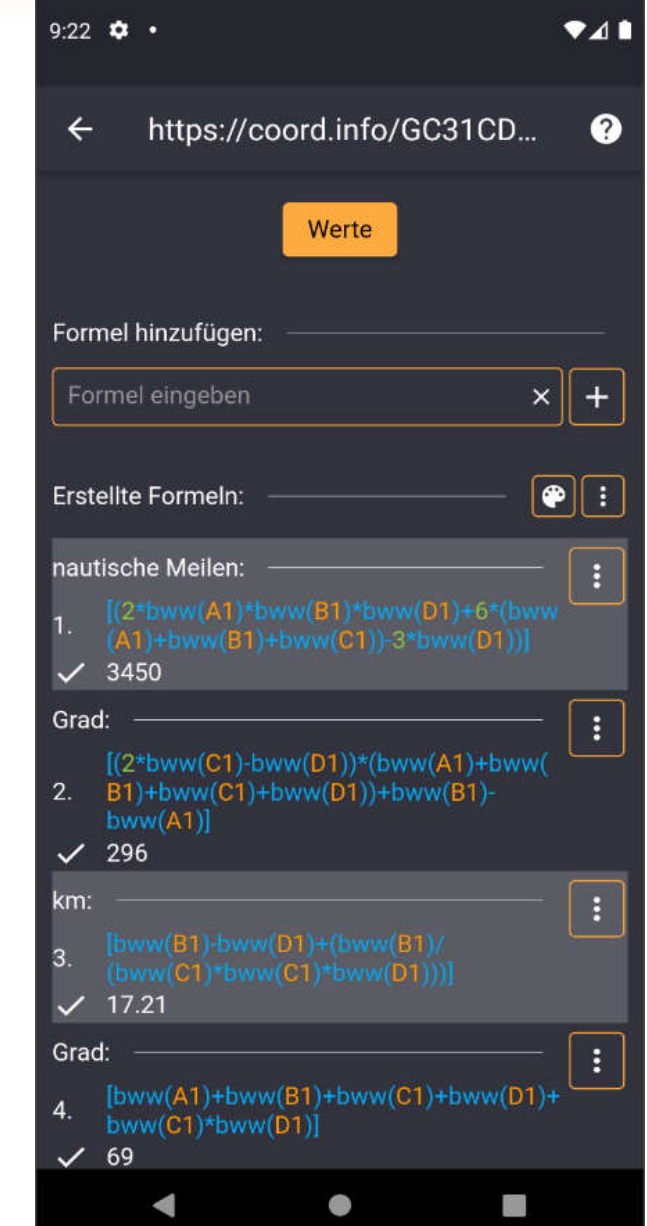
### **Formelrechner**

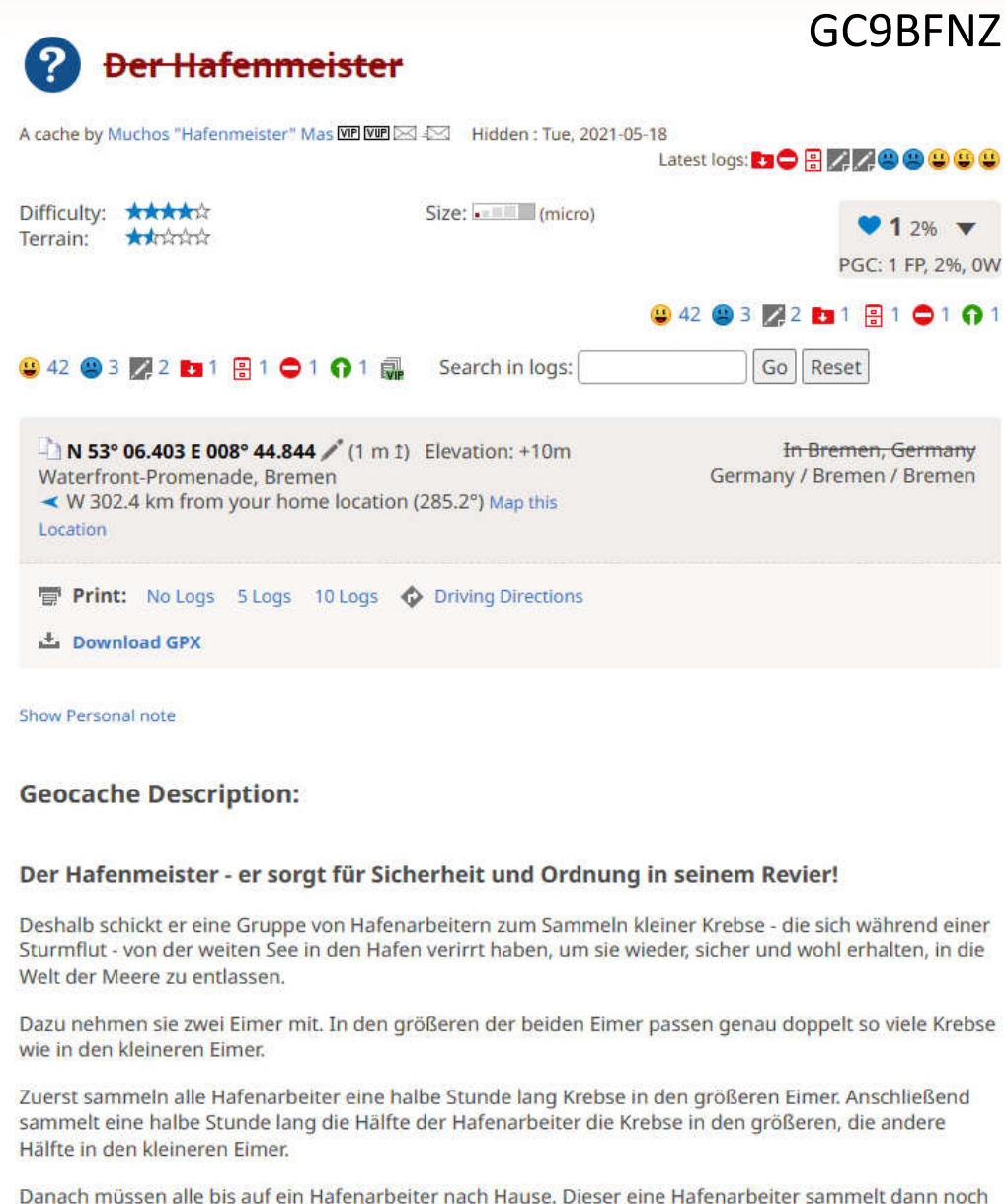

zwei Stunden lang, bis zur Erschöpfung. Krebse in den kleineren Eimer.

 $\sim$   $\sim$   $\sim$   $\sim$ 

and the control of the con-

the company's company's

8:06 M ·  $241$ https://coord.info/GC9BFN...  $\boldsymbol{Q}$  $\leftarrow$ Werte Formel hinzufügen: Formel eingeben  $\times$  $\overline{+}$  $\bullet$  : Erstellte Formeln: N53.[H-6][H-7][H-11][H\*5-5] E8.[H\*5-4][0] B [H-11][H\*2+5] 10 Interpolat Formel bearbeiten N53 540  $H:11$ Formel modifizieren N53.65  $H: 12$ Tr Benenne Formel N53.762 H: 13 Formel löschen N53.873  $H: 14$ Formel kopieren N53.984  $H:15$ Frgebnisse kopieren N53.109 In Variable Koordinate öffnen  $H: 16$ N53.111 Auf Karte anzeigen  $\blacktriangleleft$ 

## **Formelrechner – Freie Karte**

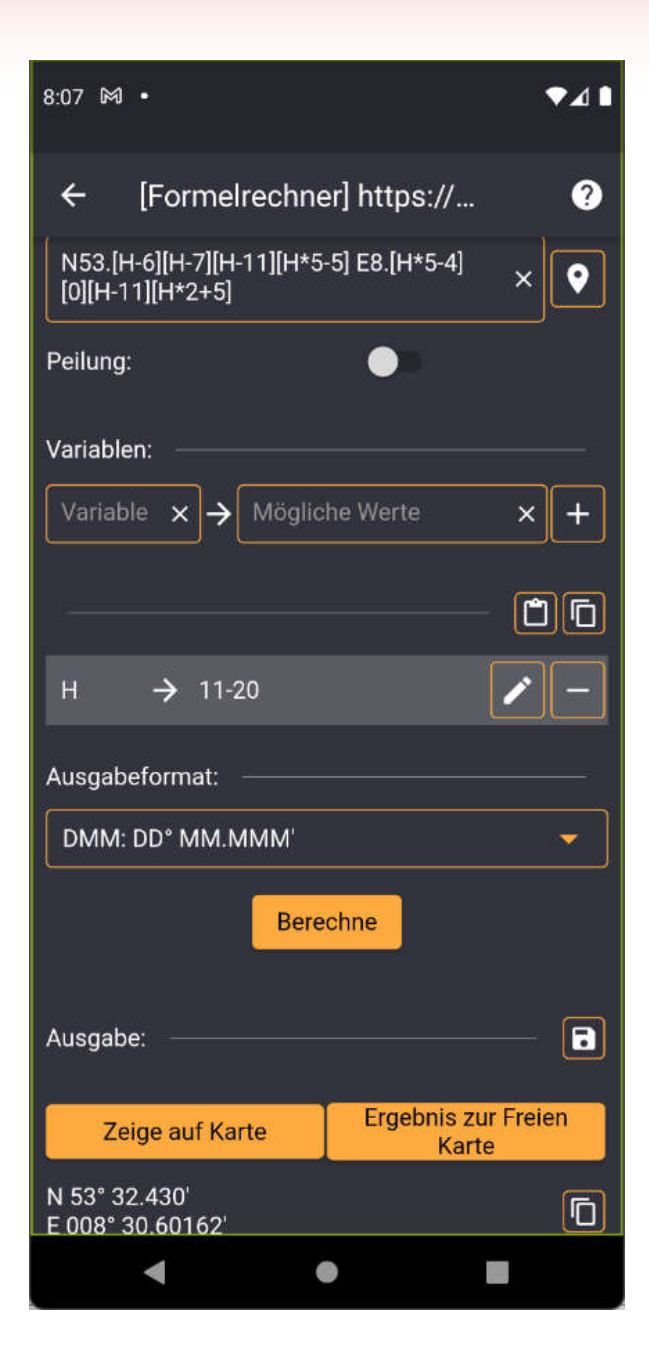

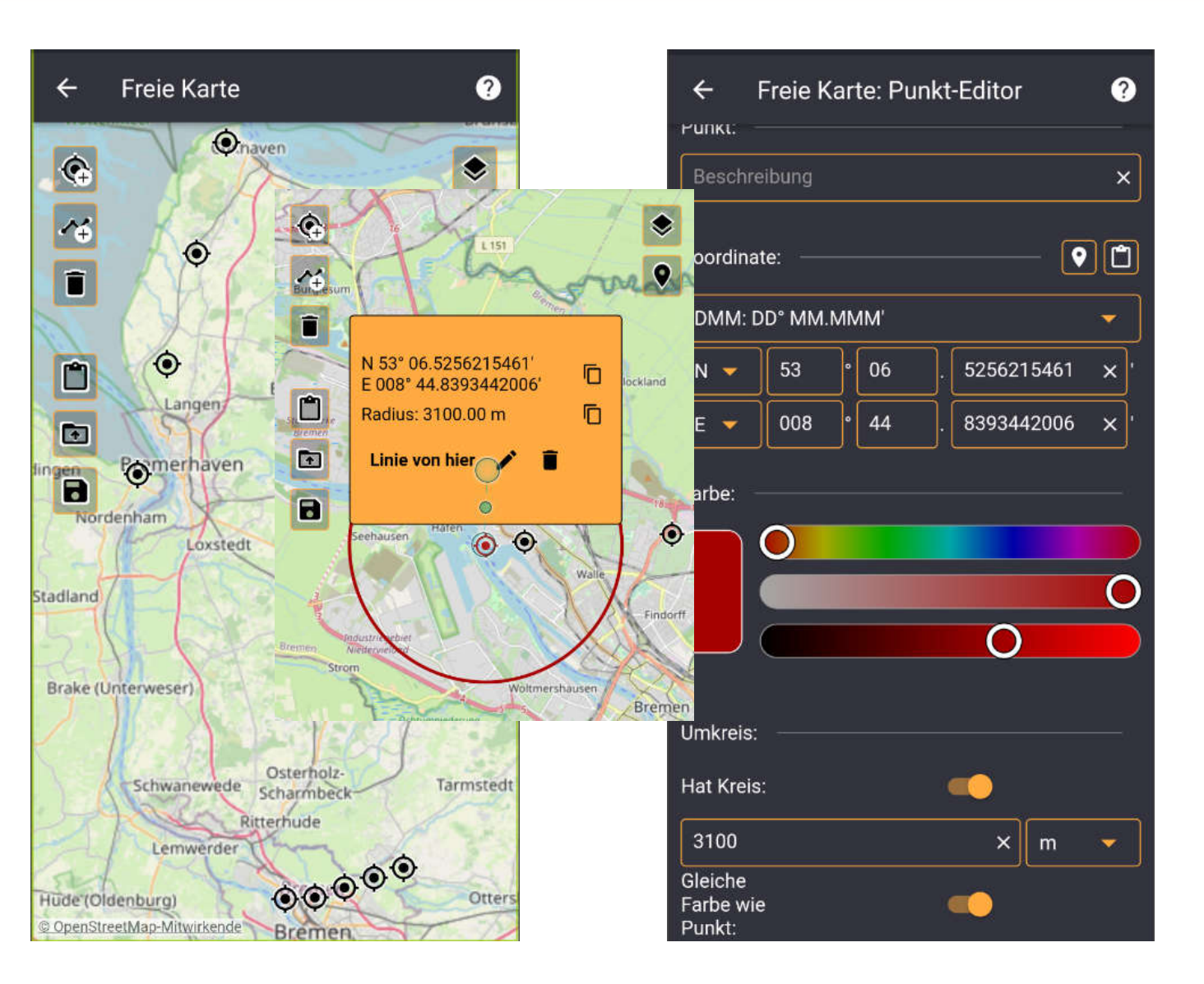

# **Teil IV Praktische Beispiele**

### **Solved with GC Wizard PUBLIC**

Caches, which were solved with the help of the Geocaching Wizard (hash braker, science, decryption, number systems, soon, as the necessary tool will be added to the app soon in the following functional release :- )

Allgemeine Codelöser

Bilder und Dateien

Web: https://acv Android: https:// Apple: https://ap

Your help is high - Translations: h

- Coding/tests: h

by: TeamBirdy2

Formelrechner

### m<sup>2</sup> 3 users foun

**Show: 500** X

X

 $\left( \frac{\partial \mathbf{y}}{\partial \mathbf{x}} \right)$ 

divide et impera

hy nit24 | GCQ7DHQ

(X)

X

《笑》

X

- **Koordinatenberechnungen**
- Spiele
- Symboltabellen
- Verschlüsselungen und Codes

3.2 km E

CC BY-NC-SA 4.0

 $\overline{A}$ 

Micro

Wissenschaft und Technik

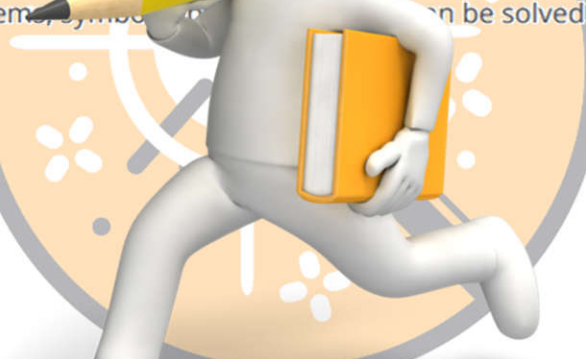

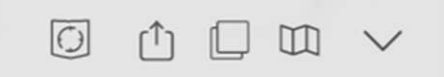

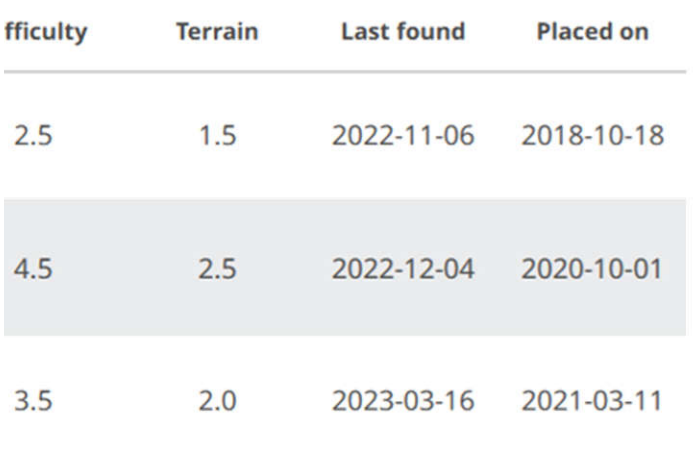

## **Schnittpunkt zweier Linien**

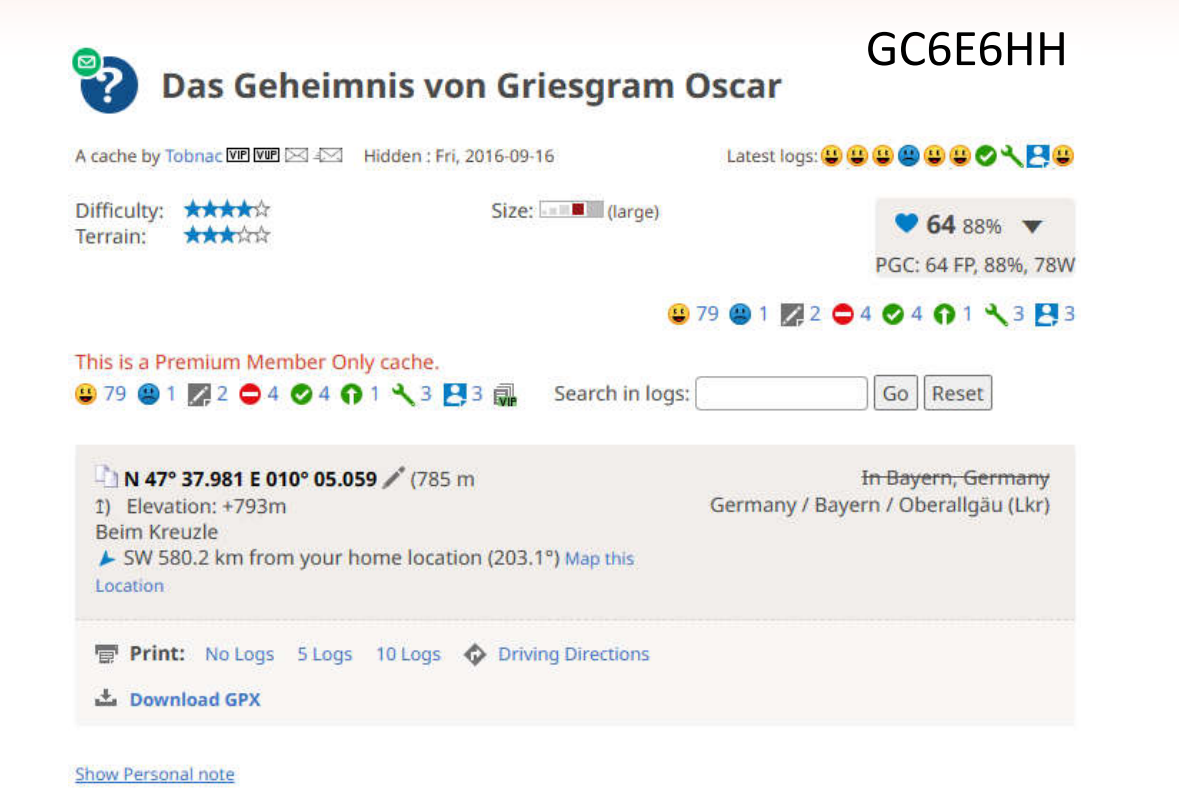

### **Geocache Description:**

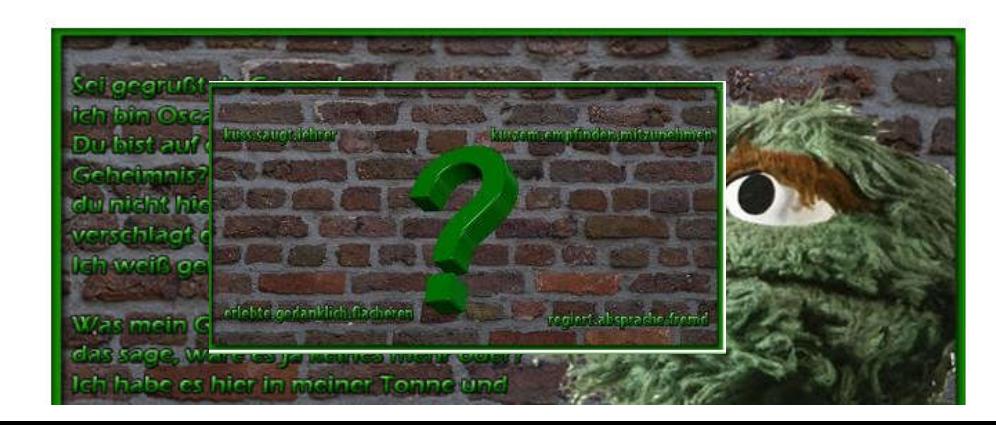

 $0$   $211$  $7:52$   $\bullet$   $\bullet$ **Freie Karte**  $\boldsymbol{Q}$  $\leftarrow$ Altusri  $\mathbf{C}$ ۰  $\bullet$ 4 Kurnacher Wald n  $\blacksquare$ N 47° 37.9581067476' Ō E010°05.4850477721  $\blacksquare$ Linie nach hier / f **B12** Q © OpenStreetMap-Mitwirkende  $\bullet$ П

## **Schnittpunkt zweier Linien**

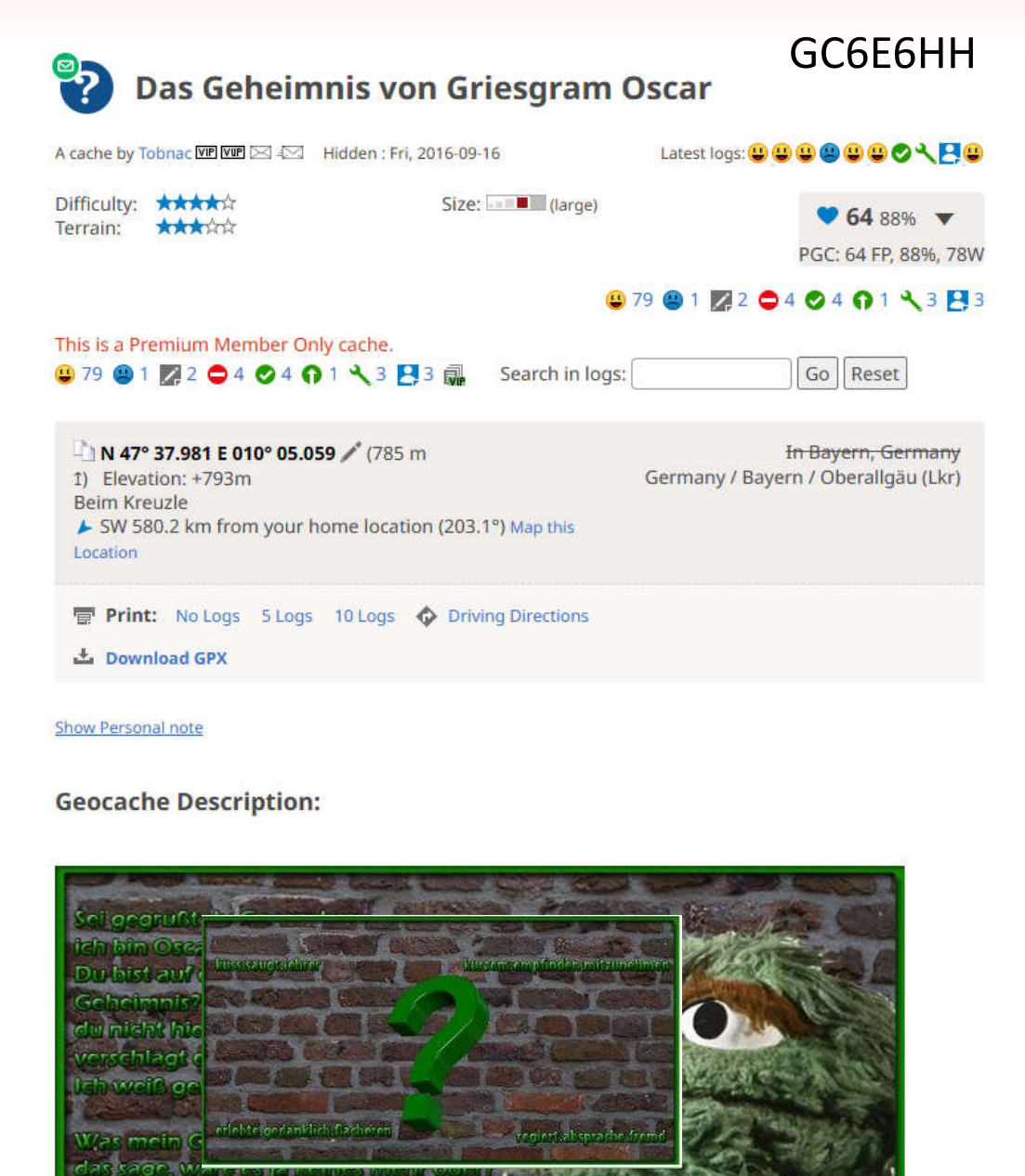

ch habe es hier in meiner Tonne und

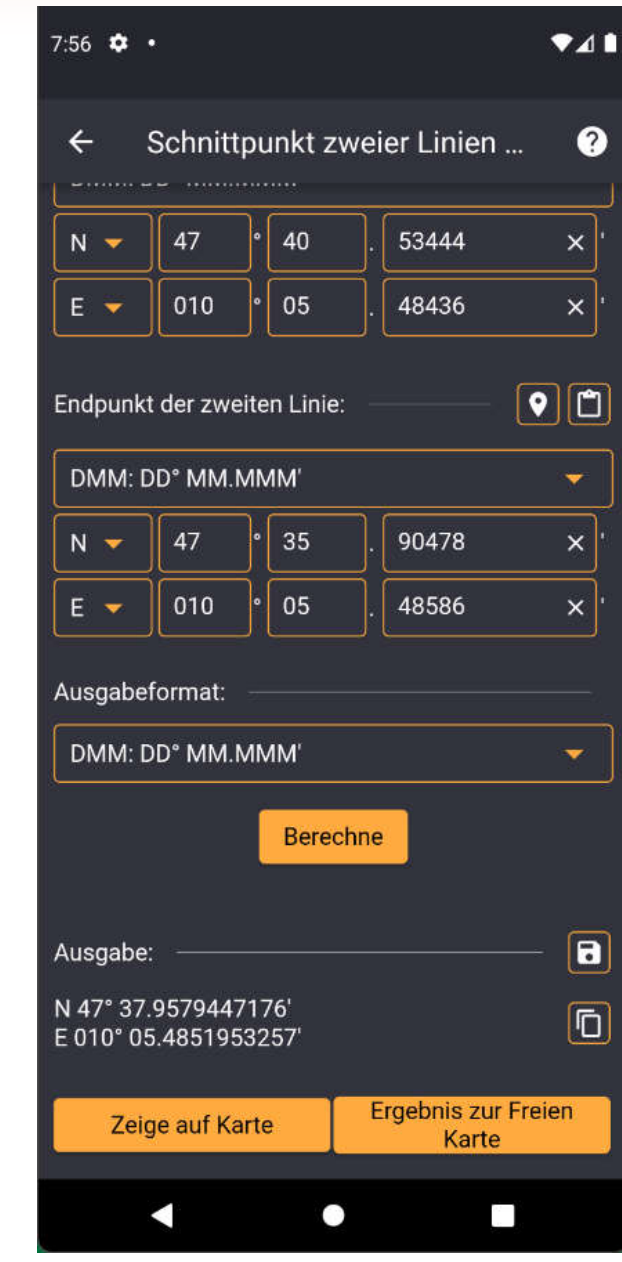

## **Formatkonvertierung - Geohash**

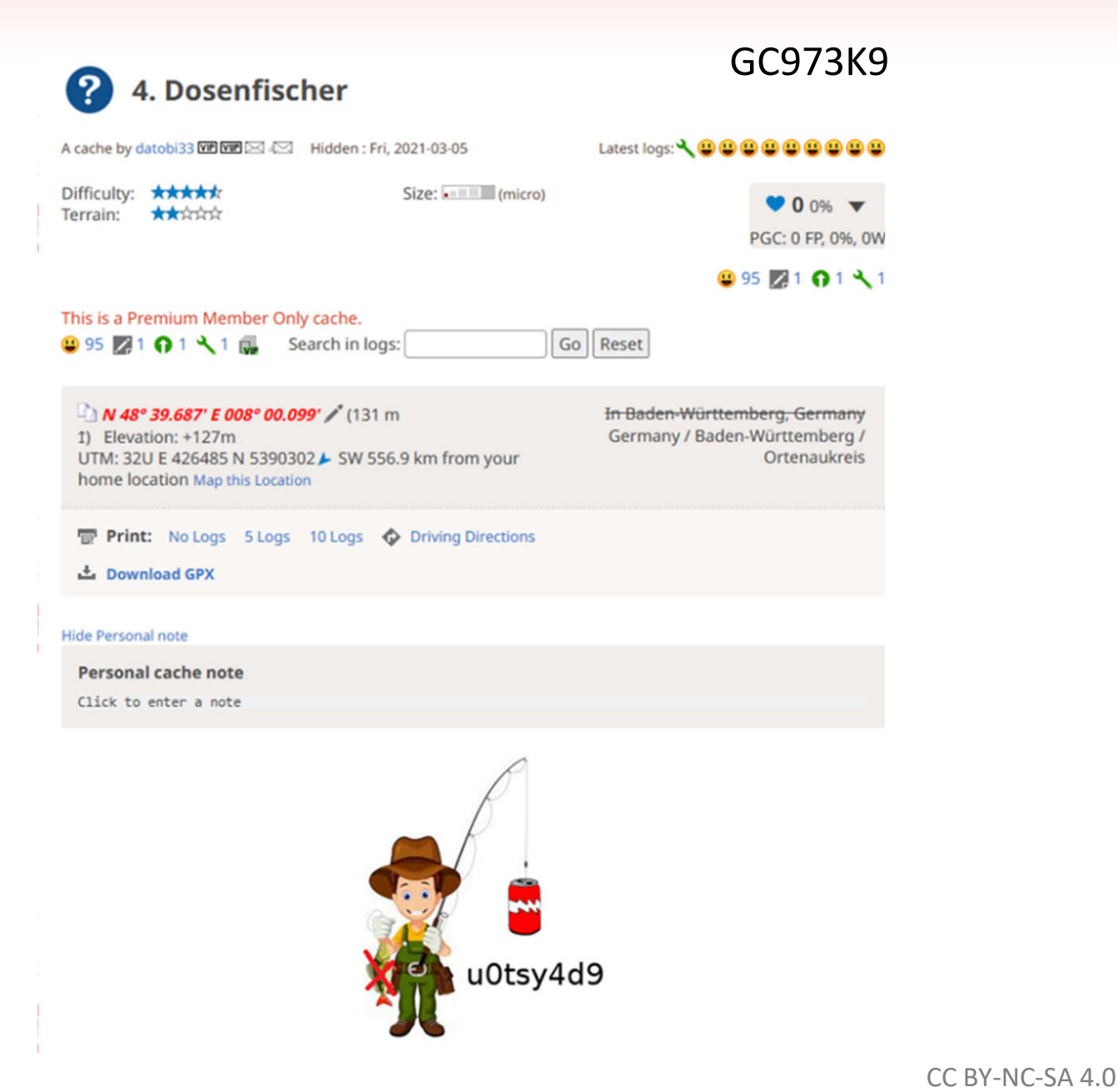

### Formatkonvertierung  $\boldsymbol{Q}$  $\leftarrow$  $\boxed{\bullet}$   $\boxed{\bullet}$ Koordinate: Geohash  $\overline{\phantom{a}}$ u0tsy4d9  $\times$ Ausgabeformat: DMM: DD° MM.MMM'  $\overline{\phantom{a}}$ **Berechne**  $\boxed{\blacksquare}$ Ausgabe: N 48° 39.6870803833' **i** E 008° 00.099105835' **Ergebnis zur Freien** Zeige auf Karte Karte e de la partie

 $\bullet$ <sub>4</sub>

 $7:50$   $\bullet$   $\bullet$ 

## **Formatkonvertierung – Makaney (MKC)**

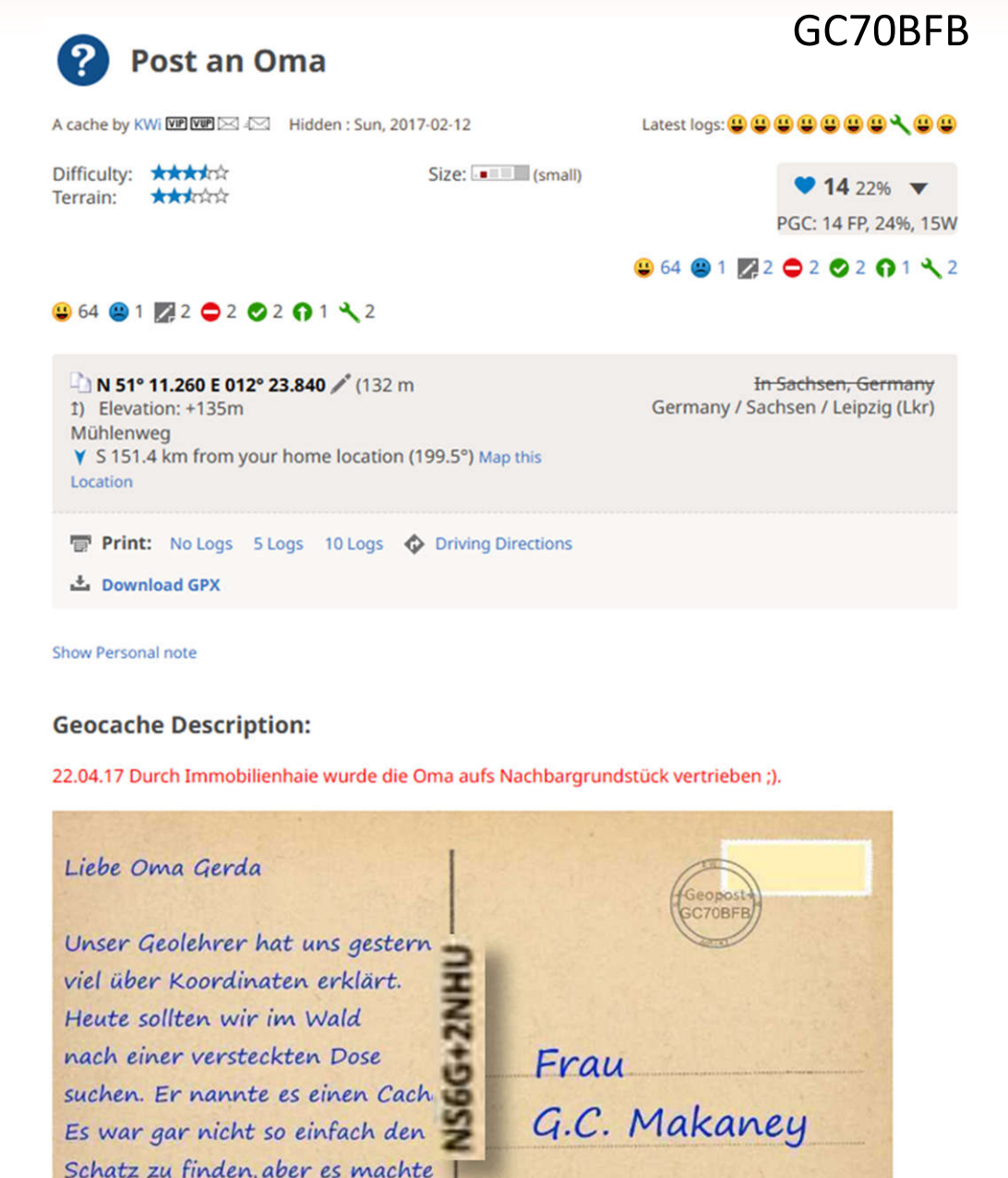

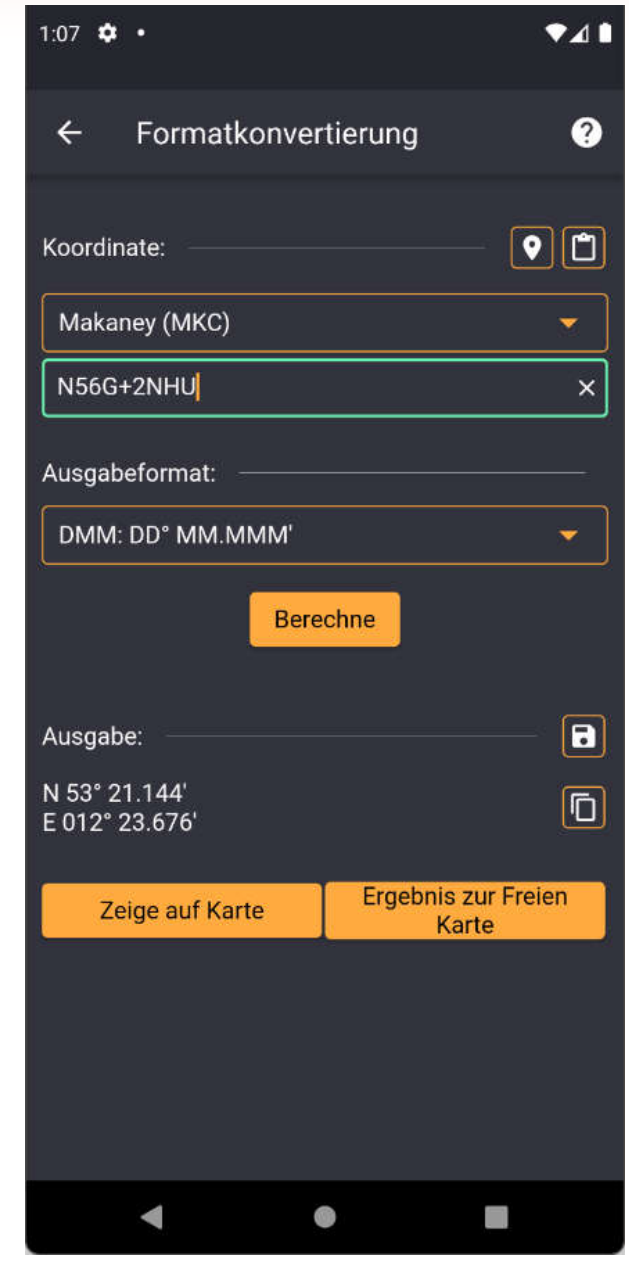

## **Formatkonvertierung - Maidenhead**

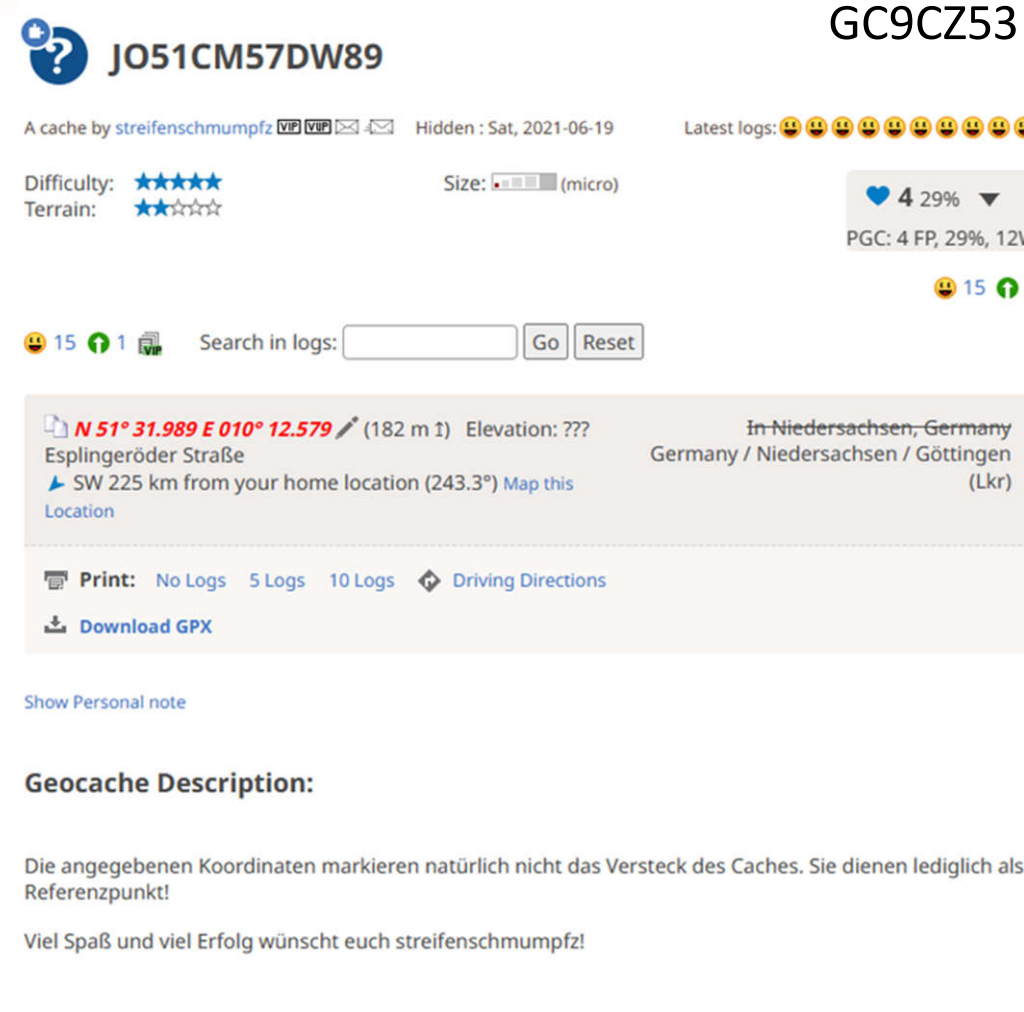

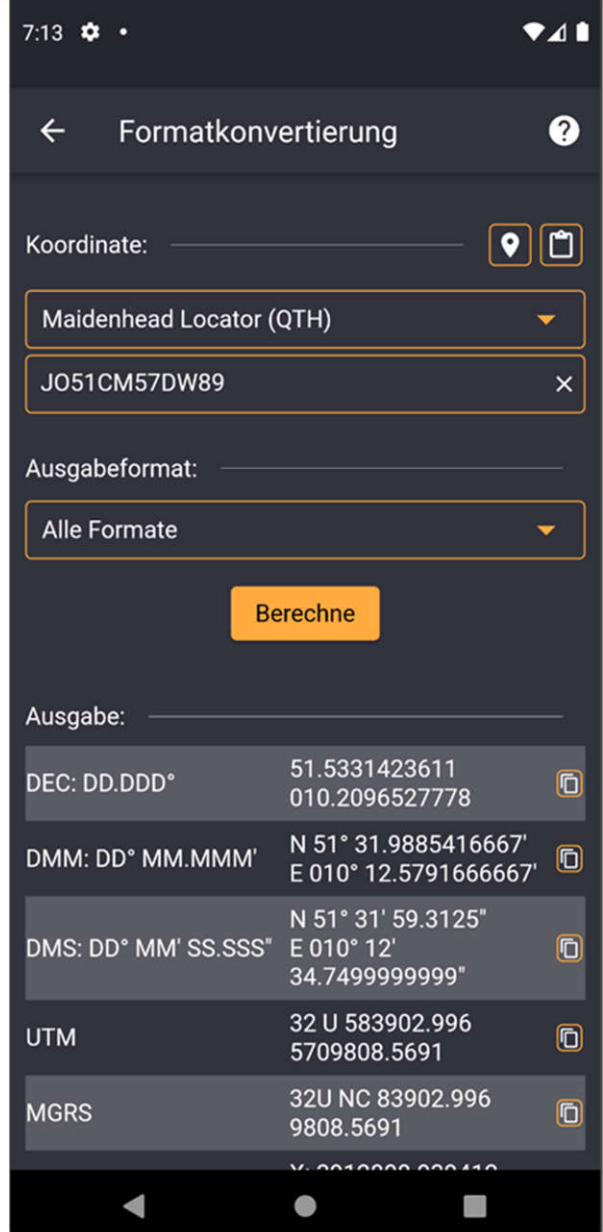

## **Mittelpunkt von drei Koordinaten**

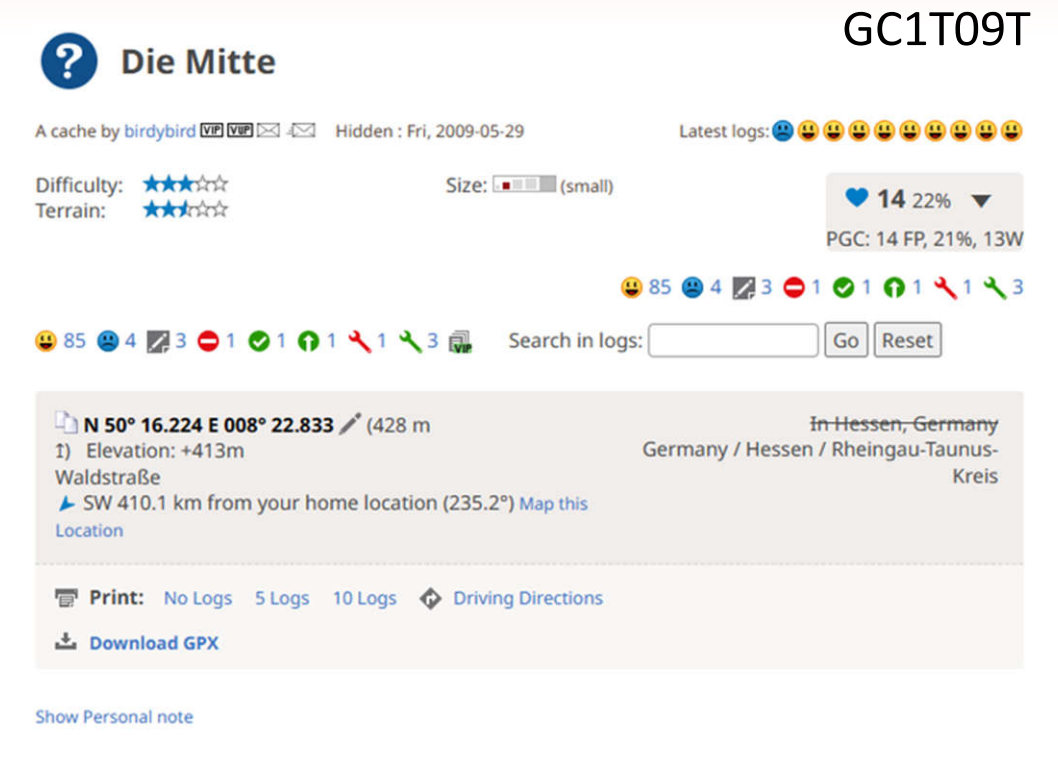

#### **Geocache Description:**

Dieser Cache führt euch in die Nähe von Reichenbach, einer aufstrebenden Gemeinde im Herzen des Taunus.

Die oben angegebenen Koordinaten sind nicht die Koordinaten des Caches, sondern beschreiben einen möglichen Parkplatz.

Ihr sucht einen Petling mit den Finalkoordinaten genau in der "Mitte" zwischen den drei nachstehend angegebenen Punkten. A, B und C sind also lediglich Referenzpunkte, dort gibt es nichts zu finden.

Das Versteck des Petlings hat von den folgenden drei Punkten A.B.C jeweils die gleiche Entfernung.

A: N 50,269379 ° E 8,383377 ° B: N 50,263548 ° E 8,389584 ° C: N 50.262632 ° E 8.372956 °

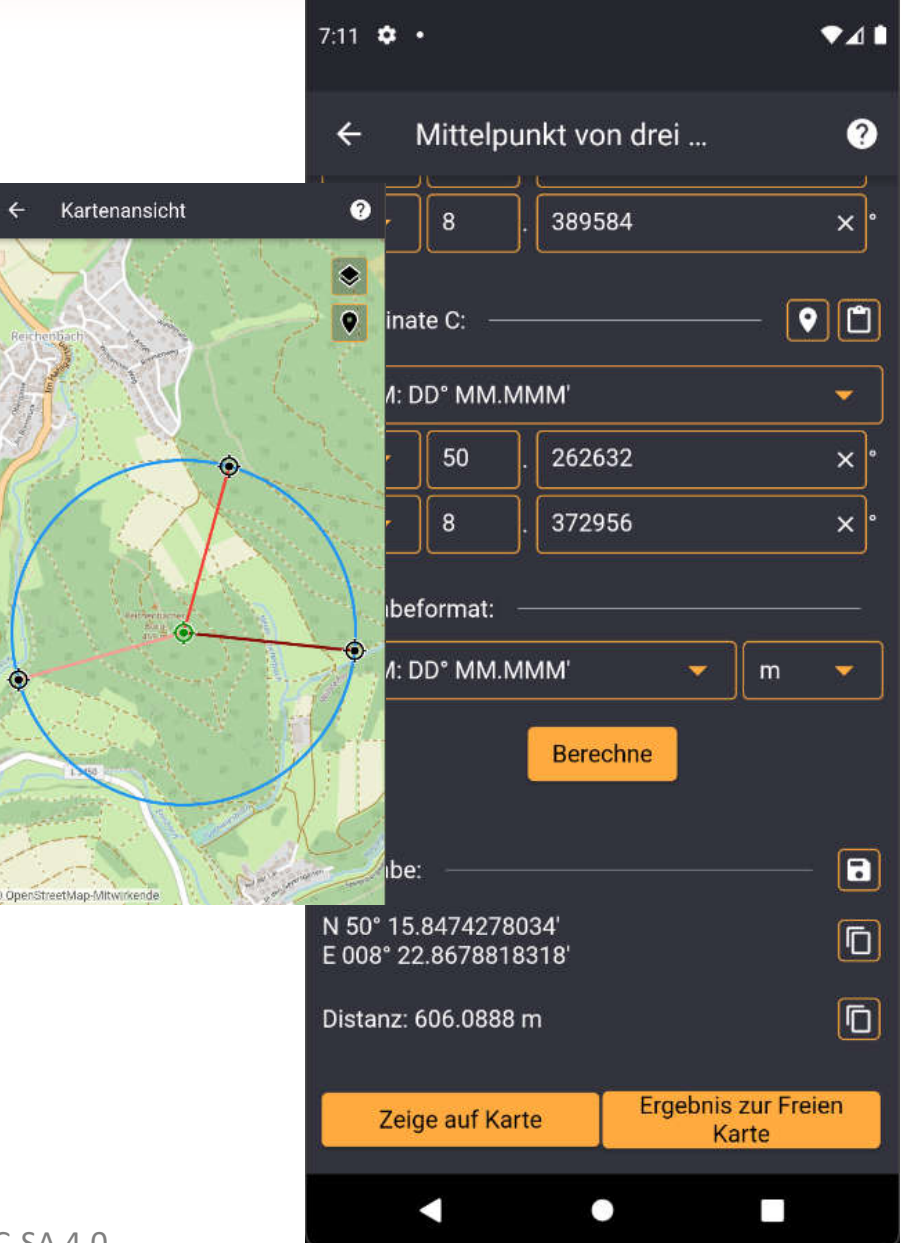

## **Antipode**

![](_page_117_Picture_1.jpeg)

![](_page_117_Picture_2.jpeg)

## **Kreuzpeilung**

![](_page_118_Picture_1.jpeg)

Aufgrund der für nautische Verhältnisse kurzen Entfernung sind die genauen Peilungen mit meinem hochgenauen Kompass entstanden: zu A 4.687° und zu B 27.166°.

#### $8:23$   $\bullet$   $\bullet$  $741$ Kreuzpeilung ℯ ່ວນວ  $\mathbf{u}$  $\mathbf{x}$ 4.687  $\mathbf{x}$   $\cdot$ ÷ ÷  $\boxed{\bullet}$   $\boxed{\bullet}$ Endpunkt der zweiten Linie: Kartenansicht **O** vi: DD° MM.MMM' 50 58 529  $\times$ ۰ 03 014 011  $\times$  $\bullet$ Ruhrstraße 66 l۰  $\vert x \vert$ E ۰ abeformat: Raiffersenstraße M: DD° MM.MMM  $\mathbf{v}$ **Berechne** ... X<sub>zum</sub> Guter  $\boxed{\blacksquare}$ ahe: 58.3579994541'  $\overline{\mathbb{D}}$ 02.8750012846 rische Straße K16 Ergebnis zur Freien Zeige auf Karte Karte ◀ ● and in

### $CC$  BY-NC-SA 4.0

 $\leftarrow$ 

straße

# **Teil IV Praktische Beispiele**

### **Solved with GC Wizard PUBLIC**

Caches, which were solved with the help of the Geocaching Wizard (hash braker, science, decryption, number systems, soon, as the necessary tool will be added to the app soon in the following functional release :- )

Allgemeine Codelöser

Bilder und Dateien

Web: https://acv Android: https:// Apple: https://ap

(X)

(※)

《笑》

X

X

X

divide et impera

 $wr$   $nit$ 24 |  $G$  $C$ 97DH9

Your help is high - Translations: h - Coding/tests: h

by: TeamBirdy2

m<sup>2</sup> 3 users foun

**Show: 500** 

Formelrechner

Koordinatenberechnungen

### **Spiele**

- Symboltabellen
- Verschlüsselungen und Codes

3.2 km E

CC BY-NC-SA 4.0

 $\overline{A}$ 

Micro

Wissenschaft und Technik

 $\boxed{C}$ m

n be solved

![](_page_119_Picture_124.jpeg)

## **Bowling**

![](_page_120_Picture_1.jpeg)

#### **Show Personal note**

### **Geocache Description:**

Na jarenlang op hoog niveau gebowld te hebben werd het nu tijd voor een echte bowlingcache en puzzel.

Op bovenstaande coördinaten zul je deze cache niet vinden, wel kun je hier bij het speeltuintje parkeren.

Tegenwoordig wordt de score bij het bowlen bijgehouden door de computer, toen ik 30 jaar geleden begon met bowlen moesten scores echter nog gewoon handmatig worden bijgehouden. Deze cache is dus een beetje terug in de tijd.

![](_page_120_Picture_224.jpeg)

### GC43XAB

#### $5:06$  37 •  $\bullet$ <sub>4</sub> Bowling  $\boldsymbol{Q}$  $\leftarrow$  $\overline{g}$  $10$  $\overline{\mathsf{x}}$  $\boldsymbol{\times}$  $\overline{1}$  $\times$ . Ausgabe:  $\overline{2}$  $\overline{\mathbf{3}}$ **Punkte** Gesamt **Frame** п  $\textcolor{red}{\blacksquare}$  $9 \quad 1$ 20 20 Ō  $\overline{2}$ 10 29 49  $\overline{\mathbb{D}}$  $\overline{3}$  $10$ 20 69  $17$ Õ  $\mathbf{q}$ 86 - 1 Z  $\overline{\mathbb{D}}$ 5  $7^{\circ}$  $\overline{0}$  $\overline{7}$ 93 ō 6  $\overline{9}$ 19 112 **6**  $900$ 9 121  $\overline{7}$ Õ  $10$ 30 151  $\overline{8}$  $\overline{\mathbb{O}}$ 9  $10$ 29 180  $\overline{\mathsf{D}}$  $10<sup>9</sup>$ 20  $10$ 200 Punkteanzeige:  $9|1$ 69 86 93  $121$  151 200 20 49 112 180 ۰ ۰ z

## **Conways Game of Life**

![](_page_121_Picture_1.jpeg)

**Geocache Description:** 

Ihr müsst das Spiel des Lebens nicht komplett durch spielen, um diesen Cache finden zu können.

Ein paar Spielzüge sollten schon genügen.

![](_page_121_Picture_5.jpeg)

![](_page_121_Picture_6.jpeg)

## **Gitter/Kariertes Papier**

![](_page_122_Picture_1.jpeg)

(Zahlen tanzen ja hier in der Gegend grad genug rum, von daher... hier vielleicht mal etwas leichtes für zwischendurch

![](_page_122_Picture_44.jpeg)

![](_page_122_Picture_45.jpeg)

### **Scrabble**

**GCW Scrabble** 

This is a Premium Member Only cache.

Difficulty: \*\*\*\*\*\*

Terrain: \*\*\*\*\*

 $9278$  9 10 2 1 0 1

上 Download GPX

**Geocache Description:** 

Show Personal note

Hooiweg

Location

![](_page_123_Picture_1.jpeg)

![](_page_123_Picture_59.jpeg)

### Sudoku

![](_page_124_Picture_1.jpeg)

 $741$ 

![](_page_124_Picture_2.jpeg)

### Sudoku & Co.: Der Anfänger

A cache by Imkermann WP WP  $\boxtimes$  4 1 Hidden: Sun, 2016-01-17

Difficulty: \*\*\*\*\* Terrain: \*\*\*\*\*\* Size: (micro)

 $9112%$ PGC: 11 FP, 2%, 1W

In Hessen, Germany

GC69WEM

### $9602$   $274$   $202$   $1131$

Germany / Hessen / Groß-Gerau (Kr)

Latest logs: 00000000000

### $9602$   $274$   $202$   $1131$

N 49° 57.500 E 008° 35.400 / (117 m 1) Elevation: +103m Lichtseebergschneise SW 421.6 km from your home location (230.2°) Map this Location

**Print:** No Logs 5 Logs 10 Logs  $\bullet$  Driving Directions

上 Download GPX

Show Personal note

**Geocache Description:** 

Dies ist der erste Cache einer Serie, die sich mit verschiedenen Sudoku-Arten und artverwandten Rätseln beschäftigt.

Sudoku ist eine Gattung von Logikrätseln, die in ihrer frühesten Form auf die lateinischen Quadrate des Schweizer Mathematikers Leonhard Euler (1707-1783) zurück gehen. Anders als Sudokus waren diese jedoch nicht in Blöcke (Unterguadrate) unterteilt. In der üblichen Version ist es das Ziel, ein 9×9-Gitter mit den Ziffern 1 bis 9 so zu füllen, dass jede Ziffer in jeder Spalte, in jeder Zeile und in jedem Block (3×3-Unterquadrat) genau einmal vorkommt. Ausgangspunkt ist ein Gitter, in dem bereits mehrere Ziffern vorgegeben sind.

Weitere Infos gibt es auch bei Wikipedia.

In dieser Serie gibt es einige spezielle Varianten des Sudoku, in verschiedenen Schwierigkeitsgraden. Es beginnt von recht einfach, für Anfänger oder eben nur ein schneller Mystery für "Alle". Dann folgen Sudoku für Fortgeschrittene bis hin zu verwandten Spielarten.

 $4:01$   $\frac{1}{2}$  .

# **Teil IV Praktische Beispiele**

### **Solved with GC Wizard PUBLIC**

Caches, which were solved with the help of the Geocaching Wizard (hash braker, science, decryption, number systems soon, as the necessary tool will be added to the app soon in the following functional release :- )

Allgemeine Codelöser

Bilder und Dateien

Web: https://acv Android: https:// Apple: https://ap

(X)

X

《笑》

X

X

X

divide et impera

 $wr$   $nit$ 24 |  $G$  $C$ 97DH9

Your help is high - Translations: h

- Coding/tests: h

by: TeamBirdy2

m<sup>2</sup> 3 users foun

**Show: 500** 

- Formelrechner
- Koordinatenberechnungen

Spiele

### **Symboltabellen**

Verschlüsselungen und Codes

3.2 km E

CC BY-NC-SA 4.0

 $\overline{A}$ 

Micro

Wissenschaft und Technik

![](_page_125_Picture_13.jpeg)

![](_page_125_Picture_120.jpeg)

![](_page_125_Picture_121.jpeg)

# **Symboltabellen – Alien Pilze**

![](_page_126_Picture_1.jpeg)

 $9:17$   $\bullet$   $\bullet$  $741$ **Alien Pilze**  $\boldsymbol{\Omega}$ Entschlüs Verschlüs Modus: seln seln Overlays: W  $\Theta$  $\mathcal{Q}$ €  $\Delta^o$  $\mathbf{x}$  $\times$  $\Box$ Ausgabe:  $\overline{\mathsf{D}}$ PILZIMWALDBEINDHDEHEFUNDEIBFGBC  $\bullet$ D

CC BY-NC-SA 4.0

#### This is a Premium Member Only cache.  $912491230122$

N 48° 45.333 E 009° 26.444 / (442 m 1) Elevation: +435m Alte Baacher Straße SW 488.1 km from your home location (213.6°) Map this Location

■ Print: No Logs 5 Logs 10 Logs ← Driving Directions

上 Download GPX

Difficulty: \*\*\*\*\*

Terrain: \*\*\*\*\*

**Show Personal note** 

#### **Geocache Description:**

![](_page_126_Picture_10.jpeg)

# Symboltabellen - Antiker

![](_page_127_Picture_1.jpeg)

Für Anfänger bis zum Vollprofi, wir wollen doch nur Spielen oder

![](_page_127_Picture_3.jpeg)

 $6:31$   $\bullet$   $\bullet$  $241$ Suche mit Beispieltext Ø  $\leftarrow$ **Beispieltext:** n5146042  $\times$ e0081683  $\mathbb{Q}$  $\alpha$ Ausgabe:  $\boxed{\boxtimes}$ Antiker: EZ. Ŏ. ĥ

 $\bullet$ 

J

 $\blacktriangleleft$ 

## **Symboltabellen - Dancing Men**

![](_page_128_Picture_1.jpeg)

Difficulty: ★★★☆☆

Terrain: \*\*\*\*\*

Heitkamp 20

 $\frac{1}{2}$  Download GPX

Show Personal note

Location

### よやきょうきょくそうちょくちょくちょ

![](_page_128_Picture_3.jpeg)

# Symboltabellen - Flaggenalphabet

![](_page_129_Picture_1.jpeg)

Terrain:

5:58  $\bullet$   $\bullet$ ♥◢▮ Flaggenalphabet  $\leftarrow$  $\boldsymbol{Q}$ Verschlüs Entschlüs Modus: seln seln 我  $\Theta$  $\Theta$ Overlays:  $\bullet$  $\left( \mathbf{x}\right)$  $\times$  $\Box$ Ausgabe:  $\overline{\mathsf{D}}$ N5150854E00824085  $\Box$  $\blacktriangleleft$  $\bullet$ 

## Symboltabellen – Geocache Attribute

![](_page_130_Picture_1.jpeg)

rechten Seite angezeigt. Anhand der Attribute lassen sich Geocaches gezielt über Pocket Querys auswählen und filtern. Die neue Suche lässt auch ein Filtern nach entsprechenden Attributen zu. Eine komplette Übersicht über alle Attribute findest du auf der Seite des Geocaching HQ: https://www.geocaching.com/about/icons.aspx

(Quelle: www.gc-reviewer.de)

### $6:09$   $\Phi$  .  $241$ Geocache-Attribute (IDs) Ø  $\leftarrow$ Verschlüs Entschlüs Modus: seln seln 罗 Overlays:  $^\circledR$  $\Theta$  $\boldsymbol{\mathcal{S}}$ Хý ote  $\mathcal{X}% _{T}=\mathcal{Y}_{T}\!\left( a,b\right) ,\ \mathcal{Y}_{T}=\mathcal{Y}_{T}$  $\frac{10}{10}$ Č۶ œ  $\overline{\mathbf{x}}$  $\times$  $\Box$ Ausgabe:  $\boxed{\mathbf{D}}$ 4840713 913766  $\bullet$ ◀

## Symboltabellen - Hexahue

![](_page_131_Picture_1.jpeg)

 $5:49$   $\bullet$   $\bullet$  $\bullet$ <sub>4</sub> Hexahue  $\boldsymbol{\Omega}$  $\leftarrow$ Verschlüs Entschlüs Modus: seln seln  $\dddot{v}$  $\Theta$  $\Theta$ Overlays: lo  $\overline{\mathbf{R}}$ U  $\Box$  $\left( \mathbf{x}\right)$  $\times$ Ausgabe: **6** N5145990E0820248  $\blacktriangleleft$  $\bullet$ 

## **Symbolersetzung**

![](_page_132_Picture_1.jpeg)

![](_page_132_Picture_2.jpeg)

![](_page_132_Picture_4.jpeg)

![](_page_132_Picture_5.jpeg)

# **Teil IV Praktische Beispiele**

### **Solved with GC Wizard PUBLIC**

Caches, which were solved with the help of the Geocaching Wizard (hash braker, science, decryption, number systems, soon, as the necessary tool will be added to the app soon in the following functional release :- )

Allgemeine Codelöser

Bilder und Dateien

Web: https://acv Android: https:// Apple: https://ap

(X)

X

《笑》

X

X

X

 $\left( \frac{\partial \mathbf{y}}{\partial \mathbf{x}} \right)$ 

divide et impera

hy nit24 | GCQ7DHQ

Your help is high - Translations: h

- Coding/tests: h

by: TeamBirdy2

m<sup>2</sup> 3 users foun

**Show: 500** 

- Formelrechner
- Koordinatenberechnungen Spiele

Symboltabellen

**Verschlüsselungen und Codes**

3.2 km E

CC BY-NC-SA 4.0

 $\overline{A}$ 

Micro

Wissenschaft und Technik

![](_page_133_Picture_12.jpeg)

![](_page_133_Picture_13.jpeg)

![](_page_133_Picture_118.jpeg)

# **ADFG(V)X**

![](_page_134_Picture_1.jpeg)

![](_page_134_Picture_56.jpeg)

 $\bullet$ 

 $\Box$ 

 $\blacksquare$ 

### **Affine**

![](_page_135_Picture_1.jpeg)

#### **Geocache Description:**

vjku ecejg ku jkffgp cv pqtvj vygpva ukz gngxgp fqv bgtq ugxgp qpg cpf yguv bgtq gkijv bgtq ugxgpvggp rqkpv vjtgg ukzva

![](_page_135_Picture_49.jpeg)

 $\begin{array}{c} \bullet \\ \bullet \end{array}$ 

A

## **ASCII und Unicode**

![](_page_136_Picture_1.jpeg)

![](_page_136_Picture_43.jpeg)

Allgemeine Infos:

### **Atbasch**

![](_page_137_Picture_1.jpeg)

### **Geocache Description:**

Should be a somewhat easy find once you get the correct coords for the cache. Less than a quarter mile from the parking down the trail is the cache. Good luck!

Xzxsvrholxzgvwzg MligsUligbGsivv AvilGsivvklrmg Imvurugvvm DvhqAvilHvevmqbHvevm AvilHvevmKlrmgUlfi HvevmgbMrmv **Xzxsyrhzkroovlagov** 

![](_page_137_Picture_61.jpeg)

 $\bullet$ 

### **Bacon Chiffre**

![](_page_138_Picture_1.jpeg)

![](_page_138_Picture_49.jpeg)

 $\qquad \qquad \bullet$ 

 $\blacktriangledown$ 

## **Bacon Chiffre - Binär**

![](_page_139_Picture_1.jpeg)

**Show Personal note** 

### **Geocache Description:**

![](_page_139_Picture_4.jpeg)

![](_page_139_Picture_56.jpeg)

### GC62NHV

1) Elevation: +397m Ludwigshof 14 SW 227.1 km from your home location (208.4°) Map this Location

CC BY-NC-SA 4.0

![](_page_139_Picture_57.jpeg)

 $\qquad \qquad \bullet$ 

 $\overline{\mathbb{V}}$ 

### **Base64**

![](_page_140_Picture_1.jpeg)

3.) Es muss keine Gewalt angewandt werden, bitte wieder so verlassen wie vorgefunden.

![](_page_140_Picture_53.jpeg)

 $\blacktriangleleft$ 

 $\bullet$ 

 $\Box$ 

![](_page_140_Picture_54.jpeg)

### **Base85**

![](_page_141_Picture_1.jpeg)

:,FrIYV7a`2`<Q:75-DU\_QY^K/iGUC

![](_page_141_Picture_48.jpeg)

◀

 $\bullet$ 

### **Bifid**

![](_page_142_Picture_1.jpeg)

![](_page_142_Picture_39.jpeg)

### **Braille**

![](_page_143_Picture_1.jpeg)

### $6:31$   $\bullet$   $\bullet$  $241$  $\boldsymbol{Q}$ **Braille**  $\leftarrow$ Einfache Braille  $\overline{\phantom{a}}$ Modus: Verschlüsseln Entschlüsseln  $\overline{4}$  $\mathbf{1}$ 5  $\overline{2}$  $6\overline{6}$ 3  $\mathbf{x}$  $\times$  $\Box$  $\boxed{\blacksquare}$  $QQ$ Display-Ausgabe:  $\ddot{\phantom{a}}$  $\ddot{\cdot}$  $\mathbf{g} = \mathbf{g}$  $\ddot{\phantom{a}}$  $\bullet$  .  $\ddot{a}$  ,  $\ddot{a}$  ,  $\ddot{a}$  ,  $\ddot{a}$  ,  $\ddot{a}$  ,  $\ddot{a}$  ,  $\ddot{a}$  ,  $\ddot{a}$  ,  $\ddot{a}$  $\ddot{\bullet}$ Ausgabe:  $\overline{6}$ de cache ligt in de bibliot Ausgabe (nur Buchstaben): ▲ 6  $\frac{d}{dt} = \frac{1}{2}$
### **Braille – Punktnummern**

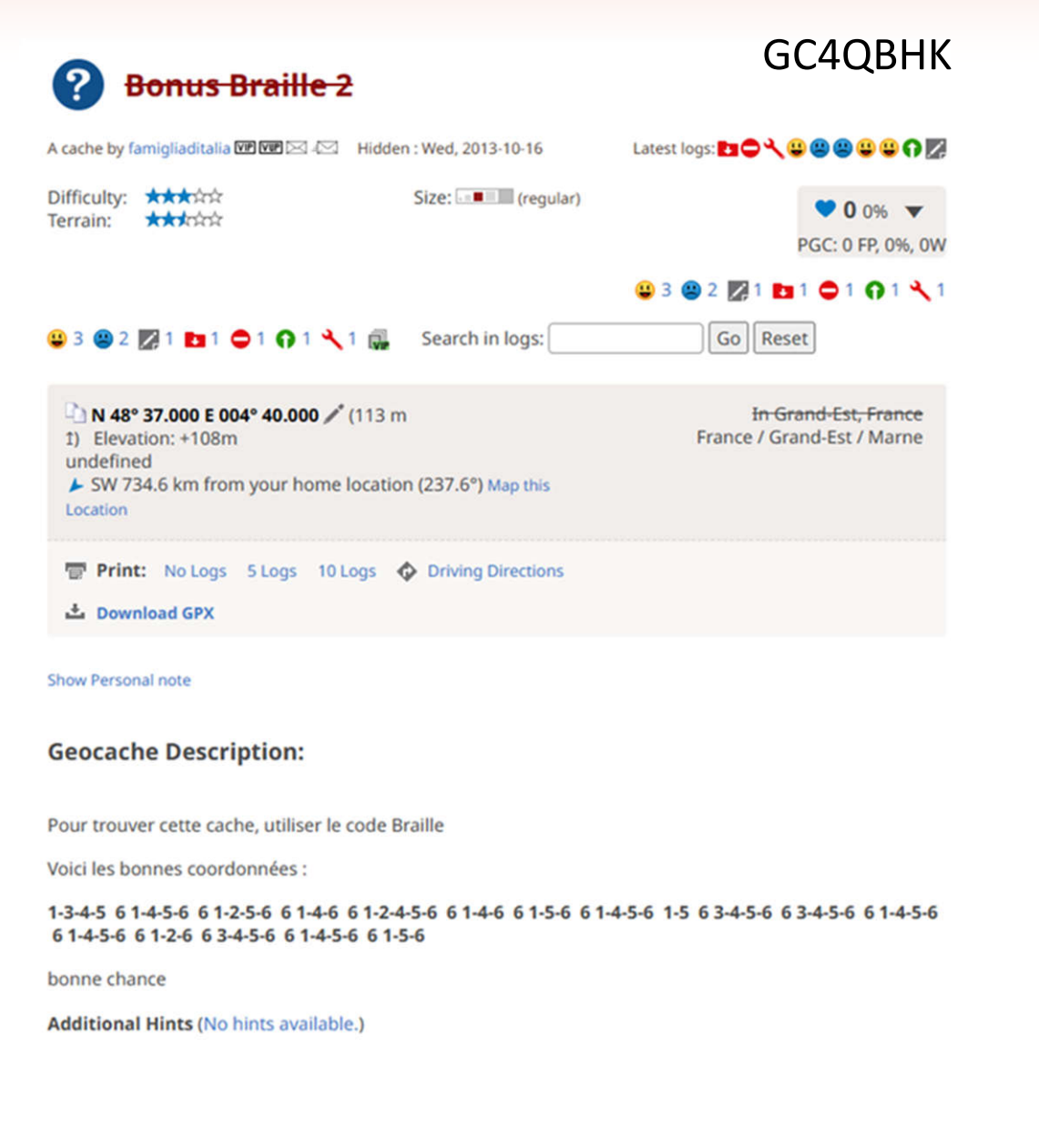

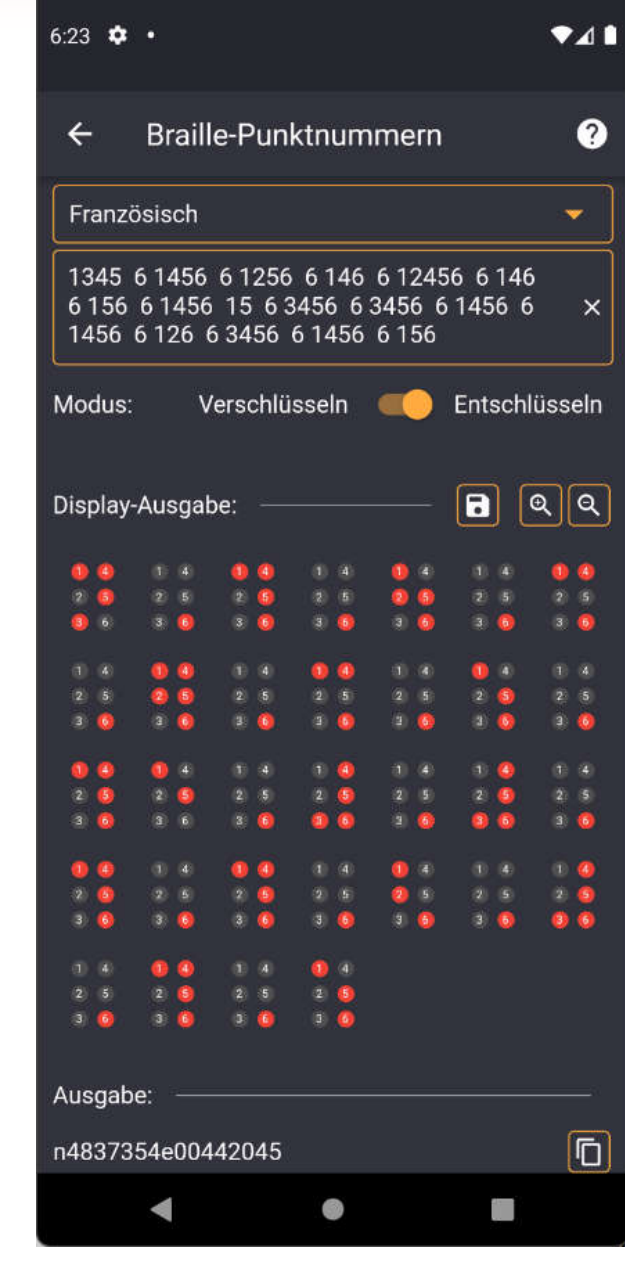

### **Buch Chiffre**

A cache by Saar-Könige WE WE 242 Hidden : Sat, 2020-12-19

#01 Gegen Langeweile zu Hause

Size: (small)

Go Reset

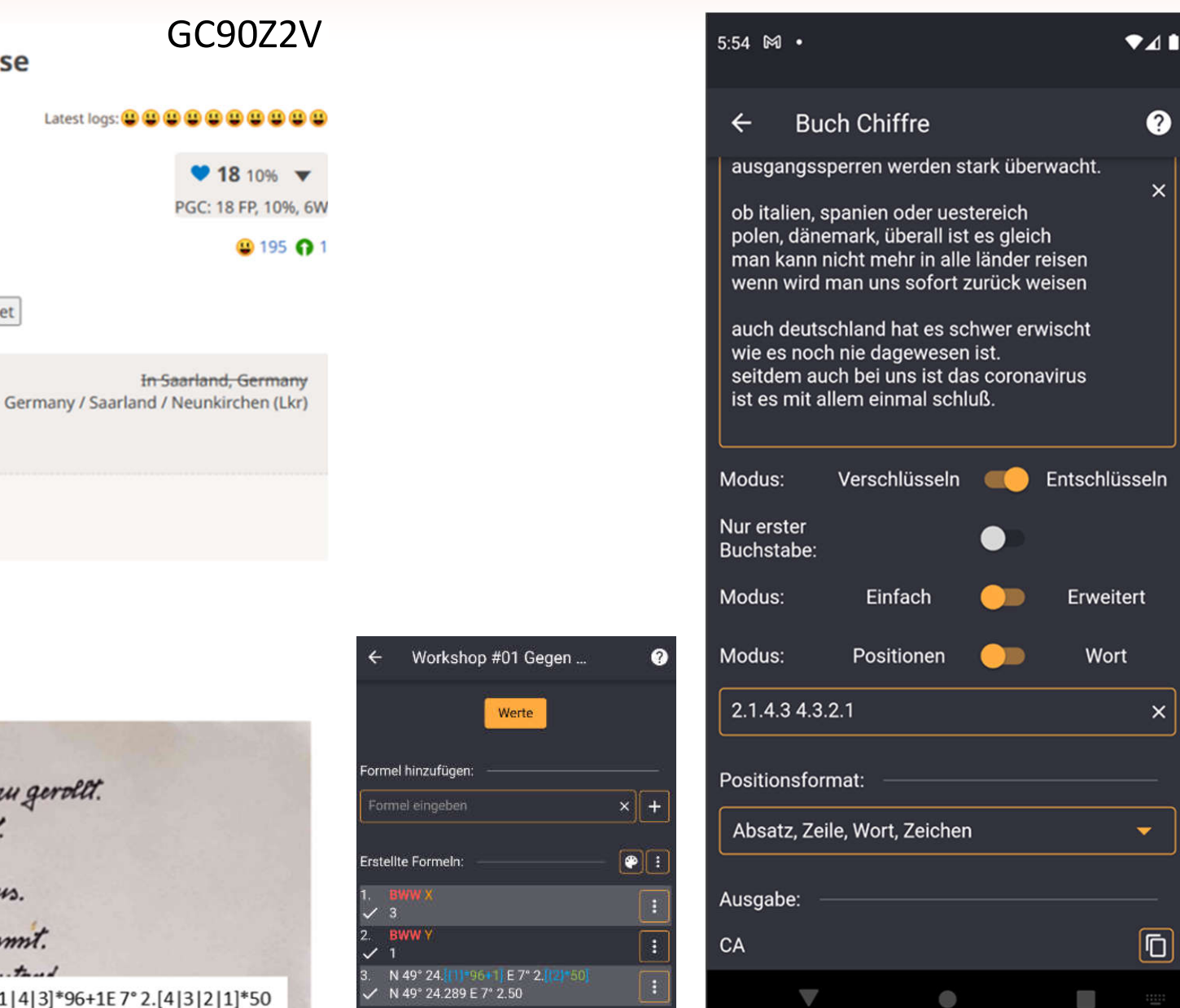

Q

 $\mathsf{x}$ 

 $\times$ 

CC BY-NC-SA 4.0

**Show Personal note** 

土 Download GPX

Difficulty: \*\*\*\*\*

Terrain: \*\*\*\*\*\*

1) Elevation: +392m

home location Map this Location

This is a Premium Member Only cache.  $\bigcirc$  195  $\bigcirc$  1  $\bigcirc$  Search in logs:

N 49° 24.289' E 007° 02.050' / (406 m

UTM: 32U E 357387 N 5474316 ▶ SW 545.9 km from your

**Print:** No Logs 5 Logs 10 Logs  $\bigcirc$  Driving Directions

**Geocache Description:** 

Das Corona-Virus

Da hommt die lorono-Grippe auf ens zu gerollt.<br>Die hot wahrhaftig niemand gewollt.<br>In China und Korea Brach sie aus. Und weltwil Breitet sie sich weiter aus

Das hat bisher noch niemand gehamst. Die Welt ist plotzlich in Ausgeburg & ... + 11 

### **Buchstabenwerte**

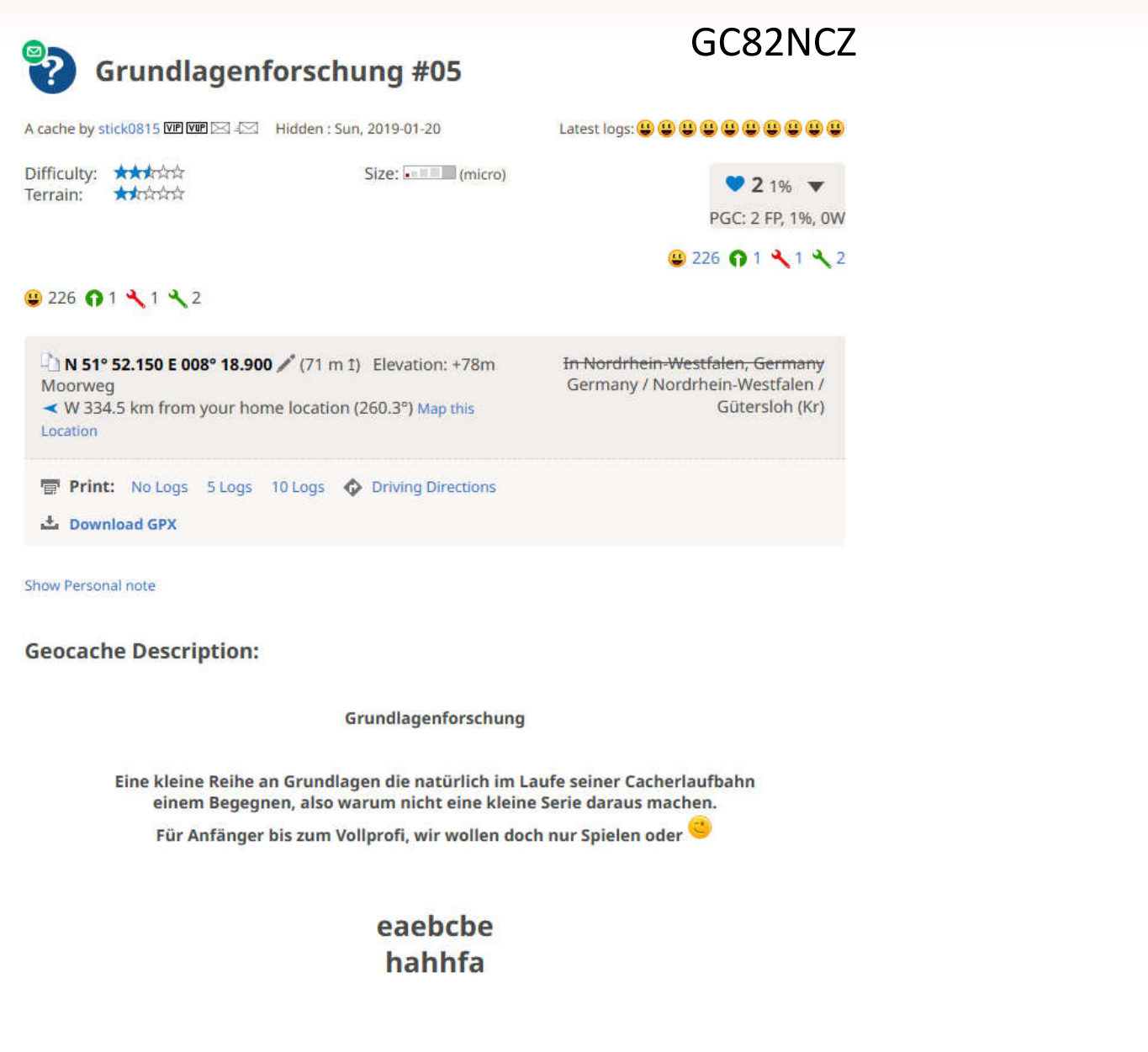

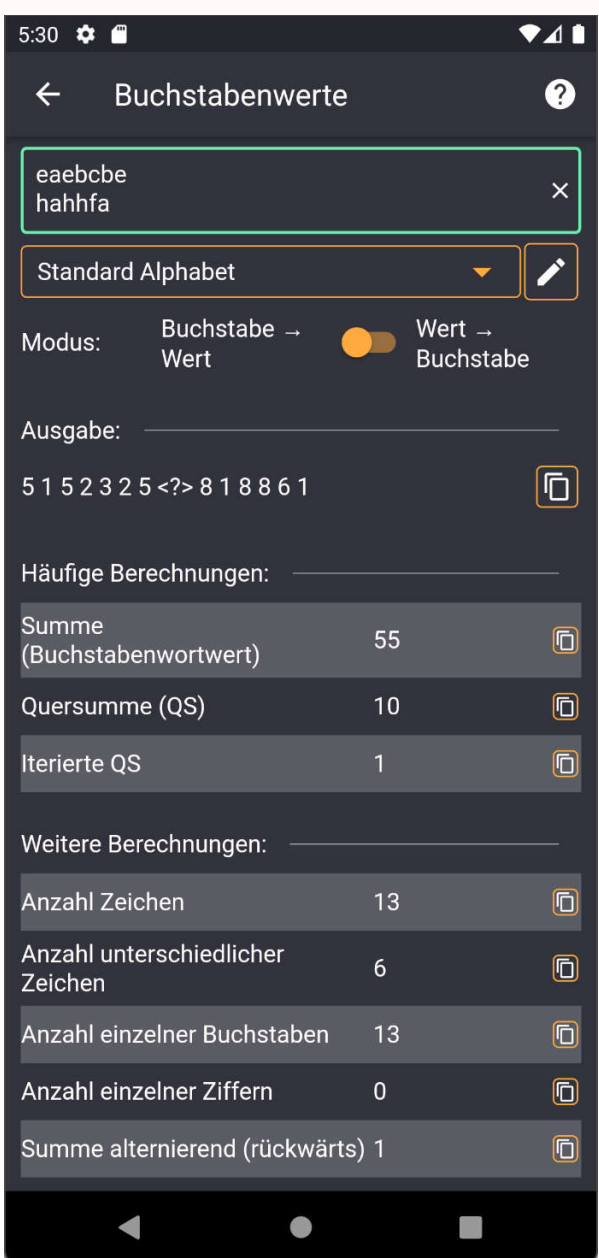

### **Bundeswehr Sprechtafel Verschleierung**

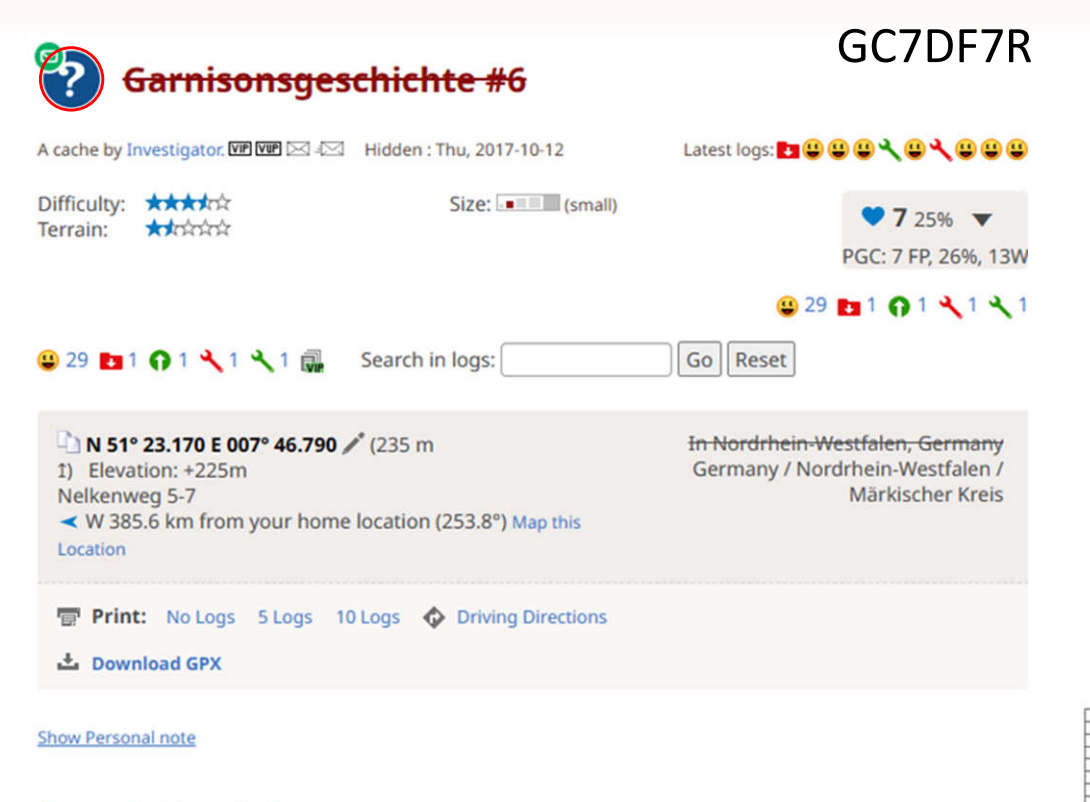

#### **Geocache Description:**

Anlässlich des zehnten Jahres nach Auflösung der Blücher-Kaserne, habe ich diesen Cache ausgearbeitet. Zum einen zur Erinnerung an 70 Jahre Garnisonsgeschichte in Hemer, zum anderen verbrachte ich hier selbst eine lange Dienstzeit.

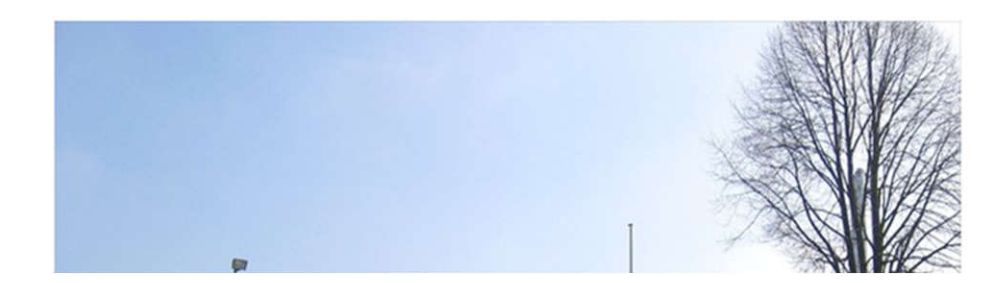

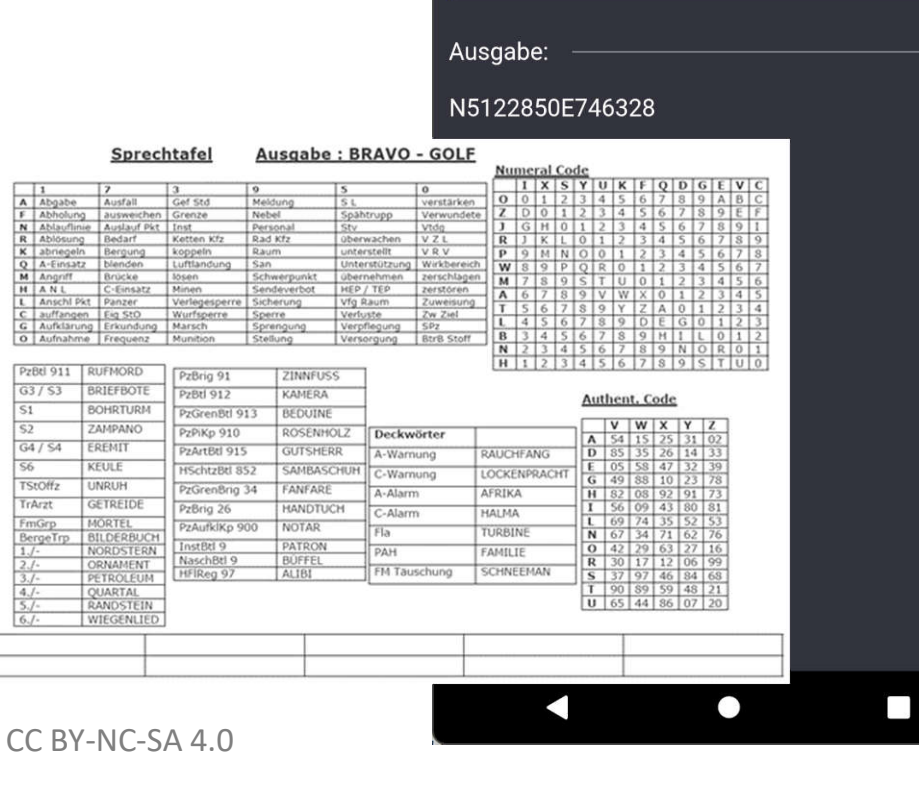

 $11:24$ 

 $\leftarrow$ 

Modus:

OH

Tabelle "Numeral Code"<sup>,</sup>

ixsyukfadaevc

ozjrpwmatlbnh

Bundeswehr Verschleierun...

SP OK UR SO PF SA HU FM ZV BU VA RG AE VL V

Verschlüsseln

ℯ

 $\times$ 

 $\times$ 

 $\overline{\mathsf{D}}$ 

Entschlüsseln

## **Enigma**

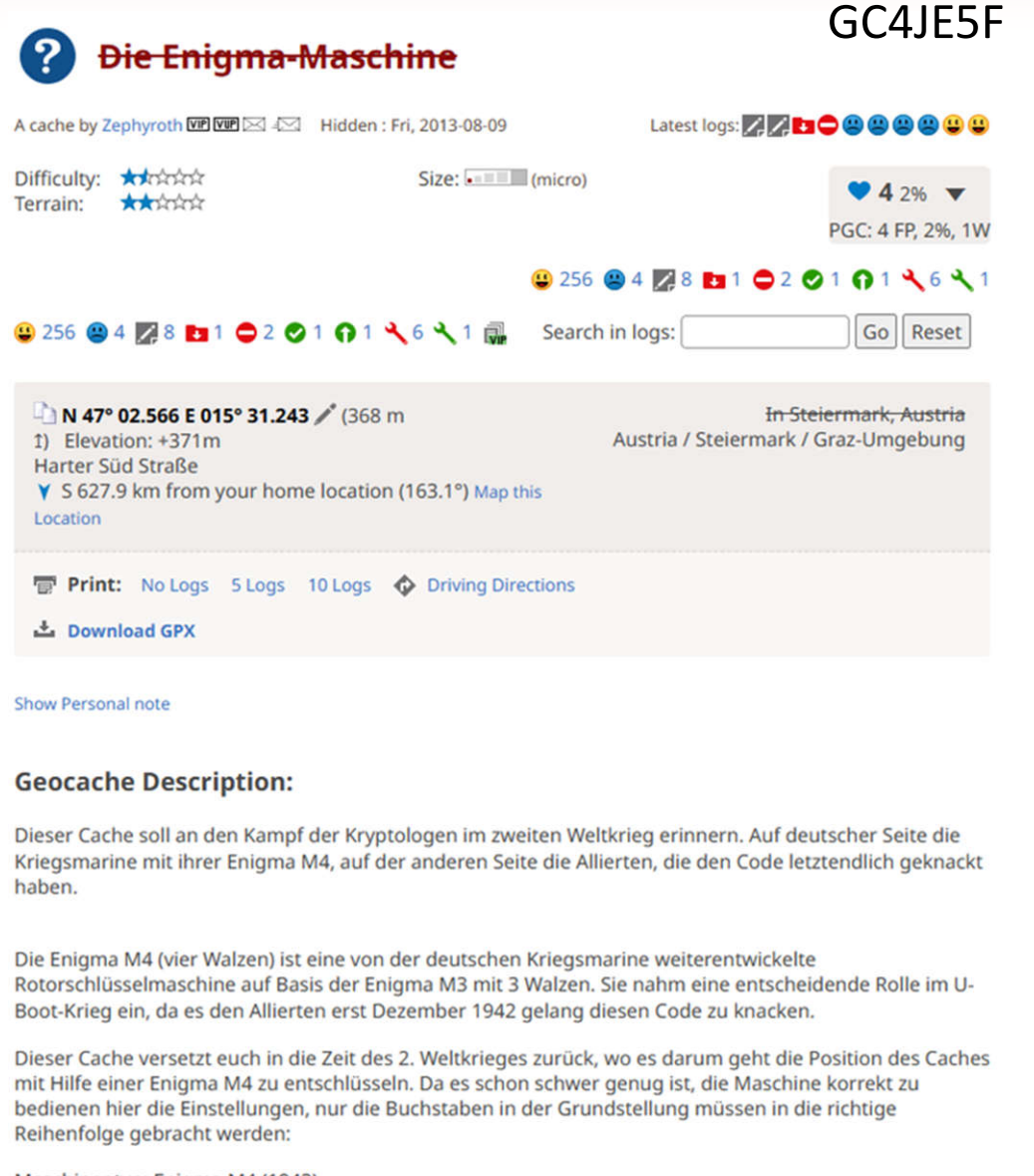

Maschinentyp: Enigma M4 (1942) UKW: C Walzen: Gamma VI I III Ringstellung: Z-26 E-05 P-16 H-08

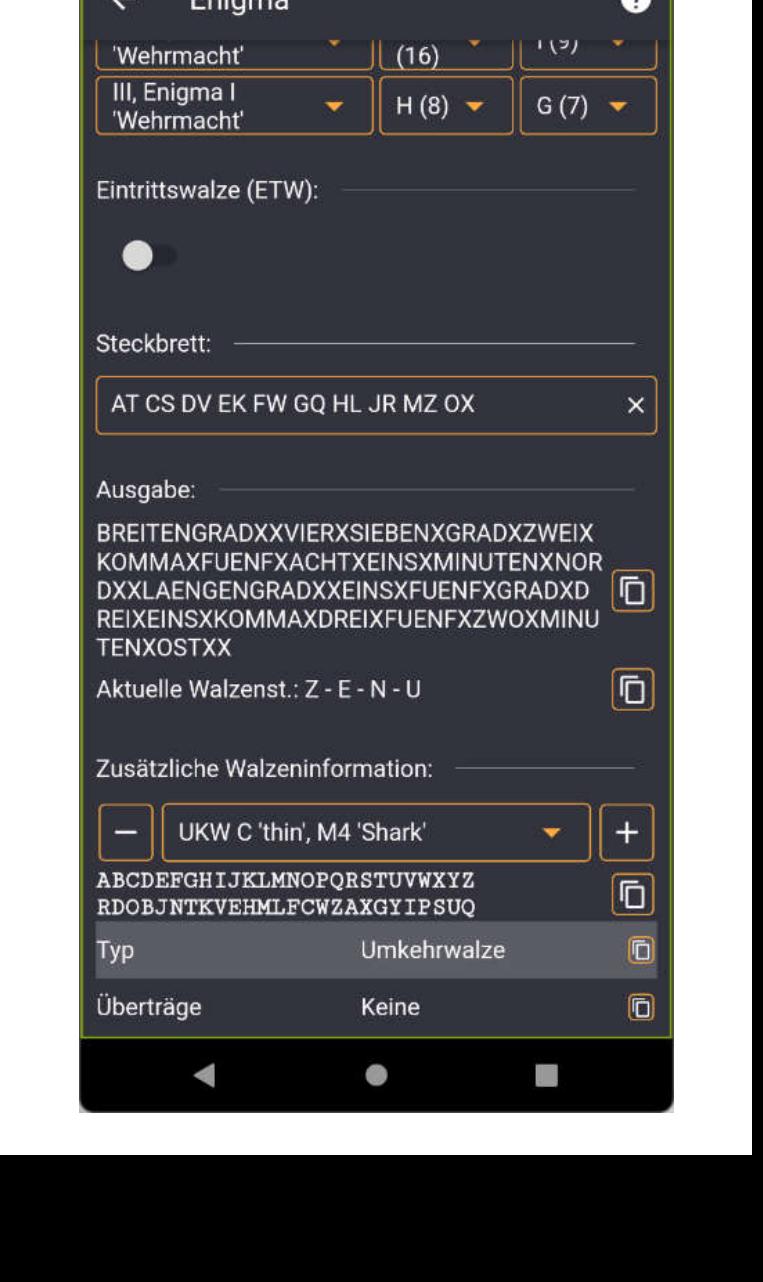

 $241$ 

 $6:01 \, M$   $\cdot$ 

### **Beatnik**

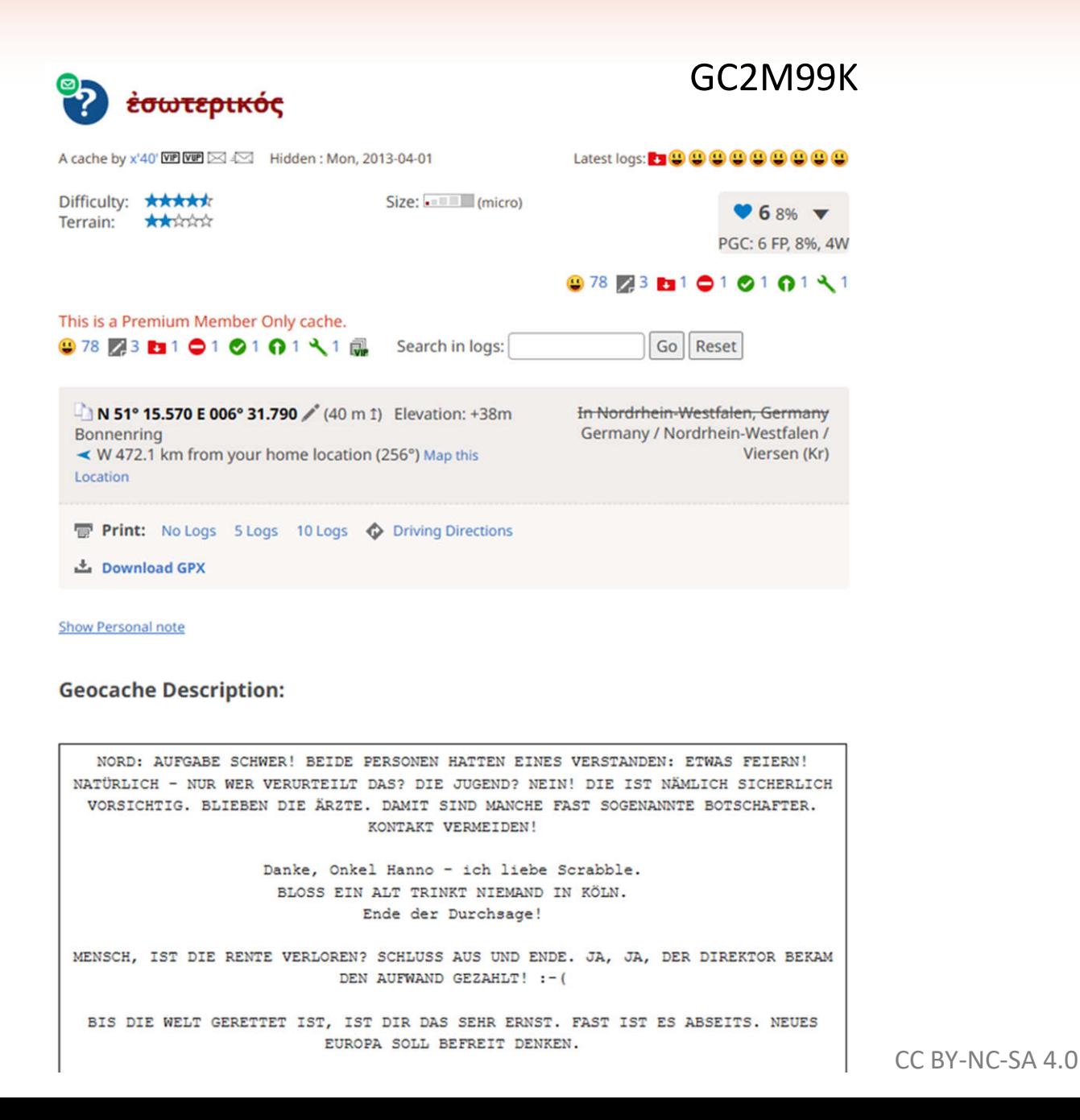

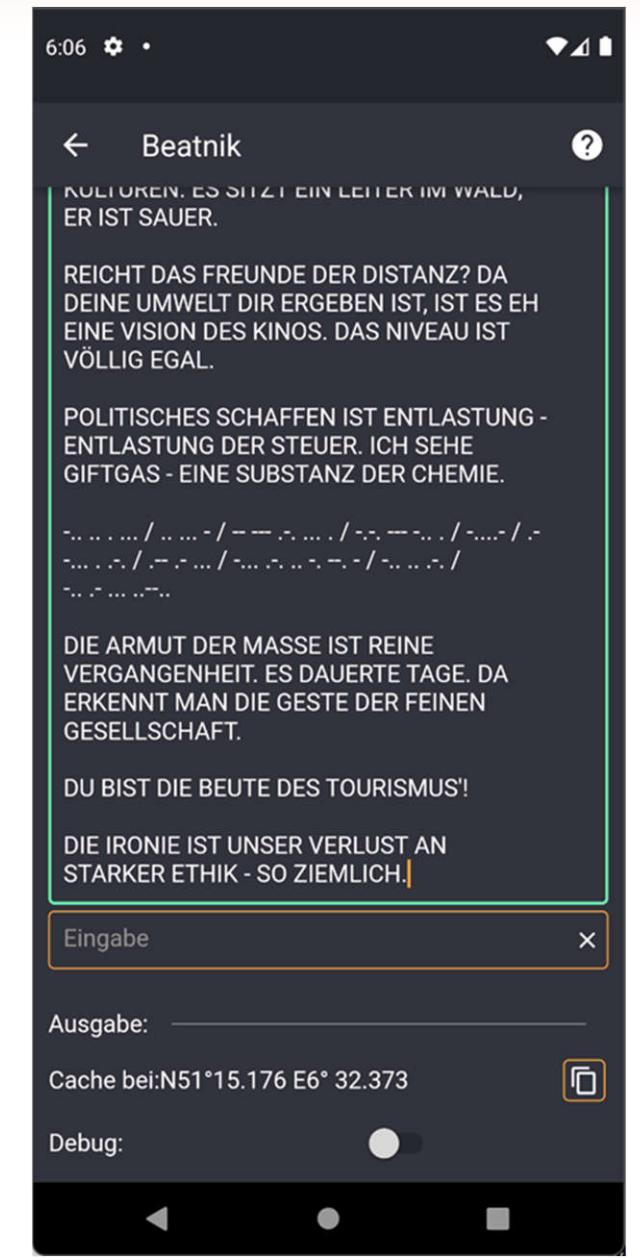

# Brainf\*\*k - Original

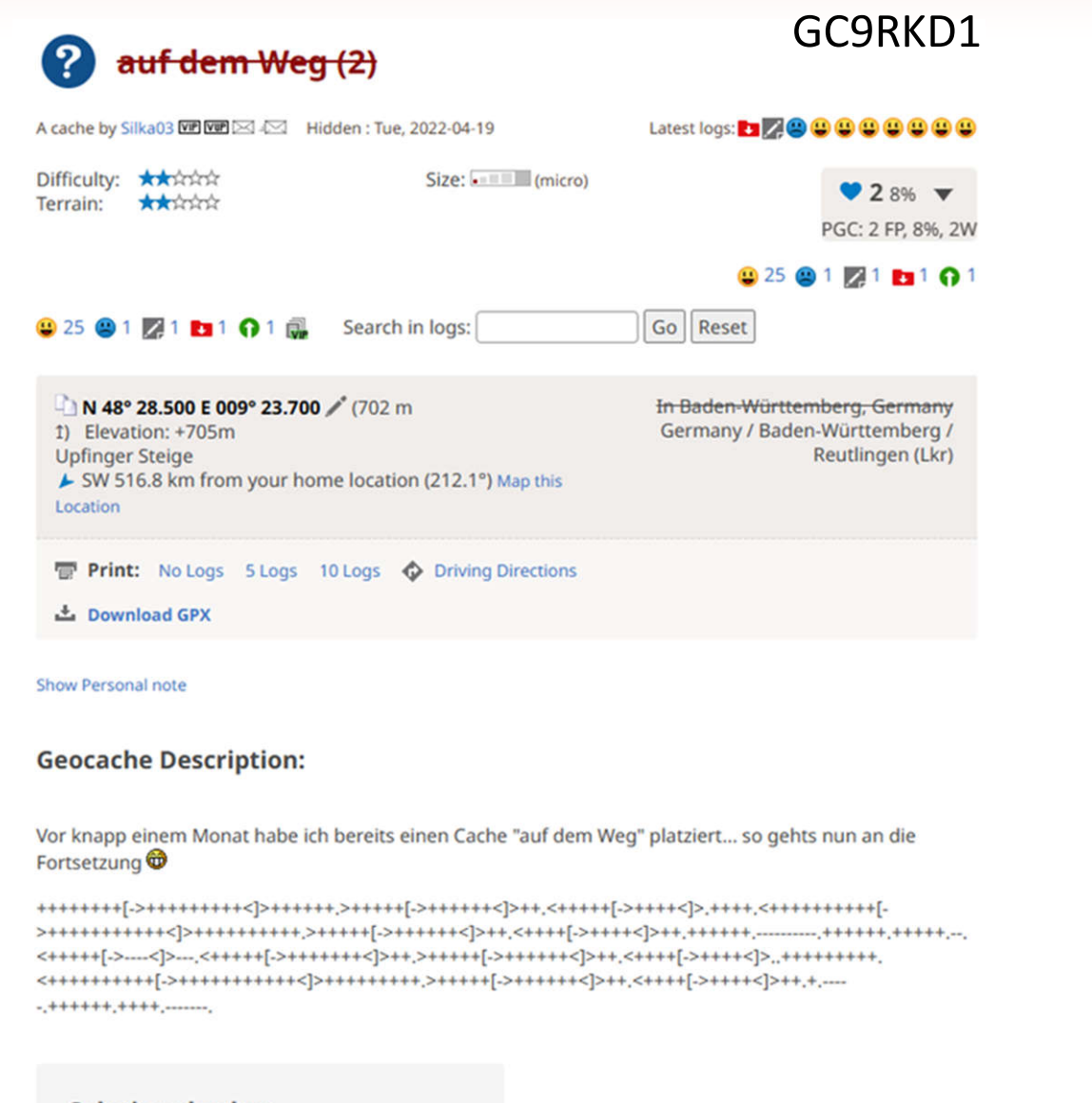

#### **Solution checker**

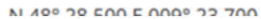

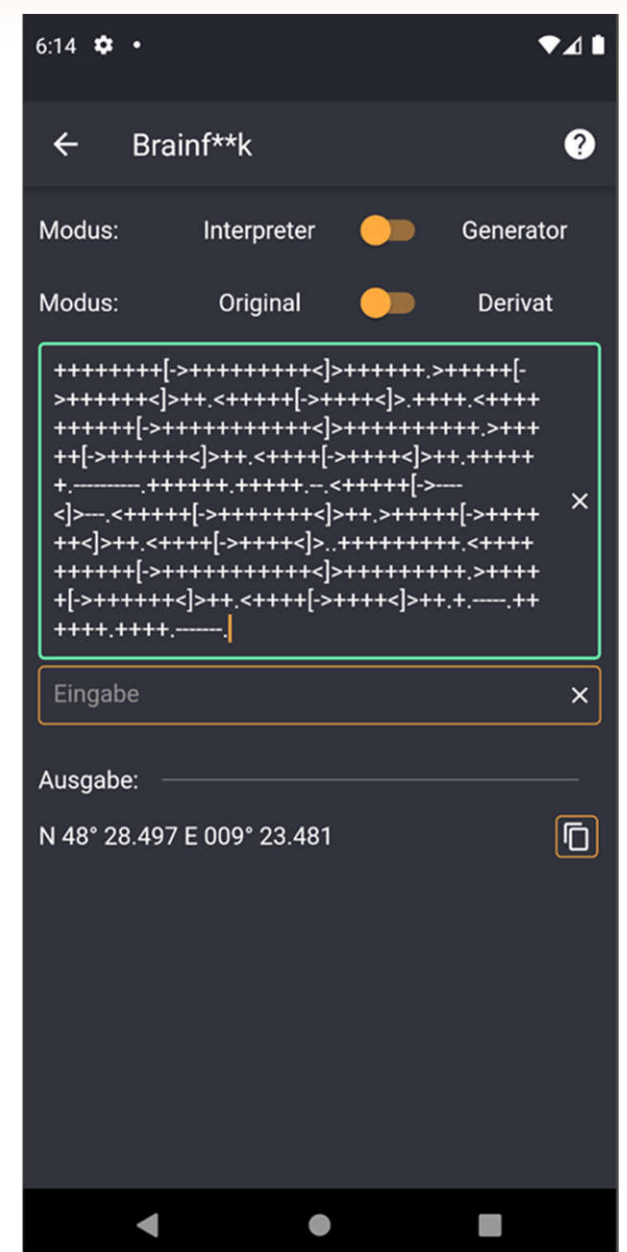

# Brainf\*\*k - Derivat PikaLang

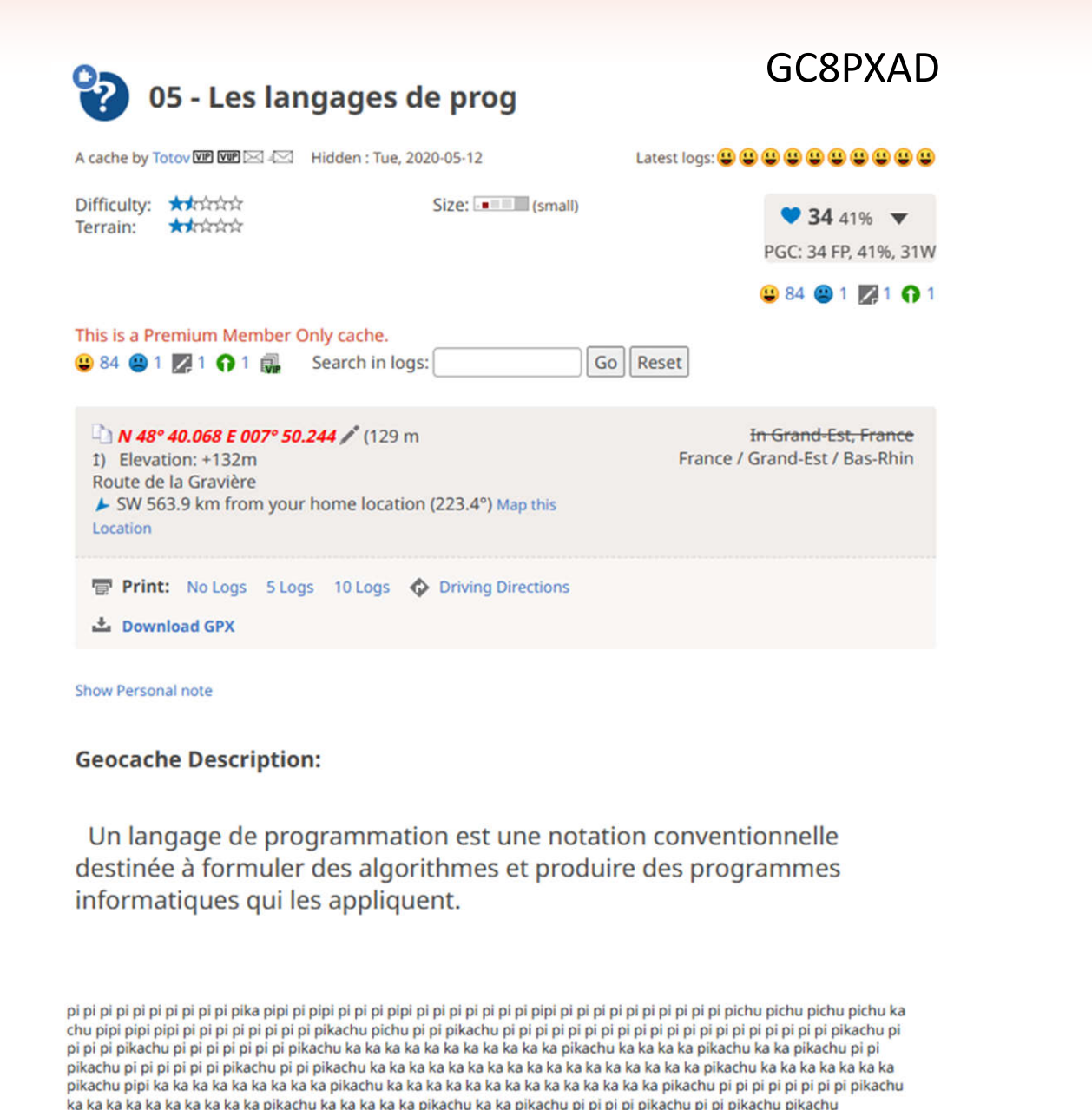

 $8:00$   $\bullet$  .  $\bullet$ 41 Brainf\*\*k  $\boldsymbol{Q}$ Modus: Interpreter Generator Modus: Original Derivat PikaLang pi pichu pichu pichu pichu ka chu pipi pipi pipi pi pi pi pi pi pi pi pi pikachu pichu pi pi pi pi pi pi pikachu pi pi pi pi pikachu pi pi pi pi pi pi pi pikachu ka ka ka ka ka ka ka ka ka ka ka pikachu ka ka ka ka pikachu ka ka pikachu pi pi pikachu pi pi pi pi pi pi pikachu pi pi pikachu ka ka ka ka ka ka ka ka ka ka ka ka ka ka ka ka ka pikachu ka ka ka ka ka ka ka pikachu pipi ka ka ka ka ka ka ka ka ka pikachu ka ka ka ka ka ka ka ka ka ka ka ka ka ka pikachu pi pi pi pi pi pi pi pi pikachu ka ka ka ka ka ka ka ka ka ka pikachu ka ka ka ka ka pikachu ka ka pikachu pi pi pi pi pikachu pi pi pikachu pikachu Eingabe  $\times$ Ausgabe: 石 N 48?40.068' E7?50.244  $\blacktriangleleft$  $\bullet$ 

### **Chef**

Difficulty: \*\*\*\*\*

Terrain: \*\*\*\*\*\*\*

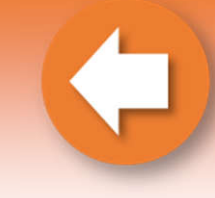

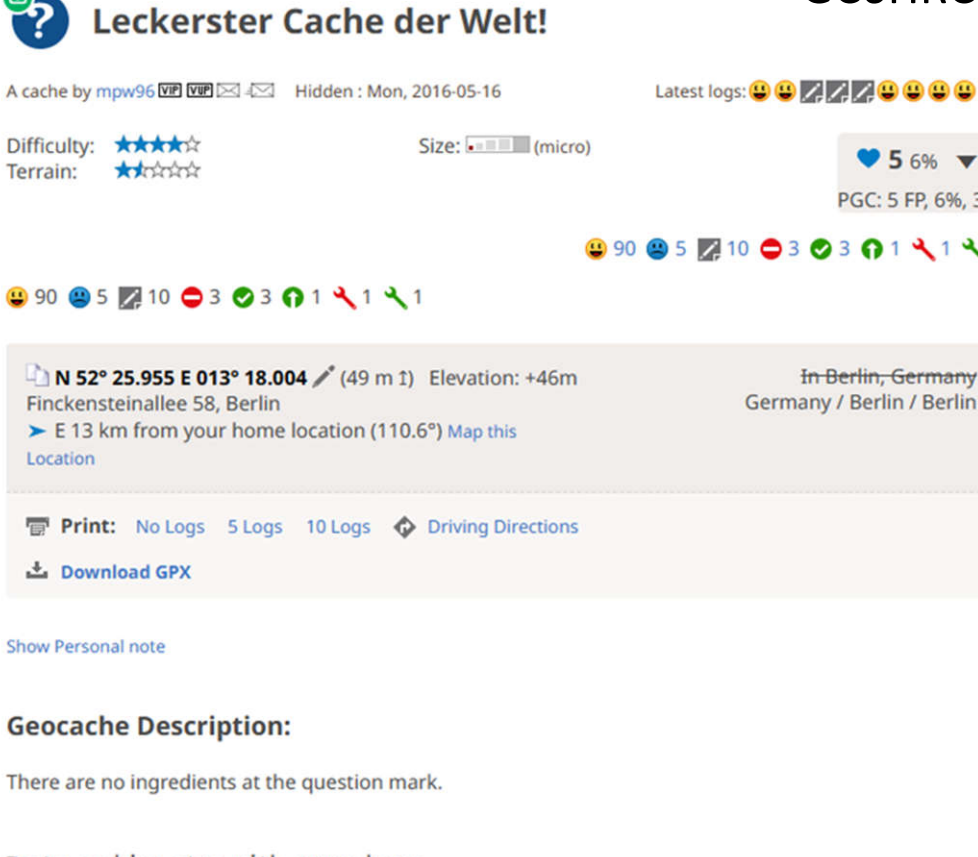

**Print:** No Logs 5 Logs 10 Logs  $\bigcirc$  Driving Directions

**上** Download GPX

Show Personal note

Location

#### **Geocache Description:**

There are no ingredients at the question mark.

Zesty caching stew with gummy bears.

The only thing better than a stew is a super-easy stew topped with gummy bears try this one and let me know what you think. On October 27th 2019 I had to refine the recipe with Haxe. If you have cooked this before, please cook it again. It's improved a lot.

Ingredients. 7 gummy bears 2 kg beef stew meat 150 g all-purpose flour 1 level teaspoon salt

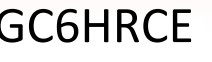

Latest logs: 0 0 7 7 7 9 0 0 0 0

 $956%$ PGC: 5 FP, 6%, 3W

#### 990 95 710 03 03 01 111

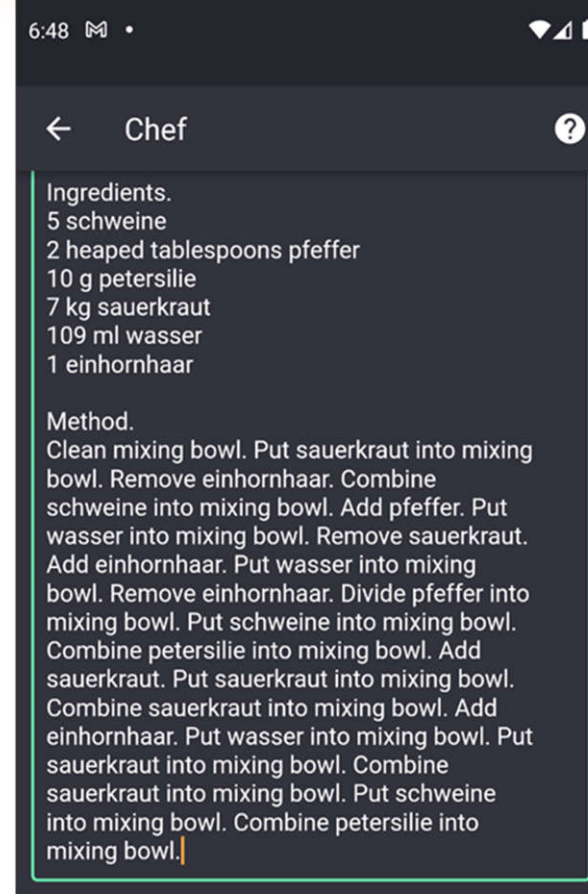

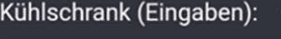

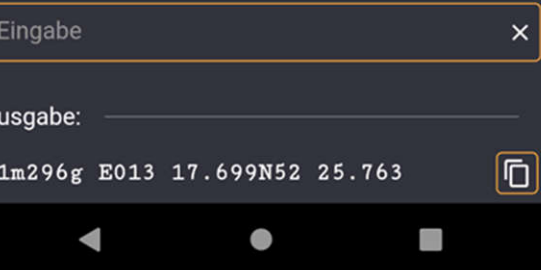

# **Malbolge**

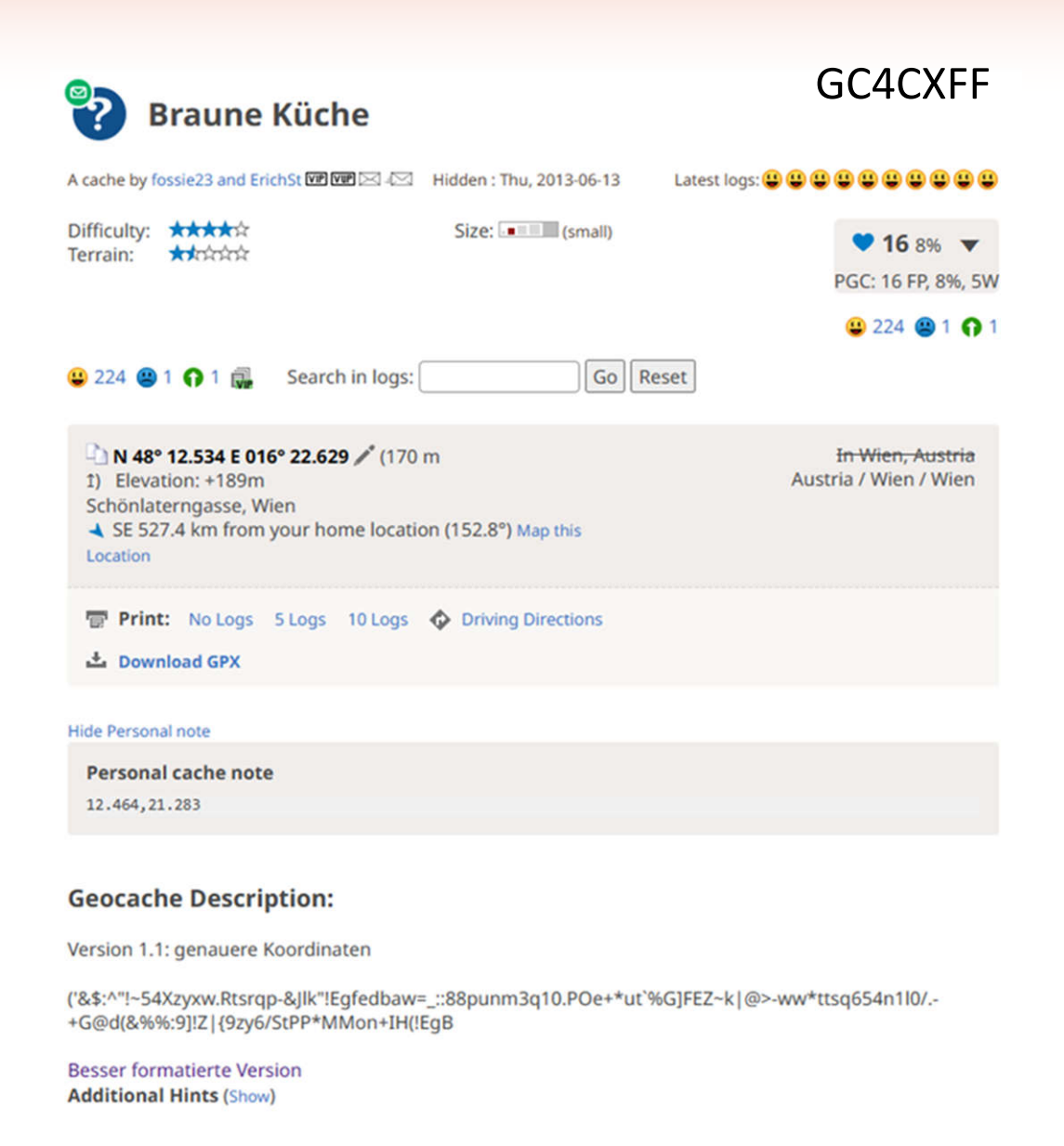

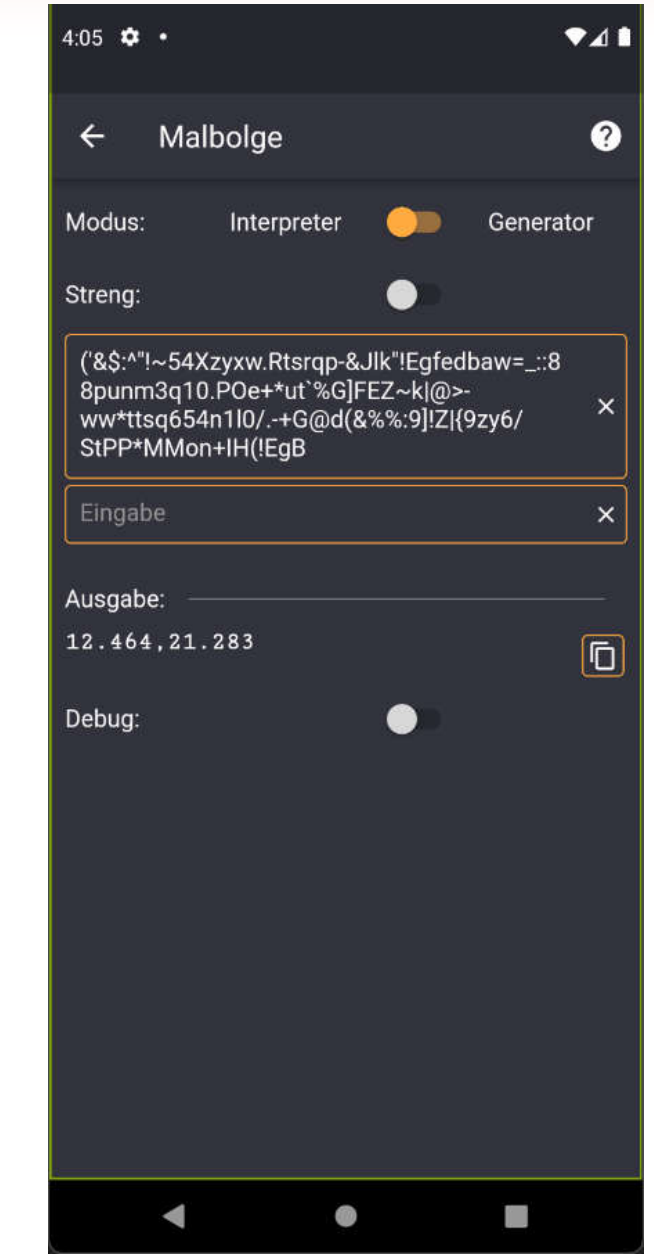

### **Piet**

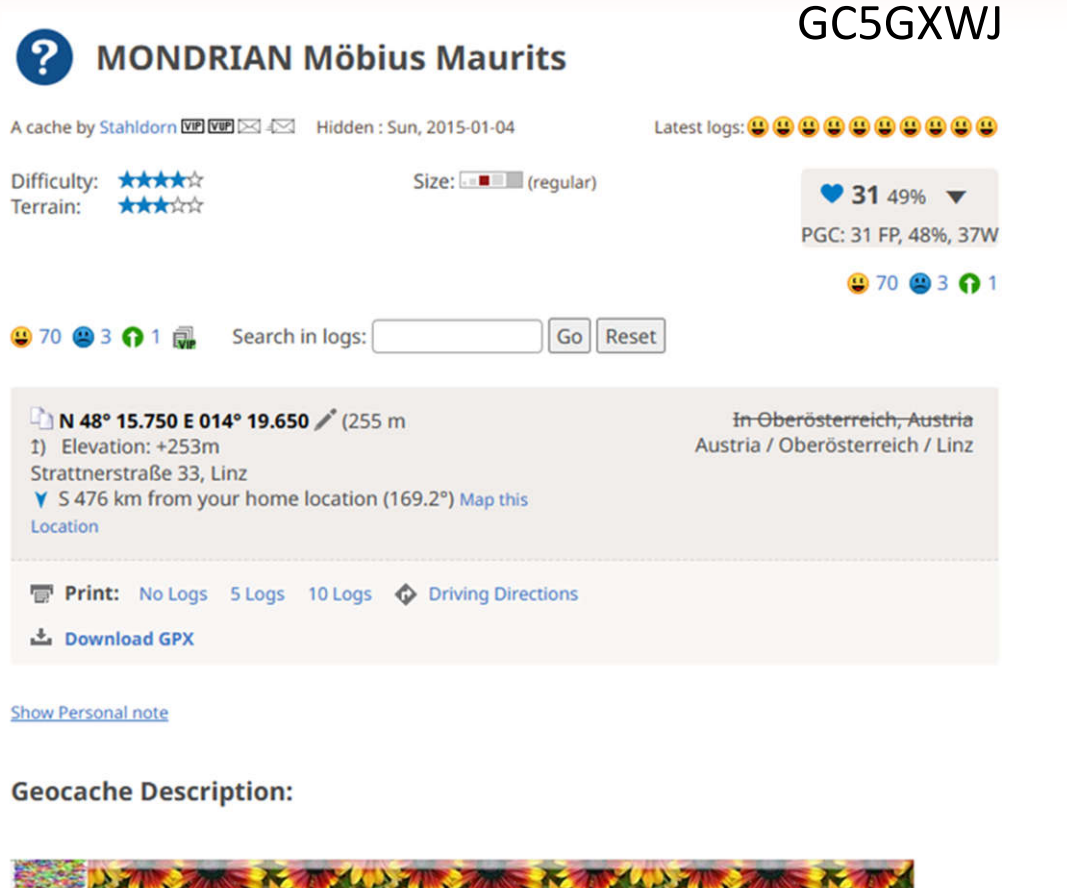

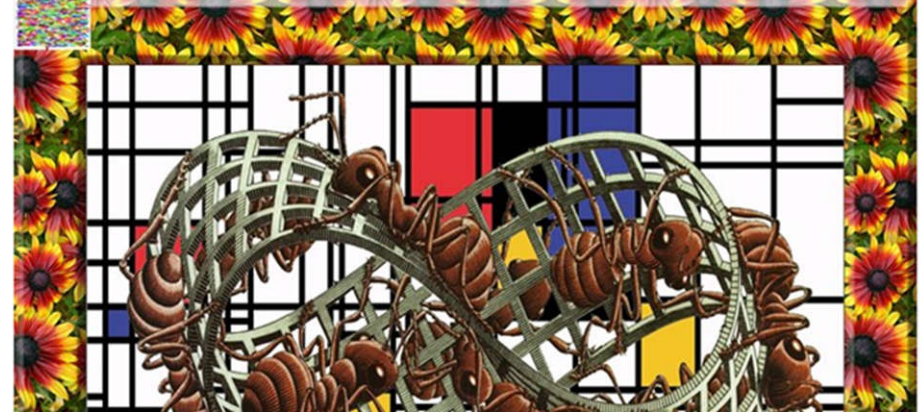

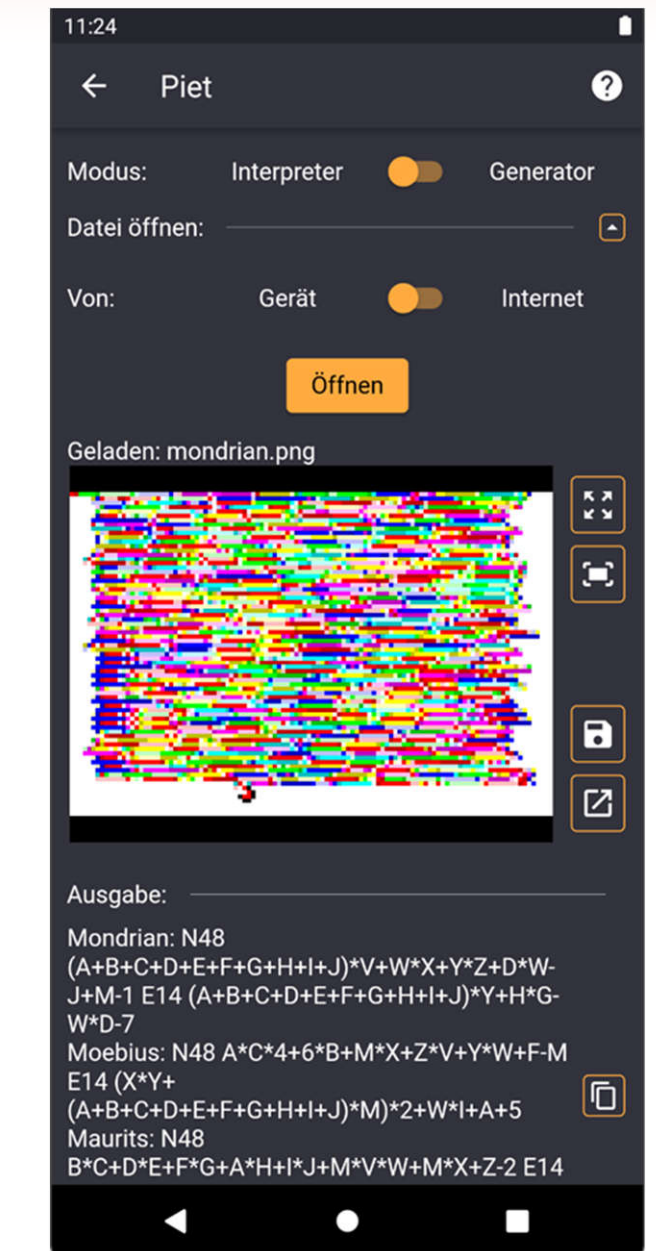

### **Robot Karol**

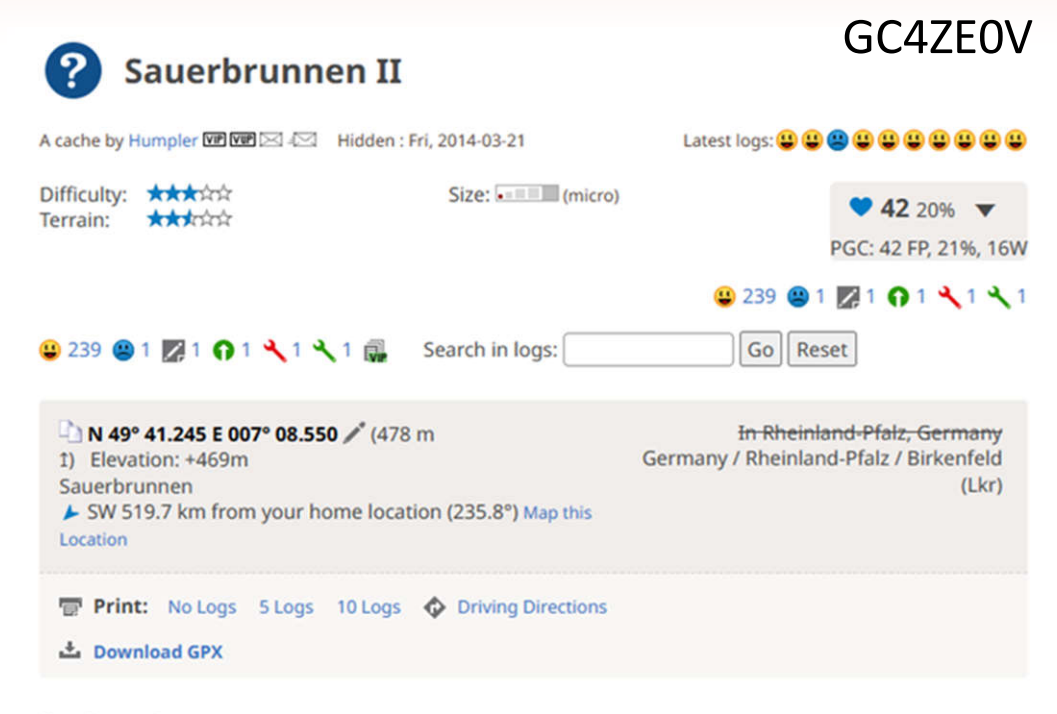

Show Personal note

#### **Geocache Description:**

Vor einiger Zeit wanderte hugin-munin aus und bat mich seinen Sauerbrunnencache zu adoptieren. Das machte ich natürlich gerne und schon bald kam mir die Idee eine Fortsetzung zu basteln. Die ist jetzt fertig!

Schritt Hinlegen Schritt Hinlegen Schritt Hinlegen Schritt Hinlegen Schritt Hinlegen Schritt Hinlegen Schritt Hinlegen Linksdrehen Linksdrehen Schritt Schritt Schritt Schritt Schritt Rechtsdrehen Hinlegen Schritt Rechtsdrehen Hinlegen Schritt Linksdrehen Schritt Rechtsdrehen Hinlegen Schritt Hinlegen Schritt Hinlegen Schritt Linksdrehen Schritt Rechtsdrehen Hinlegen Schritt Hinlegen Schritt Schritt Linksdrehen Schritt Linksdrehen Hinlegen Schritt Hinlegen Schritt Hinlegen Schritt Hinlegen Schritt Hinlegen Schritt Hinlegen Calculation Calculation Northwestern Calculation Calculation Calculation (Education ) Profession

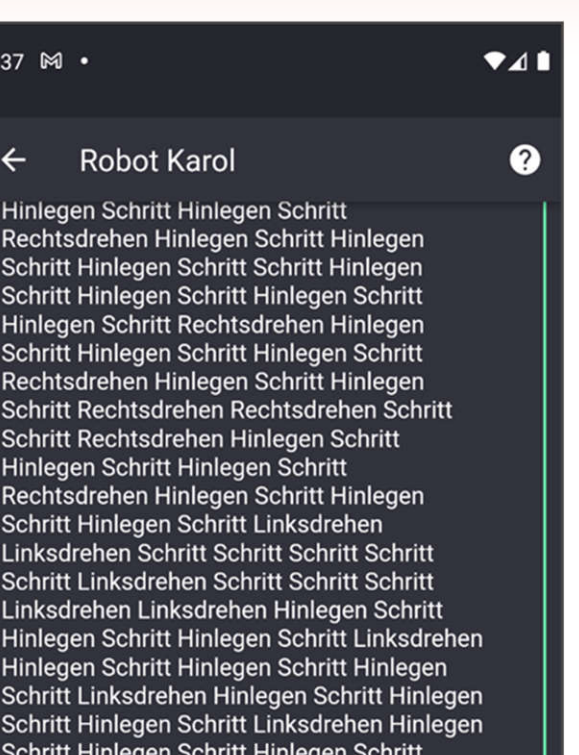

Rechtsdrehen Hinlegen Schritt Hinlegen Schritt Hinlegen Schritt Rechtsdrehen Hinlegen Schritt Hinlegen Schritt Hinlegen **Schritt** 

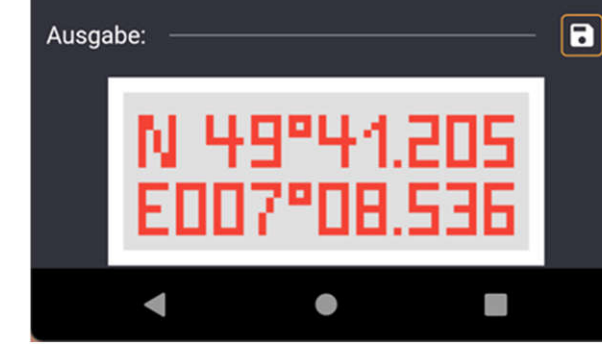

### **Ersetzen – Buchstabenwerte**

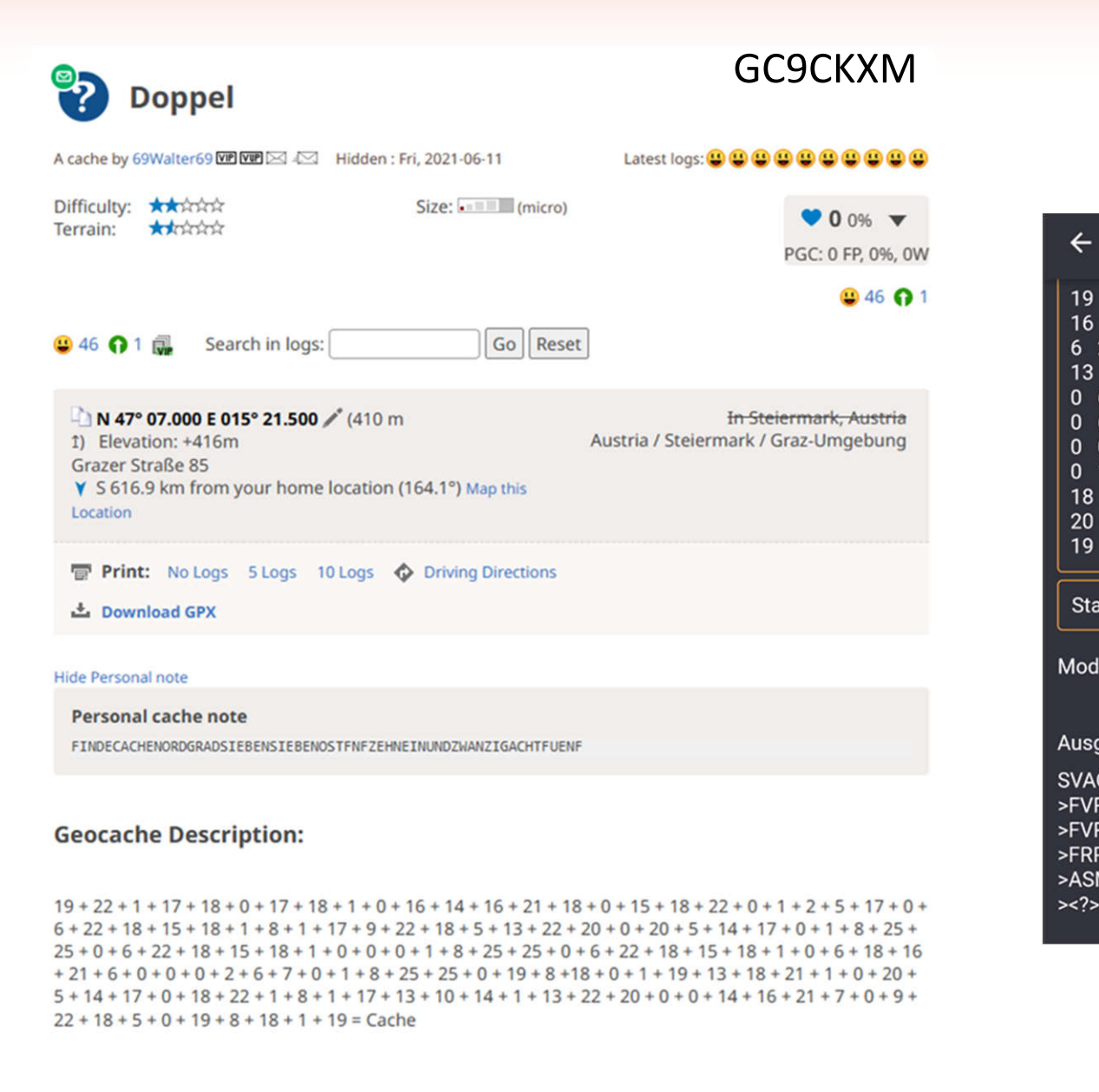

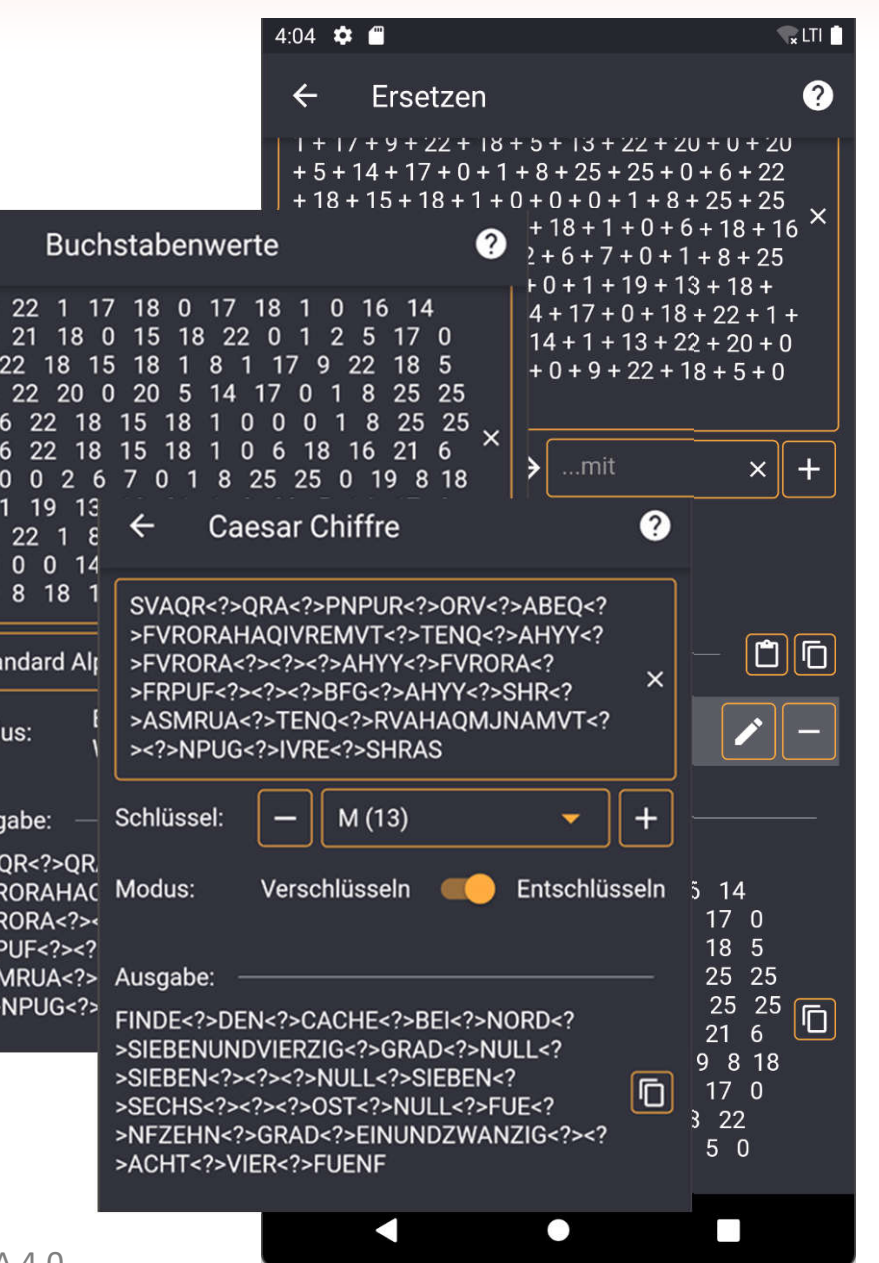

### Entensprache

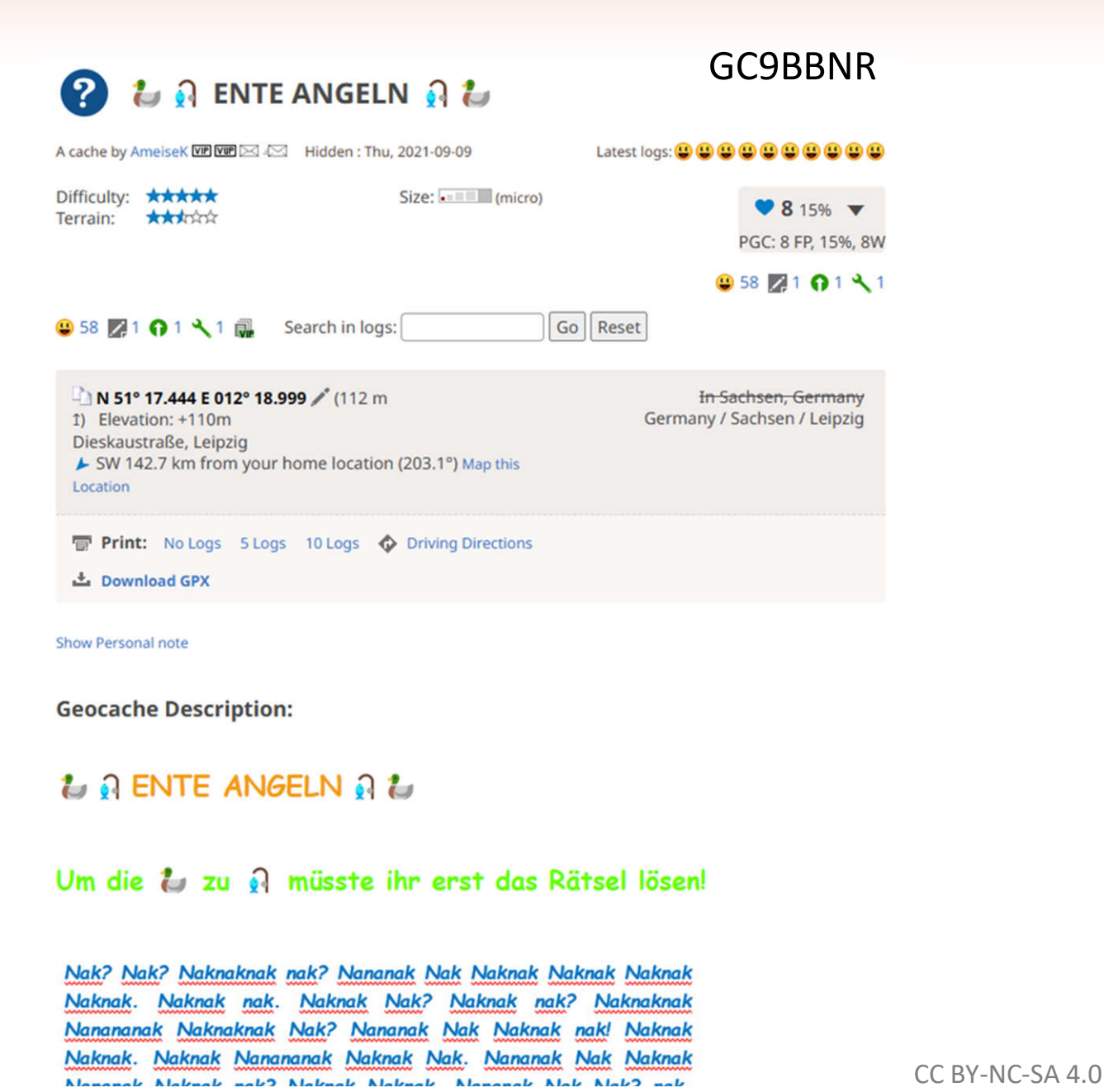

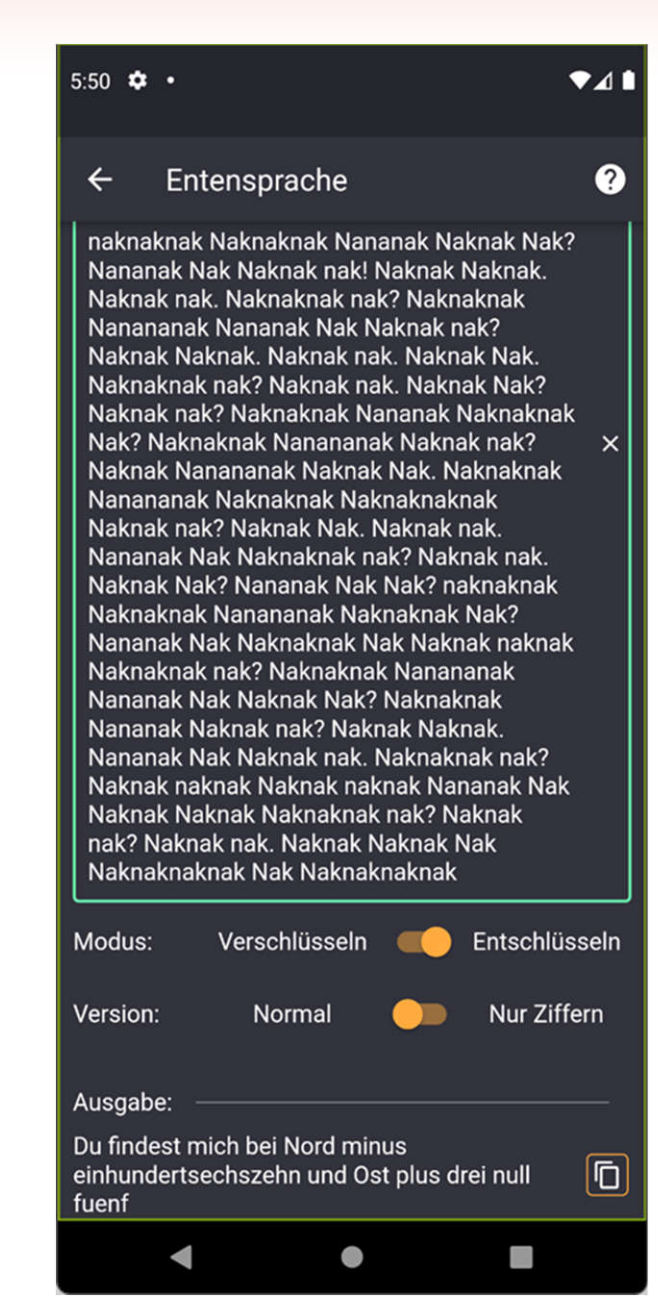

### **Gade**

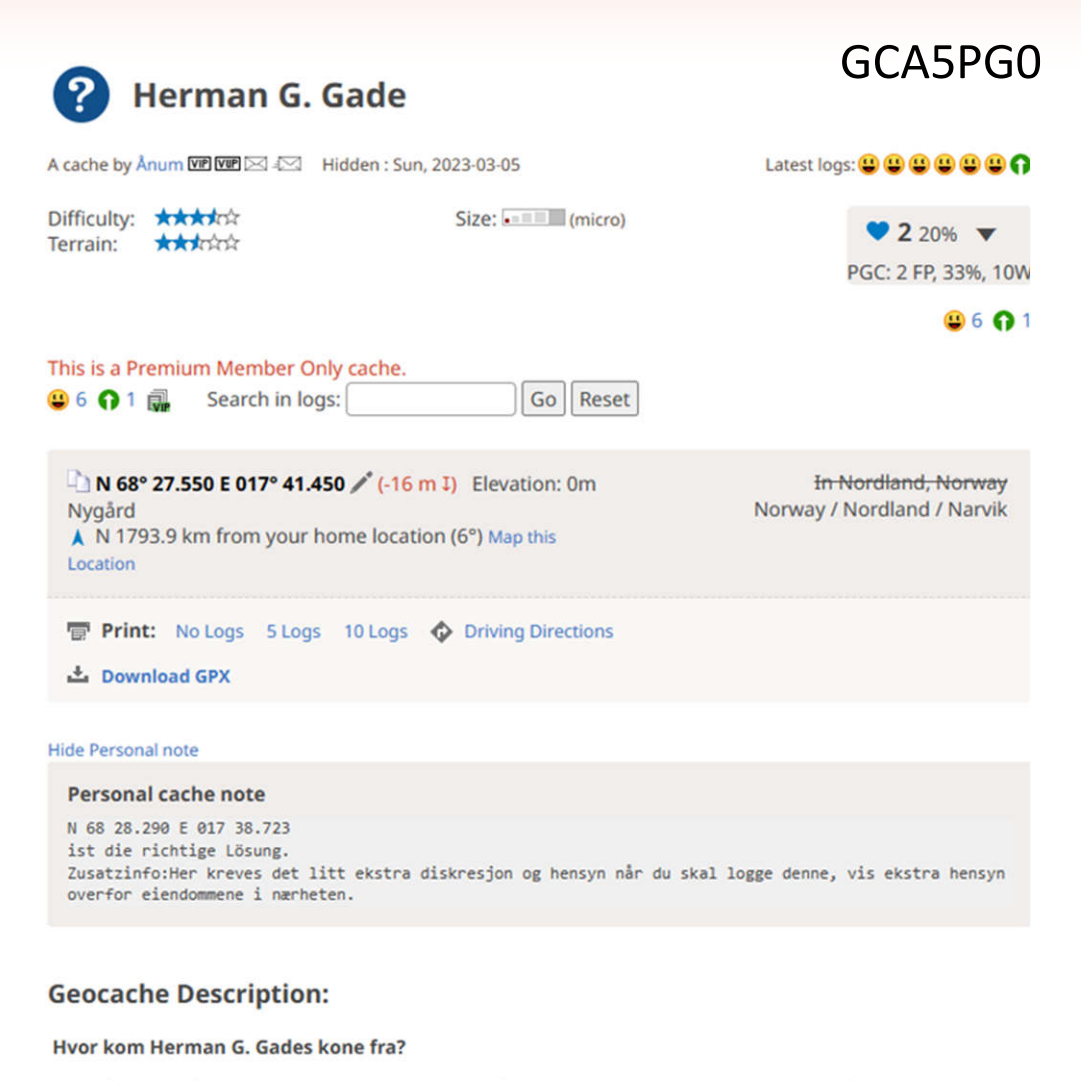

Svar på spørsmålet er nøkkelordet som trengs for å løse oppgaven ..., og da er det bare å løse opp

 $9:33$   $\bullet$   $\bullet$   $\bullet$  $741$ Gade Q  $\leftarrow$ 19 20 1 22 1 14 7 5 18  $\times$ **Berechne Bu** ● chstabenwe rte: Eingabe:  $\overline{\mathbf{D}}$ **Berechnet** 19201221147518 O) Sortiert 01111122245789 Ausgabe:  $\Omega$ Ō  $\Delta$ Ō Buchstabenwerte  $\boldsymbol{\Omega}$ Ō stavanger  $\times$  $\overline{\mathbf{D}}$ **Standard Alphabet** í Ō Ō Buchstabe  $\rightarrow$ Wert  $\rightarrow$ Modus: Wert **Buchstabe** Ō Ausgabe: 0 **6** 19 20 1 22 1 14 7 5 18 ō Ó  $\overline{4}$ IJ Ō 5

 $\overline{\mathbb{V}}$ 

 $\qquad \qquad \bullet$ 

**OPPGAVEN:** 

**N68 GM.HNA E017 OM.LIO** 

CC BY-NC-SA 4.0

 $\leftarrow$ 

### **Geocache-Code**

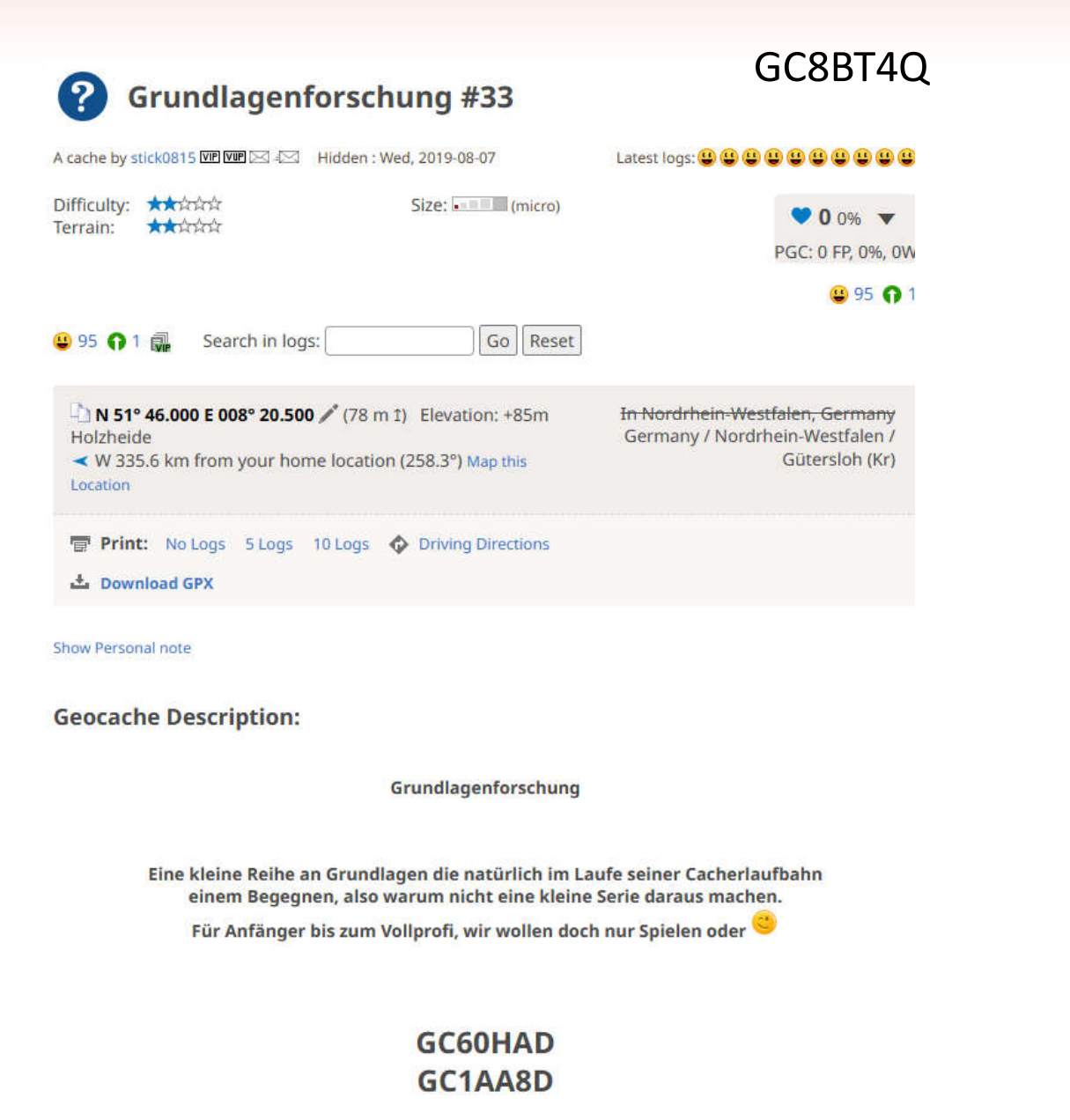

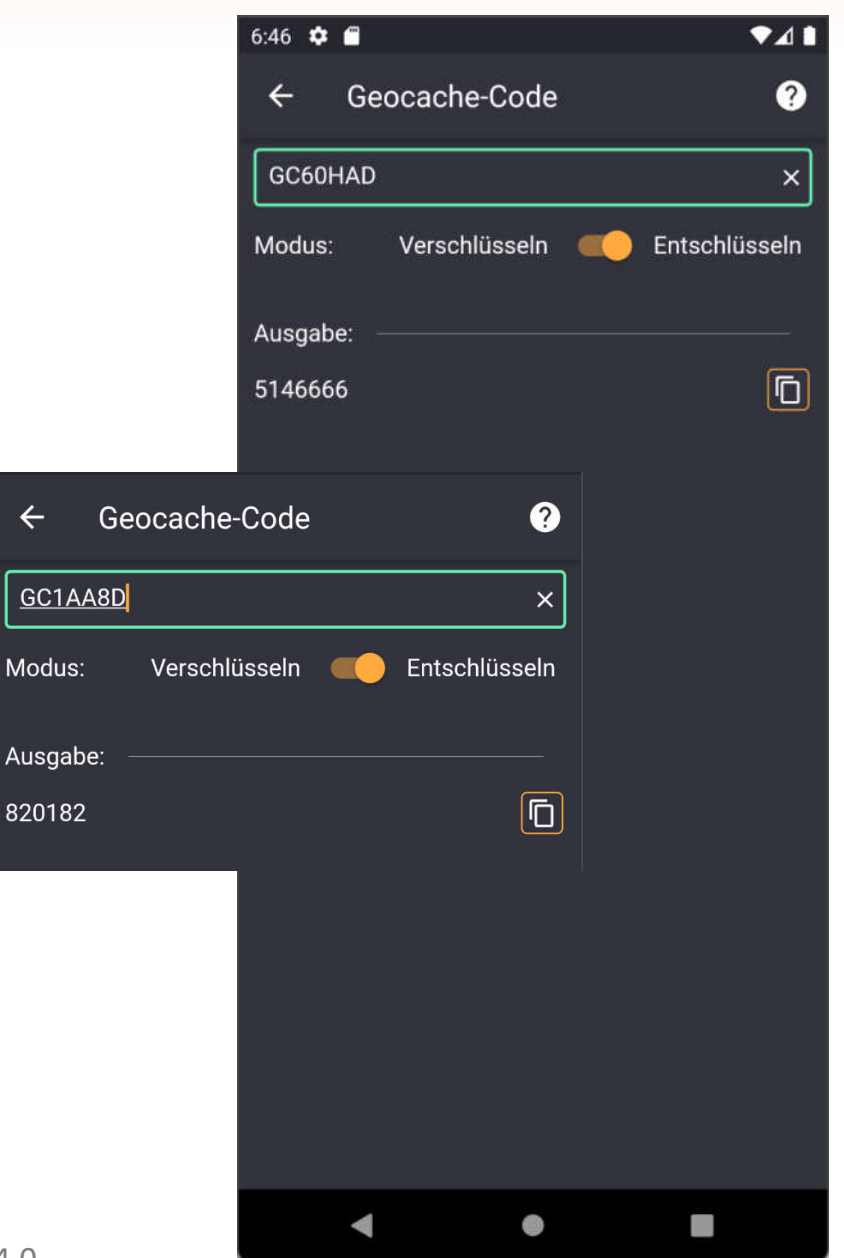

 $CC$  BY-NC-SA 4.0

 $\leftarrow$ 

 $GC$ 

Mod

8201

### **Hoch-Runter-Links-Rechts**

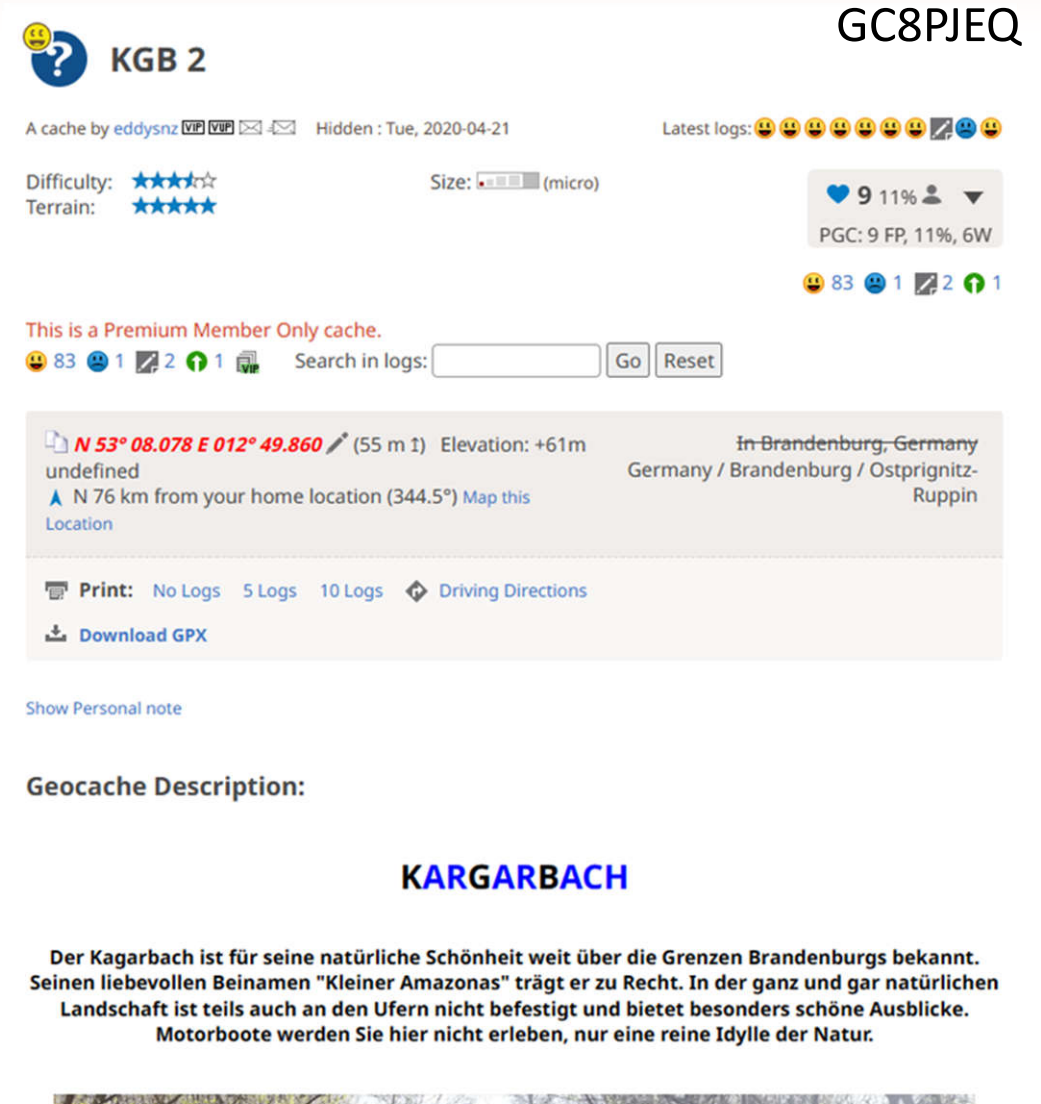

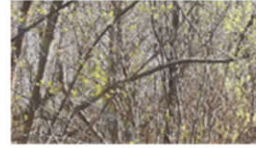

**IWASD!** 

ASSDWW.DSAWSSDW.WWDSSA.WWA.WDSASDW

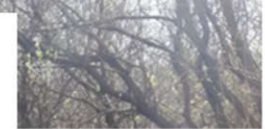

SDWSS.AWDSSA.SAWDWAS.ASSDWA.DWWASS

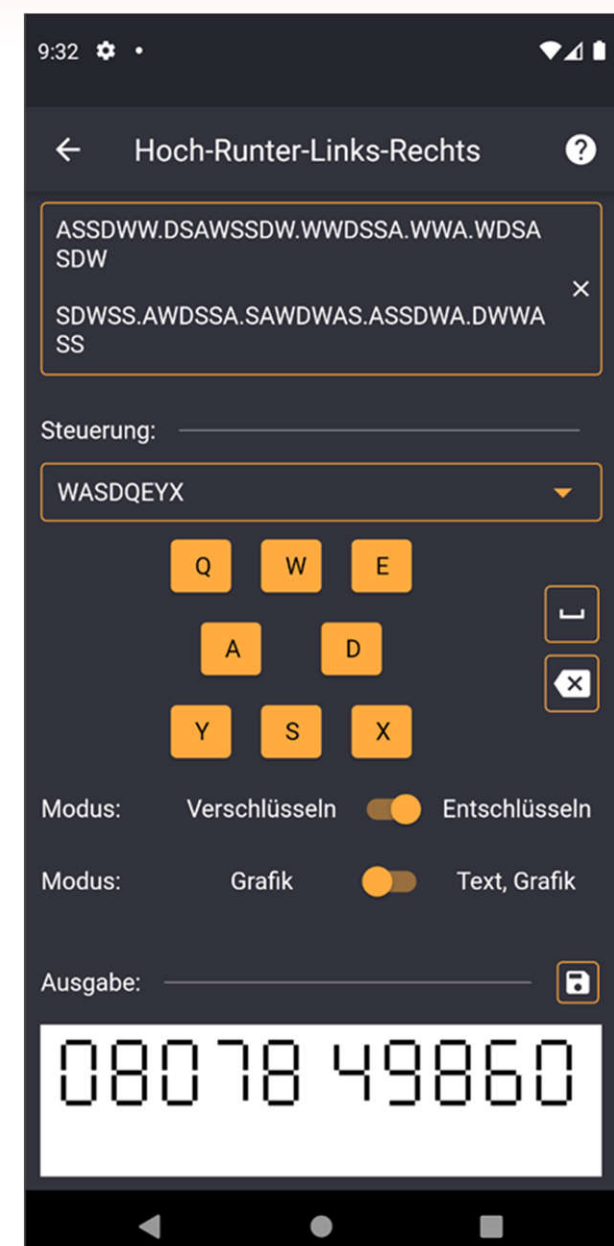

# **Hoch-Runter-Links-Rechts**

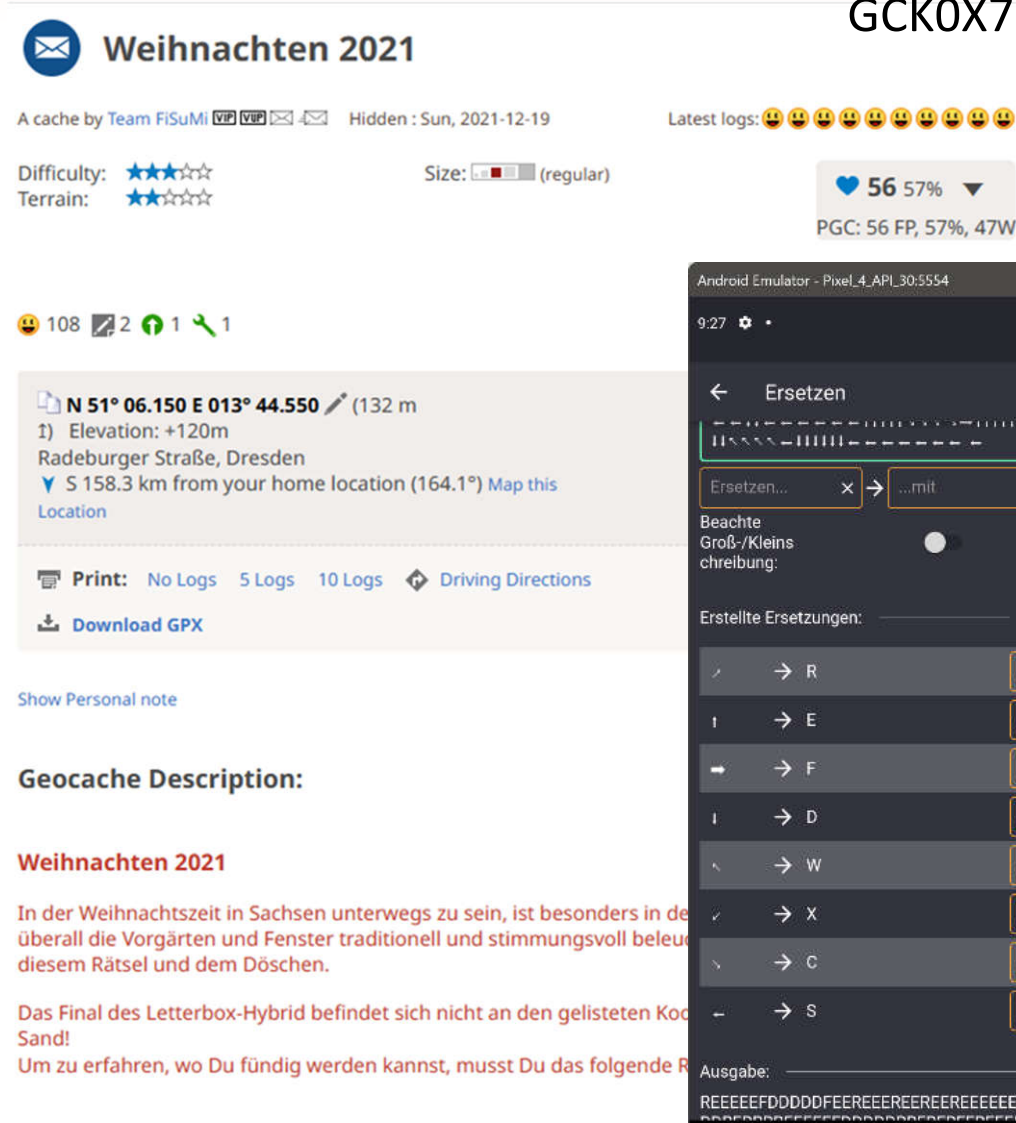

#### 2000000000000000000

### 8888888888888888888888888888 8888888888888888888888888888

### GCK0X7

# PGC: 56 FP, 57%, 47W

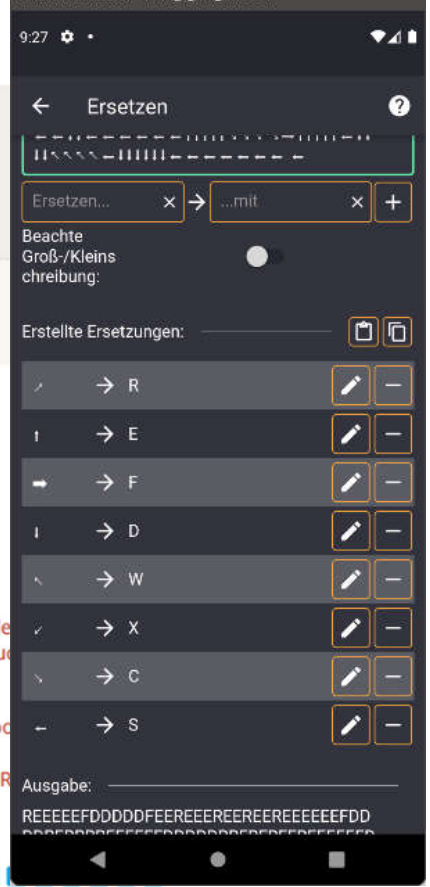

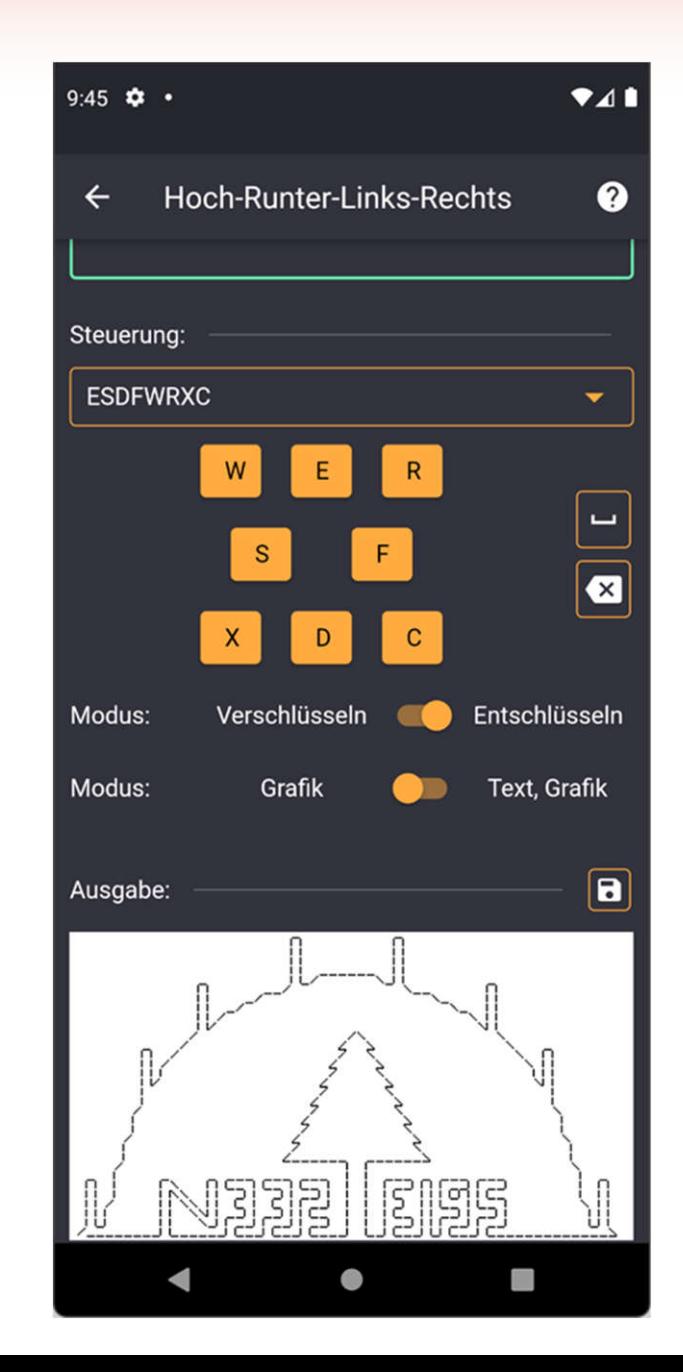

### **Hoch-Runter-Links-Rechts**

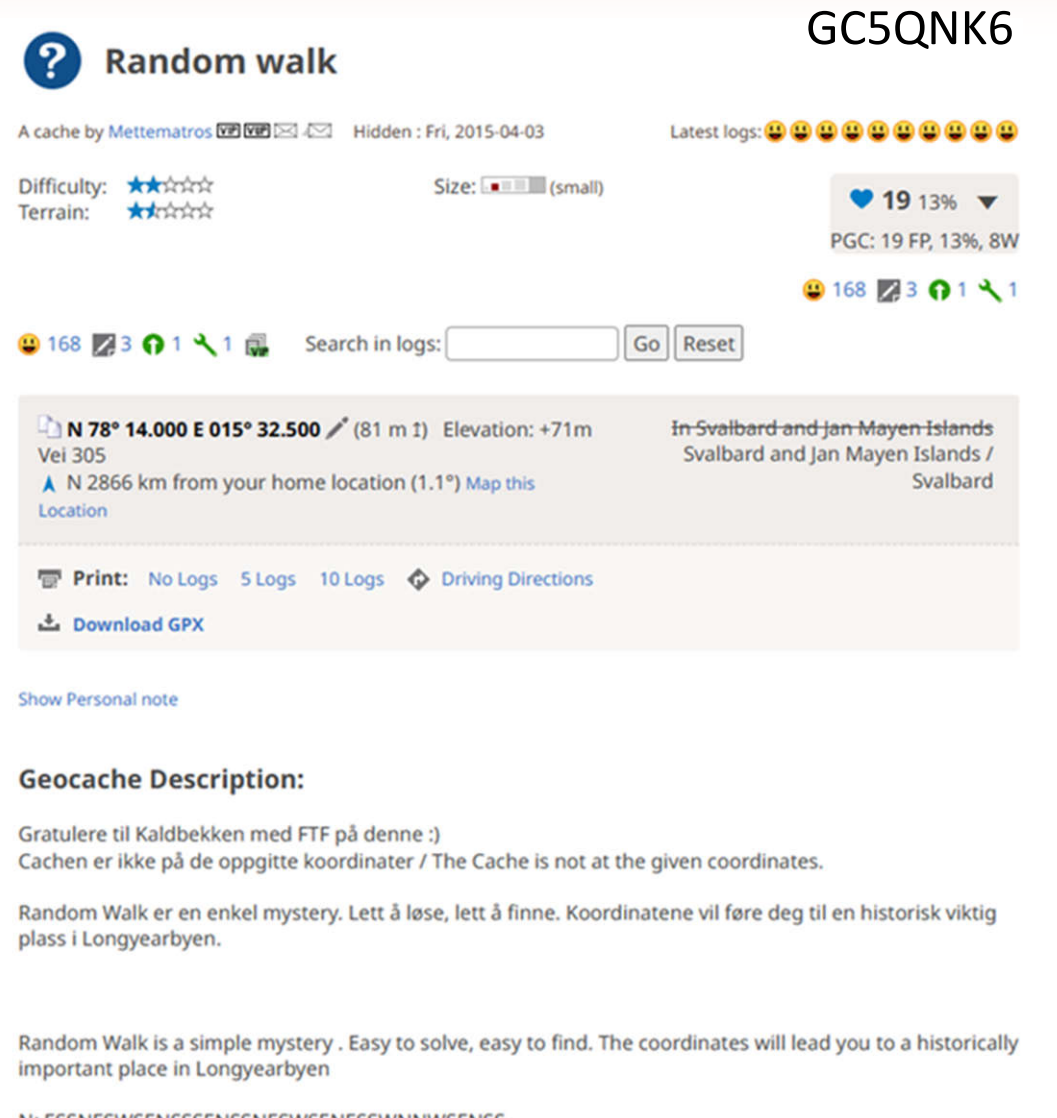

N: ESSNESWSENSSSENSSNESWSENESSWNNWSENSS

E: ESSWNNSSWSESWESWESWESWSESSENWESSESSWNN

### $7:55$   $\bullet$   $\bullet$  $241$ Hoch-Runter-Links-Rechts  $\boldsymbol{Q}$  $\leftarrow$ ESSNESWSENSSSENSSNESWSENESSWNNW  $\overline{\mathsf{x}}$ **SENSS** Steuerung: **NWSE** ÷ N  $\Box$  $\overline{\mathbf{x}}$ E Modus: Verschlüsseln Entschlüsseln Modus: Grafik Text, Grafik  $\overline{\mathbf{a}}$ Ausgabe: Δ

# **Houdini**

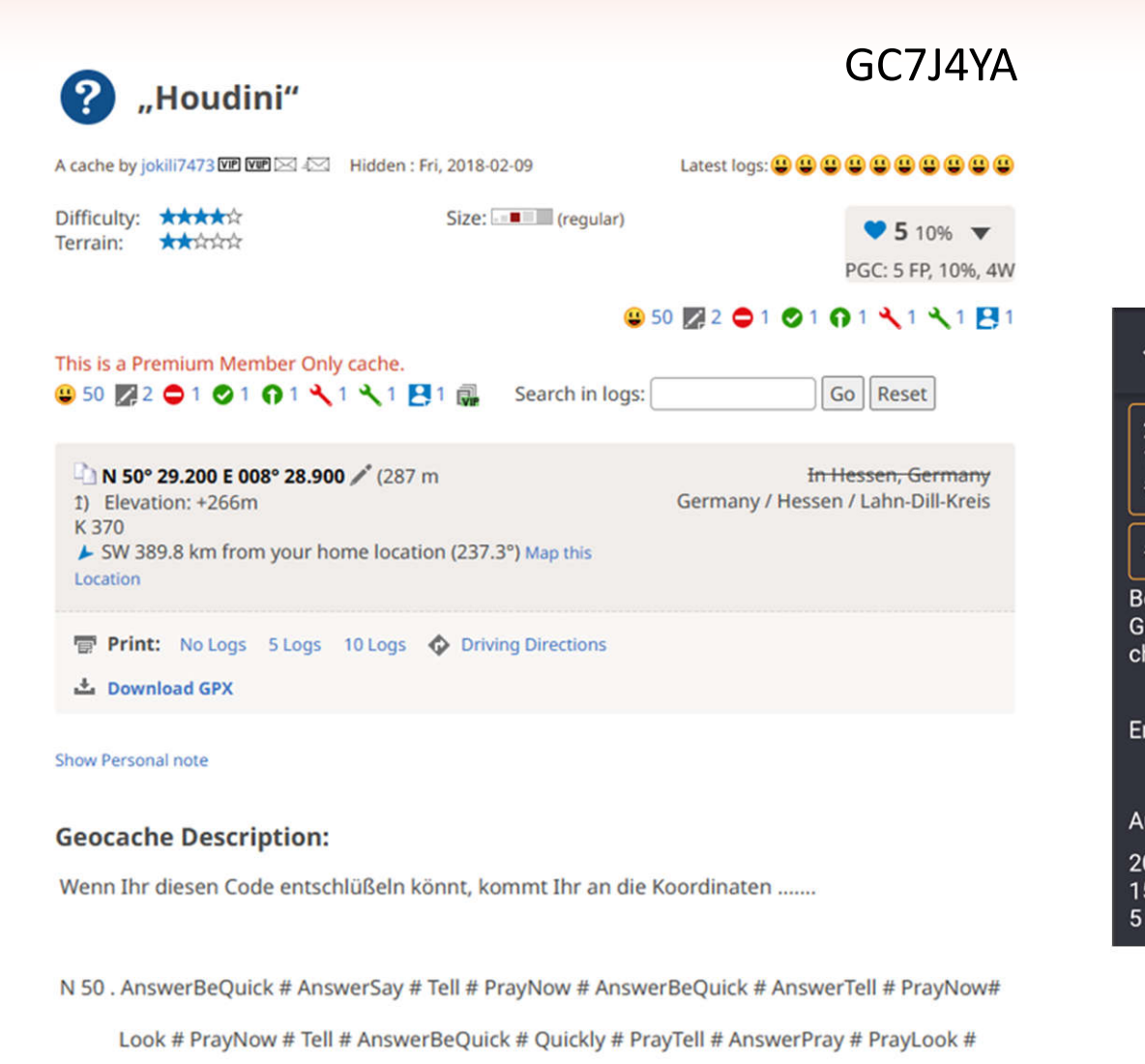

Pray # PrayNow # Now # PrayTell # PrayNow # Tell # Quickly # AnswerPray # PrayNow #

Now # PrayQuickly # Tell # Now # PrayNow # Look # PrayNow # Tell # AnswerBeQuick #

AnswerTell # PrayTell # PrayNow # Tell

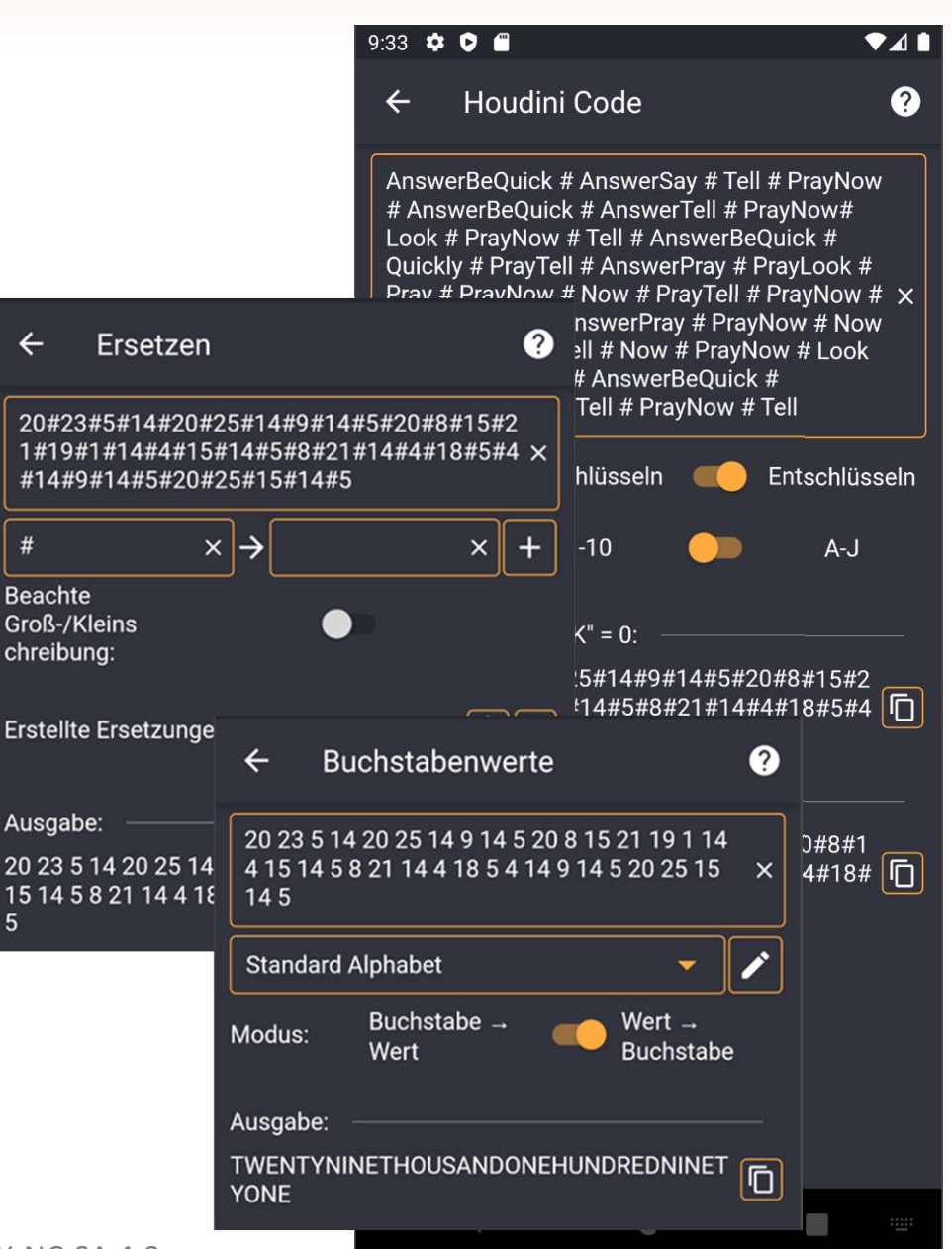

# **Jägerzaun/Lattenzaun**

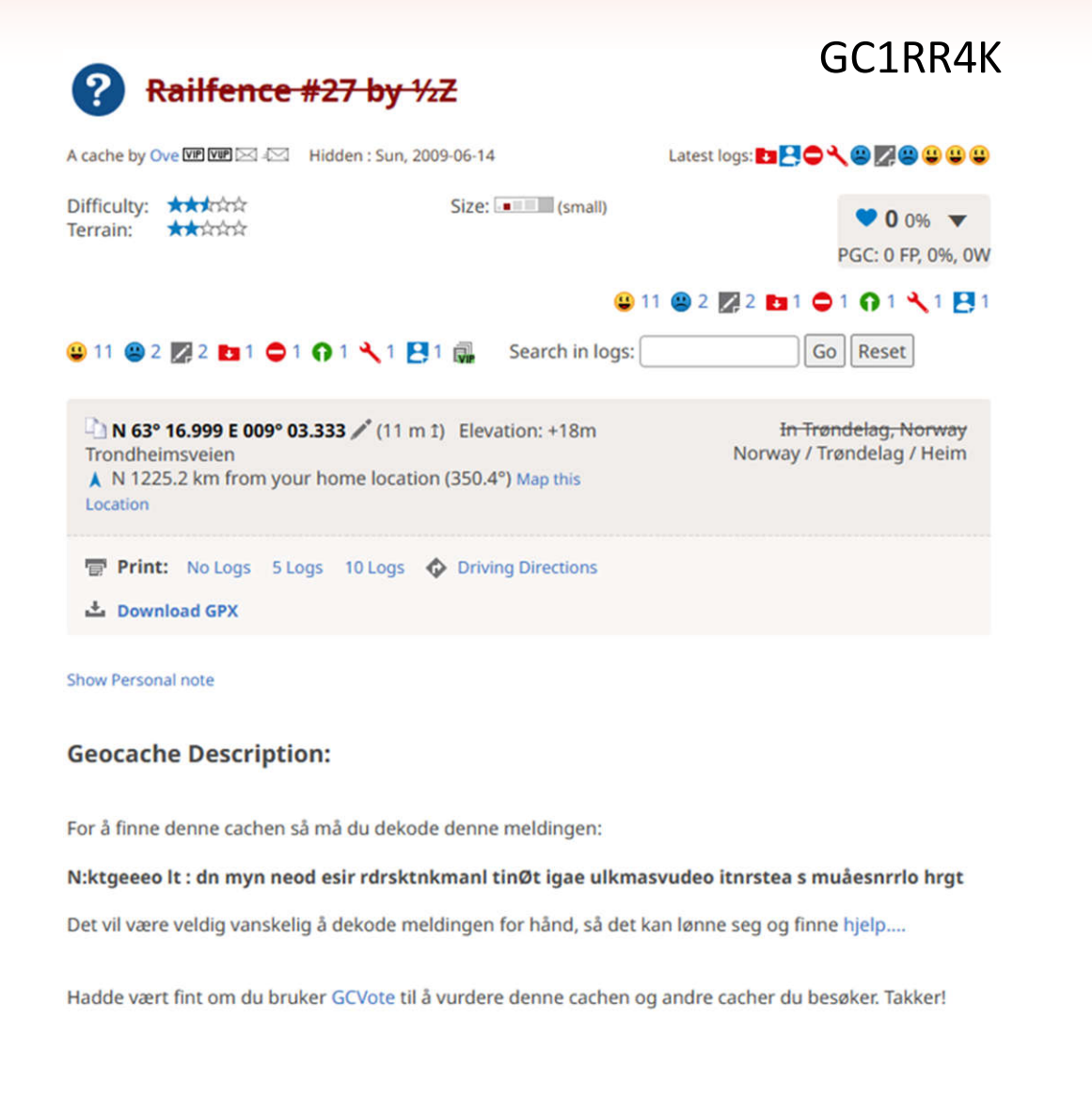

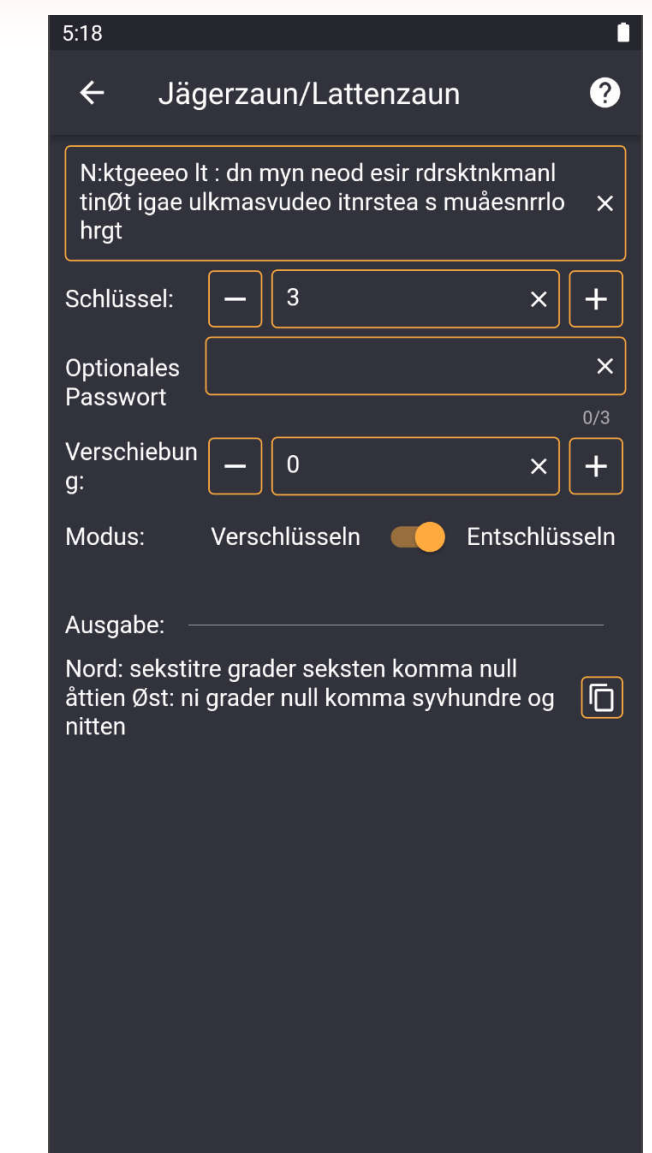

 $\bullet$ 

n

 $\blacktriangleleft$ 

### **Kennys Code**

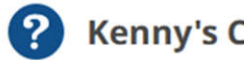

### **Kenny's Cache**

A cache by Döslesucher WP WP 242 Hidden : Fri, 2013-06-28

Latest logs: 00000000000

Difficulty: \*\*\*\*\*\* Terrain: \*\*\*\*\*\*

Size: III (small)

 $93\%$   $\blacktriangledown$ PGC: 9 FP, 3%, 2W

GC4FNA7

#### $9329$   $92$   $292$   $101$   $11$

#### 9329922010101111

N 48° 35.400 E 010° 10.700 / (531 m 1) Elevation: +526m **Dettinger Straße** SW 479.2 km from your home location (206.9°) Map this Location

In Baden-Württemberg, Germany Germany / Baden-Württemberg / Heidenheim (Lkr)

**Print:** No Logs 5 Logs 10 Logs  $\bigcirc$  Driving Directions

土 Download GPX

#### **Hide Personal note**

#### Personal cache note

Hallo Cacher, ich habe euch eine Dose im Wald versteckt. Ihr findet sie bei Nord Vier Acht Grad Drei Fünf Punkt Drei Sieben Drei und Ost Zehn Grad Zehn Punkt Fünf Vier Drei. Viel Spaß wünscht euch euer Kenny

#### **Geocache Description:**

Kenny hat gerade seinen ersten Cache versteckt und will es sich nicht nehmen lassen, euch das selber zu erzählen:

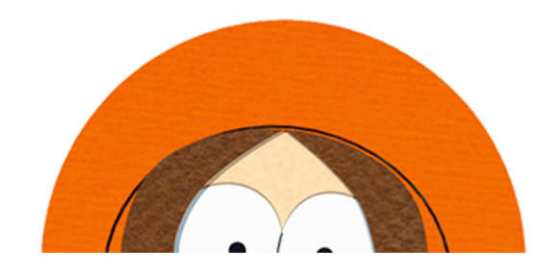

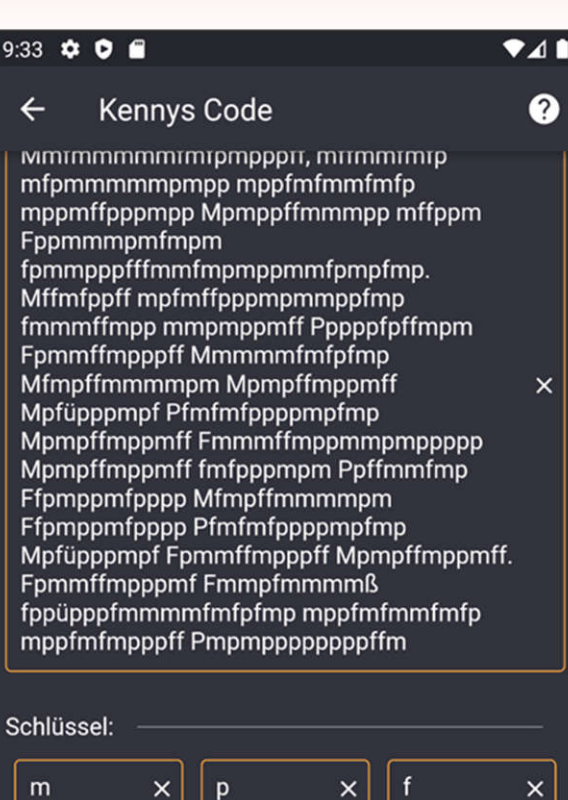

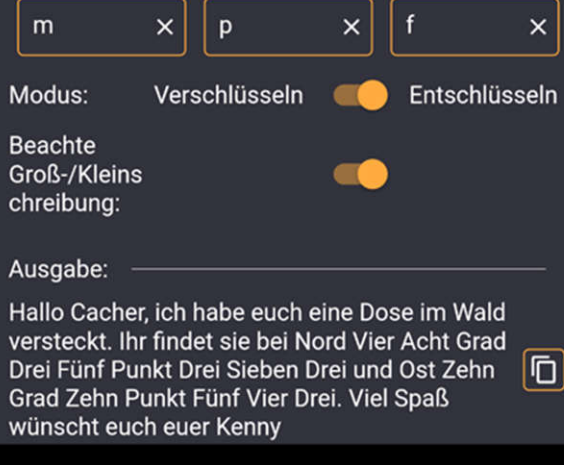

 $\qquad \qquad \bullet$ 

 $\overline{\mathbb{V}}$ 

### **Kennys Code**

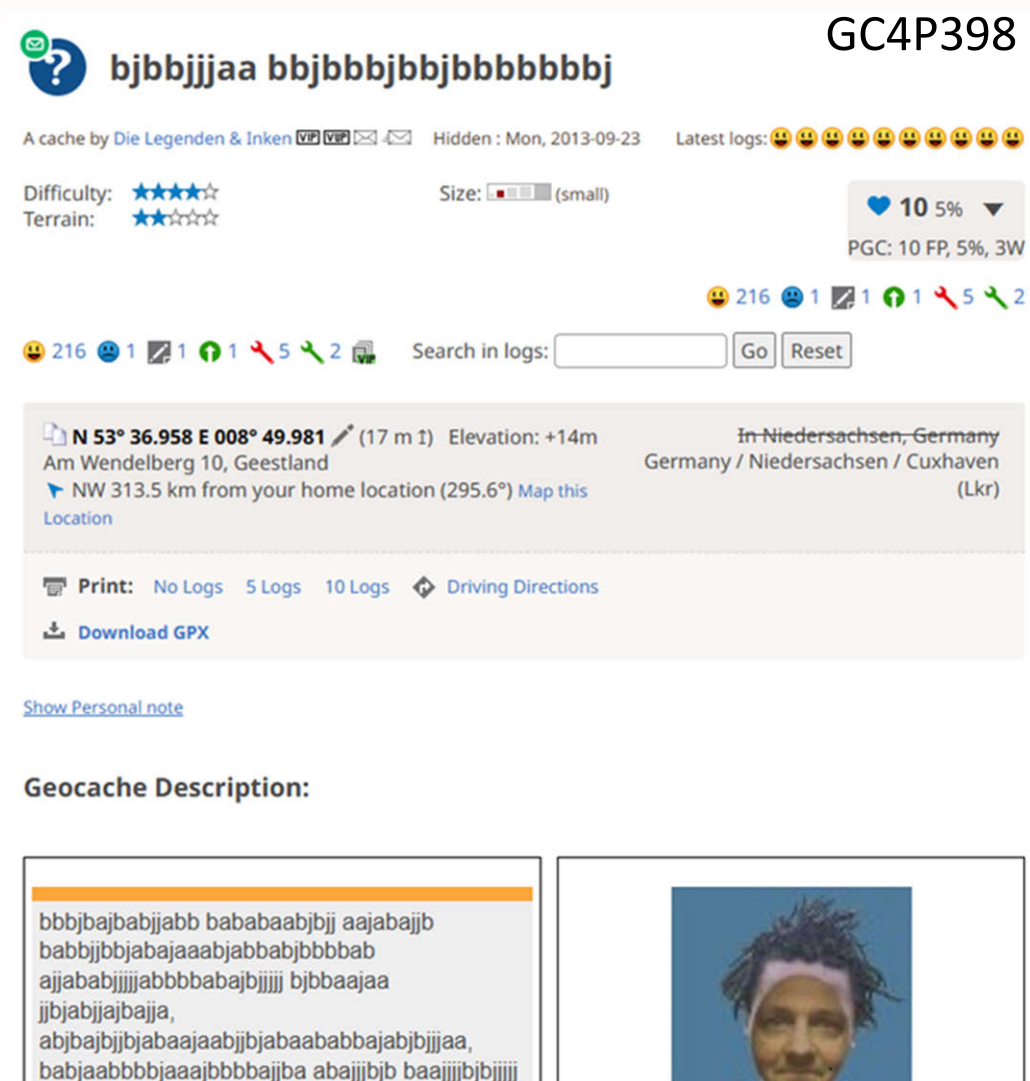

bibbijbaajijbij babbjjbbjabajaaabjabbabjbbbbababbbjbjjaabbbjj jbabaabjjbababj bbjbjjbaa

bjaababjjjjjbja bjbjaabjjbaa bjbjaabjjbaa

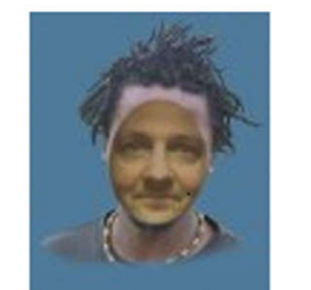

In den hiesigen Wälder trifft man manchmal auf DEN bajjab! Er ist Geocacher, nett und zutraulich. Der tut nix, der sucht

 $3:49$   $\bullet$  .  $\bullet$ <sub>4</sub> **Kennys Code**  $\boldsymbol{\Omega}$  $\leftarrow$ allananillilannnnanainillil ninnaalaa jibjabijajbajja, abibajbijbjabaajaabijbjabaababbajabibijjaa, babjaabbbbjaaajbbbbajjba abajjjbib baajjjjbjbjijjj bjbbjjbaajjjbjj babbjjbbjabajaaabjabbabjbbbba x babbibijaabbbij jbabaabijbababi bbibijbaa bjaababjijjibja bibjaabjibaa bibjaabjibaa abbbijbbabajabb ajbbaabijjaa bibjaabijbaa iiibiiabaiii jijabajbajba jijabajbajba bbbbbabajabj ajbbaabijjaa ijjbijabajij ijjbijabajij ajbbaabijjaa ajbbaabijjaab Schlüssel b  $\times$  $\times$ a  $\overline{\mathsf{x}}$ Verschlüsseln Entschlüsseln Modus: **Beachte** Groß-/Kleins chreibung: Ausgabe: alles qute zum geburtstag wuenschen dir mpolo, thefirefighter, grafzahl und inken  $\boxed{\Box}$ deine geburtstagsdose liegt bei fuenf drei drei sechs vier drei neun  $\blacktriangleleft$  $\bullet$  $\frac{1}{2}$ 

### **Morse**

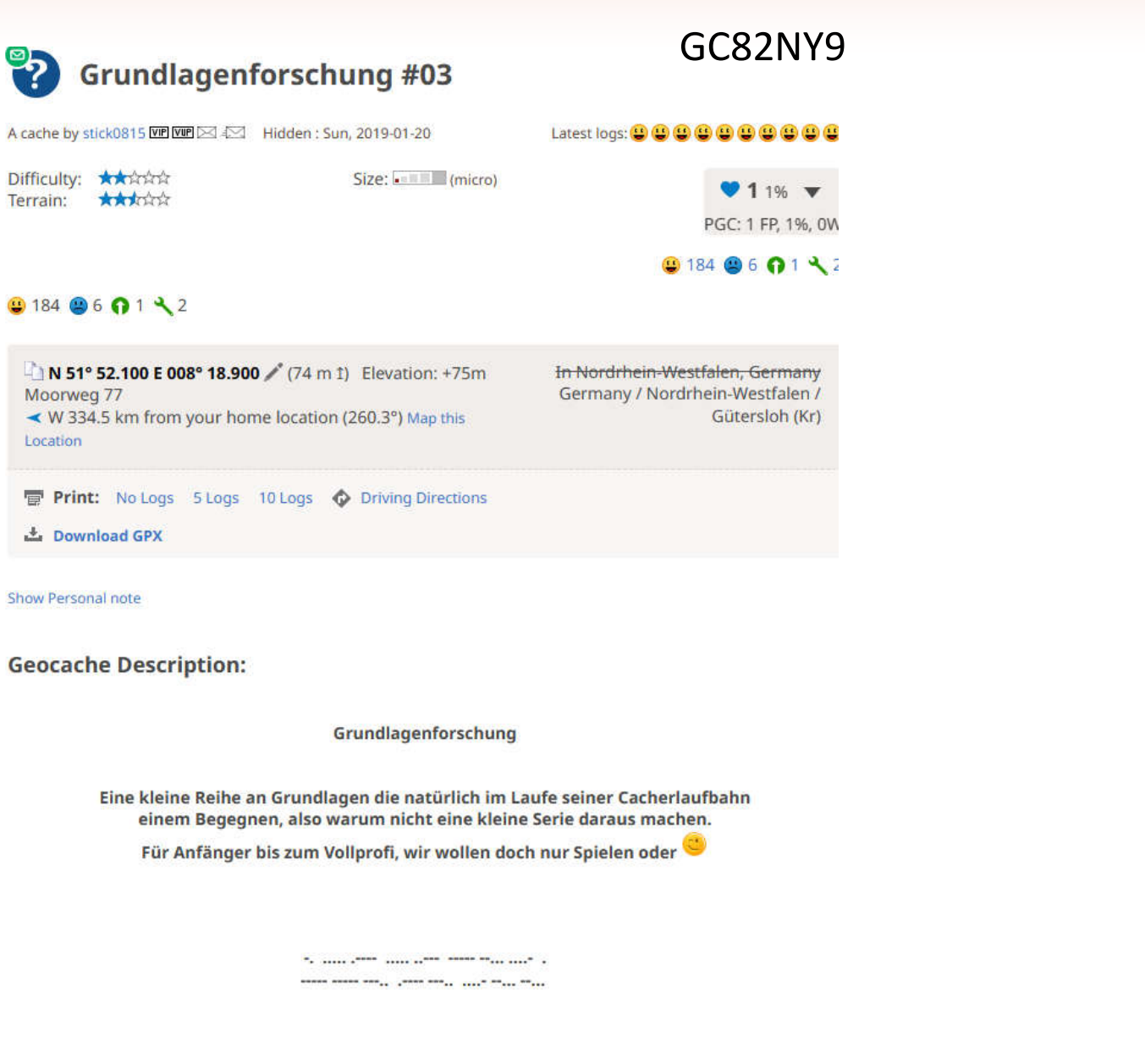

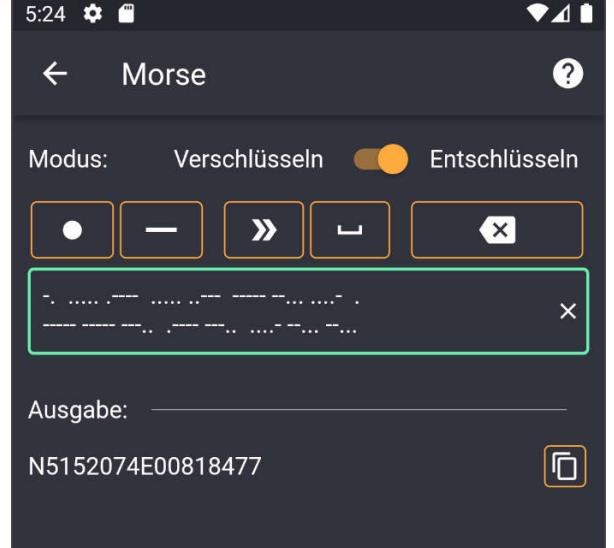

 $\blacktriangleleft$ 

 $\bullet$ 

 $\blacksquare$ 

### **Navajo Code**

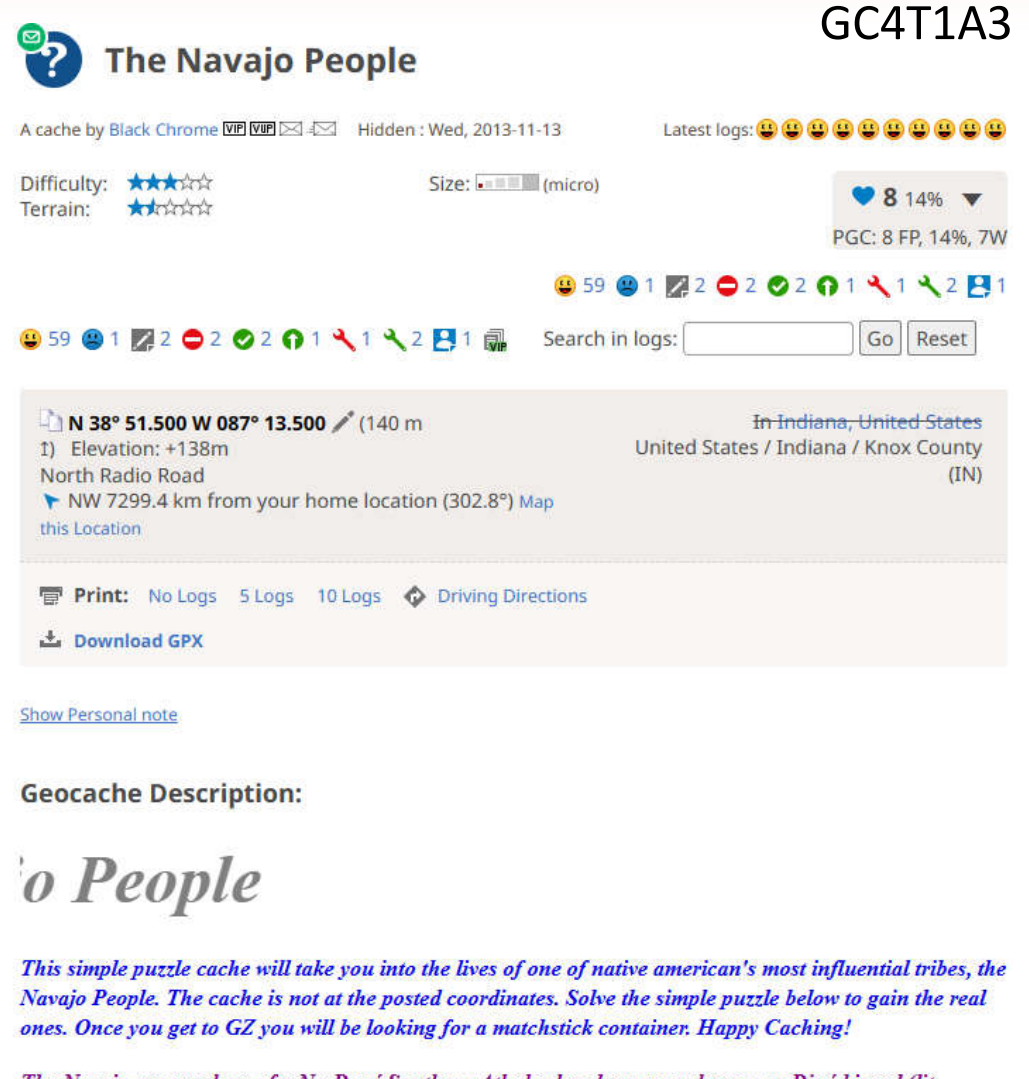

The Navaio are speakers of a Na-Dené Southern Athabaskan languages known as Diné bizaad (lit. 'People's language'). The language comprises two geographic, mutually intelligible dialects. It is closely related to the Apache language as the Navajo and Apache are believed to have migrated from northwestern Canada and eastern Alaska, where the majority of Athabaskan speakers reside.[7] It has been suggested[by whom?] that speakers of various other Athabaskan languages located in Canada can still comprehend the Navajo language despite the geographic and linguistic derivation of the languages.

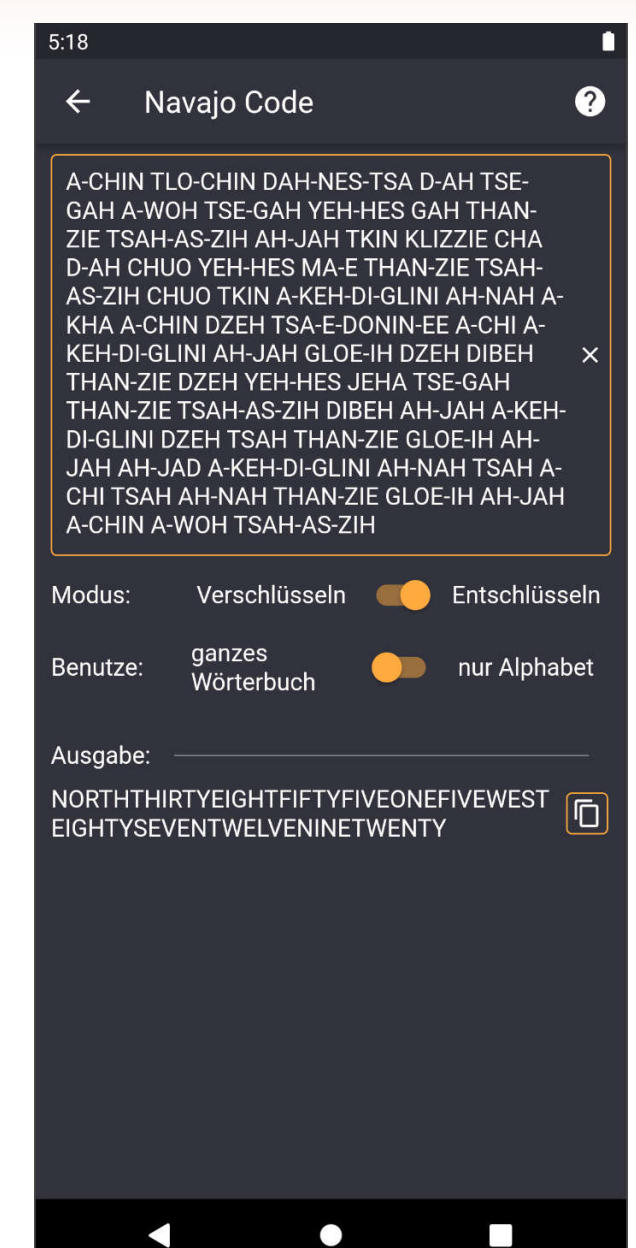

### **Nukleotidsequenz**

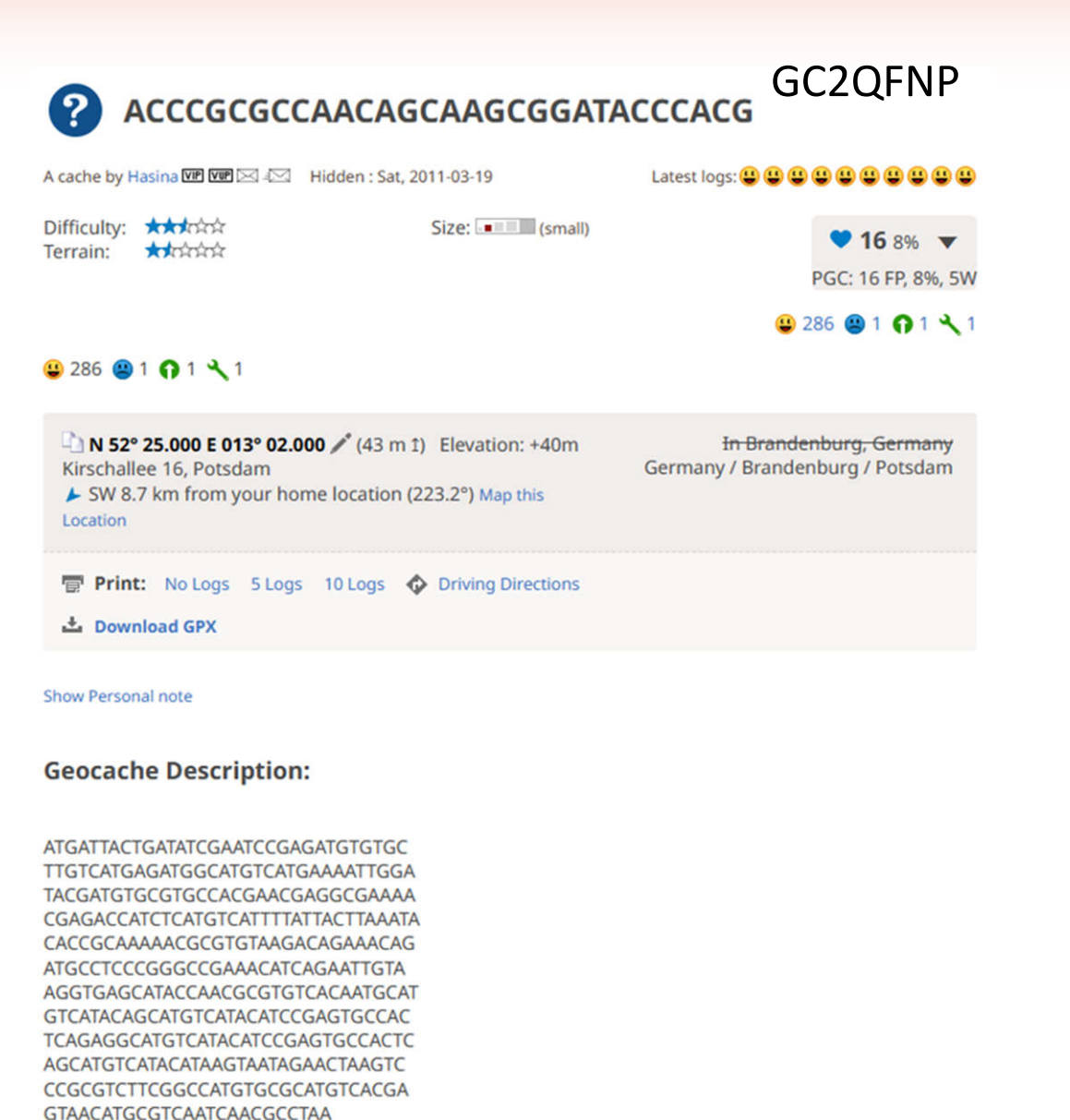

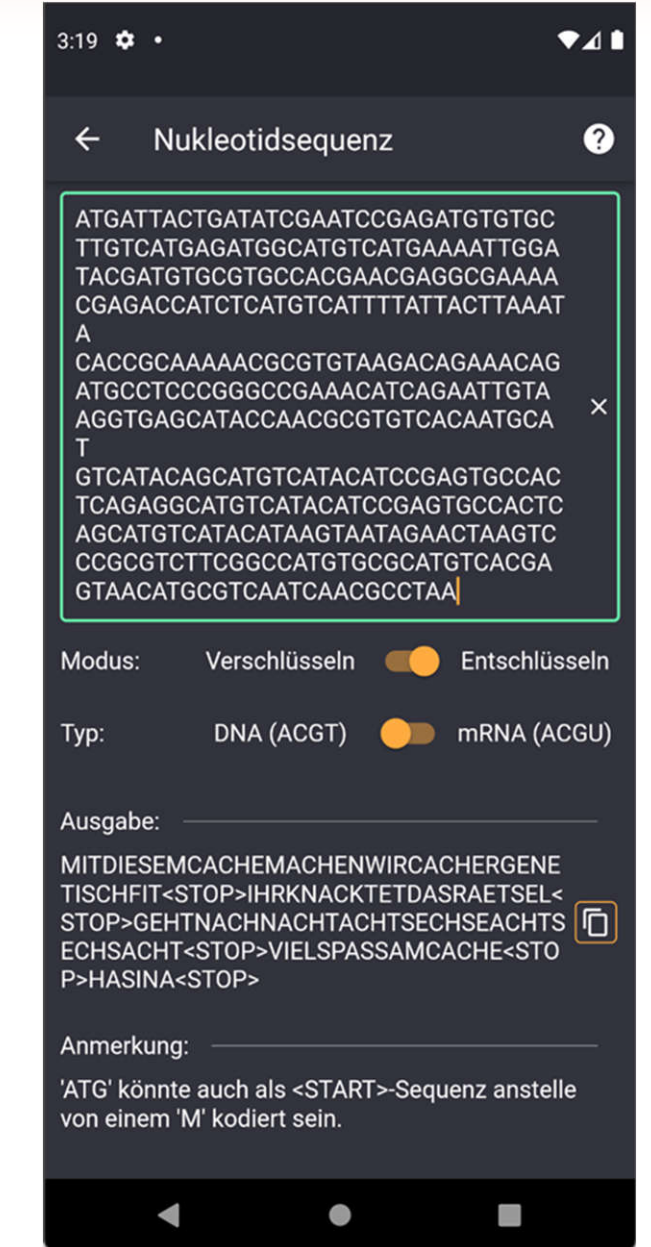

### **ROT-13**

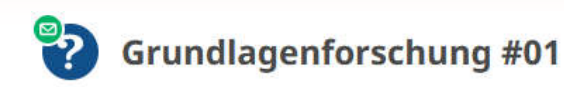

A cache by stick0815 WP WP  $\boxtimes$  4 $\boxtimes$  Hidden : Sun, 2019-01-06

Difficulty: \*\*\*\*\*\* Terrain: \*\*\*\*\*\* Size: (micro)

 $63%$   $\sqrt{ }$ PGC: 6 FP, 3%, 1W

 $921772014541$ 

GC825X3

#### 9217 22 01 45 41

In 51° 51.155 E 008° 18.300 / (77 m 1) Elevation: +70m Neuenkirchener Straße 38 ◆ W 335.6 km from your home location (260°) Map this Location

In Nordrhein-Westfalen, Germany Germany / Nordrhein-Westfalen / Gütersloh (Kr)

Latest logs: 0 0 0 0 0 0 0 0 0 0 0

**Print:** No Logs 5 Logs 10 Logs  $\bullet$  Driving Directions

土 Download GPX

Show Personal note

**Geocache Description:** 

Grundlagenforschung

Eine kleine Reihe an Grundlagen die natürlich im Laufe seiner Cacherlaufbahn einem Begegnen, also warum nicht eine kleine Serie daraus machen.

Für Anfänger bis zum Vollprofi, wir wollen doch nur Spielen oder

### Abeq Shras rvaf süas rvaf rvaf npug shras Bfg ahyy ahyy npug rvaf npug frpuf arha ivre

### $5:12$   $\bullet$   $\bullet$  $\bullet$ 41  $\leftarrow$ **ROT-13**  $\boldsymbol{\Omega}$ Abeq Shras rvaf süas rvaf rvaf npug shras  $\times$ Bfg ahyy ahyy npug rvaf npug frpuf arha ivre Ausgabe: Nord Fuenf eins fünf eins eins acht fuenf Ō Ost null null acht eins acht sechs neun vier

Ô

n

◢

### **Rabbit Chiffre**

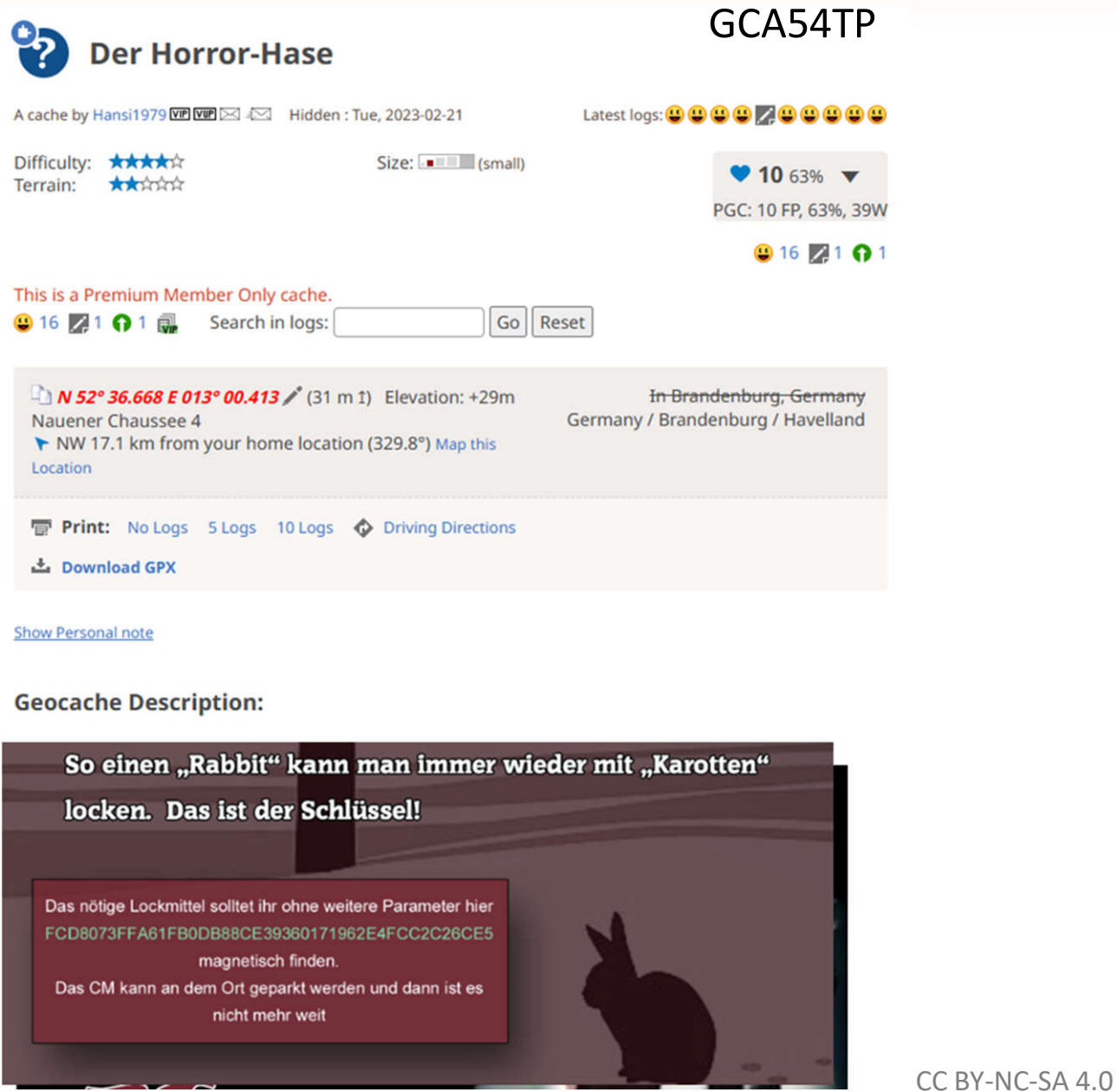

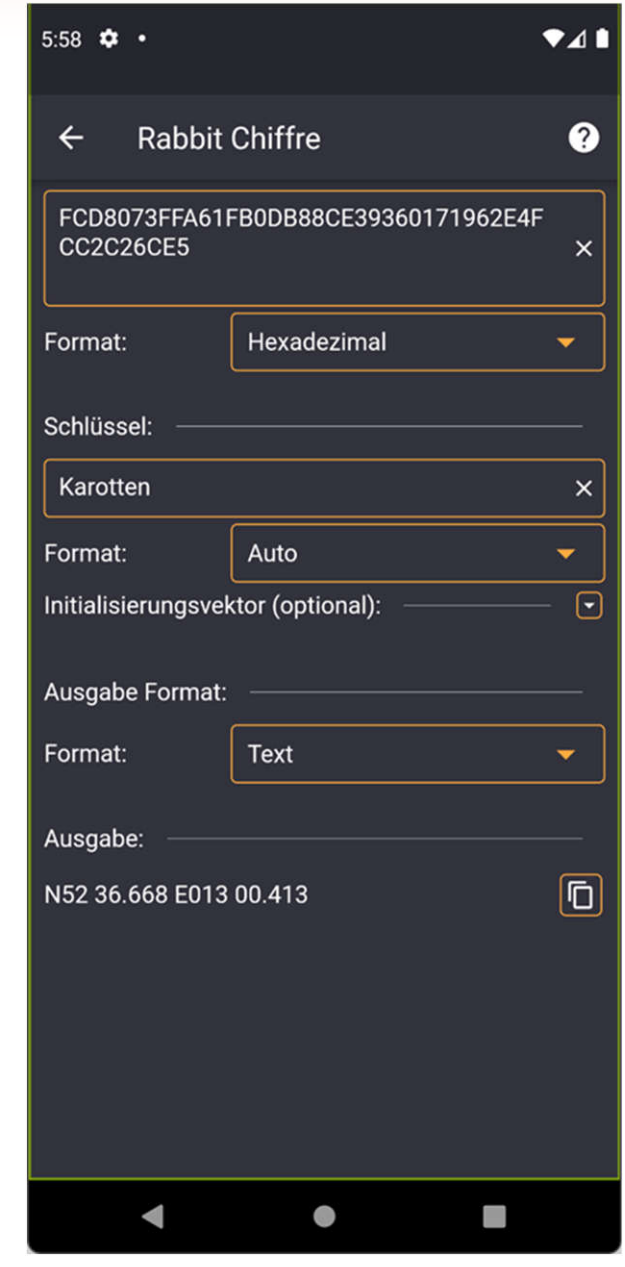

# **Römische Zahlen**

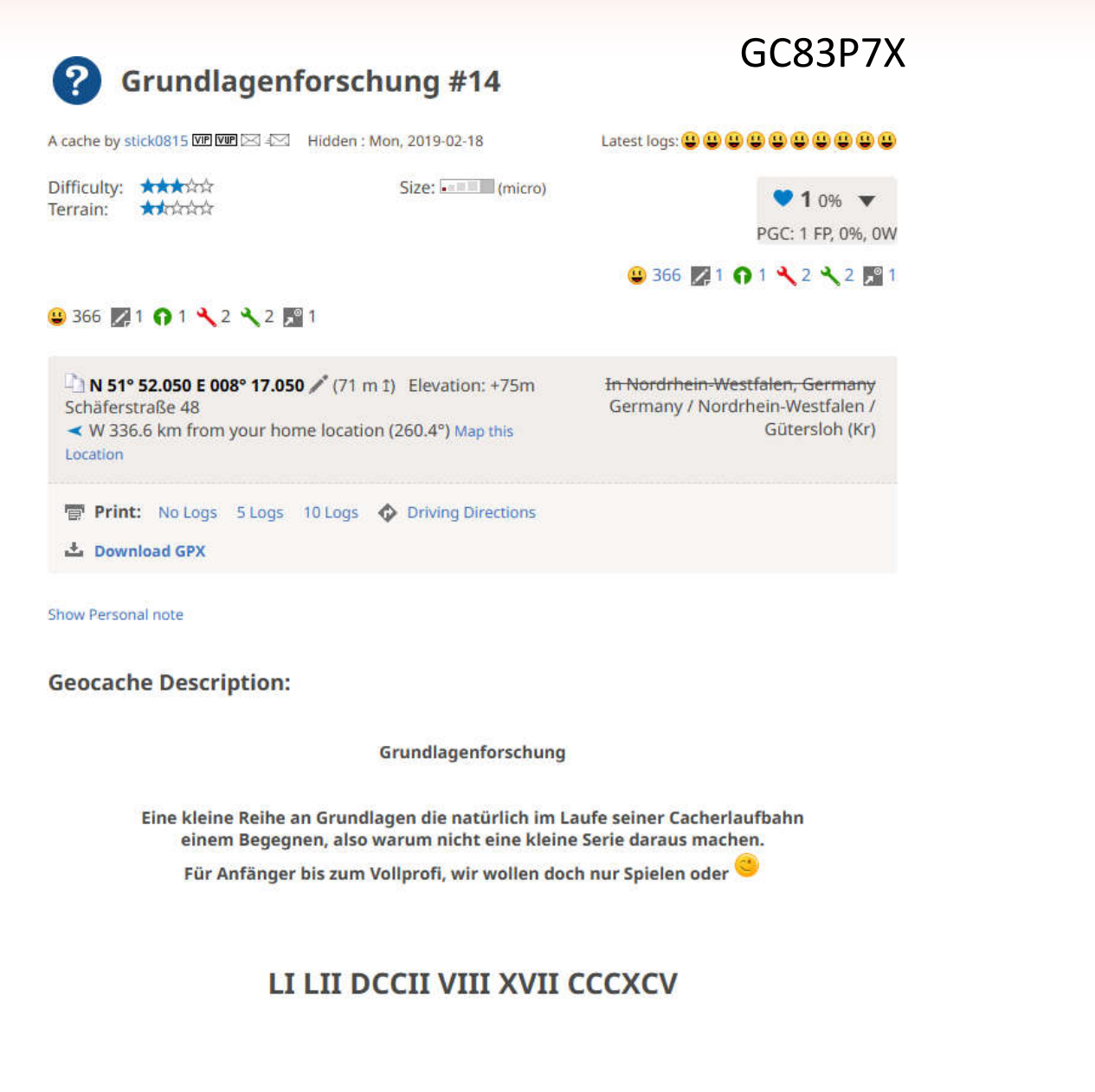

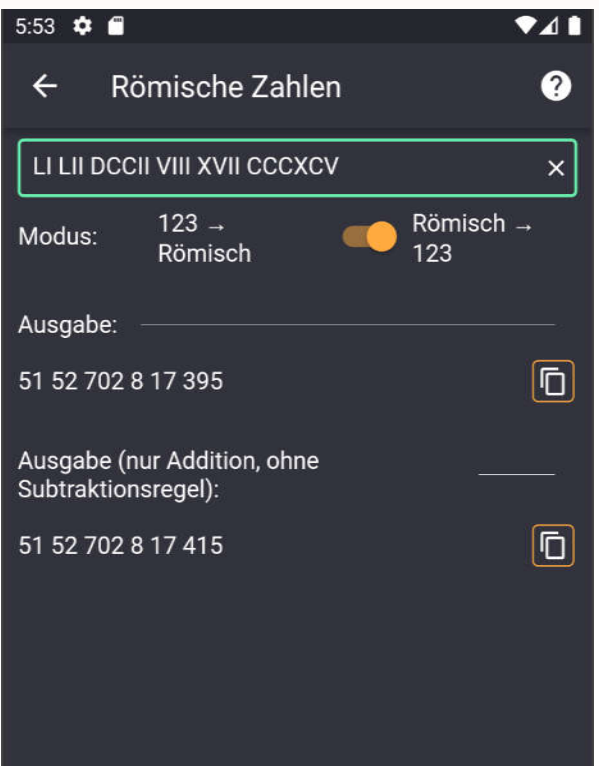

 $\bullet$ 

f i

Á

# **Rückwärts – Formatkonvertierung**

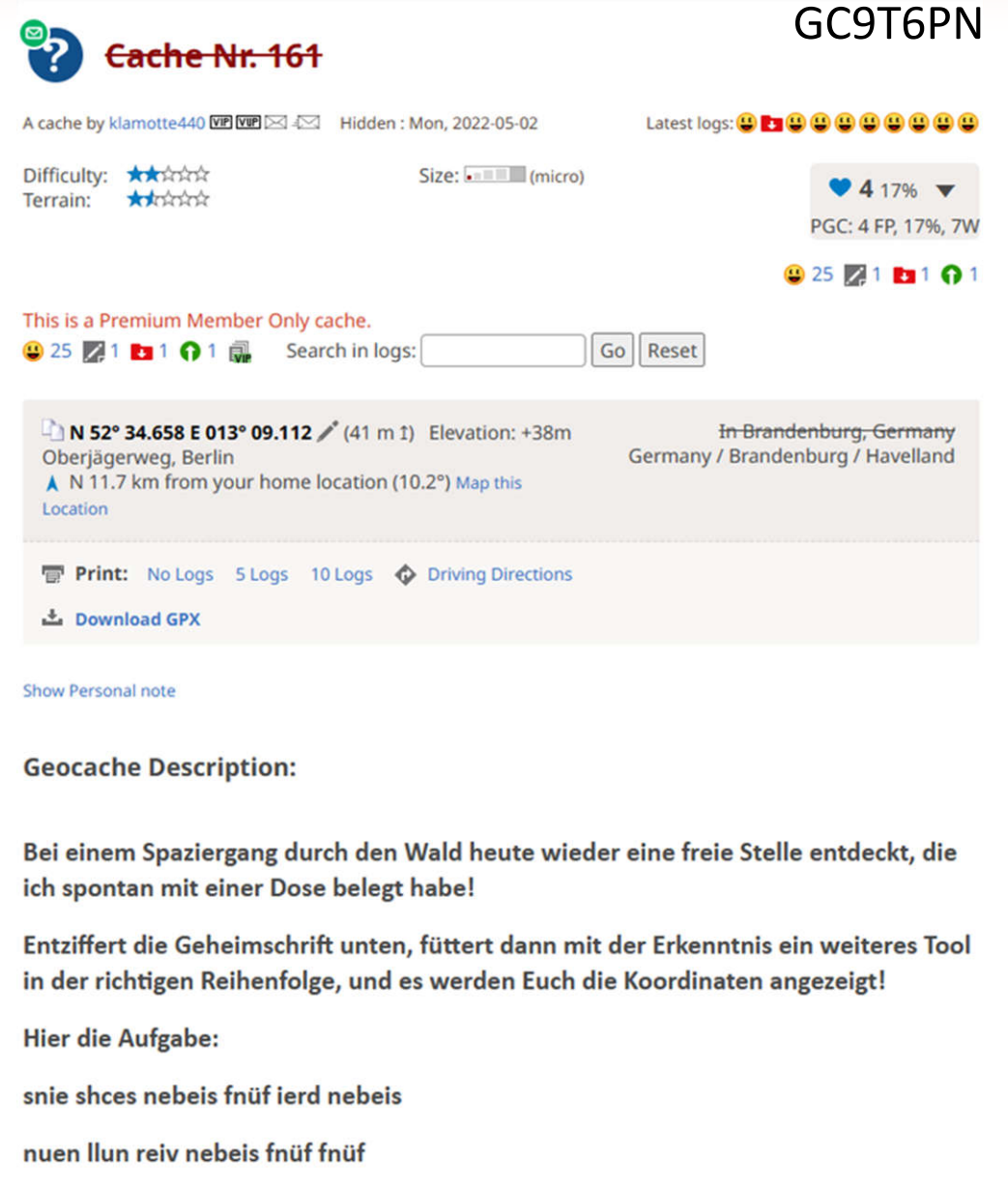

jewz jerd snie fnüf snie thca

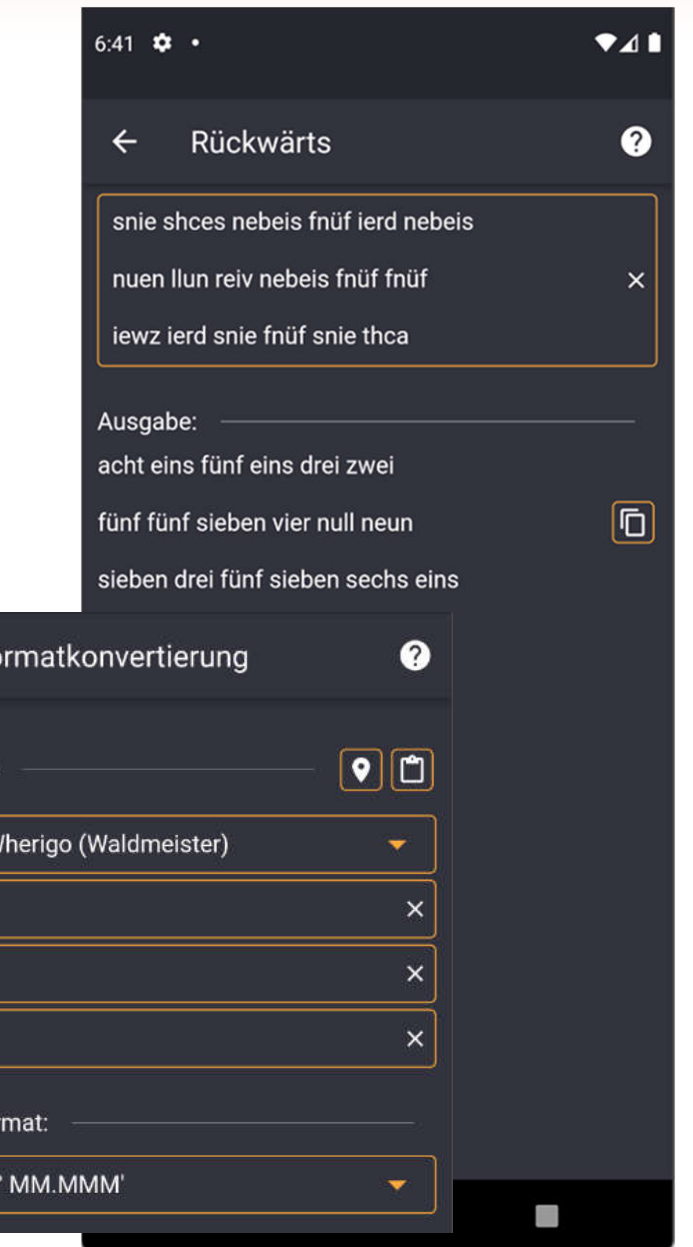

Fo

 $\leftarrow$ 

Koordinate

Reverse V

815132

557409

735763

Ausgabefor

DMM: DD

# **Skytale**

 $TXZ$ 

FHFMUTYVRERAJUGYN

NOERA

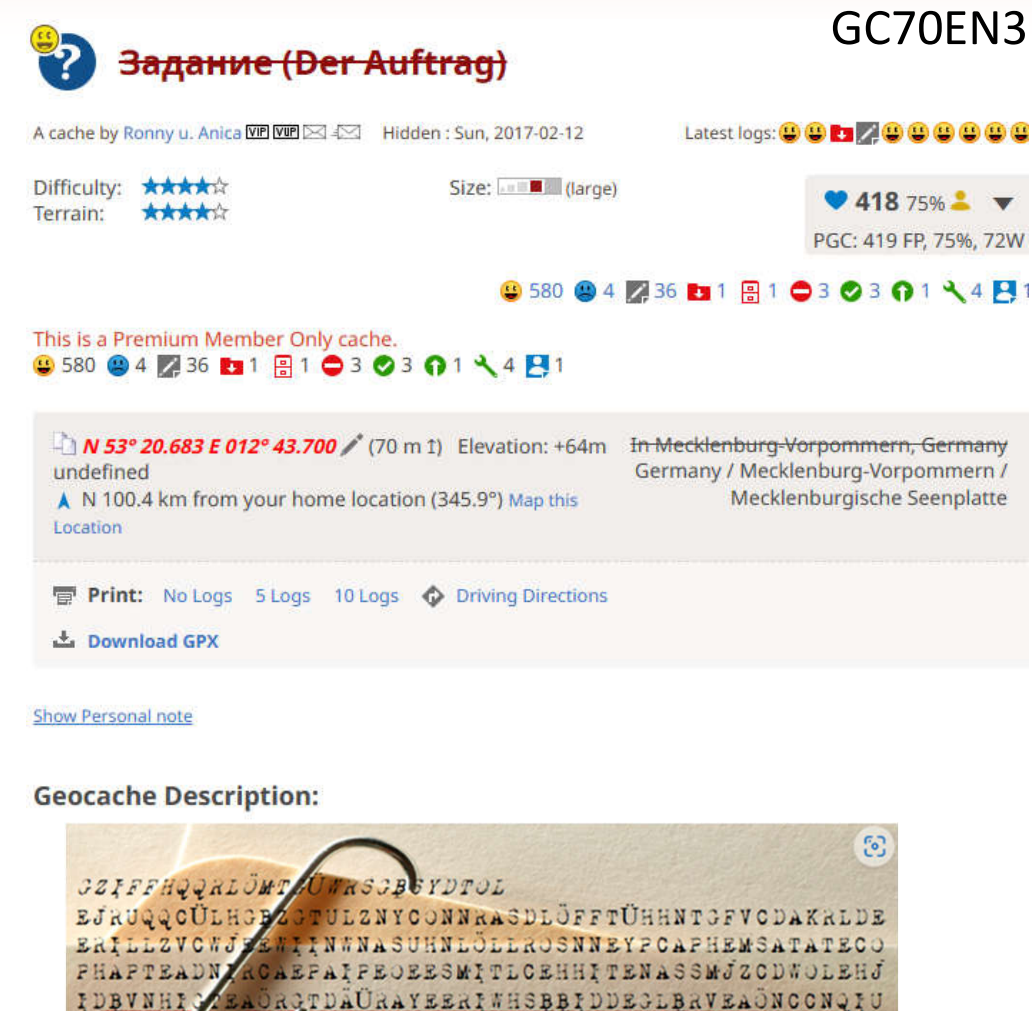

**AOLWAZTBOLEOTOTOIBENIINYMDA** 

**AVASICTISORNFRITCOMNHKLTAVIYHGDREBTIYL** 

**COMMANANNTONIERTOHNNEEECDNUTZENUMLMARATTU** 

**GAMMGFTTRUEFJUGZC** 

#### Skytale  $\leftarrow$ **Y NOMIYEE EDUQININULD EE LAIVIINU E V IVIMULIYEN** ZTBOLEQTGTGIBENIINYMDALEQDSAMARFUI KFLKTÄWRRVASIGTISORWFRITGCMNHKLTA **VIYHGDREBTIYLNYOFYROYMROMMANANNT** ONIRTOHNNEEECDNUTZENUMLMARATTUF **HFMUTYVRERAJUGYN**  $\overline{4}$ Umfang:  $\times$ 178 Spalten:  $\times$ - $\overline{1}$ **Bandbreite:**  $\times$ ▄ Modus: Verschlüsseln Entschlüsseln Ausgabe:

 $\bullet$ 41

Ø

 $\ddot{}$ 

 $^{+}$ 

 $\ddot{}$ 

 $5:20$  37 •

GFQLTWGYOJQÜGGLYNALFHTVALELVJWNAH ÖRNYAEATOAENCPPEMLHTAMCOHDNGAGÄA EWBDGRACQMXIFÖAFDBMFRIGGXFWEAVMY NZKAGLSEPYYMUOXEGKAÖAQVAYQÖTAGML ZOQTBIYAQARILÄRSTOFTMKAYDBYYYYOANO RHECUEMATFMYEJYZFQÖGRBDLRQLBTZCNS ÖTHGCKDRLCEIWSNLONPPMTEPPAIAAEEICH ESJDLJBHTÖTÜYRHBDLVÖCIMZJGMARCGMT  $\overline{\mathsf{G}}$ UJZMDVDMSFDSCCYKBMIIÜXCHJQNRTIYPND RMBKLFMTAWTLTGEIMLDMFKKWVIIRRGNLV **HRTLORMMNNNTNEDTNLRTHUVRUNIHRMÜS** STEUCHZUNORDFÜNFDREIZWEINULLSECHSA CHTDREIOSTEINSZWEIVIERDREISIEBENNULL NULLTRAGTEUCHIMKALENDEREINUNDIHRBE **KOMMTZWEISTUNDENVORBEGINNDESAUFTR** AGSWICHTIGEINFORMATIONENZUMAUFTRAG

 $\bullet$ 

- ◀
- 

### **Solitaire**

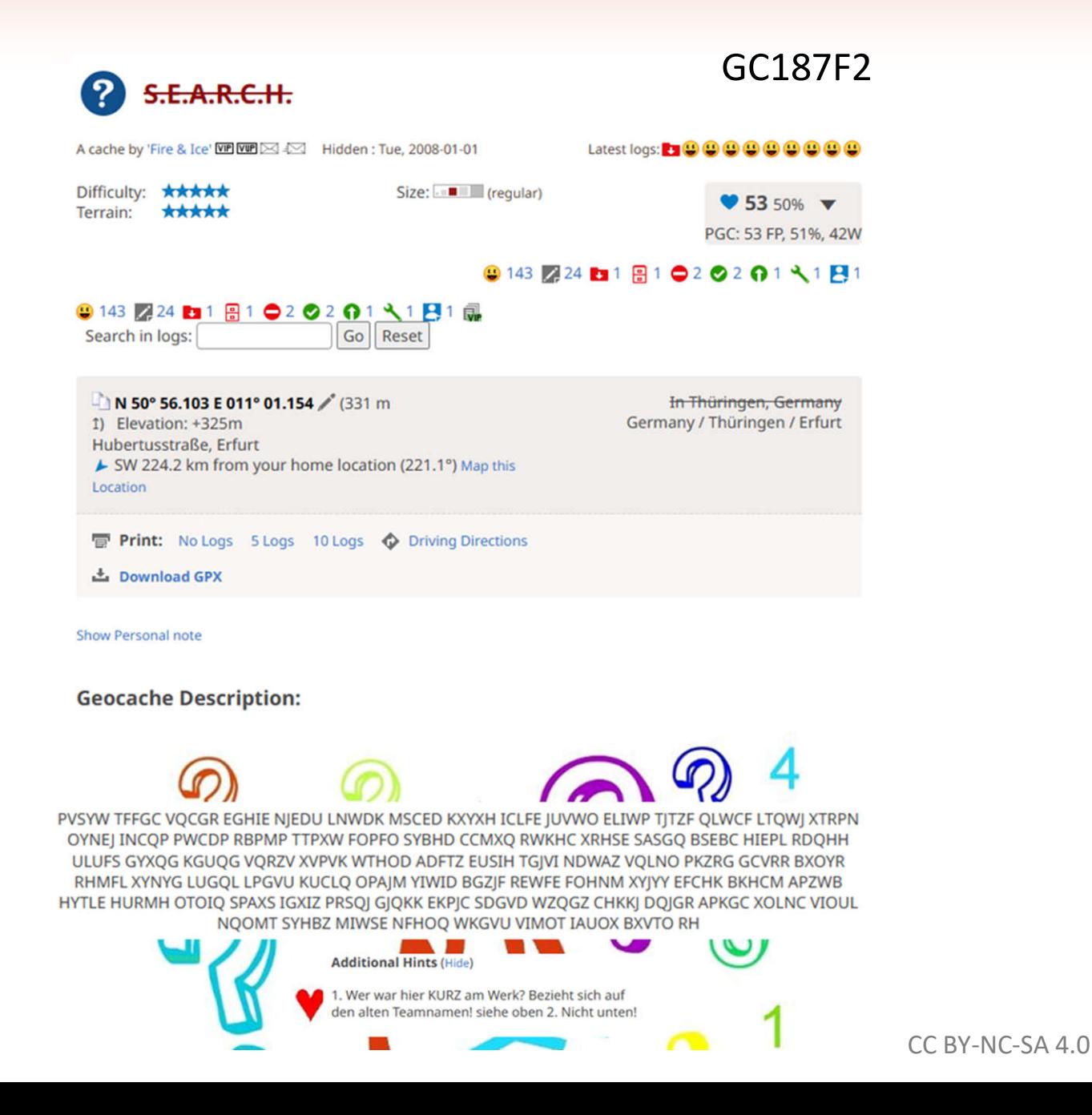

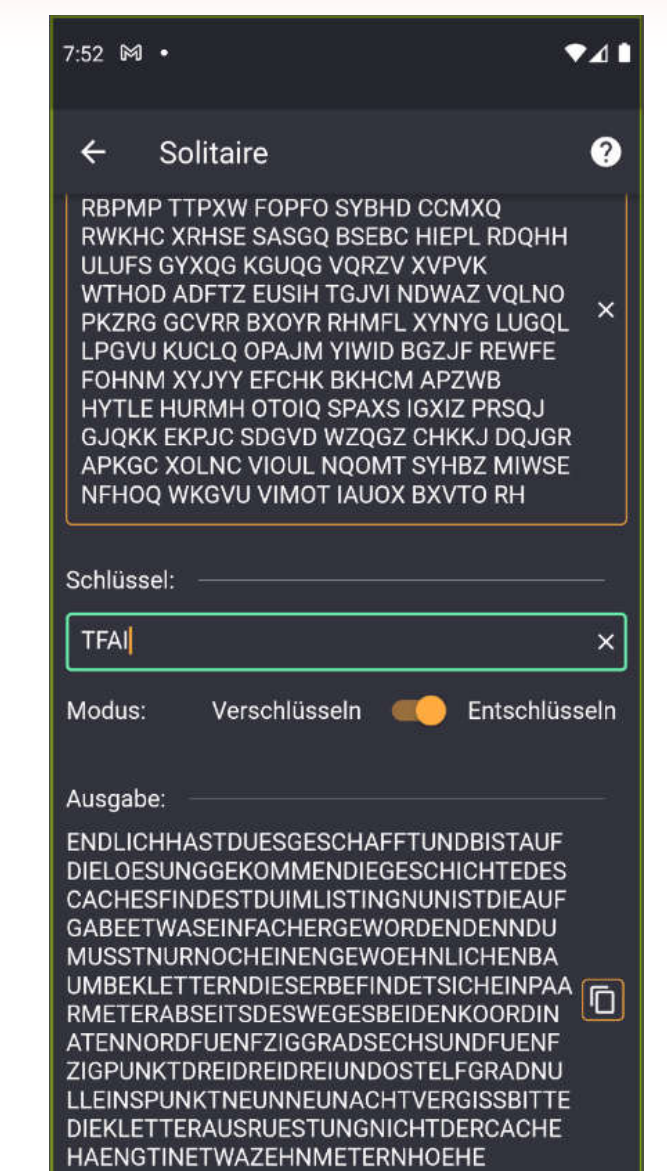

Ø.

Ĩ.

# **Vigenère Chiffre**

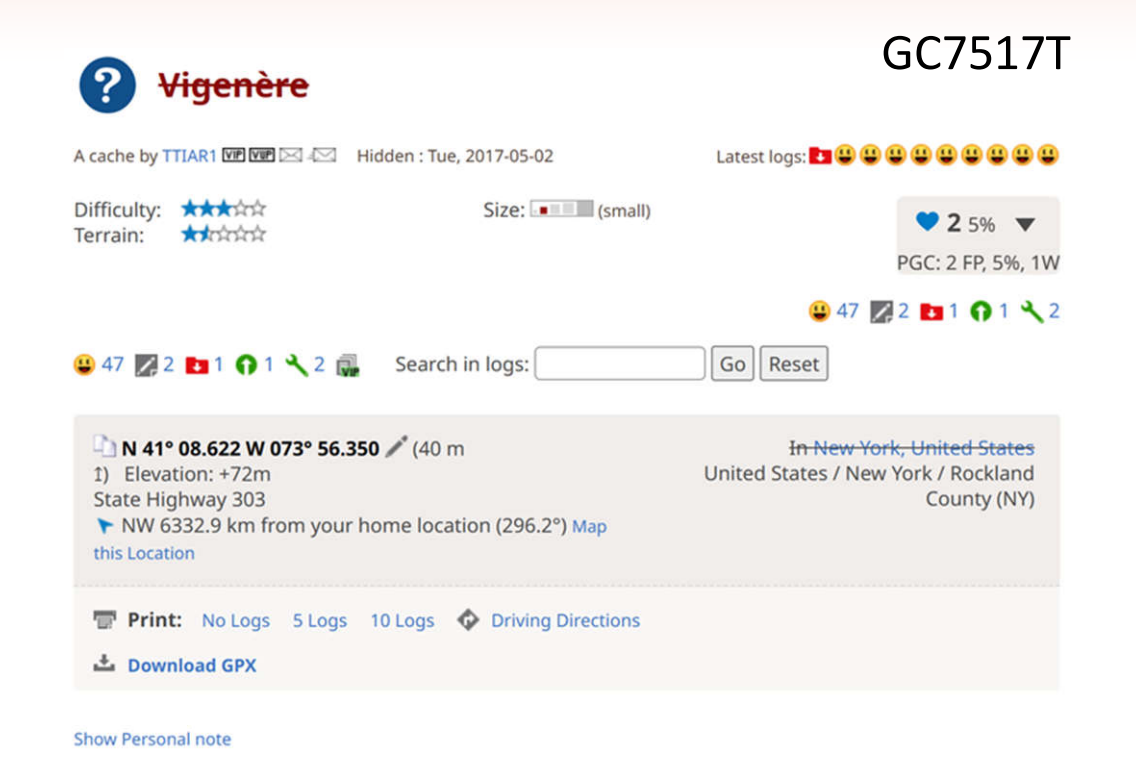

### **Geocache Description:**

Welcome to Congers Lake Memorial Park. This geocache gets its name from the Vigenere cipher. Named after Blaise de Vigenere, the cipher is used to encrypt alphabetic text using a series of interwoven Caesar ciphers. If you want to learn more feel free to do some research, but it is not needed to get the container coordinates. To get the coordinates to the location of the cache, you must decrypt a message encrypted using the Vigenere cipher. This cache holds Clarkstown permit #16

#### **HOW TO ENCRYPT A MESSAGE**

To encrypt a message, you must have a key. This key can be a word, a sentence, or a paragraph. For this example, the key will be "TFTC". You then take your message which for this example will be "GEOCACHE". Look at the chart you see below. You will be mainly focused on the top row, and the left column. Follow the ton row to find the first letter of your message then an down the left column to find the first letter of your

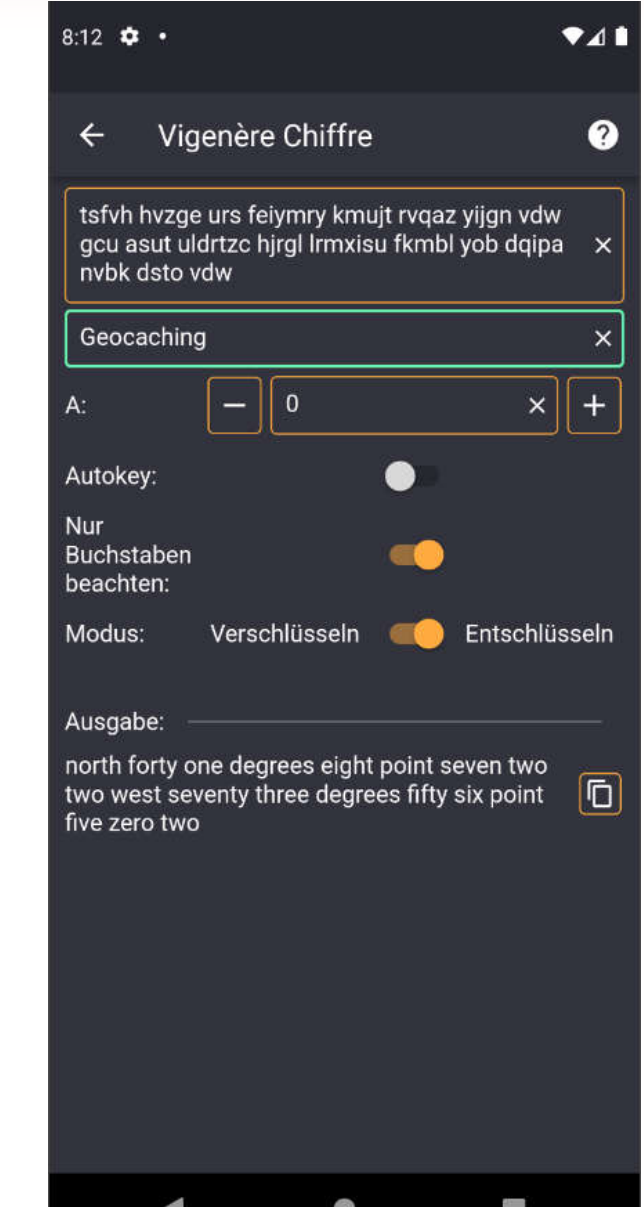

## Zahlwörter – Textsuche

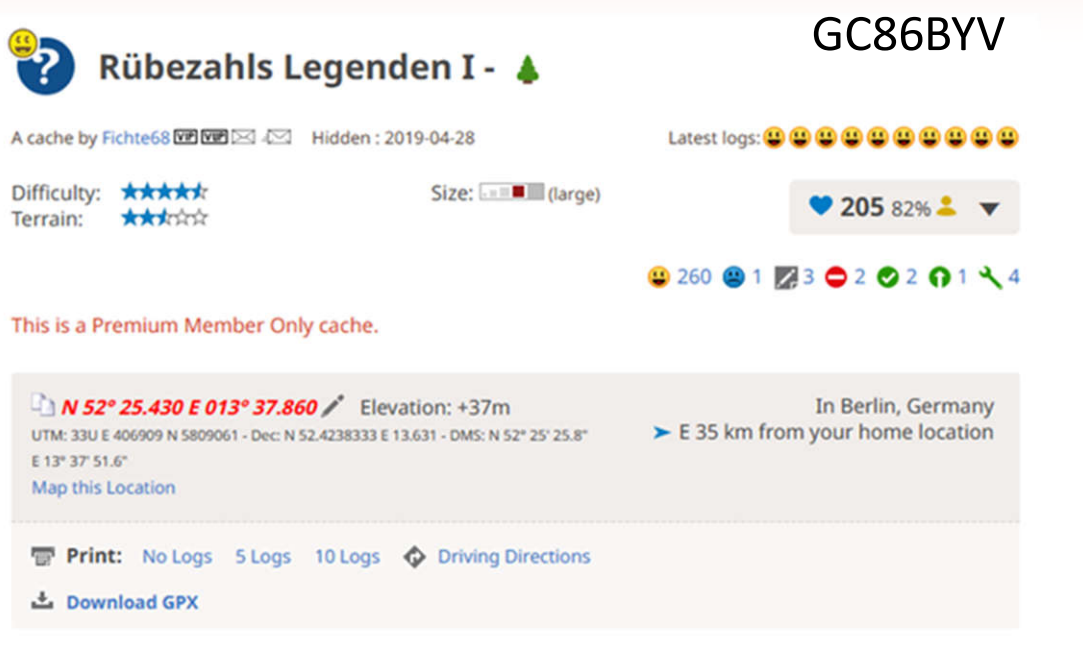

#### Show Personal note

#### **Geocache Description:**

#### - Legende VI - Das Goldene Drachenei -

Viele Jahre lebte Rübezahl nun schon einsam in seiner Berghöhle. Die modernen Menschen draußen ließen ihn weitestgehend in Frieden. Anscheinend geriet er bei Ihnen langsam in Vergessenheit. Nur äußerst selten noch rief einer von ihnen unbedacht seinen Namen. Da er alt und müde geworden war. rächte er sich meist nur mit kleinem Schabernack, wie kräftigen Windstößen, die sie umbliesen oder plötzlichen Regenschauern, die nur an der Stelle des Rufers auftraten und ihn völlig durchnässten.

Eines Tages jedoch begab es sich, dass eine Gruppe scheinbar besonders wagemutiger junger Kerle mit allerlei Gerätschaften und Lampen in den Berg eindrangen und gefährlich nahe an seine Wohnhöhle mit all den Schätzen, die er dort hortete, kam.

Er beschloss deshalb, seine wertvollsten Schätze fortzuschaffen. Viele verteilte er in den Spalten und Grotten des Riesengebirges. Jedoch das Goldene Drachenei, welches er vor fast zweitausend Jahren einem alten Drachen abgeluchst hatte, schaffte er sehr weit weg.

Gen Norden wand er sich. Zweiundfünfzig Tage lang wanderte er an der Elbe entlang. Als die Gegend immer flacher wurde, kam er ins Grübeln. Da er sich nicht auskannte, fragte er mal diesen und mal jenen Einheimischen, wo es in diesen Landen Berge geben konnte. Erst der fünfundzwanzigste verriet ihm, dass es weiter östlich ein paar Berge neben einem großen See gab. Erleichtert gab Rübezahl dem Mann als

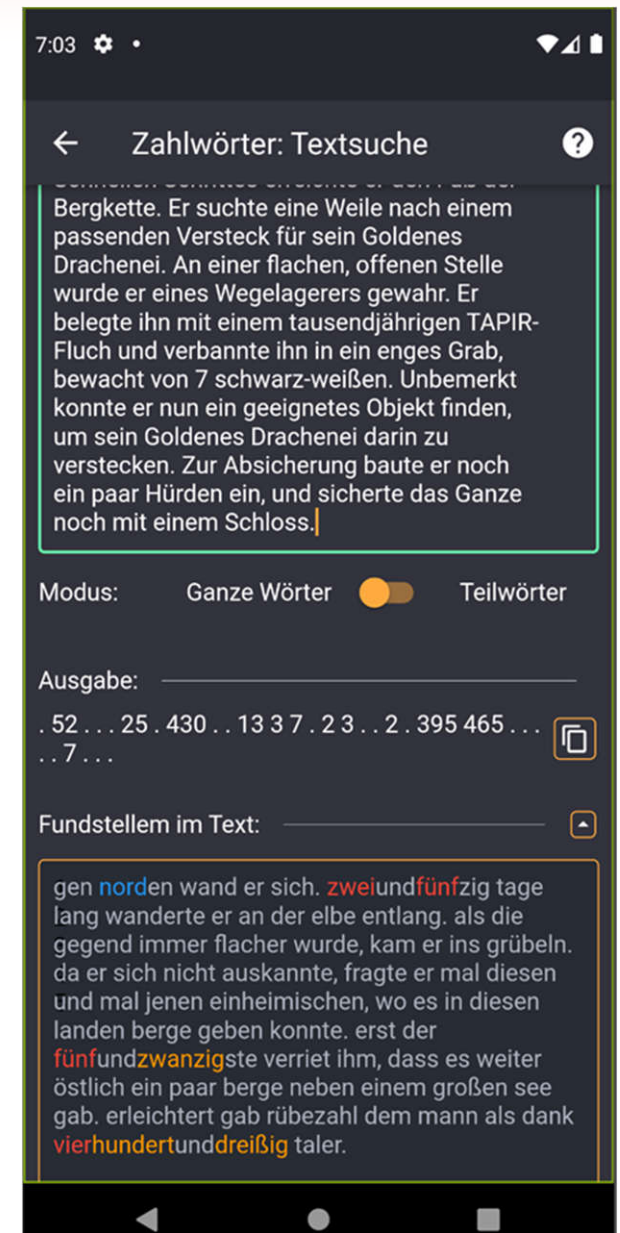

# **Zahlen zu Zahlwörter**

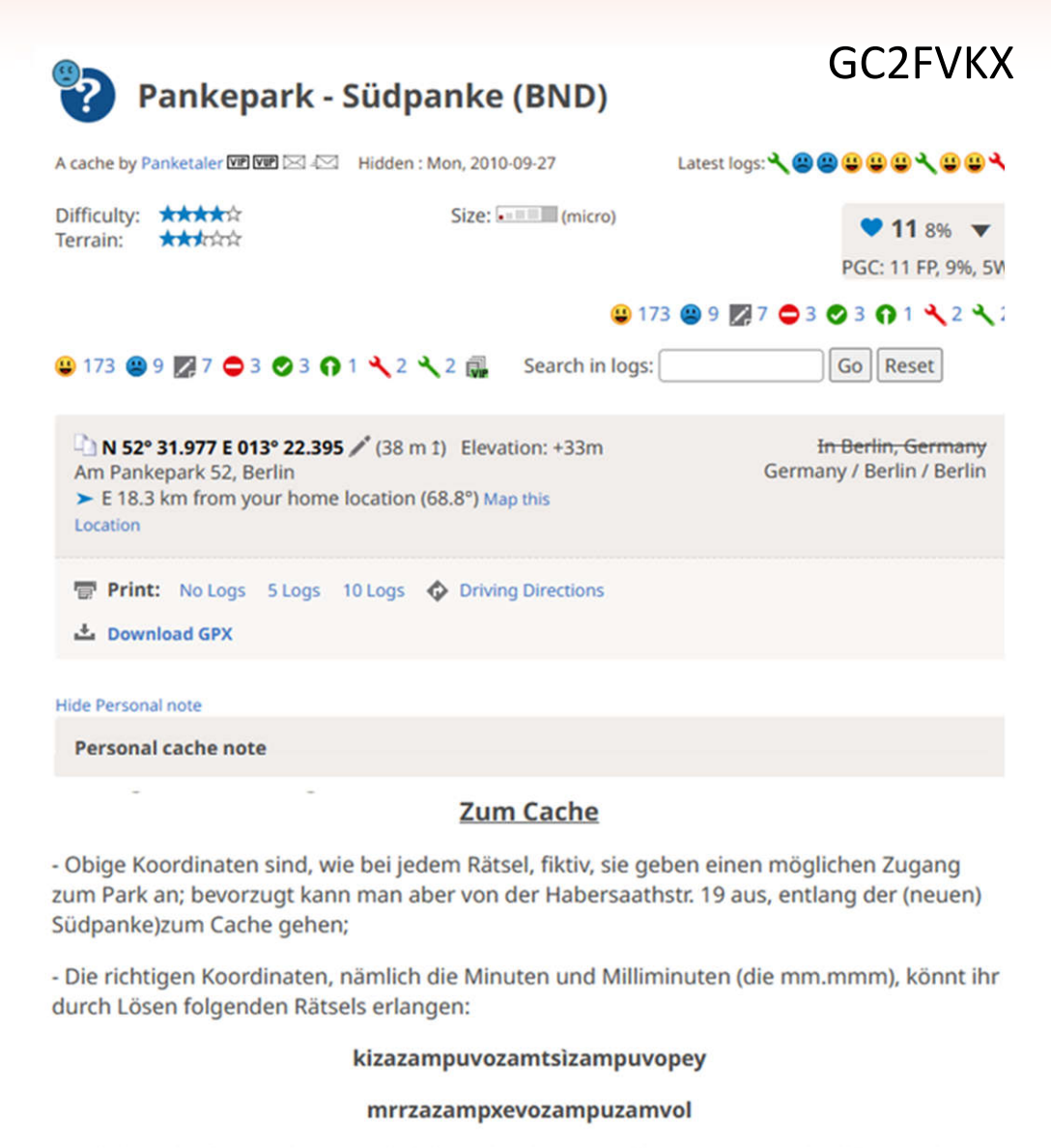

-Nachdem Ihr die Koords errätselt habt: subtrahiert von der N-KO 104 und addiert zu der Ost-KO 65 und Ihr seid am finalen Cache-Ort.

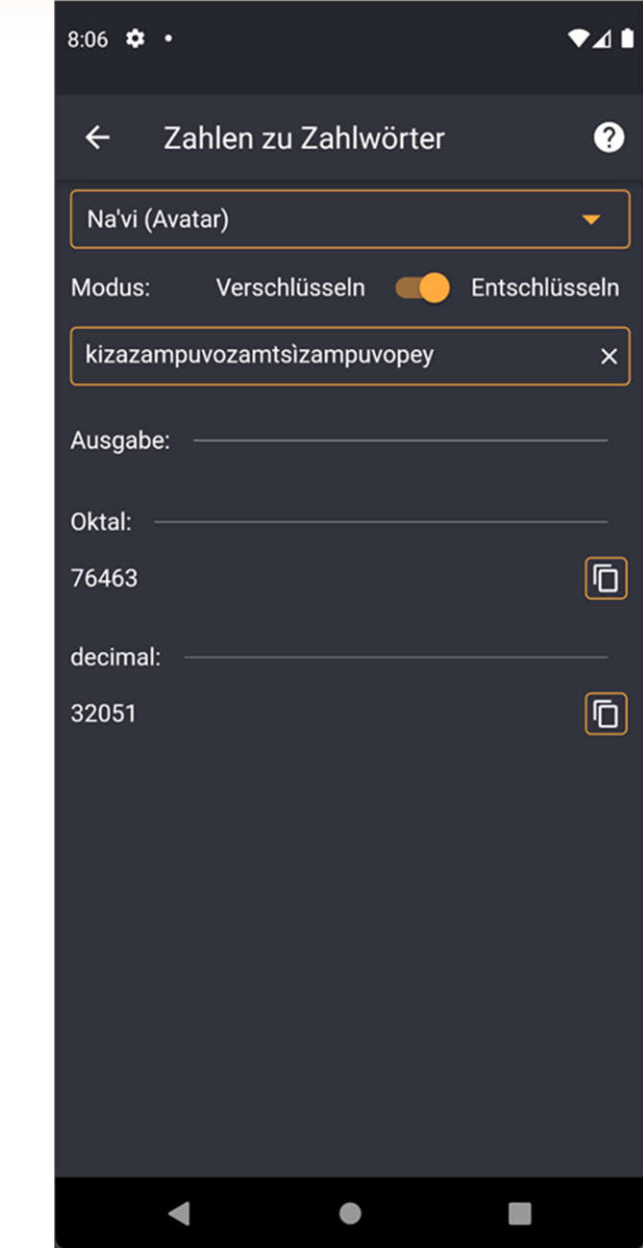

# **Zahlwörter: Spracherkennung**

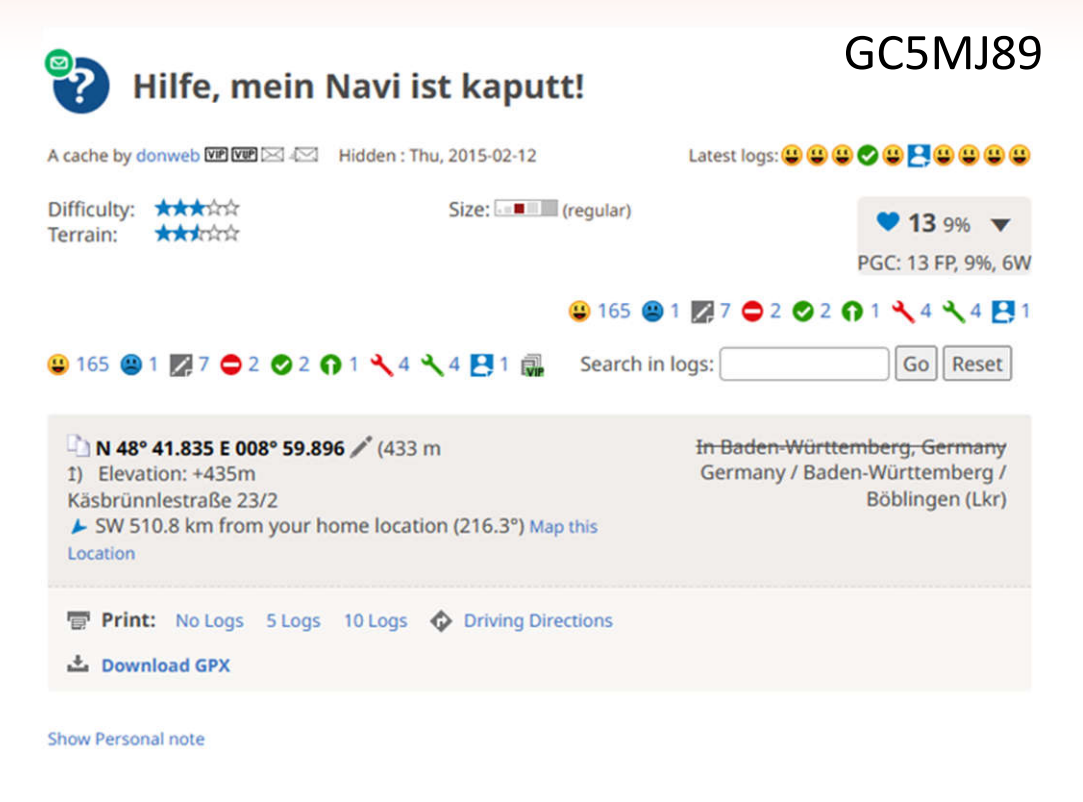

#### **Geocache Description:**

Mist, irgendwas ist an meinem Autonavi kaputt gegangen. In der Liste der letzten Ziele wird in einer Zeile nur noch komisches Kauderwelsch angezeigt! Dabei hatte ich ausgerechnet an diesem Ziel eine Dose versteckt. Wie soll ich die nun wiederfinden?

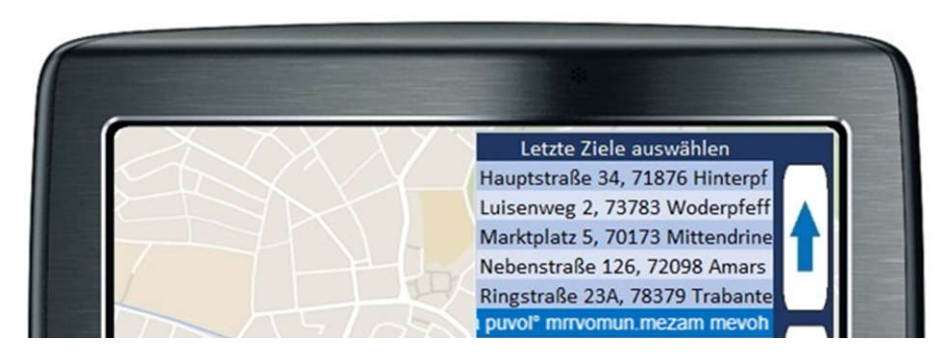

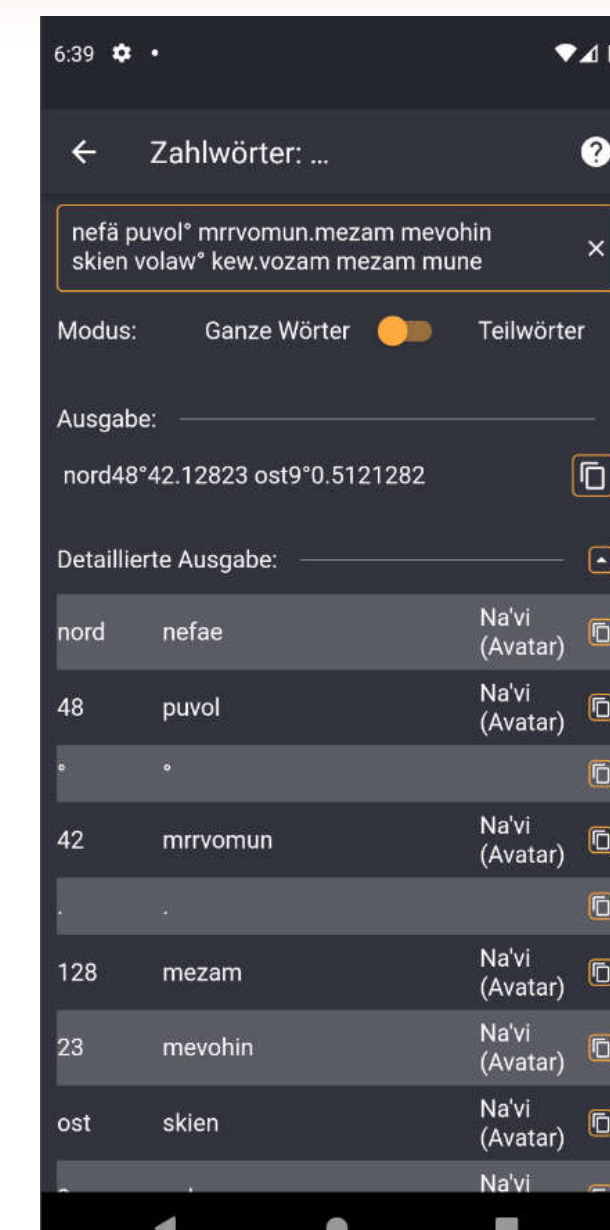
## **Teil IV Praktische Beispiele**

#### **Solved with GC Wizard PUBLIC**

Caches, which were solved with the help of the Geocaching Wizard (hash braker, science, decryption, number systems soon, as the necessary tool will be added to the app soon in the following functional release :- )

Allgemeine Codelöser

Web: https://acv Android: https:// Apple: https://ap

(X)

X

《笑》

X

X

 $\frac{2}{\sqrt{2}}$ 

divide et impera

 $wr$   $nit$ 24 |  $G$  $C$ 97DH9

Your help is high - Translations: h

- Coding/tests: h

by: TeamBirdy2

m<sup>2</sup> 3 users foun

**Show: 500** 

Bilder und Dateien Formelrechner

Koordinatenberechnungen Spiele

Symboltabellen

Verschlüsselungen und Codes

3.2 km E

CC BY-NC-SA 4.0

 $\overline{A}$ 

Micro

**Wissenschaft und Technik**

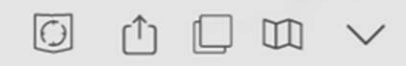

n be solved

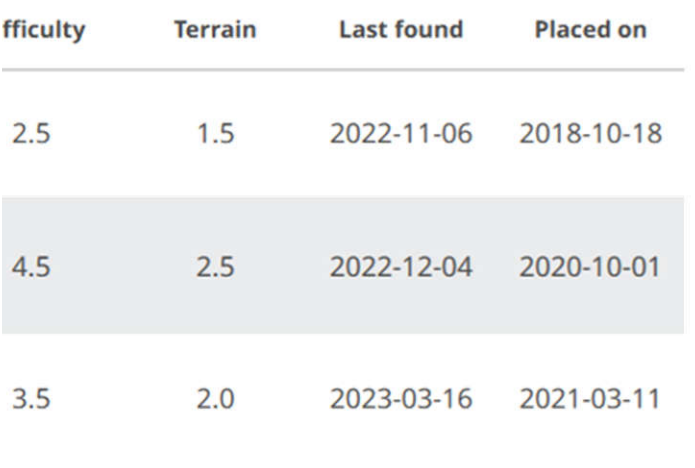

## **Astronomie – Schattenlänge**

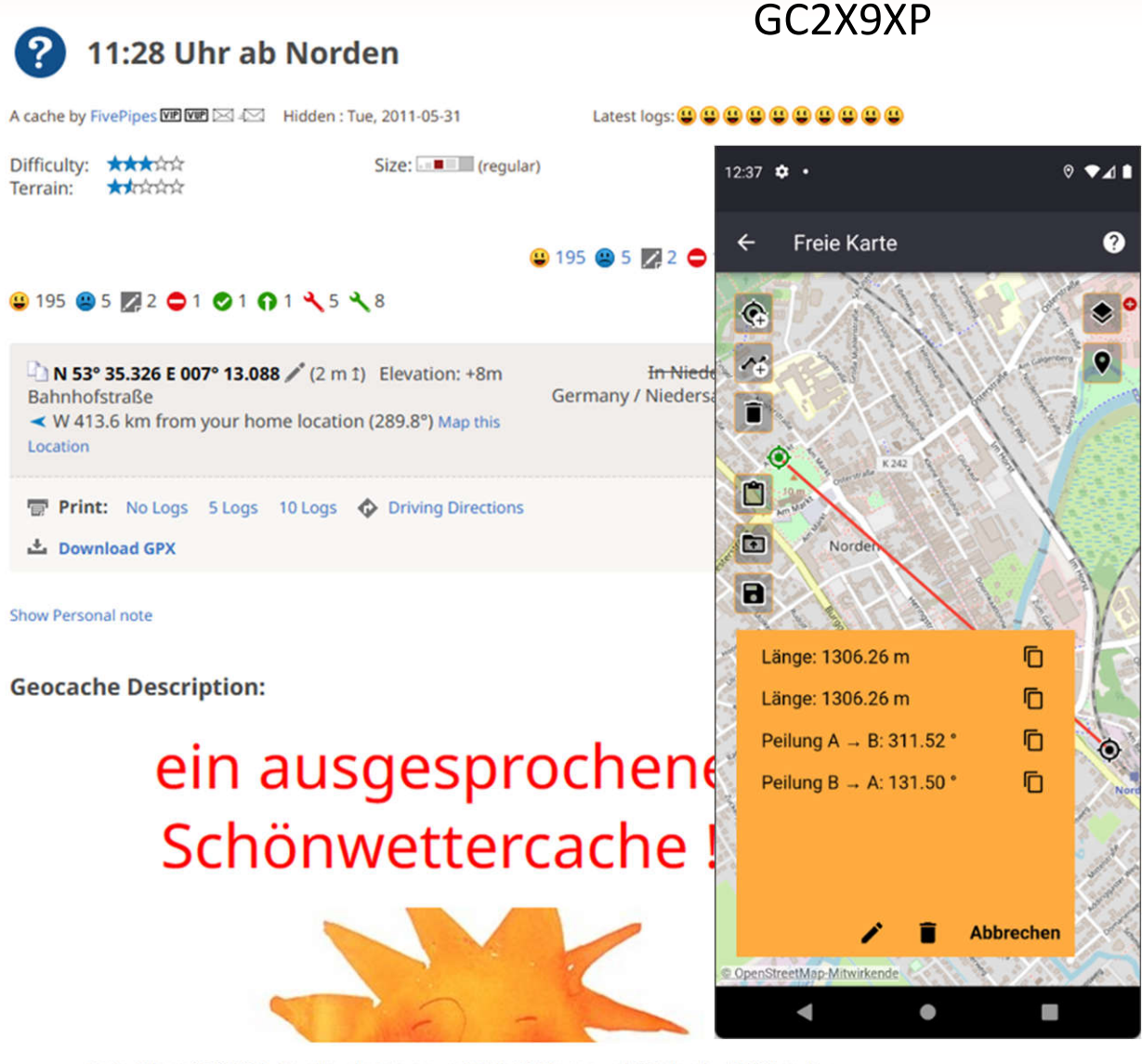

Finde dich am 05.06.2011 virtuell an der Laterne um 11 Uhr 28 Minuten und 25 Sekunden (MESZ) an der Koordinate ein

Von dort aus ??? <sup>o</sup> 1306.26 Meter.

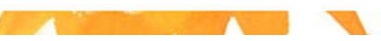

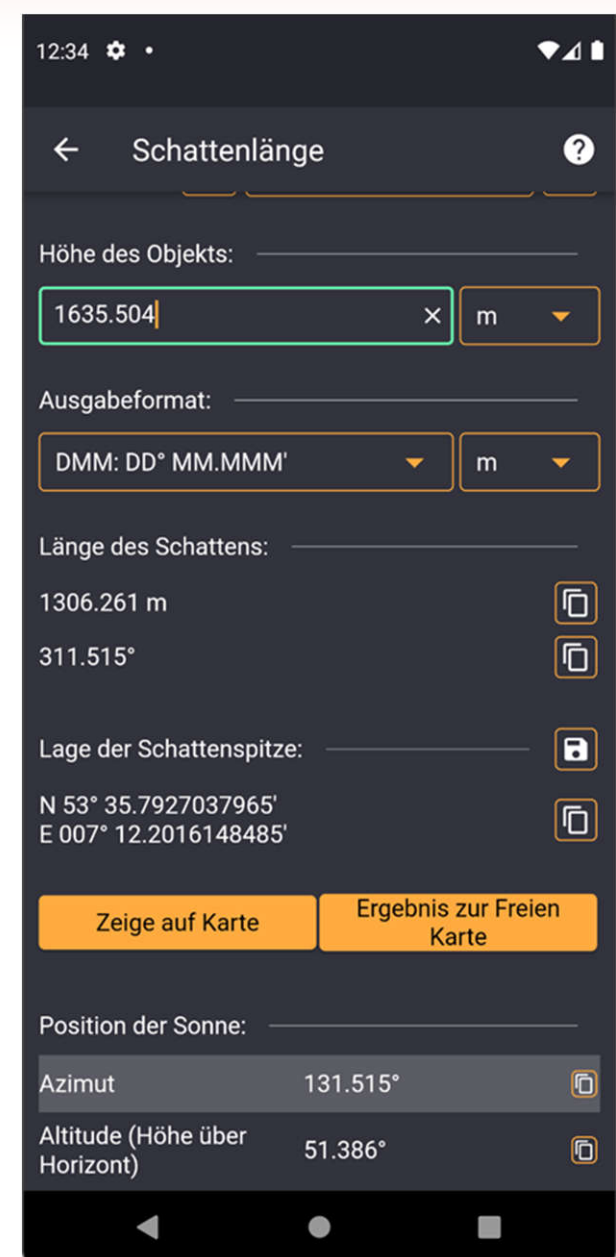

### **Decabit**

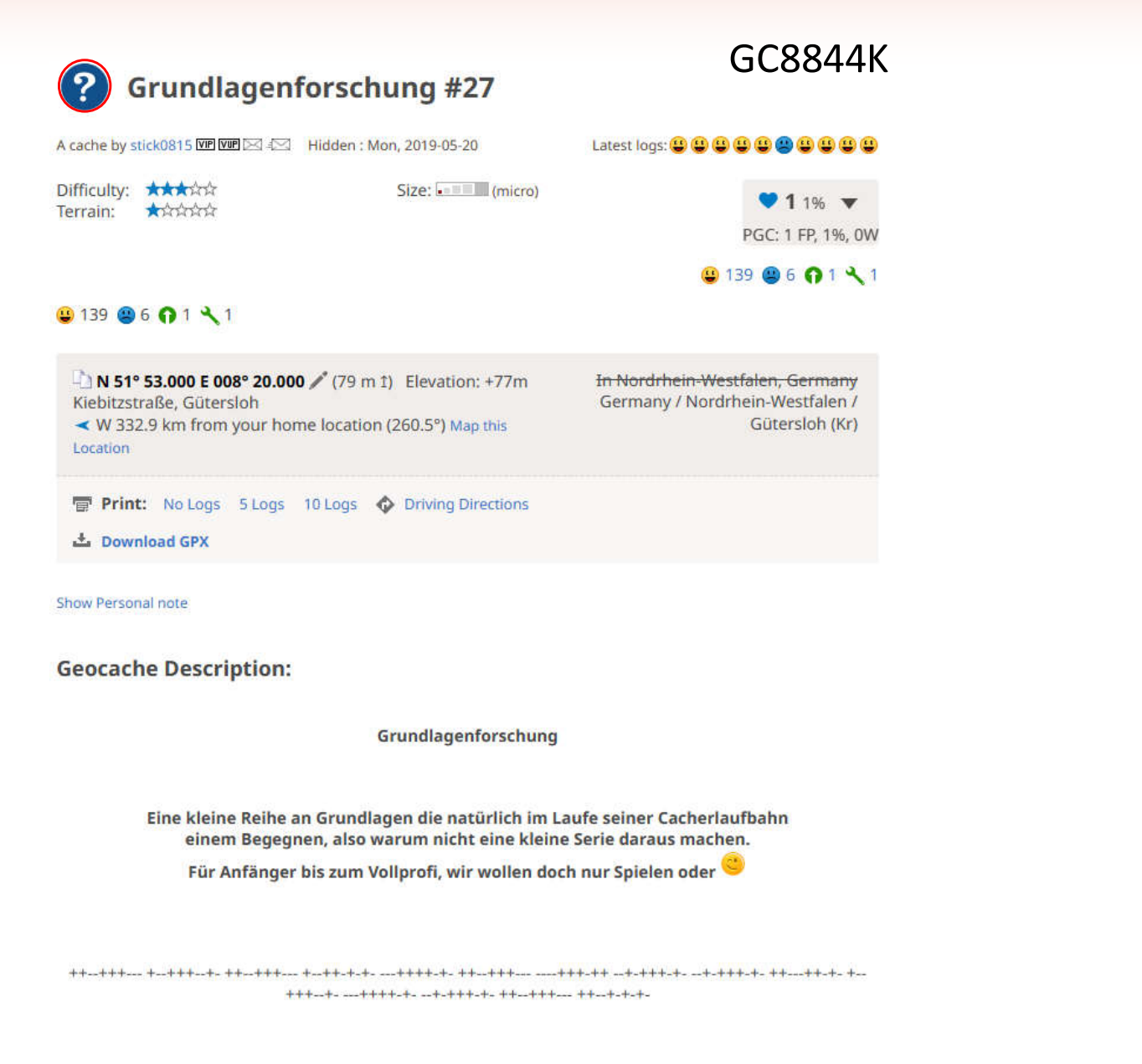

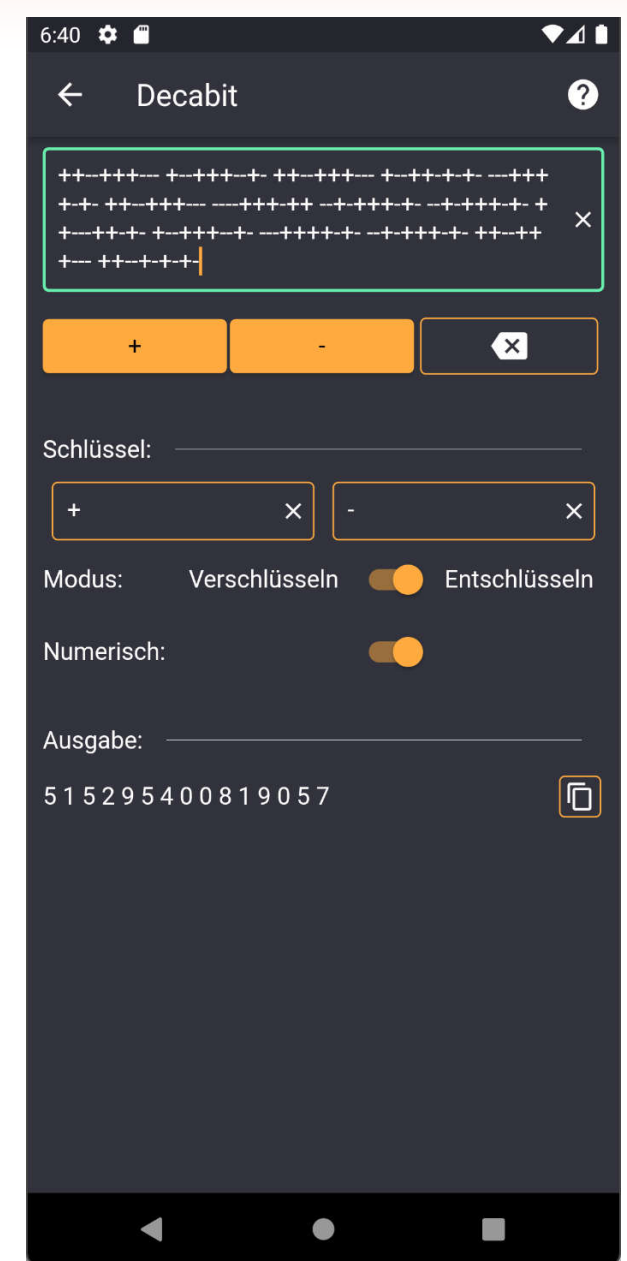

### **Komplexe Zahlen**

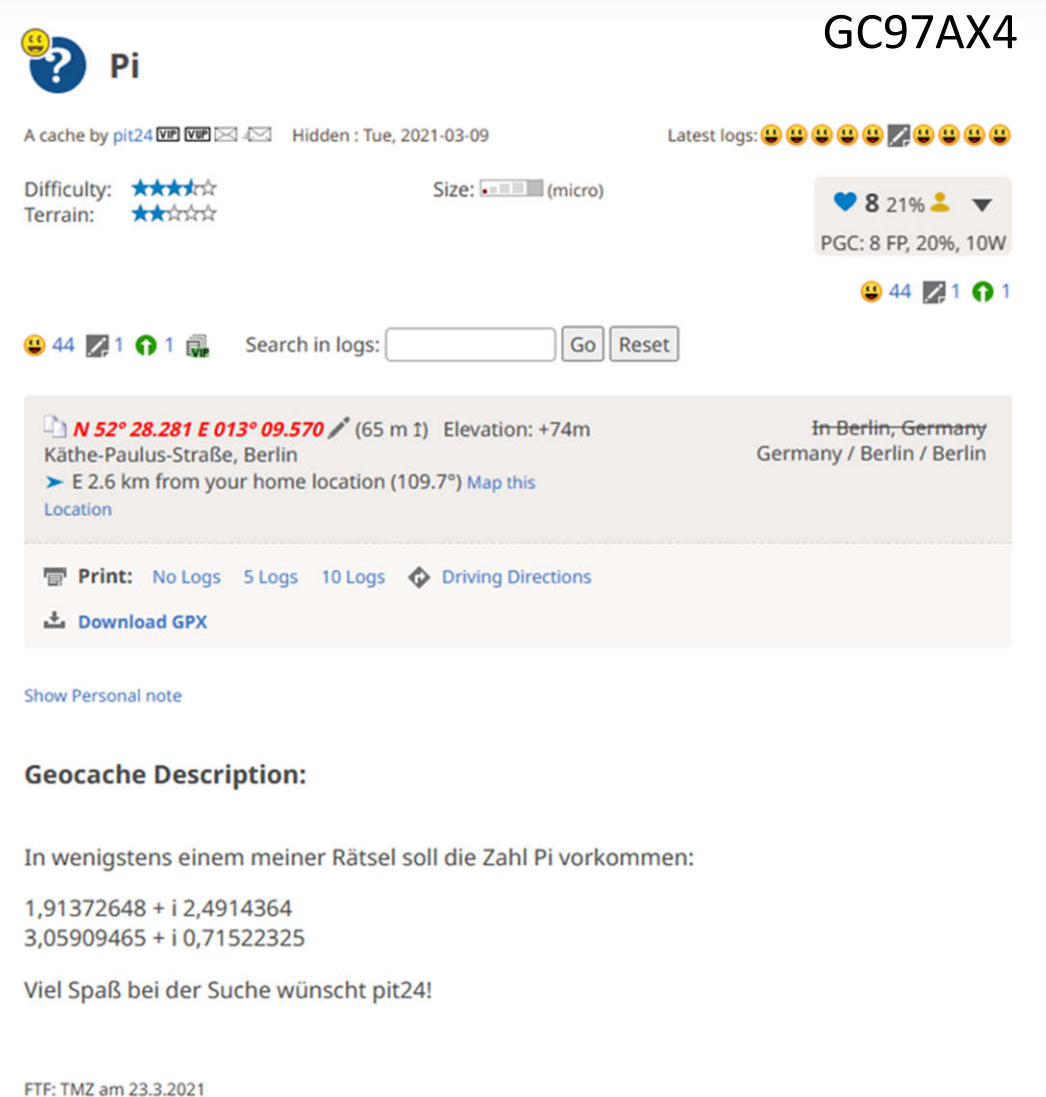

STF: corsica09 am 25.3.2021 TTF: egoshooter68 am 26.3.2021

Meine Hochachtung!

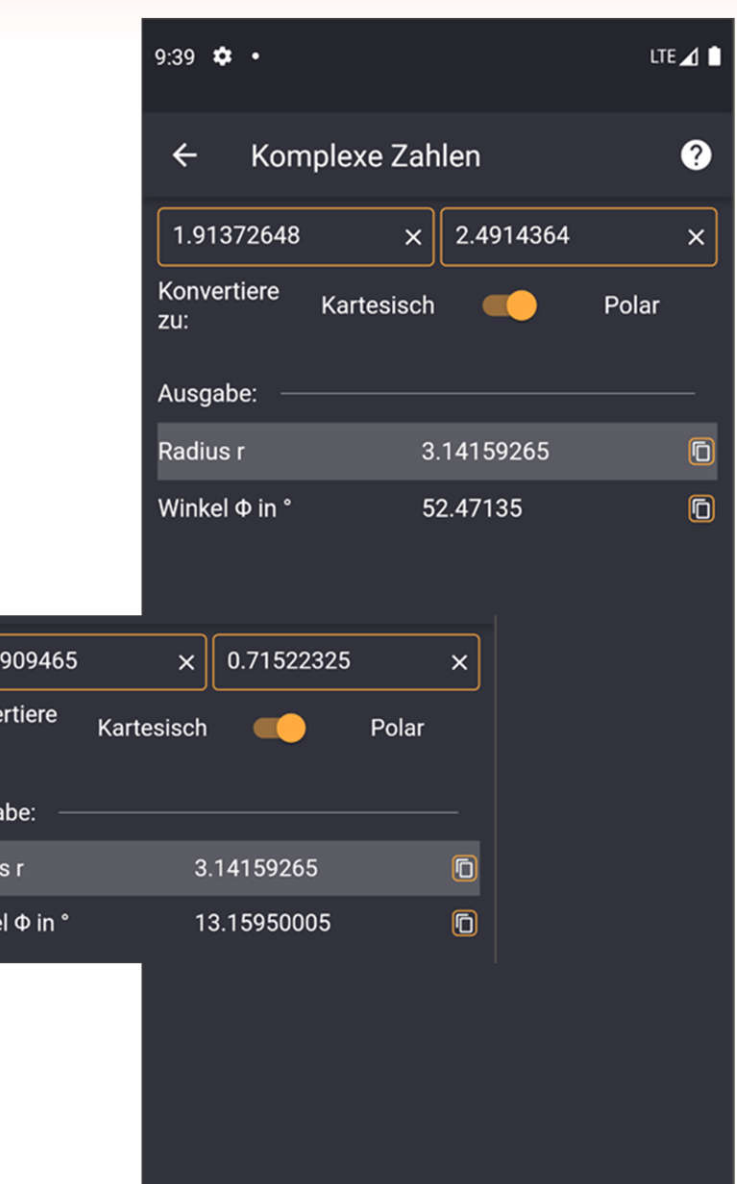

 $\bullet$ 

 $\blacktriangleleft$ 

3.05

Konve zu:

Ausga

Radiu

Winke

# **Periodensystem – Formatkonvertierung**

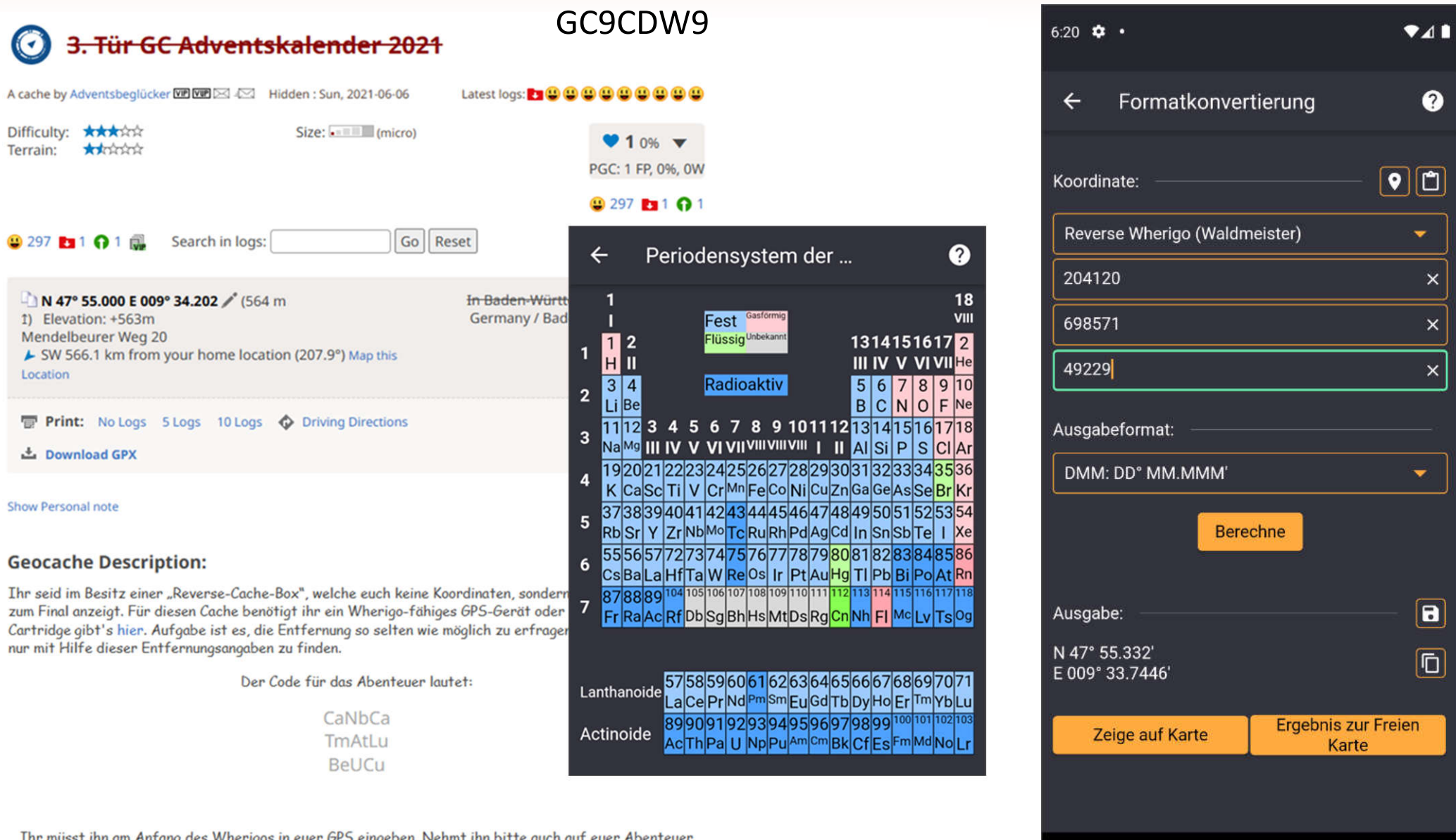

iusst ihn am Antang des Wherigos in euer GPS eingeben. Nehmt ihn bitte auch aut euer Abenteuei mit, da ihr ihn eventuell braucht, falls das GPS mal abstürzen sollte.

CC BY-NC-SA 4.0

0

### **Pi - Bereich**

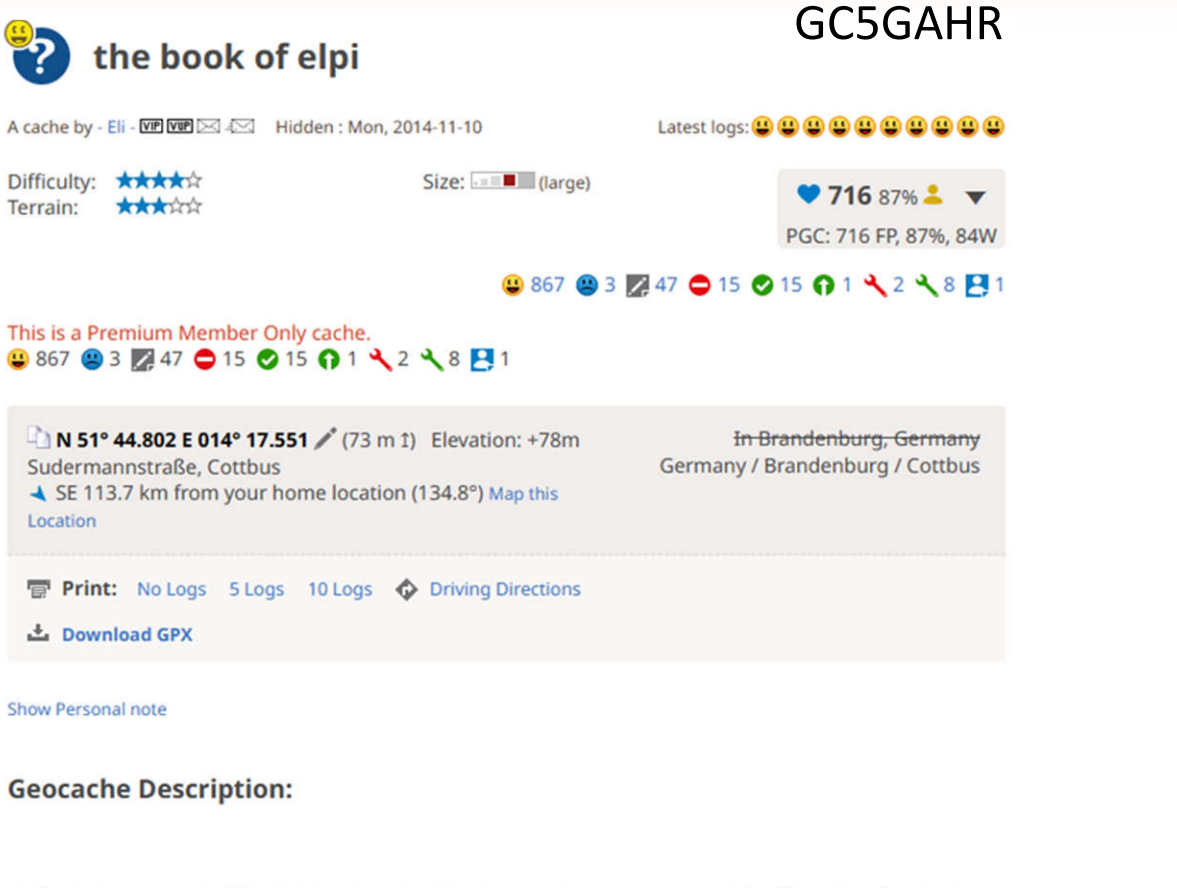

Zur Erinnerung an GC52JZF, der den Reviewerprozess leider nicht überstanden hat.

Los geht es bei:

#### N 48617711 - E 356476

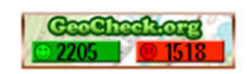

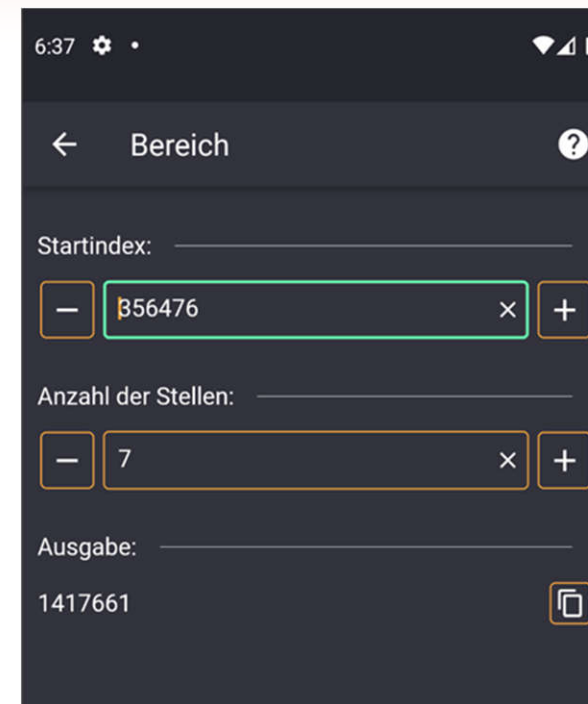

◀

0

D

2

## Recyclingcodes

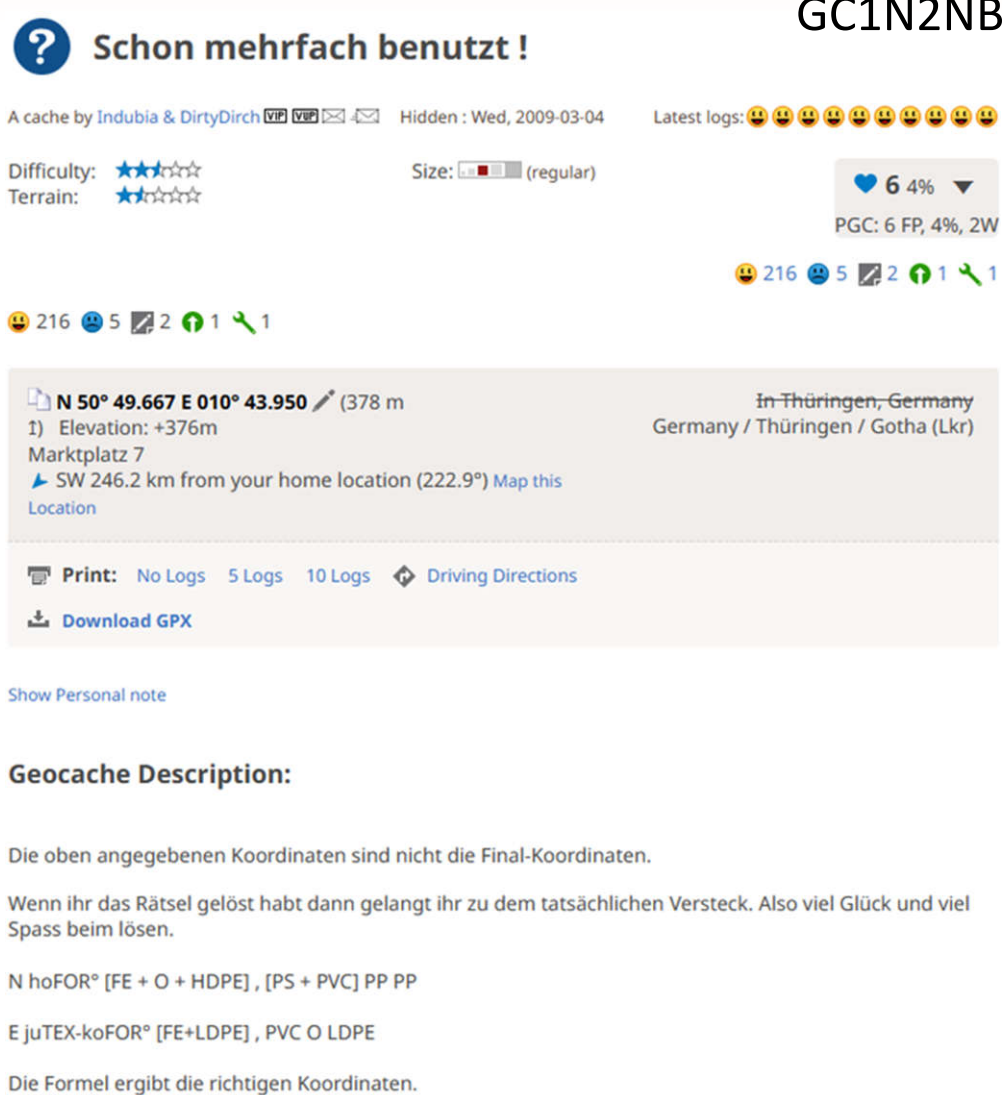

Deine Lösung für die Koordinaten dieses Rätsels kannst du auf geochecker.com überprüfen. Geochecker.com.

**Additional Hints (Show)** 

#### GC1N2NB

In Thüringen, Germany

**Print:** No Logs 5 Logs 10 Logs  $\bullet$  Driving Directions

上 Download GPX

Show Personal note

Die oben angegebenen Koordinaten sind nicht die Final-Koordinaten.

Wenn ihr das Rätsel gelöst habt dann gelangt ihr zu dem tatsächlichen Versteck. Also viel Glück und viel Spass beim lösen.

N hoFOR° [FE + O + HDPE], [PS + PVC] PP PP

E juTEX-koFOR° [FE+LDPE], PVC O LDPE

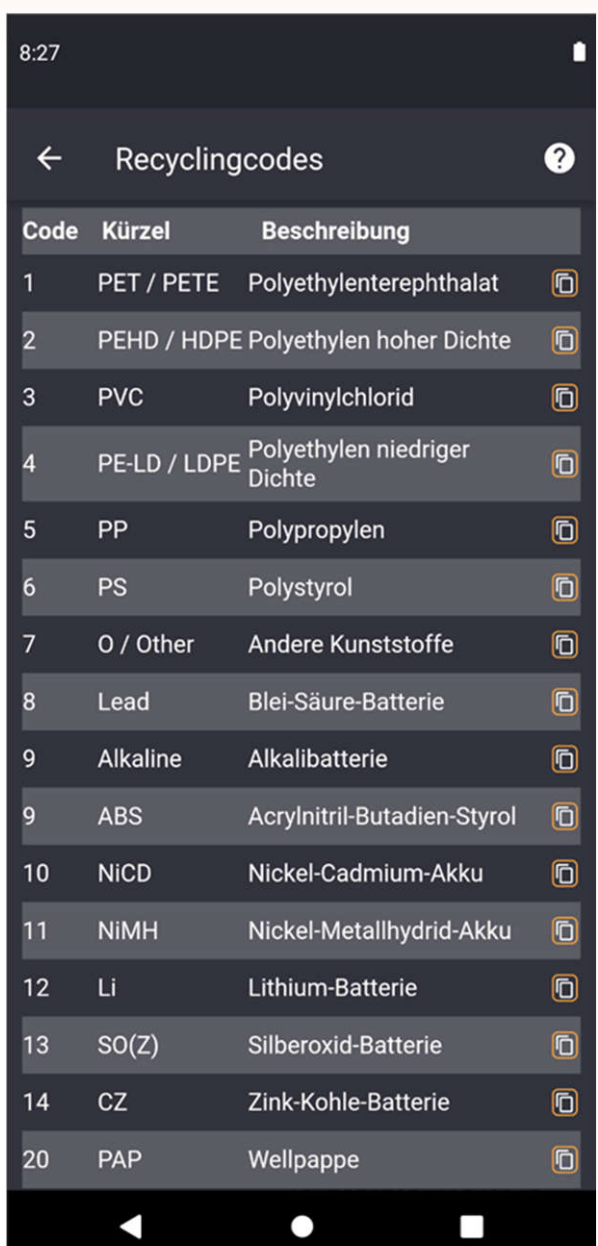

## Segment-Anzeige - 7-Segment

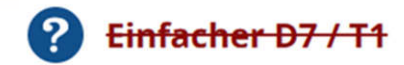

A cache by compiprofi WP WP 242 Hidden : Tue, 2010-12-07

Difficulty: \*\*\*\*\*\* Terrain: \*\*\*\*\*\*

Size: **I** (small)

 $91996$ PGC: 19 FP, 10%, 6W

CC BY-NC-SA 4.0

GC2K55G

#### **9291 921 24 51 01 44 43**

#### 9 291 9 21 24 3 1 0 1 4 4 4 3

N 50° 58.670 E 011° 19.800 / (225 m) 1) Elevation: +222m Seifengasse 15 SW 207.1 km from your home location (217.3°) Map this Location

In Thüringen, Germany Germany / Thüringen / Weimar

■ Print: No Logs 5 Logs 10 Logs ◆ Driving Directions

土 Download GPX

Show Personal note

#### **Geocache Description:**

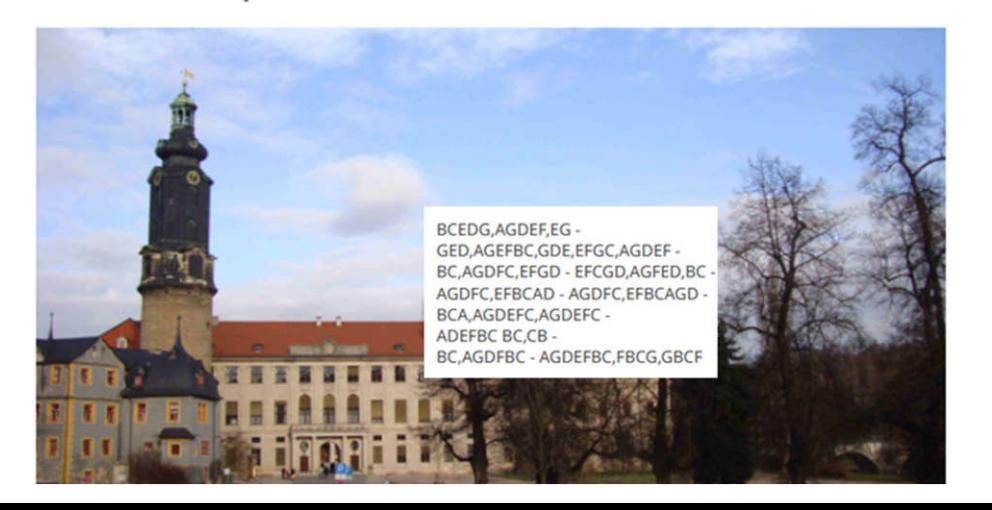

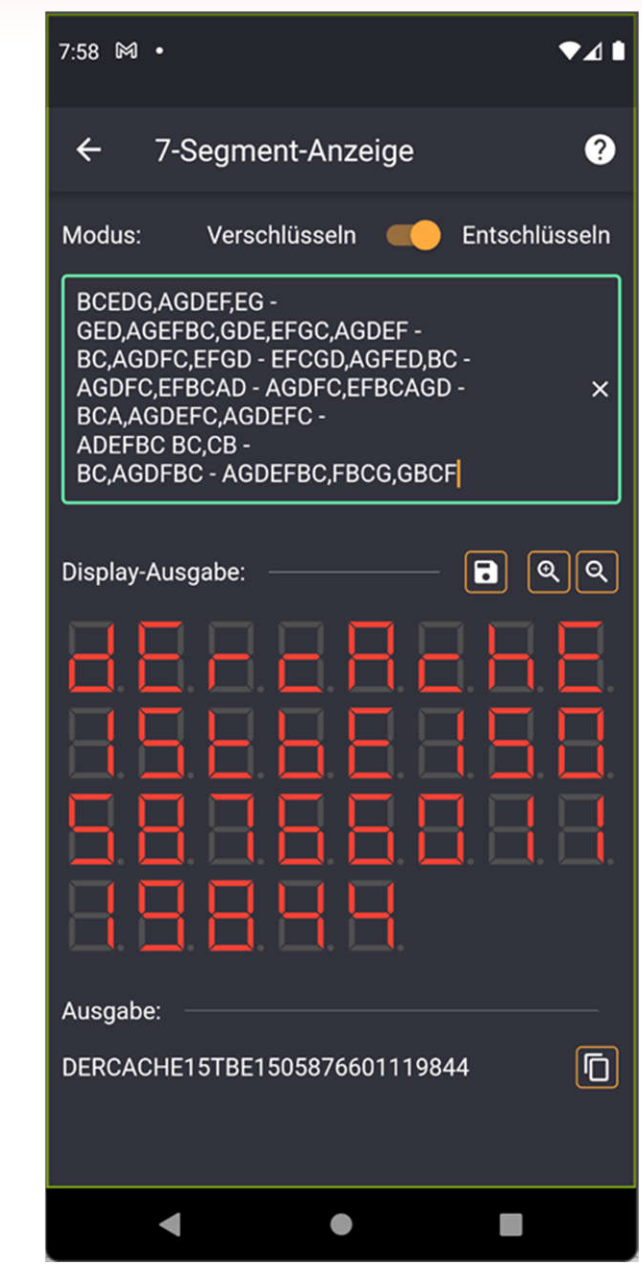

### **Tastatur-Layouts**

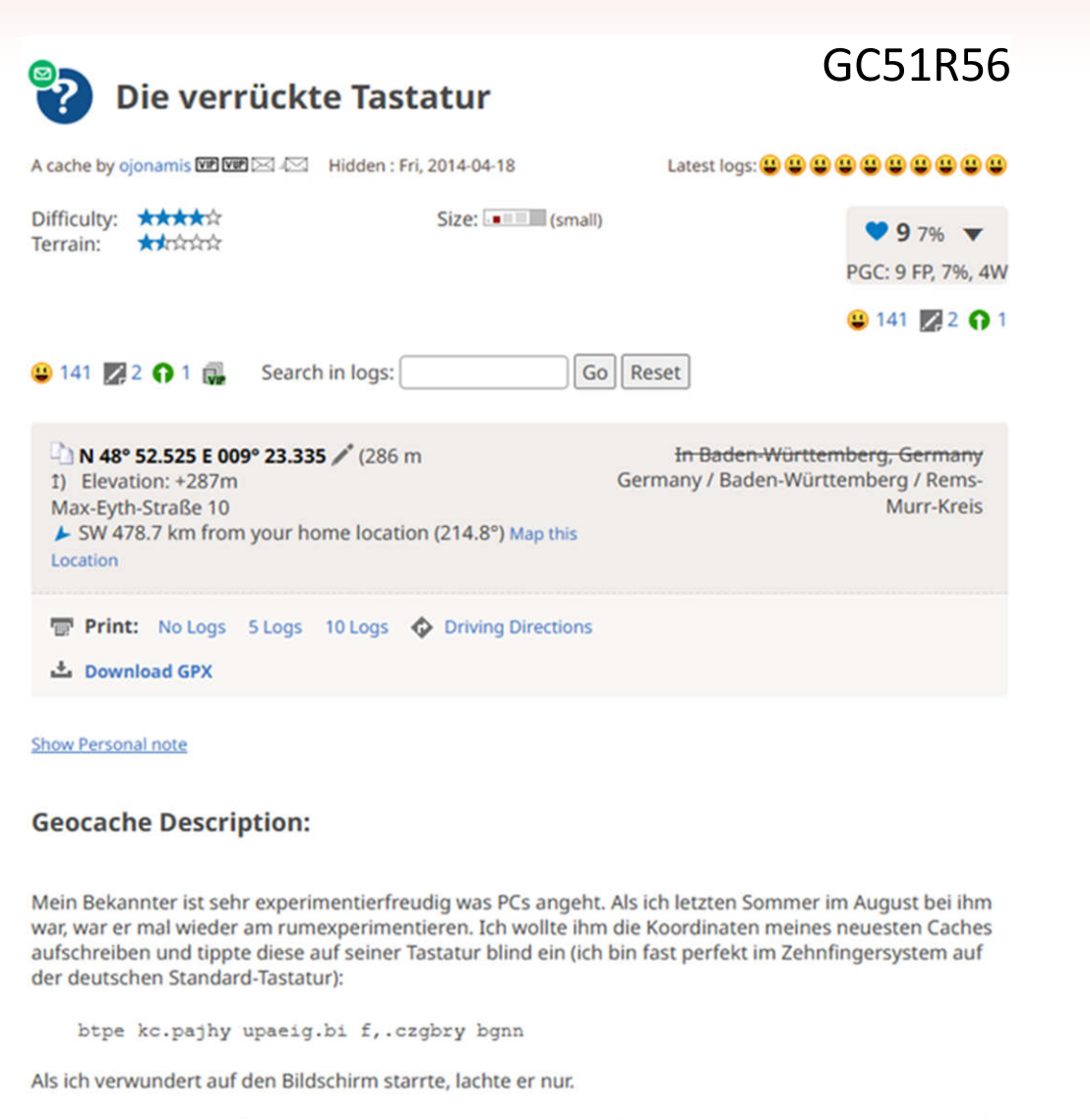

Nach ein paar Handgriffen am PC, sagte er schmunzelnd: ich solle es nochmals versuchen. Also tippte ich wieder:

bhttpglc fiwblhbocua kvlg kvlgghbrwpglc

Als mir immer noch nicht klar war, was hier gespielt wurde, ging es nochmals an seinen PC - nicht ohne dass er zuvor wieder rumfingerte. Ich tinnte:

CC BY-NC-SA 4.0

bhttpg

NEO (

Ausgab

nullvier

von:

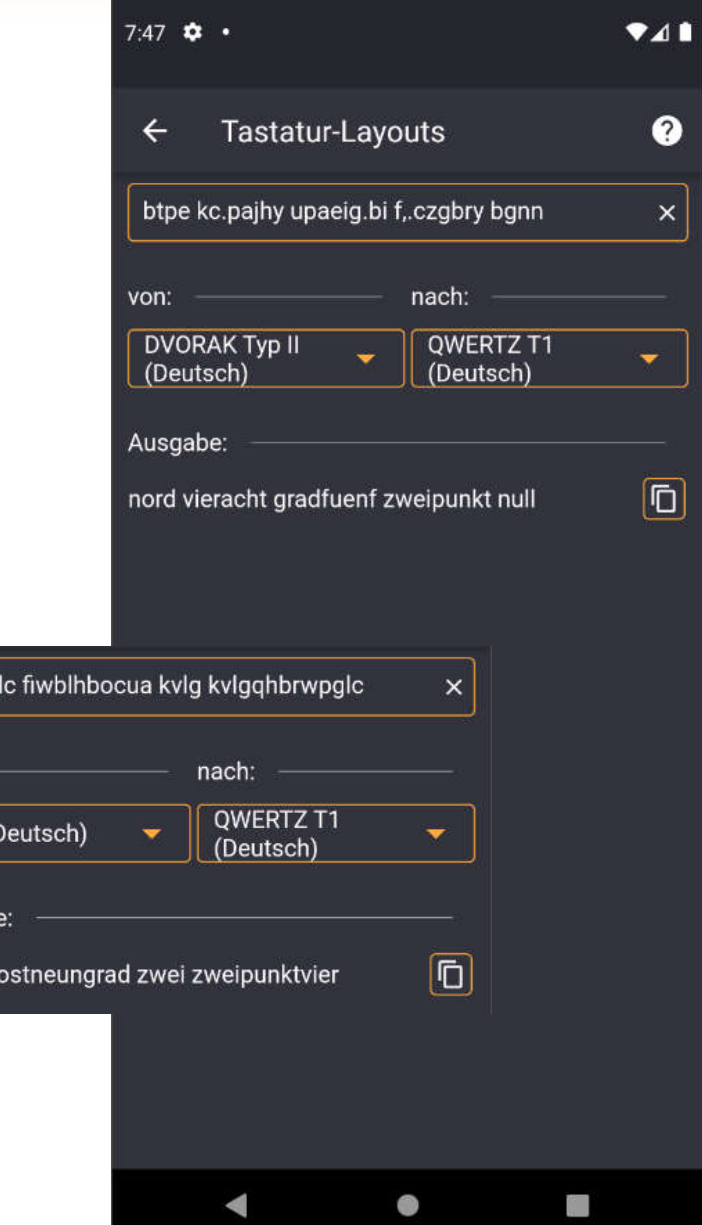

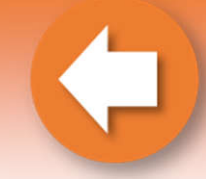

### **Tastatur – Nummern der Tastatur**

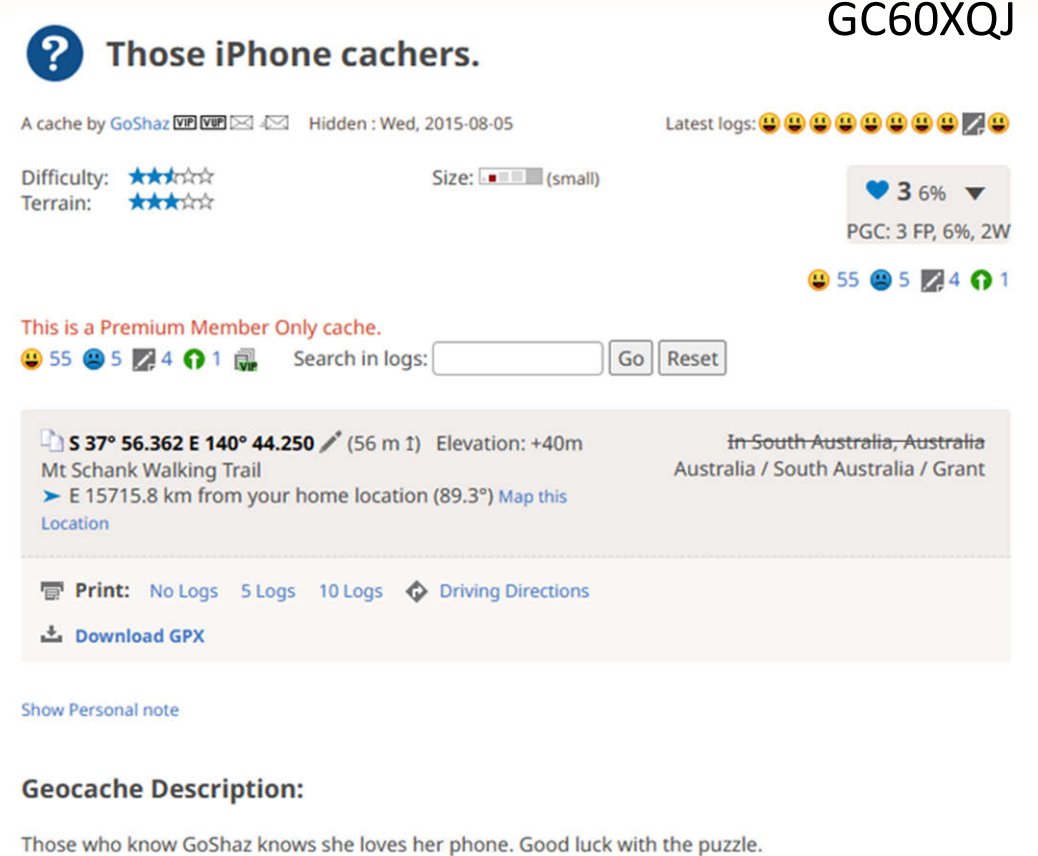

 $S:5().;8) E:'' :: .8($ 

#### $5:18$ n Nummern der Tastatur  $\boldsymbol{\Omega}$  $\leftarrow$ Modus: Verschlüsseln Entschlüsseln  $S: S(0.38) E: "R(0.38)$  $\times$ Ausgabe: **OWERTZ, Ristome.** 489.69 2 .687 而 Dvorak (Deutsch)  $\cdot$  7  $\overline{\mathsf{D}}$ NEO (Deutsch)  $6<sup>1</sup>$ NEO Layer 3 (Deutsch)  $\overline{\mathsf{D}}$  $\overline{\mathsf{D}}$ NEO Layer 5 (Deutsch)  $\overline{\mathsf{D}}$ NEO Layer 6 (Deutsch) NF Z71-300 AZERTY  $5.1$  63.15  $\Box$ (Franz.) **NF Z71-300 BÉPO** 45.5 81.49  $\overline{\Box}$ (Franz.) **QWERTY, Colemak,**  $\overline{\mathsf{D}}$ 490.70 .79 Dvorak (US, int.) 3 56.486 140  $\overline{\square}$ iPhone (German) 43.852 37 56.486 140  $\overline{\mathsf{D}}$ iPhone (US) 43.852 Android (German) 89.59 6 .580 而 而 Android (US) 3 89.59 6 .580  $\leq$  $\bullet$ □

## **Telegraphen - Chappe Telegraph**

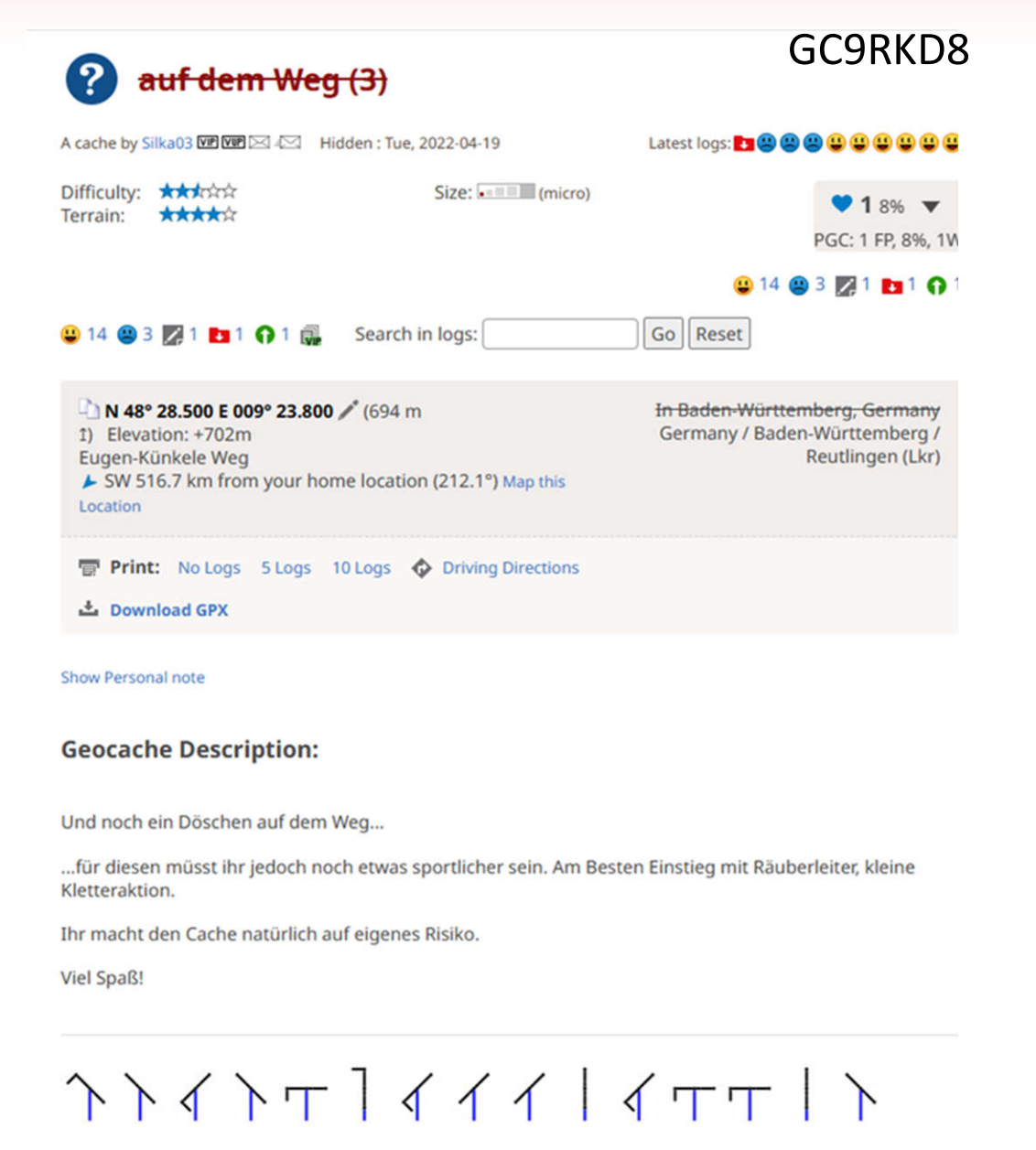

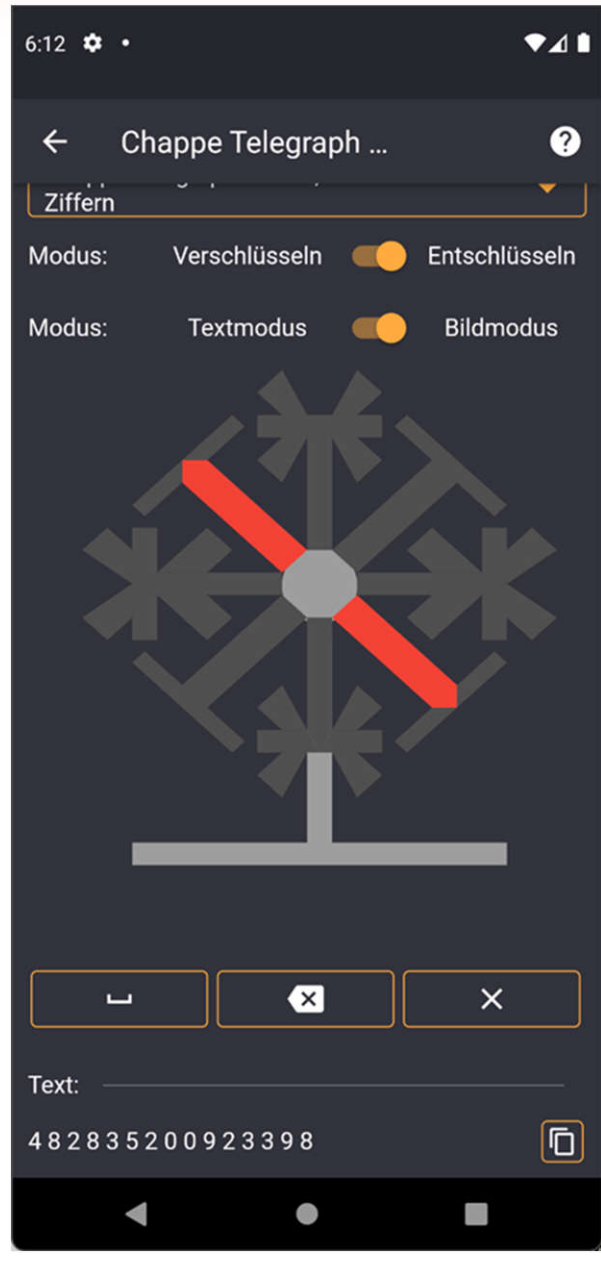

### **Telegraphen – Winkeralphabet**

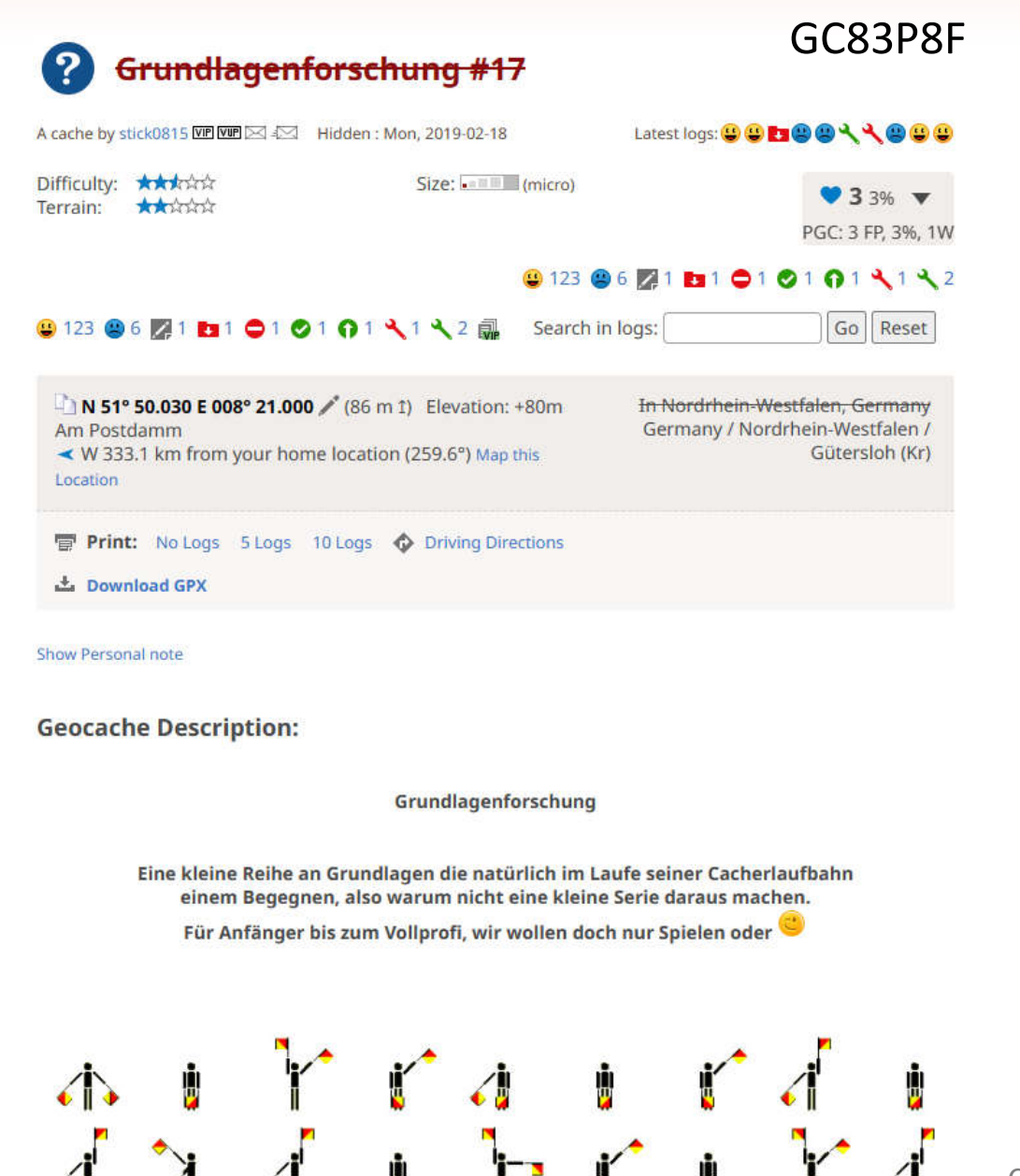

6:06  $\bullet$   $\bullet$  $\bullet$ <sub>4</sub> Winkeralphabet (Semaphor...  $\leftarrow$  $\boldsymbol{Q}$ Modus: Verschlüsseln Entschlüsseln  $\times$  $\overline{\mathbf{x}}$  $\Box$  $\boxed{\blacksquare}$  $\boxed{\mathbb{Q}}$   $\boxed{\mathbb{Q}}$ Display-Ausgabe: ě Ă Ausgabe: **6** N 51 50 090 E 008 21 181  $\bullet$ i i

### **Vanity - Multitap**

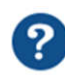

#### (no) Short Message in a Bottle

A cache by benitodecastro VIP VIP 242 Hidden: Wed, 2009-07-29

Latest logs: **00000000000** 

Difficulty: \*\*\*\*\* Terrain: \*\*\*\*\*\*

Size: (micro)

 $911819%$ PGC: 118 FP, 19%, 16W

GC1WHH3

#### 9803 919 216 013 013 01 4 3 4 8 8 3

#### 9803 919 216 013 013 01 4 3 4 8 8 3

N 49° 22.600 E 010° 11.166 / (430 m 1) Elevation: +432m Ansbacher Straße 15a ► SW 401.1 km from your home location (212°) Map this Location

In Bayern, Germany Germany / Bayern / Ansbach (Lkr)

**Print:** No Logs 5 Logs 10 Logs  $\bigcirc$  Driving Directions

**上** Download GPX

#### **Show Personal note**

#### **Geocache Description:**

Erster mystery-Cache in Rothenburg. Zu finden innerhalb der Stadtmauer. First mystery-cache in Rothenburg, located inside the city-wall.

Die Koordinaten sind fiktiv, dort könnte man bestenfalls parken.

Kein Drumherum, nur ein einfaches Rätsel zu lösen. Es bieten sich in Rothenburg zahlreiche lauschige Bänke an, um sich in Ruhe den Ansatz zur Lösung einfallen zu lassen. Deutschsprachige Cacher lösen:

N49°(4.9)(1.9)(2.3)(3.4)(4.9)(1.9)(2.3)(3.4)(4.9)(1.9)(2.3)(3.4)(3.8)(3.4)(2.3)(3.7)(1.3)(3.7)(2.3))(3.4)

E010° (4.9)(2.3)(2.4)(2.6)(1.2)(3.2)(2.4)(1.8)(4.7)(3.4)(2.3)(2.2)(2.3)(2.6)(1.3)(3.7)(2.3)(3.4)

**Viel Spaß!** 

Coordinates are fictive, but are a possible parking area.

CC BY-NC-SA 4.0 No beating around the bush, it is only an easy mystery to be unravelled. There are a lot of cosy benches in

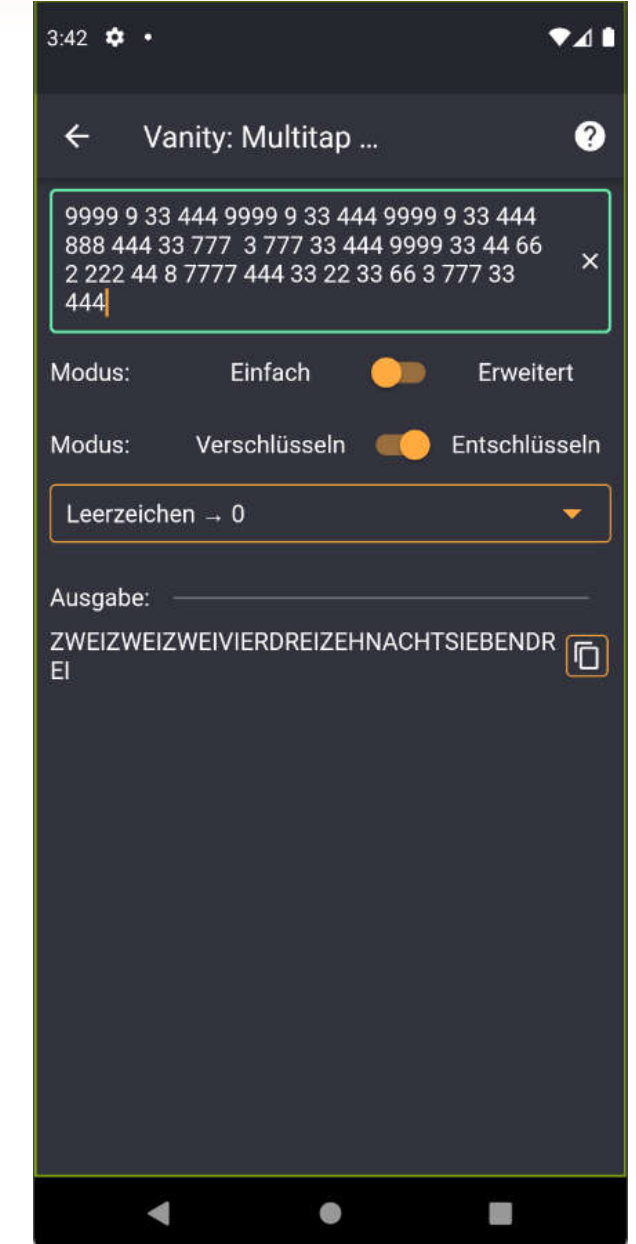

## **Vanity – Suche von Zahlen**

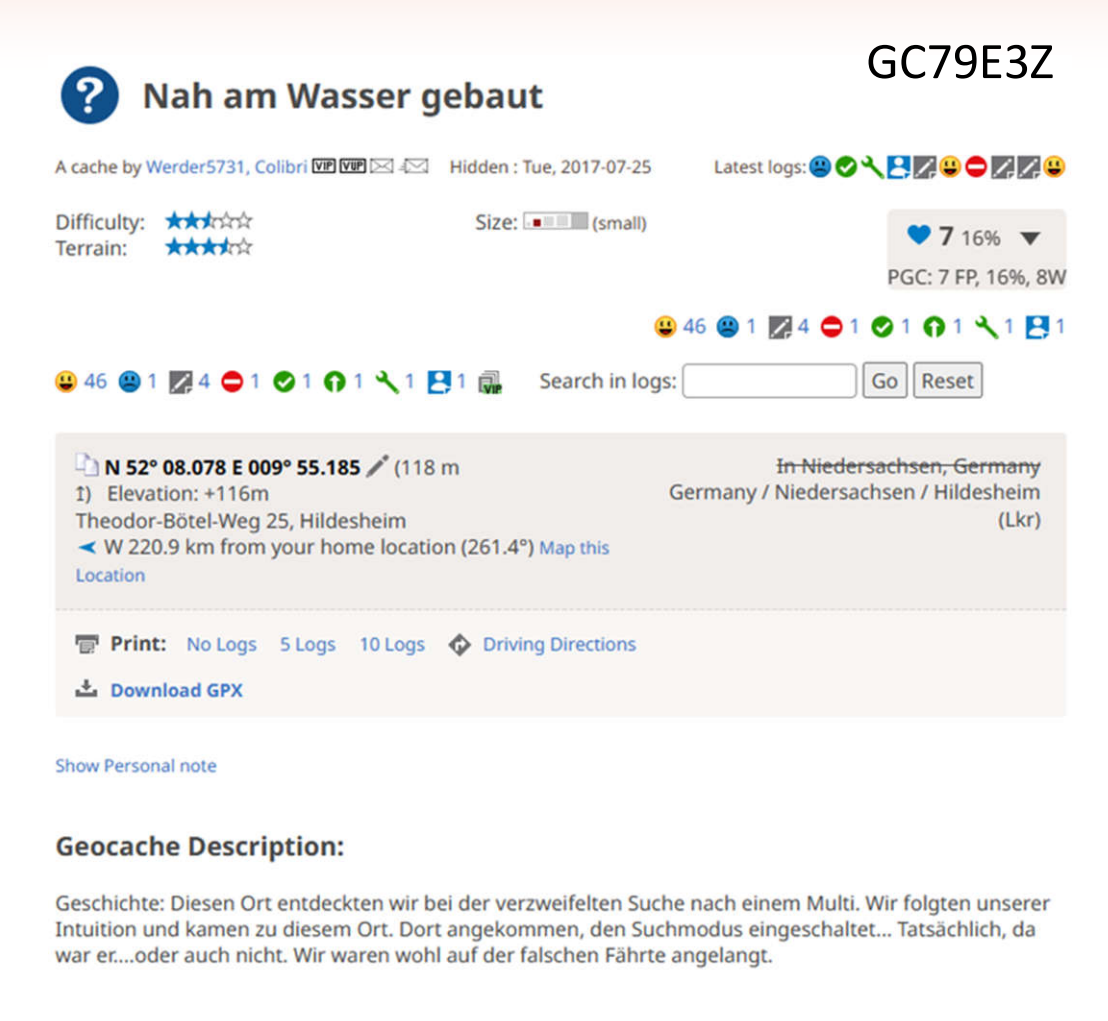

#### 

#### 

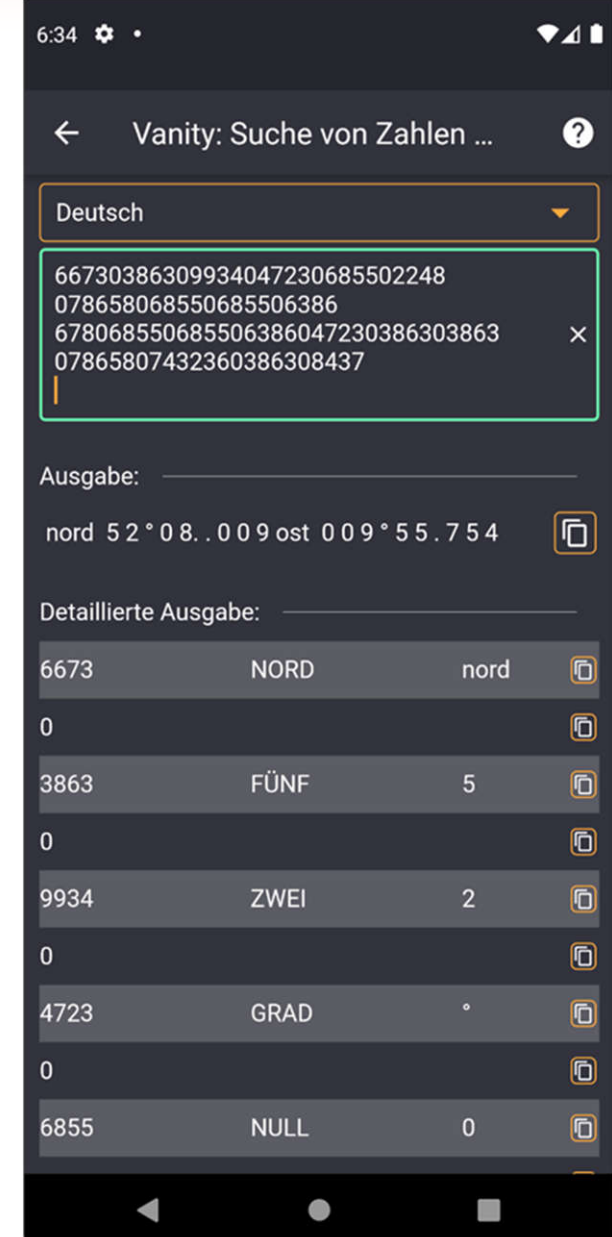

### **Wurzel 3**

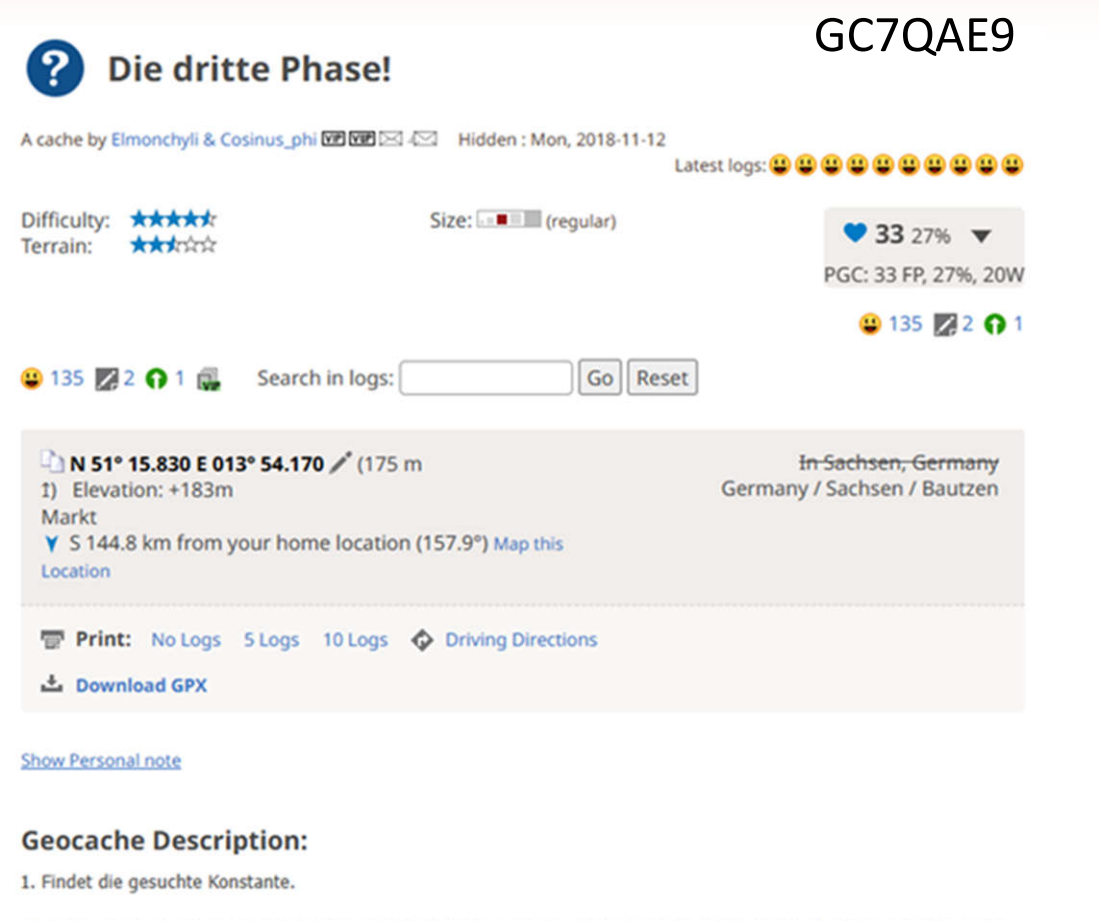

49 44 55 51 50 48 53 48 56 48 55 53 54 56 56 55 55 50 57 51 53 50 55 52 52 54 51 52 49 53 48 53 56 55 50 51 54 54 57 52 50 56 48 53 50 53 51 56 49 48 51 56

2. Arbeitet mit dem gefundenen Ergebnis weiter.

3. Schreibt die Positionen der eingekreisten Nachkommastellen auf und hofft auf einen grünen Checker.

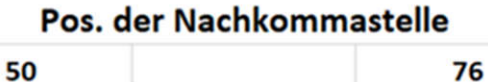

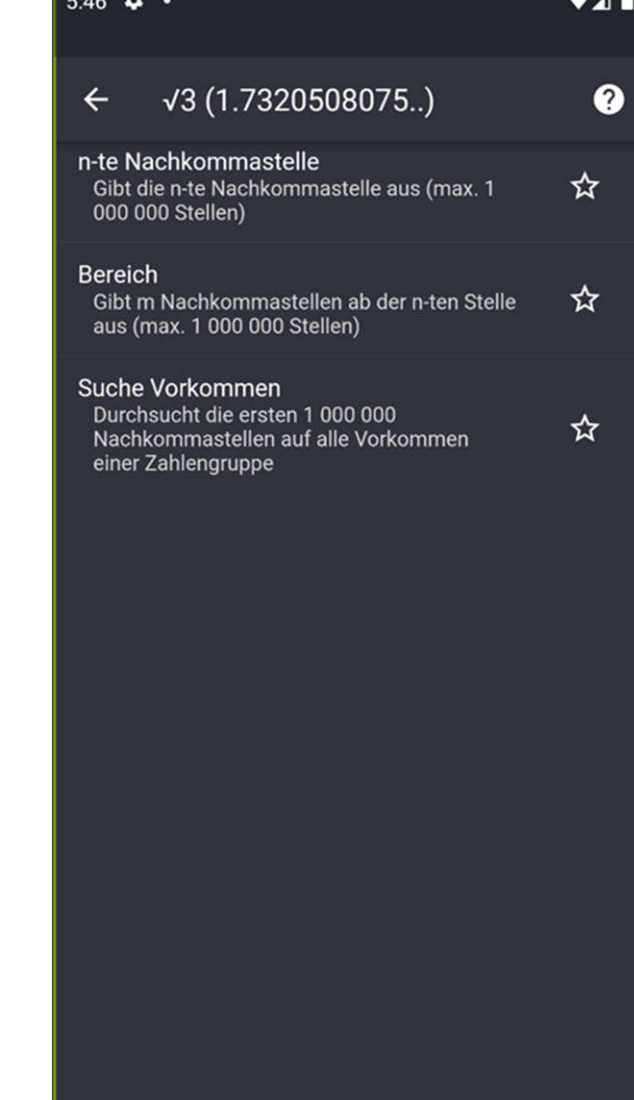

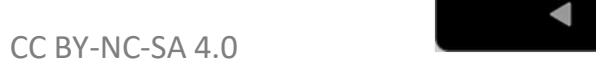

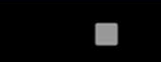

 $\bullet$ 

## **Symbole – Zahlensysteme**

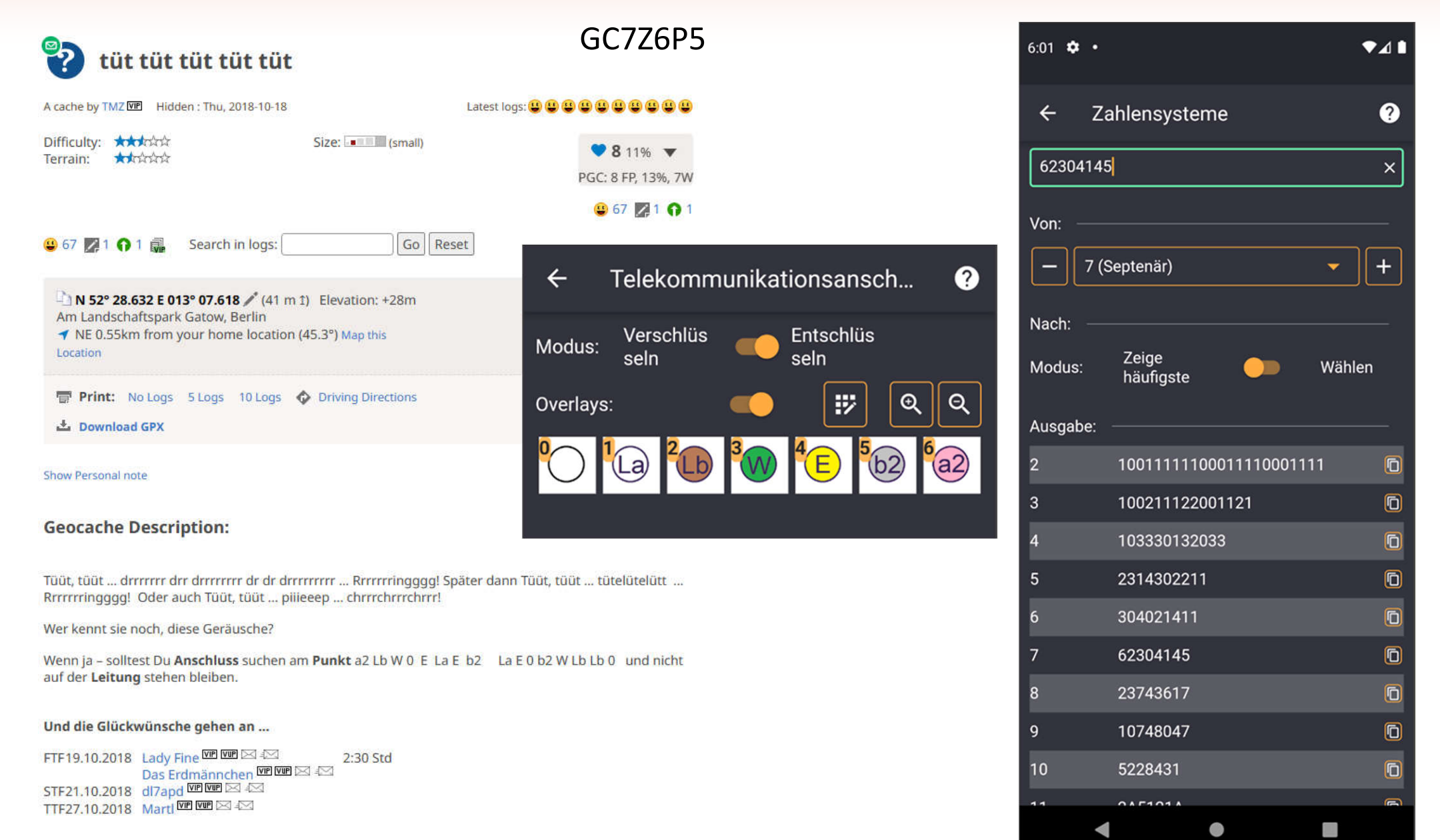

### **Zahlensysteme**

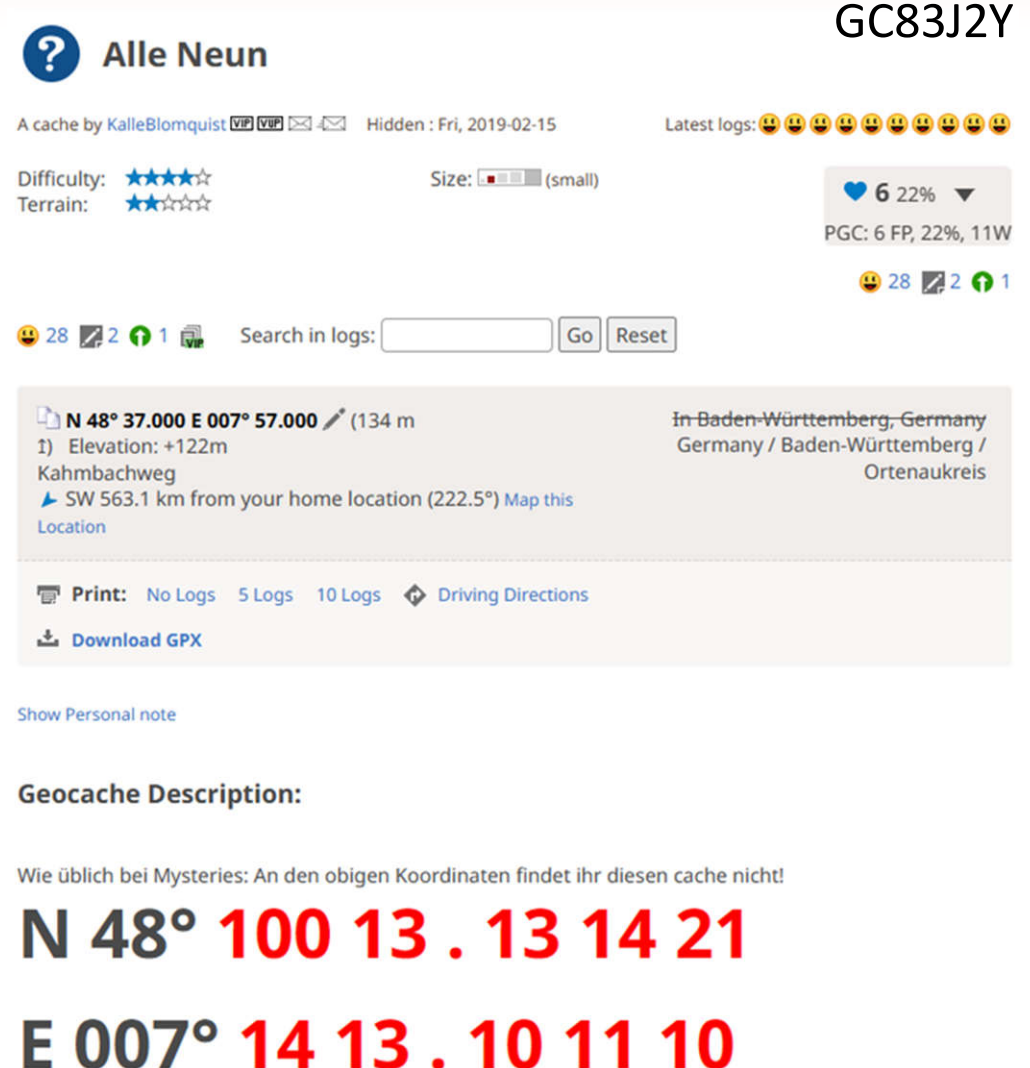

**Hier ist Jagdgebiet!** 

#### $5:40$ п Zahlensysteme  $\boldsymbol{Q}$  $\leftarrow$  $\mathbf{q}$  $\times$ Von 10 (Dezimal)  $\overline{+}$ Nach: Zeige Modus: Wählen häufigste Ausgabe: 1001 Ō  $\overline{2}$  $\bullet$  $\overline{3}$ 100  $\bullet$ 21  $\blacksquare$ 5 14 Ō 13 6  $\blacksquare$  $\overline{7}$  $12$  $\overline{\mathbf{0}}$ 11  $\mathbf{8}$  $\Box$ 9  $10$ Ō  $10$ 9  $\equiv$ П

CC BY-NC-SA 4.0

 $\sim$   $\sim$ 

### **Zahlensysteme**

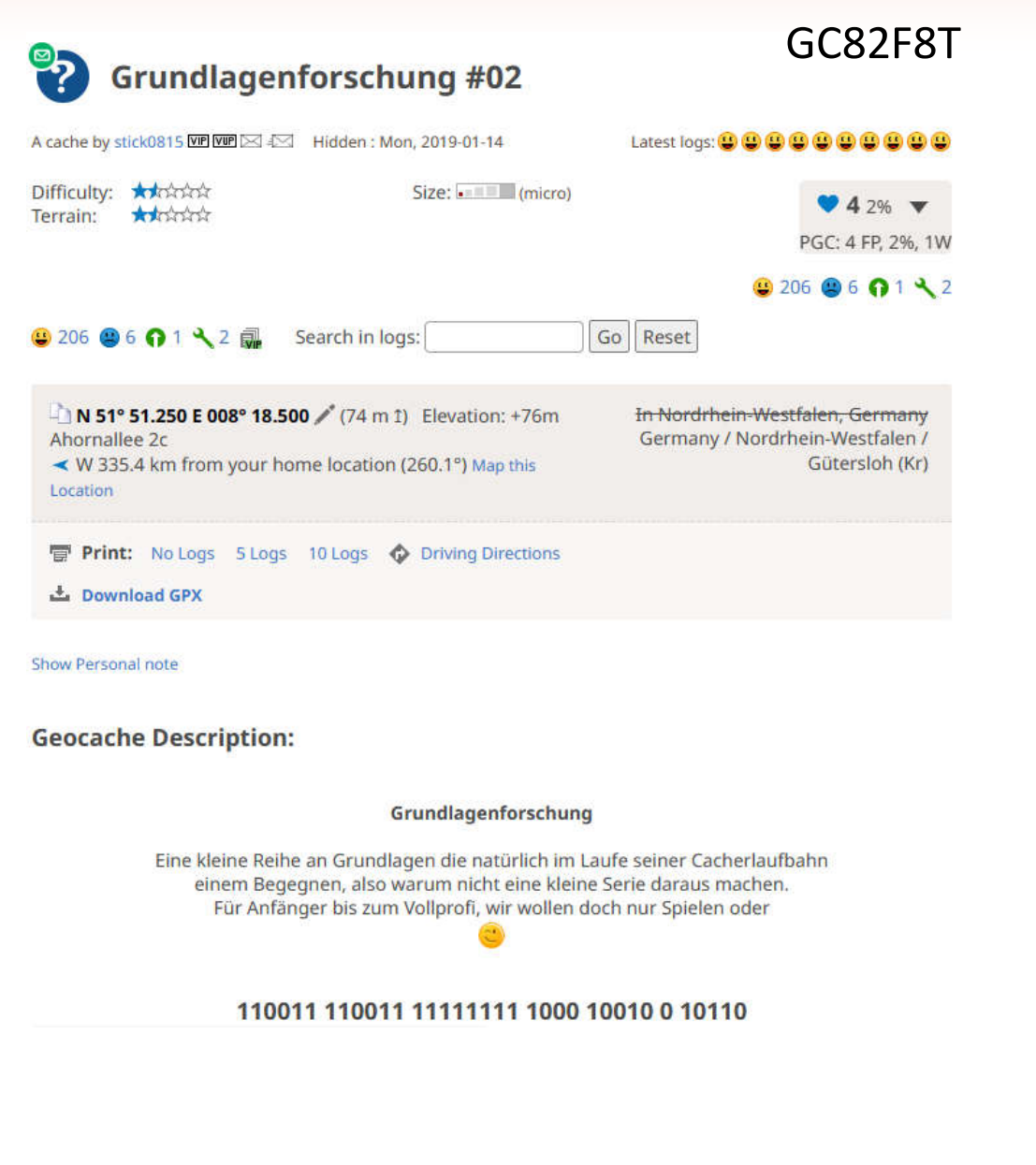

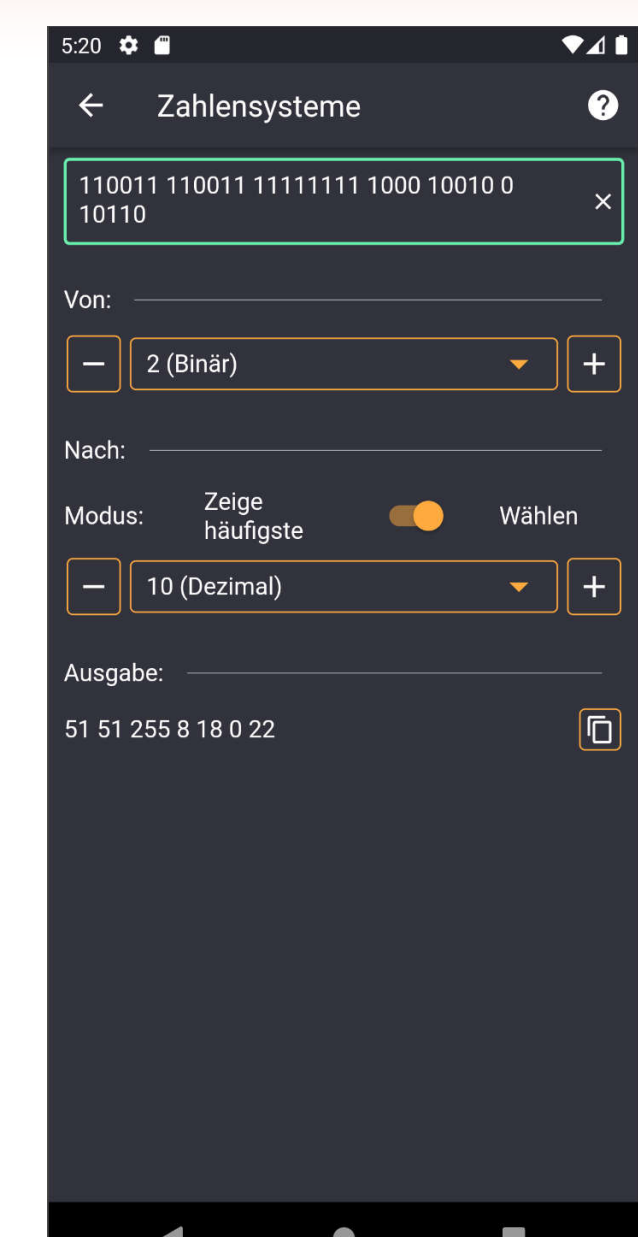

## **Zahlensysteme – Quadratische Gleichung**

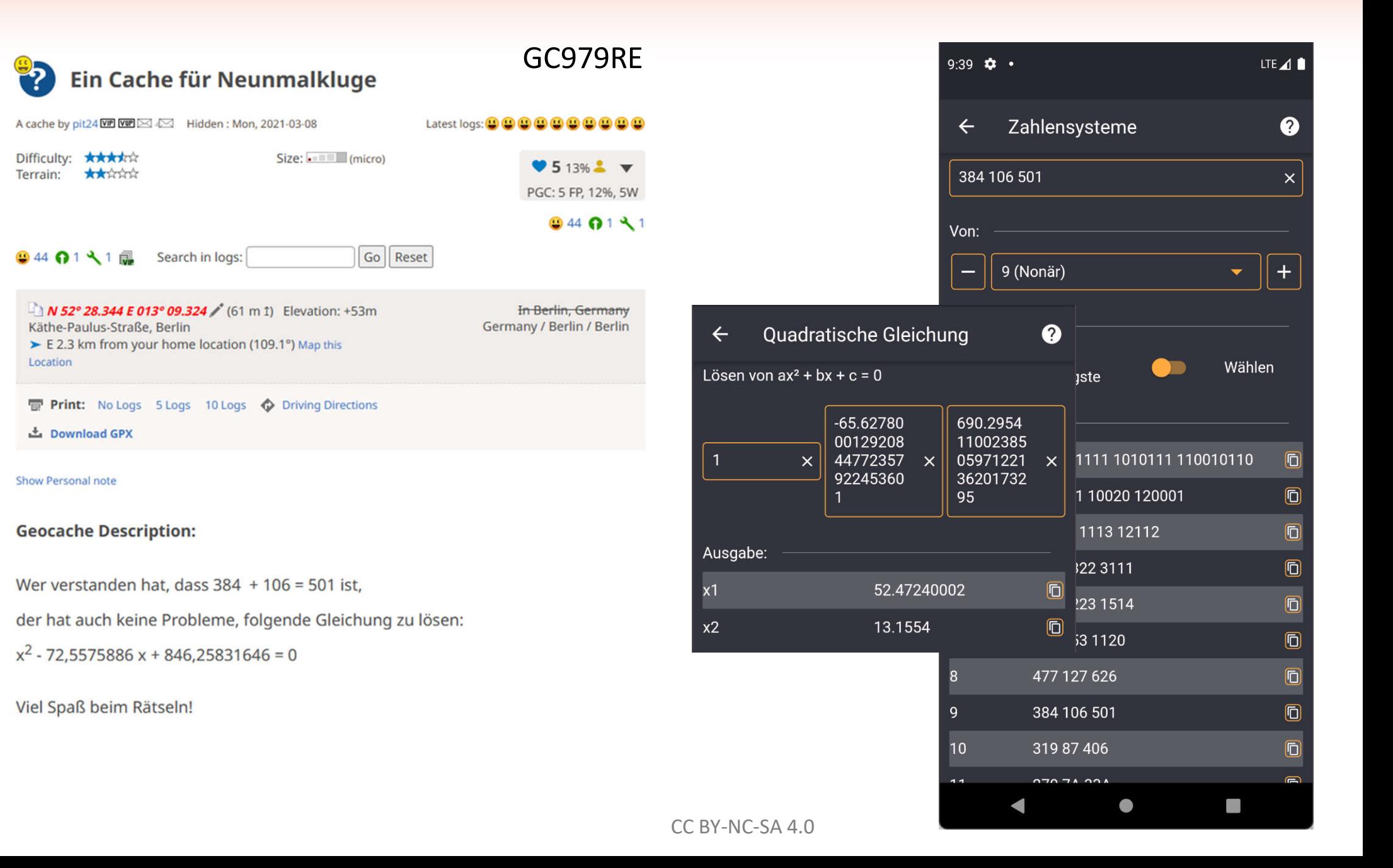